# **CONTENT**

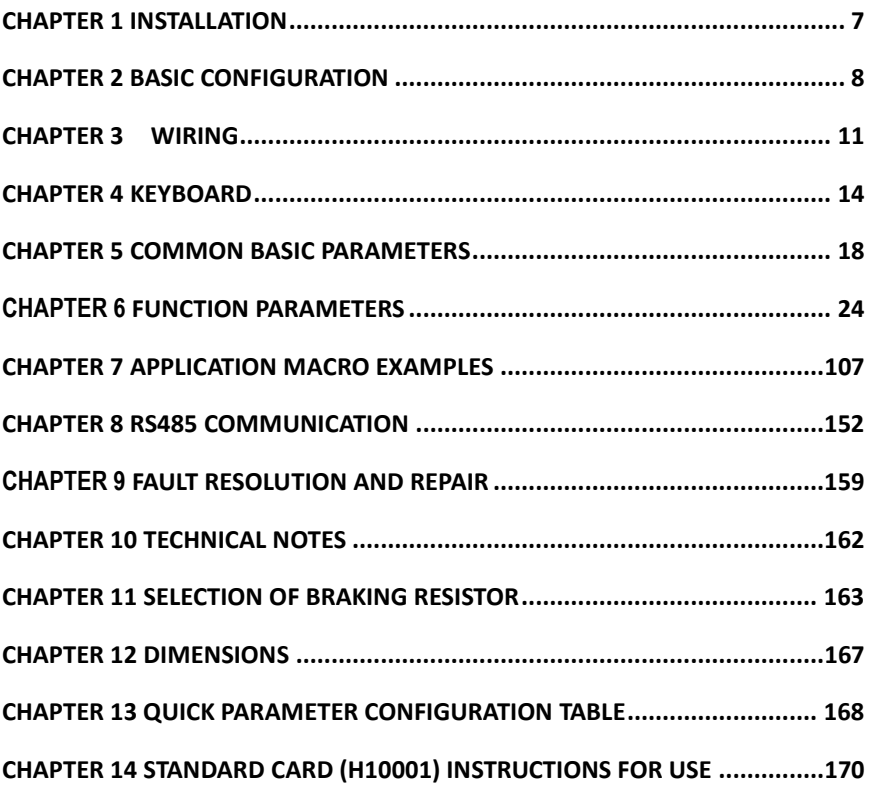

### **Safety Precautions** ■ Always observe safety precautions to prevent accidents and potential hazards. In this manual, the safety information is classified as below: **WARNING** Fault operation may result in serious personal injury or death **CAUTION** Fault operation may result personal injury or property damage from minor to moderate class. In this manual, the following signs are used as safety precautions:: Under certain conditions, identify dangers that cause personal injury. 1) Since dangerous voltages may exist, special attention should be paid. 2) Under certain conditions, identify potential hazards. Read the information carefully and follow the instructions. For convenience, please save it nearby. D Read this manual carefully to optimize the performance of H1 series inverter and ensure safe use. **Warning** Do not open the casing in case of electric shock when the power supply has been supplied or the inverter is in the running state, Do not operate the inverter when the front-cover of the inverter is opening.In case of shocked by high voltage or exposed charging capacitors. Do not open the inverter's casing except for periodic inspection or wiring,, even if the inverter is not connected to input voltage.In case of get an electric shock from the charging circuit. $[]$ Wiring and periodic maintain should be performed after removing the input power and using the instrument to discharge the DC voltage (below DC 30V) for at least 10 minutes.In case of electric shock. Start the switch with dry hands in case of get an electric shock. Do not use cables with damaged insulation in case of an electric shock.

Do not make the cable to scratches, pinch, overvoltage or overload in case of an electric shock.

# **Notes**

The inverter should be installed on a non-flammable surface, and do not place flammable materials nearby. Otherwise, a fire may occur.

If the inverter is damaged, immediately disconnect the input power in case of cause secondary damage to the equipment or fire.

After the input power is disconnected, the residual heat of the inverter will remain for several minutes. Do not touch it.Otherwise, you may be physically injured (for example: skin burns or injuries).

Do not power on the inverter that is damaged or missing parts, even if the installation has been completed. Otherwise, electric shock may occur.

Burlap, paper dust, wood dust, dust, metal fragments or other miscellaneous objects are not allowed to enter the inverter.Otherwise, fire or accident may occur.

# **Operational precautions**

#### (1) Maintenance and installation

- $\blacksquare$  [Handle according to the weight of the product.
- The number of stacked inverter packaging boxes should not exceed the specified number.
- $\blacksquare$  **Installation according to the instructions in this manual.**
- Do not open the casing during delivery.
- Do not place heavy objects on the inverter.
- Check if the inverter's packing direction is correct.
- Do not drop or squeeze the inverter.
- For 200V inverters, use category 3 grounding method (grounding resistance <100Ω), for 400V inverters (grounding resistance <10Ω)
- H1 series contains ESD (electrostatic discharge) sensitive parts. When inspecting or installing, be

careful to take protective measures (electrostatic discharge) before touching the printed circuit board. Use the inverter under the following environmental conditions.

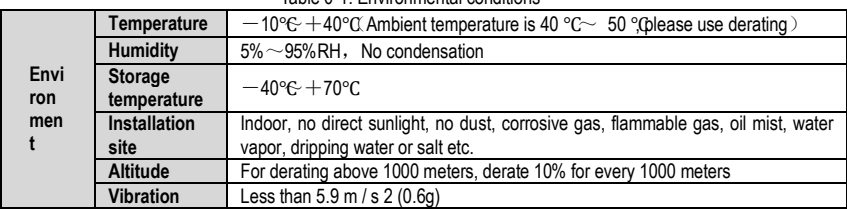

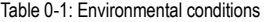

#### (2) Wiring

Do not install power capacitors, surge suppressors, or RFI filters on the output side of the inverter.

The connection method of the output cables (U, V, W) connected to the motor will affect the rotation direction of the motor.

Incorrect terminal wiring may cause damage to the device.

If the positive and negative poles of the terminals are reversed, the inverter may be damaged.

Only personnel who are familiar with the H1 inverter can wire and inspect the inverter.

Install the inverter before wiring, otherwise, you may get an electric shock or personal injury.

#### (3) Trial operation

Check all parameters before operation and modify the parameter values according to the load type. Always use within the voltage range in this manual, otherwise the inverter may be damaged.

#### (4) Operation prevention

When the automatic restart function is selected, since the motor will restart suddenly after the fault stops, it should be away from the device.

The "STOP" key on the operation keyboard is only effective when the corresponding function settings have been set, and special circumstances should be prepared for emergency stop switch.

If the fault reset is set using external terminals, a sudden start will occur. Please check in advance whether the external terminal signal is in the off position, in case of an accident may occur.

Do not modify or change anything inside the inverter.

The electronic thermal protection function of the inverter may not protect the motor.

Do not use electromagnetic AC contactor as the switch for frequent start and stop of the inverter on the input side of the inverter.

Use a noise filter to reduce the influence of electromagnetic interference generated by the inverter, in case of nearby electronic equipment may be interfered.

If the input voltage is unbalanced, an AC reactor needs to be installed. The potential higher harmonics from the inverter may cause the power capacitor and generator to become hot or damaged.

After the parameters are initialized, the parameter values are restored to the factory settings, and the parameters need to be set again before running.

The inverter can be easily set to high-speed operation. Check the capacity of the motor or mechanical equipment before operation.

When the DC braking function is used, there will be no stopping torque. When it is necessary to stop the torque, install a separate device.

When driving 400V inverters and motors, use insulated rectifiers and take measures to suppress surge voltage. The surge voltage caused by the wiring constant problem at the motor terminals may damage the insulation and damage the motor.

(5) Accident prevention

Prepare a safety device, such as an emergency braking device, to prevent the use of machinery and equipment in a more dangerous environment if the inverter has problems.

(6) Maintenance, inspection and parts replacement

Do not test the control circuit of the inverter (insulation resistance measurement) with a high resistance meter. Regular inspection.

(7) Disposal

Disposal as industrial waste after broken.

(8) General notes

Most charts or drawings in this manual indicate that if the inverter is not equipped with a circuit breaker, enclosure or partial open circuit, the inverter must never be operated. When operating the inverter, always install the enclosure and circuit breaker, and observe the regulations in the installation manual.

### **H1series nameplate**

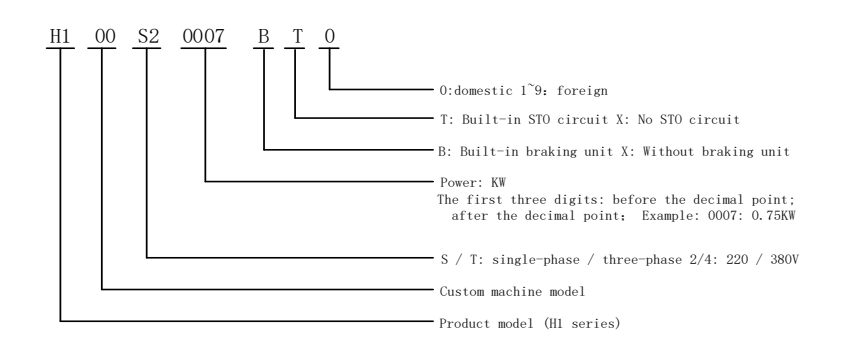

## **H1series specification**

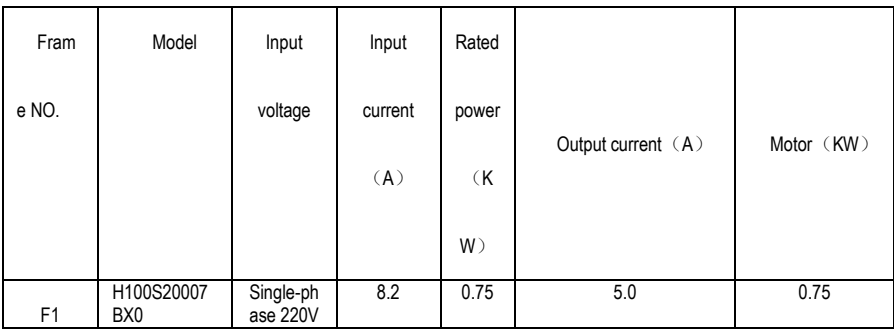

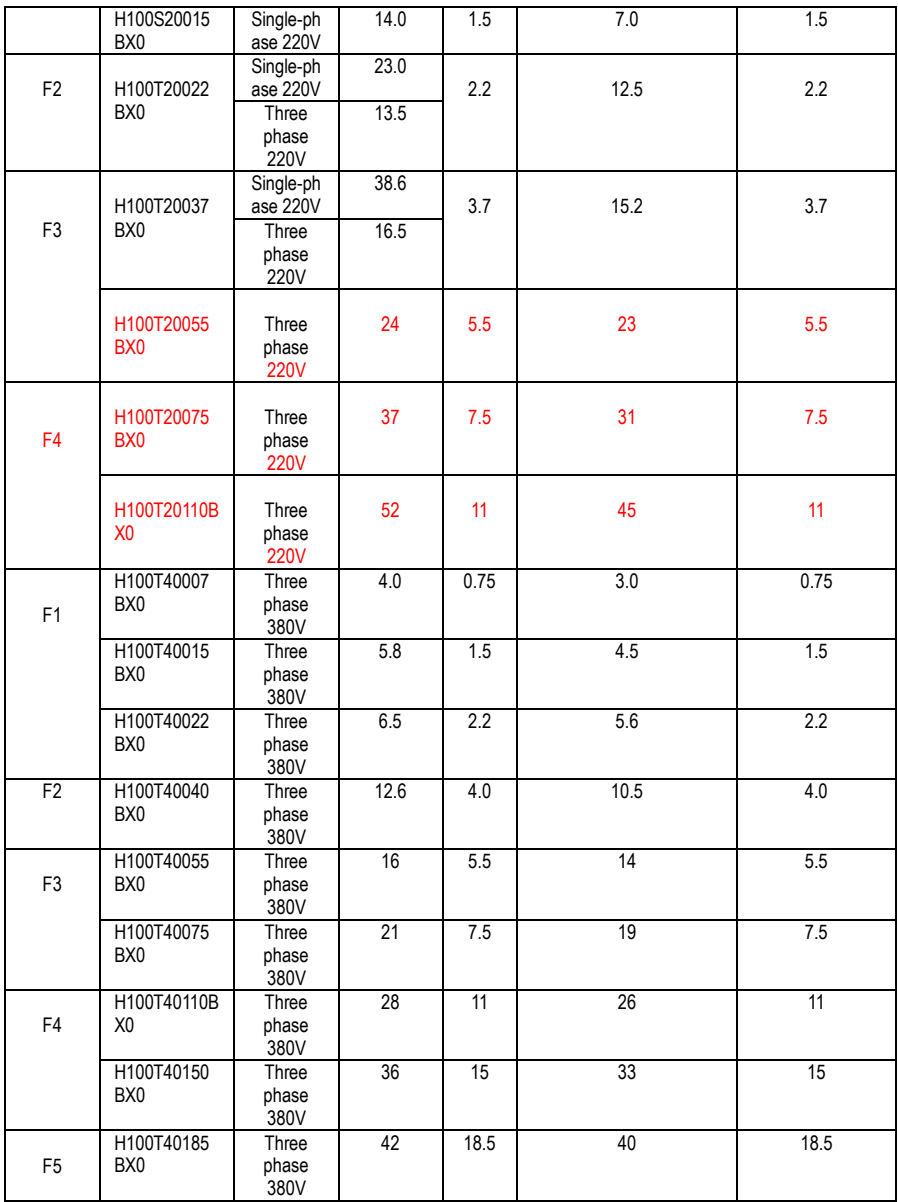

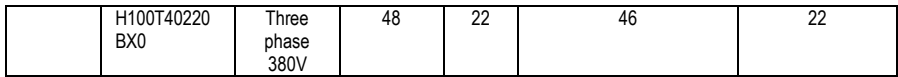

# **Chapter 1 Installation**

## **1.1 Installation prevention**

The inverter uses plastic parts, so be careful not to damage it. Do not grab the front keyboard to move the inverter in case of fall.

**Warning**

- The inverter is installed without vibration (5.9 m / s2 or less).
- Install the inverter within the allowable temperature range  $(-10 50C)$ .
- The temperature of the inverter during operation is very high, and the inverter needs to be installed on a non-flammable surface.

 Install the inverter on smooth, vertical and horizontal surfaces. The direction of the inverter must be vertical for heat dissipation. At the same time, leave enough space around the inverter.

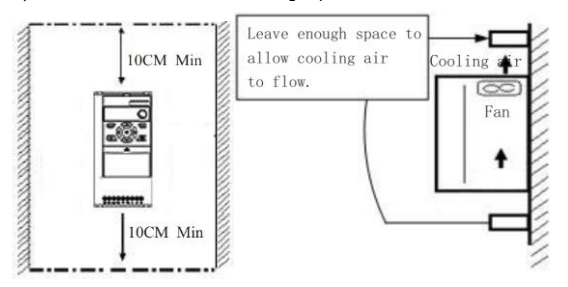

Chart 1-1 Installation instructions

- **Avoid moisture and direct sunlight.**
- Do not install the inverter in places with oil gas, flammable gas and dust. Install the inverter in a clean place or in a closed plate that isolates foreign materials.
- When two or more inverters are installed on one space, the inverter or cooling fan must be installed in a suitable location to ensure that the surrounding temperature is within the allowable range.
- When installing the inverter, use screws for fixing to ensure that the inverter is firmly installed.

# **Chapter 2 Basic Configuration**

# **2.1 Outside equipment connection**

The following equipment is required to operate the inverter. Select appropriate outside equipment and connect it correctly to ensure normal operation. Fault application or installation of the inverter may cause system failure or reduce product life and damage components. Before proceeding, you must read and fully understand the manual.

|  | AC power                                          | Please use the power supply<br>within the allowable<br>specifications of the inverter.                                                                               |
|--|---------------------------------------------------|----------------------------------------------------------------------------------------------------|
|  | MCCB or earth<br>leakage circuit<br>breaker (ELB) | Choose an appropriate circuit<br>breaker. When the power is turned<br>on, a large inrush current will<br>flow into the inverter.                                     |
|  | Electromagnetic<br>contactor                      | Install it if necessary. After<br>installation, do not use it for<br>the purpose of starting or<br>stopping. Otherwise, it may cause<br>a reduction in product life. |
|  | $AC / DC$ reactor                                 | Choosing an appropriate reactor<br>can suppress higher harmonics and<br>improve power factor. Use it as<br>close to the inverter as<br>possible.                     |
|  | Installation and<br>connection                    | Install the inverter in a<br>suitable place and maintain a<br>good ground. Incorrect connection<br>may cause damage to the device.                                   |
|  | Connect the motor                                 | Please select inverter motor for<br>long-term low-speed operation.                                                                                                   |

Chart 2-1 Diagram connection of outside equipments and inverter

# **2.2 List of main circuit applicable devices and their electrical specifications**

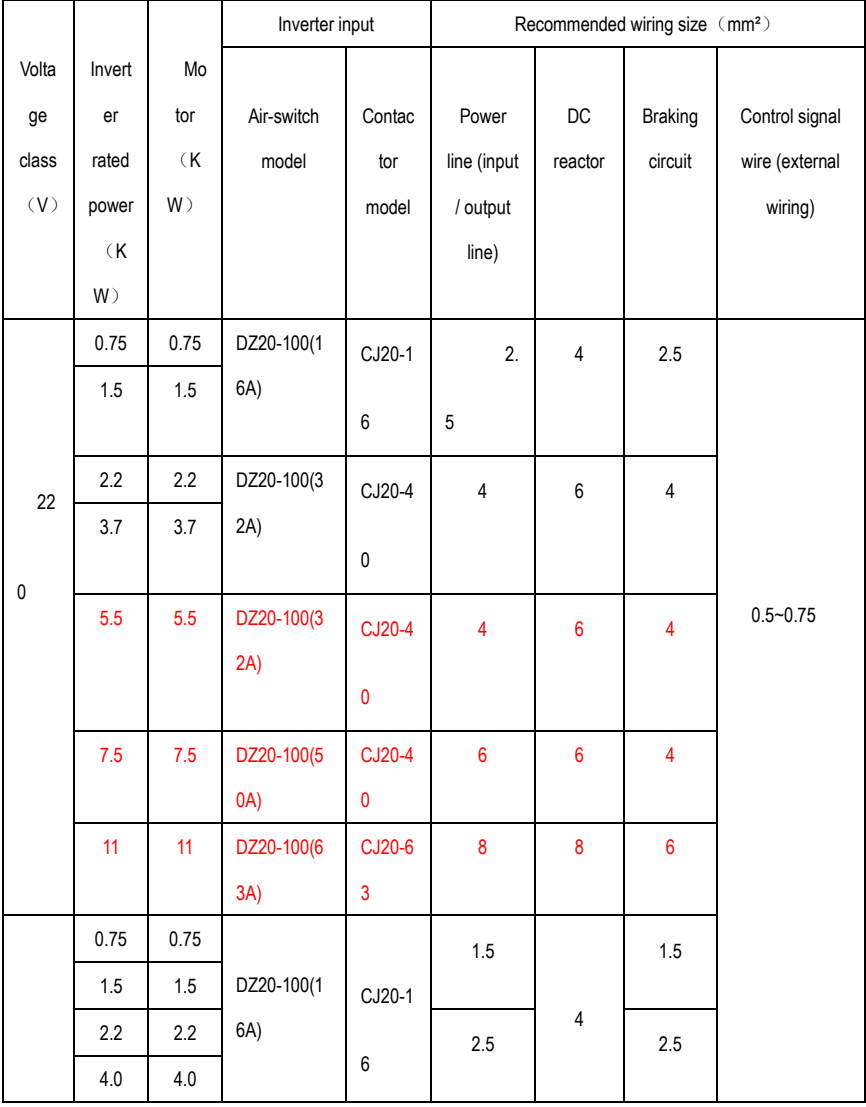

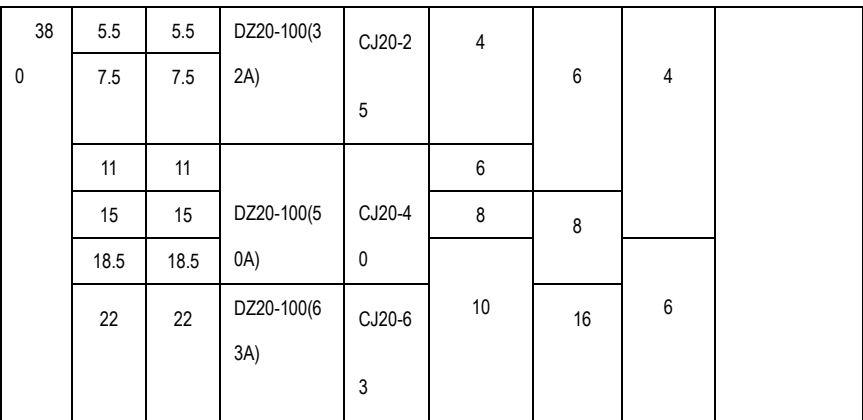

# **Chapter 3 Wiring**

# **3.1 Main circuit and function card**

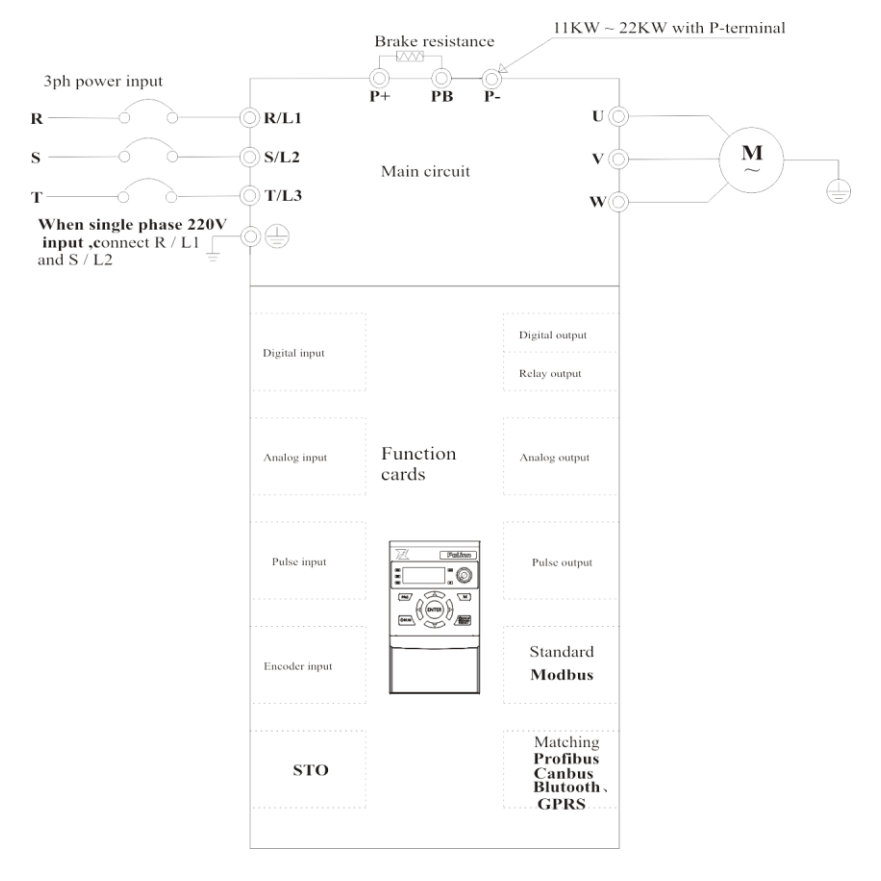

Chart 3-1 Main circuit and function card

**Note**: Different function cards connect to different terminals. In addition to standard function cards, any type of card can be customized.

When using different function cards, the parameters need to be reset.

Warning: It is strictly forbidden to plug and unplug the function card with power on!

# **3.2 Power terminal wiring instructions**

**Warning**

For 220V class inverter, use class 3 grounding method (grounding resistance: less than 100). For 380V class inverter, use class 3 grounding method (grounding resistance: less than 10). Use special grounding terminal for grounding. Do not use screws for grounding in the box. Note: Grounding steps

(1) Determine the location of the ground terminal.

(2) Connect the ground-wire to the ground terminal and make sure that the screws are tight.

# **3.3 Main circuit terminal description**

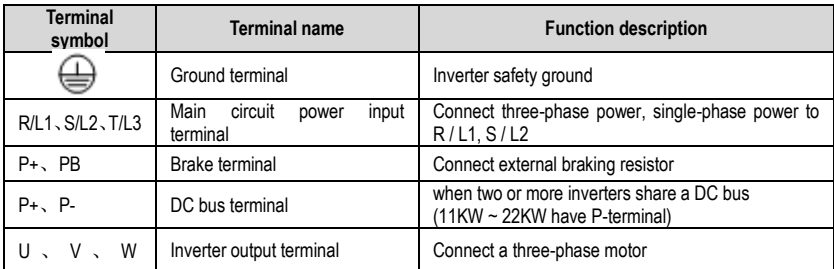

Please implement the wiring in accordance with the regulations of electrician regulations to ensure safety When selection of the wire diameter specification,

It is best to use isolated wires or conduits for power wiring, and ground the isolation layer or conduits at both ends.

Be sure to install the air disconnect switch NFB between the power supply and the input terminals (R / L1, S /  $L2, T / L2$ 

Do not connect the AC power supply to the output terminal (U V W) of the inverter.

The output wiring must not touch the metal shell of the inverter, in case of a short circuit to ground.

Do not use phase shift capacitors, LC / RC noise filters and other components at the output of the inverter.

The main circuit wiring of the inverter must be far away from other control equipment.

When the wiring between the inverter and the motor exceeds 15 meters (220V level), (380V level 30 meters), a high dV / dT will be generated inside the motor coil, which will produce interlayer insulation of the motor then damaged, please use a special motor for the inverter or install a reactor on the inverter side.

#### **Ground wire:**

Please correctly ground the grounding wire terminal PE:

220V level: The 3 class grounding (grounding resistance below 100).

380V: Special 3 class grounding (grounding resistance below 10).

For the use of the ground wire, please follow the basic length and size of the electrical equipment technology.

Use special grounding terminal for grounding. Do not use screws for grounding in the box.

Absolutely avoid public grounding with large power equipment such as welding machines, power machinery, etc.

The ground wire should be as far away as possible from the ground wire of large power equipment.

The ground wiring must be as short as possible.

**Note:** Grounding steps

(1) Remove the front keyboard.

(2) Connect the ground wire to the ground terminal and ensure that the screws are tight.

# **3.4 The Parameter table of function card**

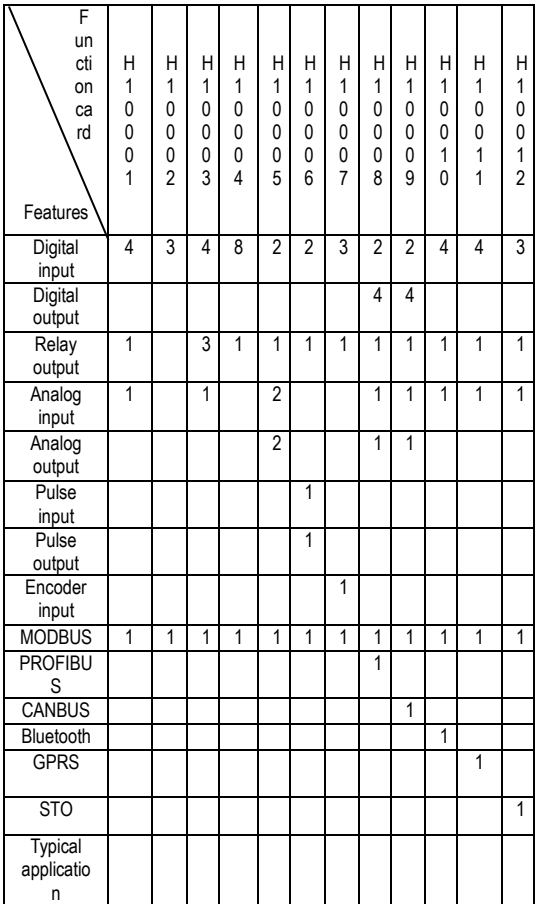

**Note**: Only one function card can be selected for each inverter !

# **Chapter 4 Keyboard**

# **4.1 Keyboard Features**

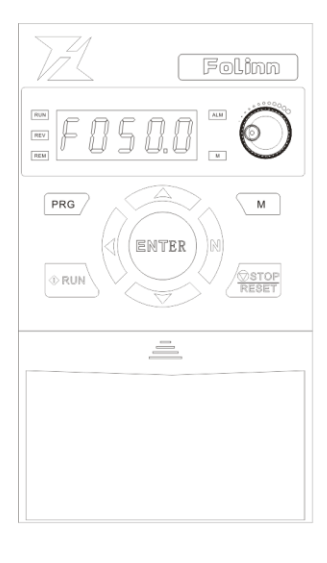

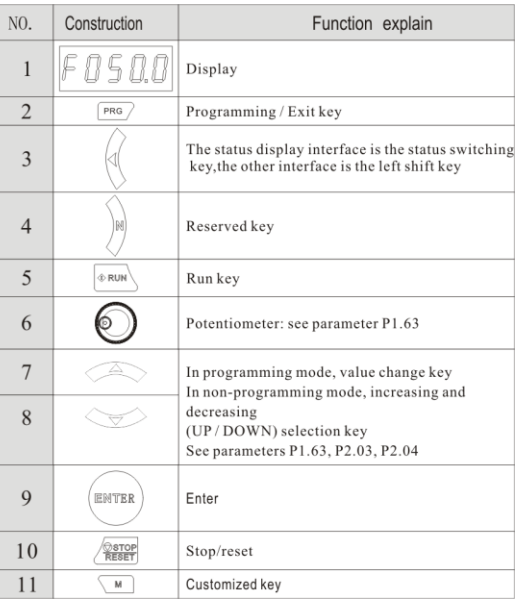

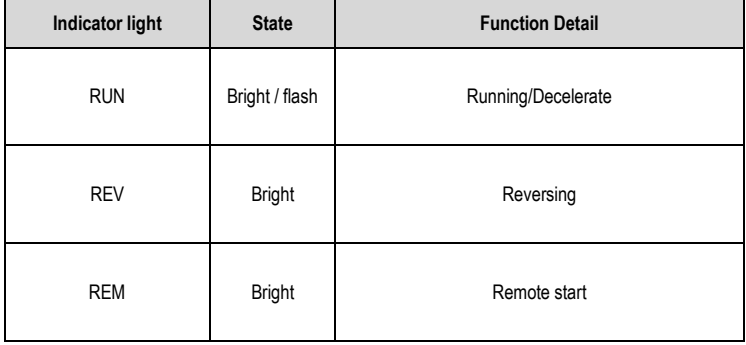

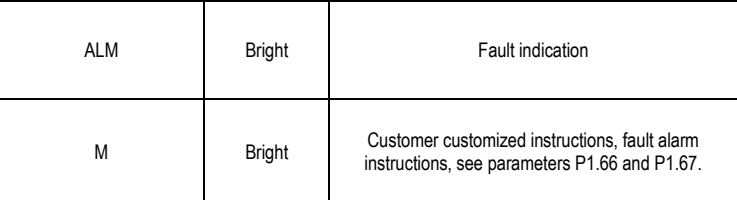

# **4.2 Keyboard operation**

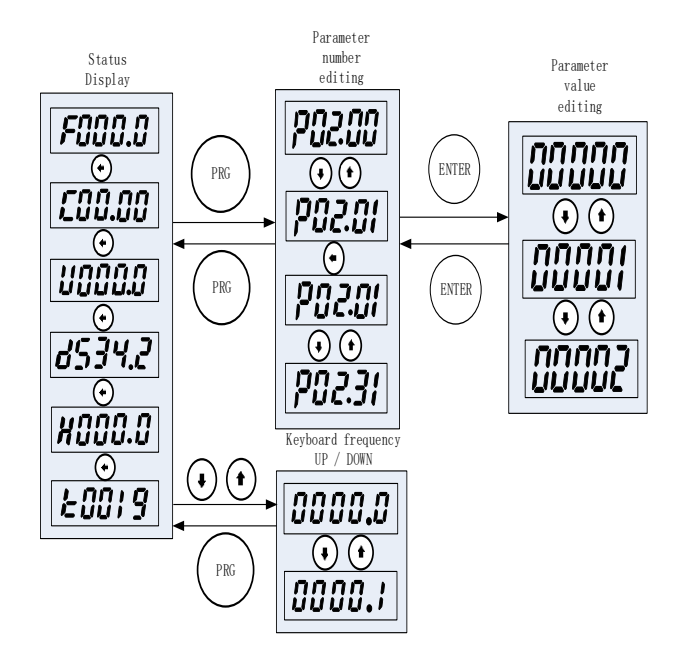

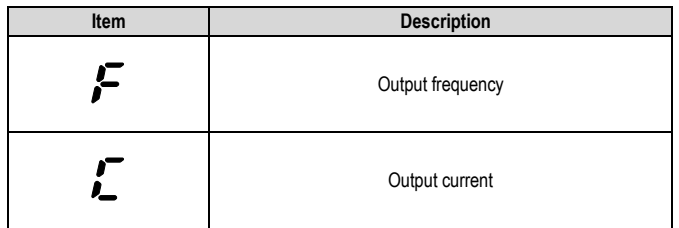

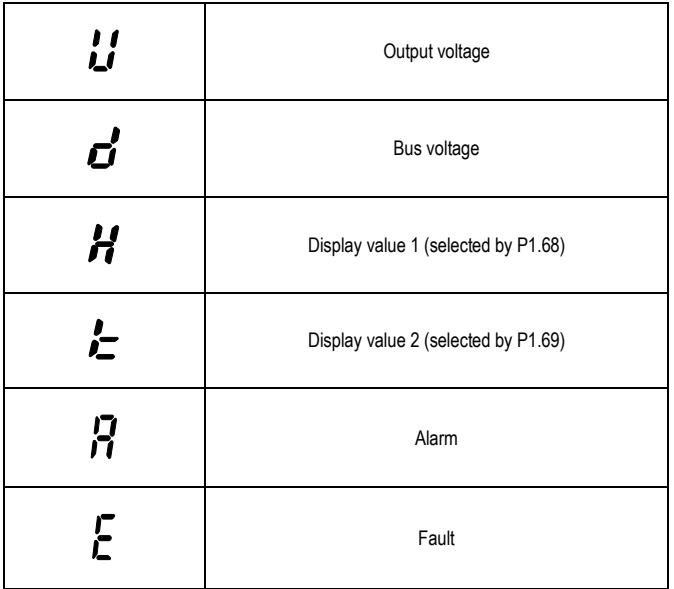

# **4.3 Character display**

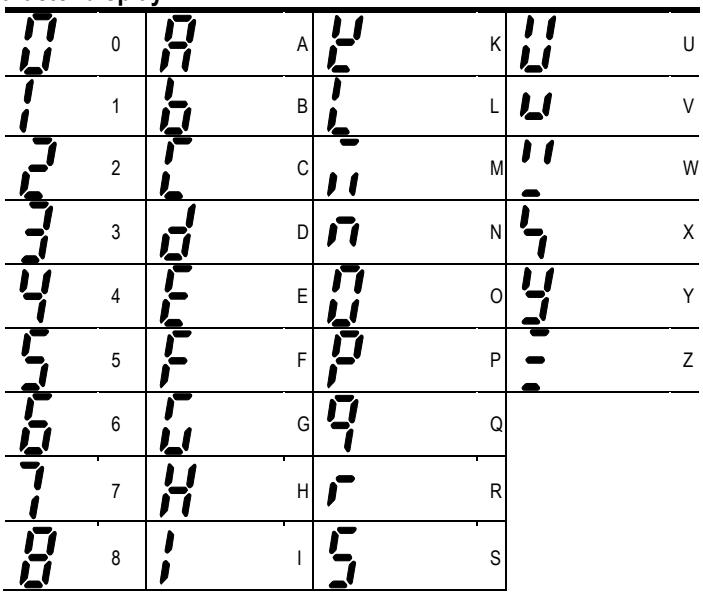

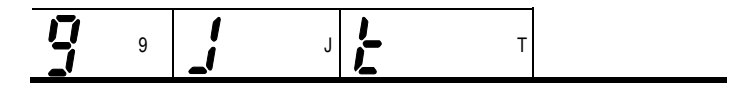

# **Chapter 5 Common basic parameters**

#### **Note:**

Some parameters have been set at the factory (factory value), and do not be set for the first use.

### **5.1 Set the motor rated parameters**

After power on, use the operation keyboard to set the parameters as the following table. According to the motor-nameplate for motor parameters.

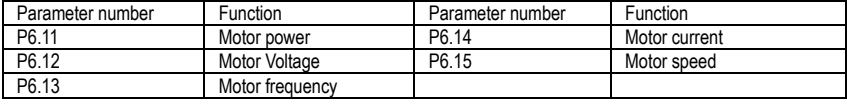

# **5.2 Use the keyboard to control the start and stop and the keyboard potentiometer to set the operating frequency**

5.2.1 Power on.

Use the operation keyboard to set the motor parameters (P6.11  $\sim$  P6.15), keyboard potentiometer to control speed and acceleration / deceleration time (P2.50, P2.70).

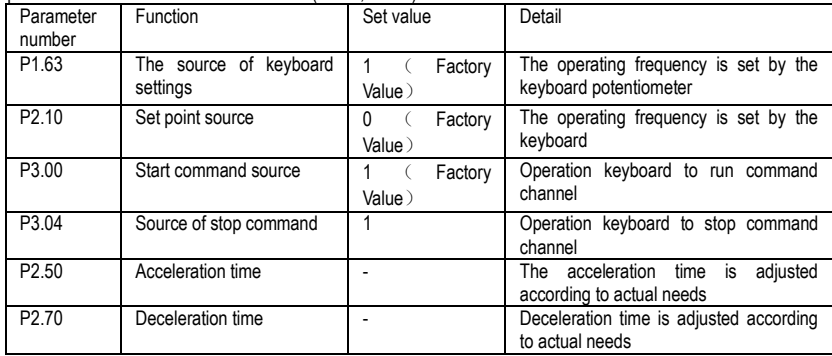

5.2.2 Press the RUN key on the operation keyboard to start the inverter, rotate the potentiometer on the keyboard to adjust the set frequency, and press the STOP key to stop the inverter output.

## **5.3 Use terminal to control start and stop and keyboard to set operating frequency**

5.3.1 Terminal S1 is for forward signal input, and S2 is for reverse signal input. The wiring is as shown in the figure below.

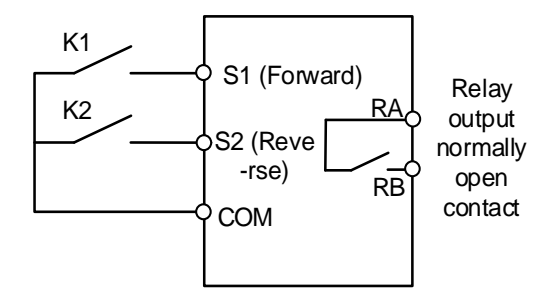

5.3.2 Power on, then set the function parameters according to the wiring diagram, see the table as below.

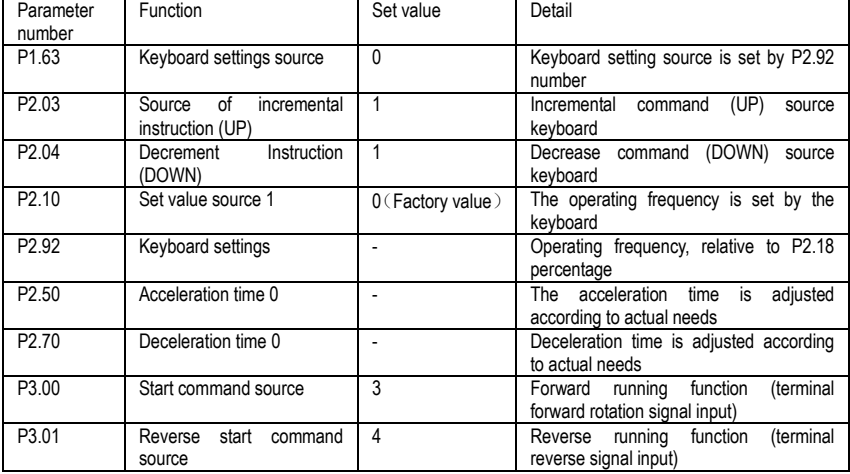

5.3.3 When K1 in the wiring diagram is closed, the motor runs forward; when K1 is disconnected, the motor stops running. When K2 is closed, the motor runs in reverse; when K2 is disconnected, the motor stops running. When K1 and K2 are closed or opened at the same time, the motor stops running. You can increase / decrease the set frequency by set the value of P2.92 or pressing and on the operation keyboard.

# **5.4 Use terminals to control start,stop and analog to set operating frequency**

5.4.1 Terminal S1 is for forward signal input, and S2 is for reverse signal input. The wiring is shown in the figure below.

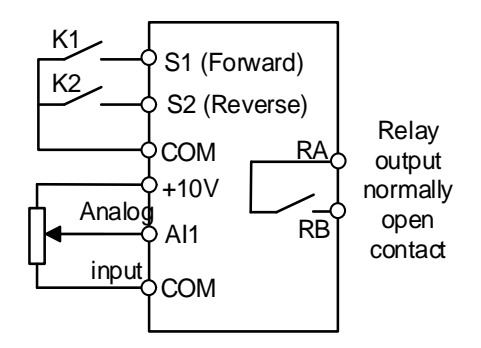

5.4.2 Power on, then set the function parameter table according to the wiring diagram, see the table below.

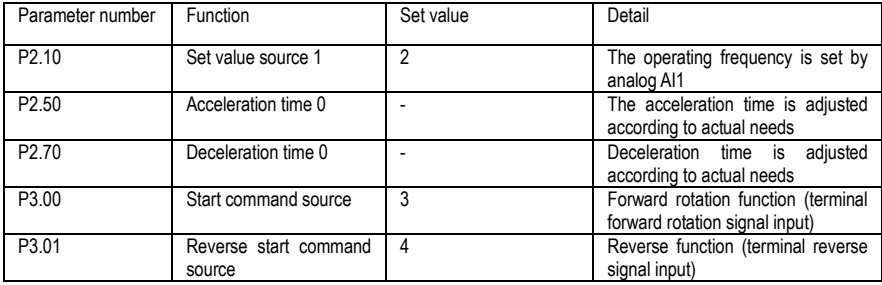

5.4.3 Set the operating frequency by adjusting the AI1 analog input.

5.4.4 When K1 in the wiring diagram is closed, the motor runs forward; when K1 is disconnected, the motor stops running. When K2 is closed, the motor runs in reverse; when K2 is disconnected, the motor stops running. When K1 and K2 are closed or opened at the same time, the motor stops running.

#### **5.5 Process control PID: Multi-step speed 0 is set value, AI1 is feedback value**

5.5.1 Terminal S1 is the forward signal input, AI1 is the feedback signal input. The wiring is shown below.

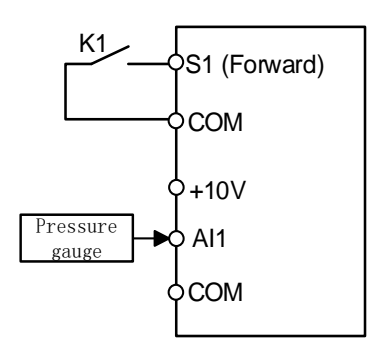

| Parameter<br>number | <b>Function</b>                                  | Set value      | Detail                                                               |
|---------------------|--------------------------------------------------|----------------|----------------------------------------------------------------------|
| P <sub>2.10</sub>   | Set value source                                 |                | PID set value selected multi-step speed 0: 100% of full<br>scale     |
| P <sub>2.11</sub>   | Set value source<br>2                            | $\mathfrak{p}$ | PID feedback selected analog AI1: 10V corresponds to<br>full scale   |
| P <sub>2.13</sub>   | Set<br>channel<br>relationship                   | 8              | Activate PID control                                                 |
| P <sub>2.30</sub>   | Multi-speed 0                                    |                | PID set value                                                        |
| P <sub>3.00</sub>   | Start<br>command<br>source                       | 3              | Select S1 as the source of the operation command                     |
| P4.00               | PID.<br>proportional<br>gain                     |                | Set as required, the greater the value, the faster the<br>adiustment |
| P4.01               | integration<br><b>PID</b><br>time                |                | Set as required, the smaller the value, the faster the<br>adjustment |
| P <sub>1.68</sub>   | H<br>Keyboard<br>monitoring<br>item<br>selection | 1090           | Item H displays P10.90, which is the PID setting value               |
| P <sub>1.69</sub>   | T<br>Keyboard<br>monitoring<br>item<br>selection | 1091           | The T item shows P10.91 which is the PID feedback<br>value           |

5.5.2 Power on, then set the function parameter table according to the wiring diagram, see the table below.

5.5.3 Adjust the P2.30 to get the desired pressure.

5.5.4 When K1 in the wiring diagram is closed, the system starts to run.

## **5.6 Use terminal to control start-stop and communication to set running frequency**

5.6.1 Terminal S1 is for forward signal input and S2 is for reverse signal input. The wiring is as shown in the figure below.

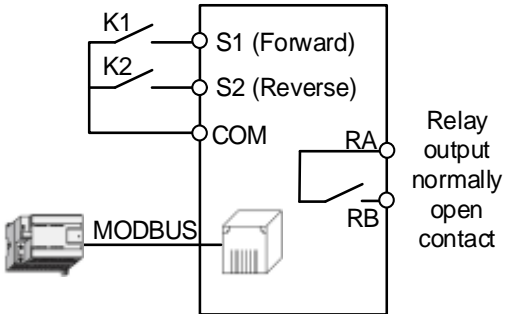

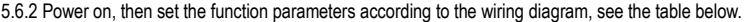

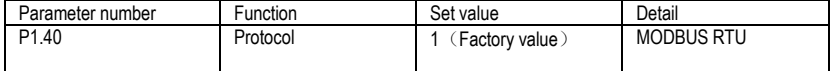

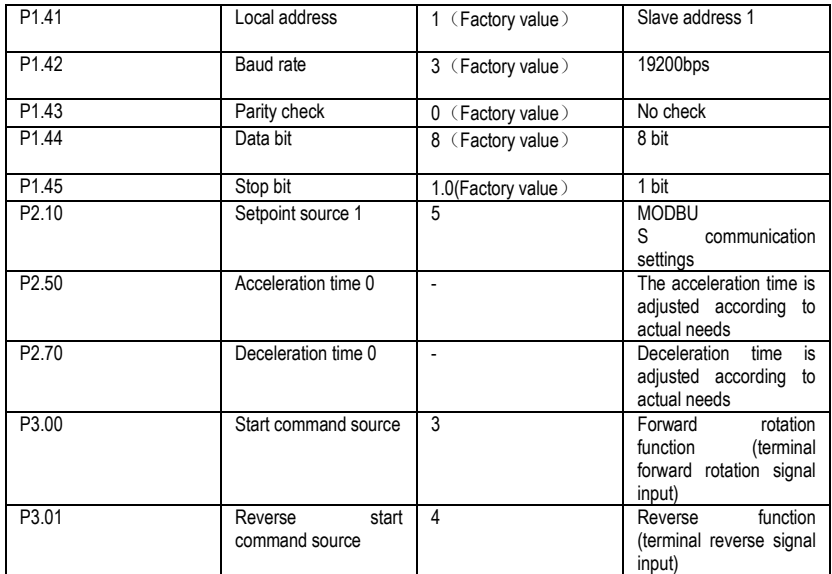

5.6.3 When K1 in the wiring diagram is closed, the motor runs forward; when K1 is disconnected, the motor stops running. When K2 is closed, the motor runs in reverse; when K2 is disconnected, the motor stops running. When K1 and K2 are closed or opened at the same time, the motor stops running.

5.6.4 Modify the running frequency by writing register 0x0121 through MODBUS communication (function code 0x06). For example: modify the running frequency of slave address 1 to 25Hz, see the table below.

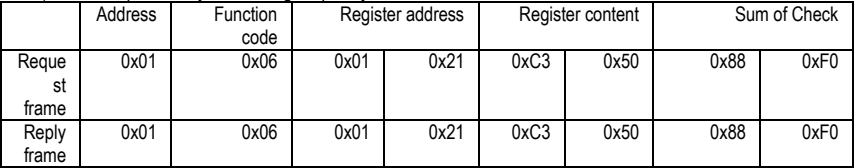

# **5.7 Use communication to control start and stop and communication to set operating frequency**

5.7.1 Connect the communication cable as shown below.

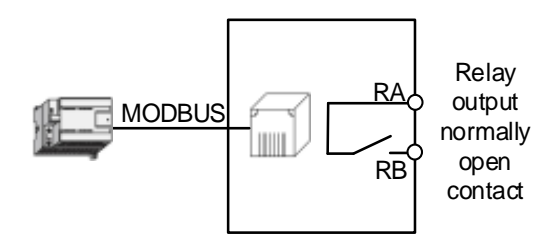

| Parameter<br>number | Function                   | Set value           | Detail                                                         |
|---------------------|----------------------------|---------------------|----------------------------------------------------------------|
| P <sub>1.40</sub>   | Protocol                   | 1 (Factory value)   | <b>MODBUS RTU</b>                                              |
| P <sub>1.41</sub>   | Local address              | 1 (Factory value)   | Slave address 1                                                |
| P <sub>1.42</sub>   | Baud rate                  | 3 (Factory value)   | 19200bps                                                       |
| P <sub>1.43</sub>   | Parity check               | 0 (Factory value)   | No check                                                       |
| P1.44               | Data bit                   | 8 (Factory value)   | 8 bit                                                          |
| P <sub>1.45</sub>   | Stop bit                   | 1.0 (Factory value) | 1bit                                                           |
| P <sub>2.10</sub>   | Set value<br>source 1      | 5                   | MODBUS communication setting<br>frequency                      |
| P <sub>2.50</sub>   | Acceleration<br>time 0     |                     | The acceleration time is adjusted<br>according to actual needs |
| P <sub>2.70</sub>   | Deceleration<br>time 0     |                     | Deceleration time is adjusted<br>according to actual needs     |
| P3.00               | Start<br>command<br>source | 2                   | <b>MODBUS</b> communication starts                             |
| P3.04               | Source of stop<br>command  | 2                   | MODBUS communication stopped                                   |

5.7.2 Power on, then set the function parameters according to the wiring diagram, see the table below.

5.7.3 Start or stop the inverter whose slave address 1 by writing register 0x0122 through MODBUS communication (function code 0x06).

Such as: start command, see the table below.

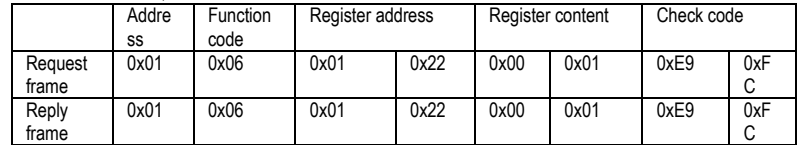

Such as: stop command, see the table below.

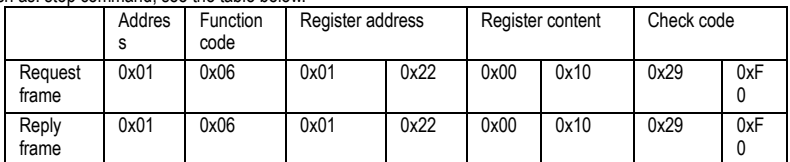

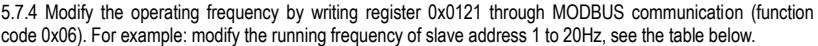

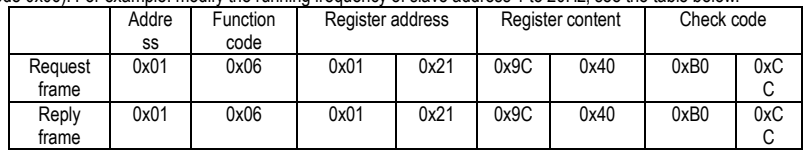

# **Chapter 6 Function parameters**

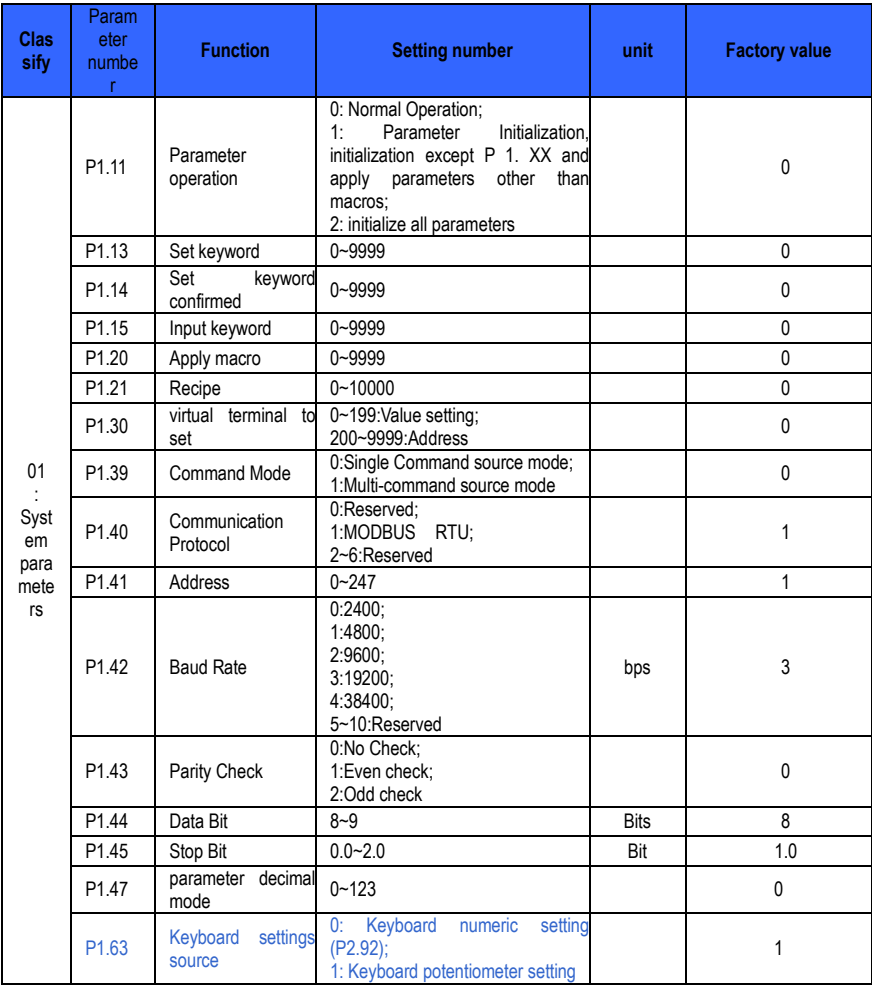

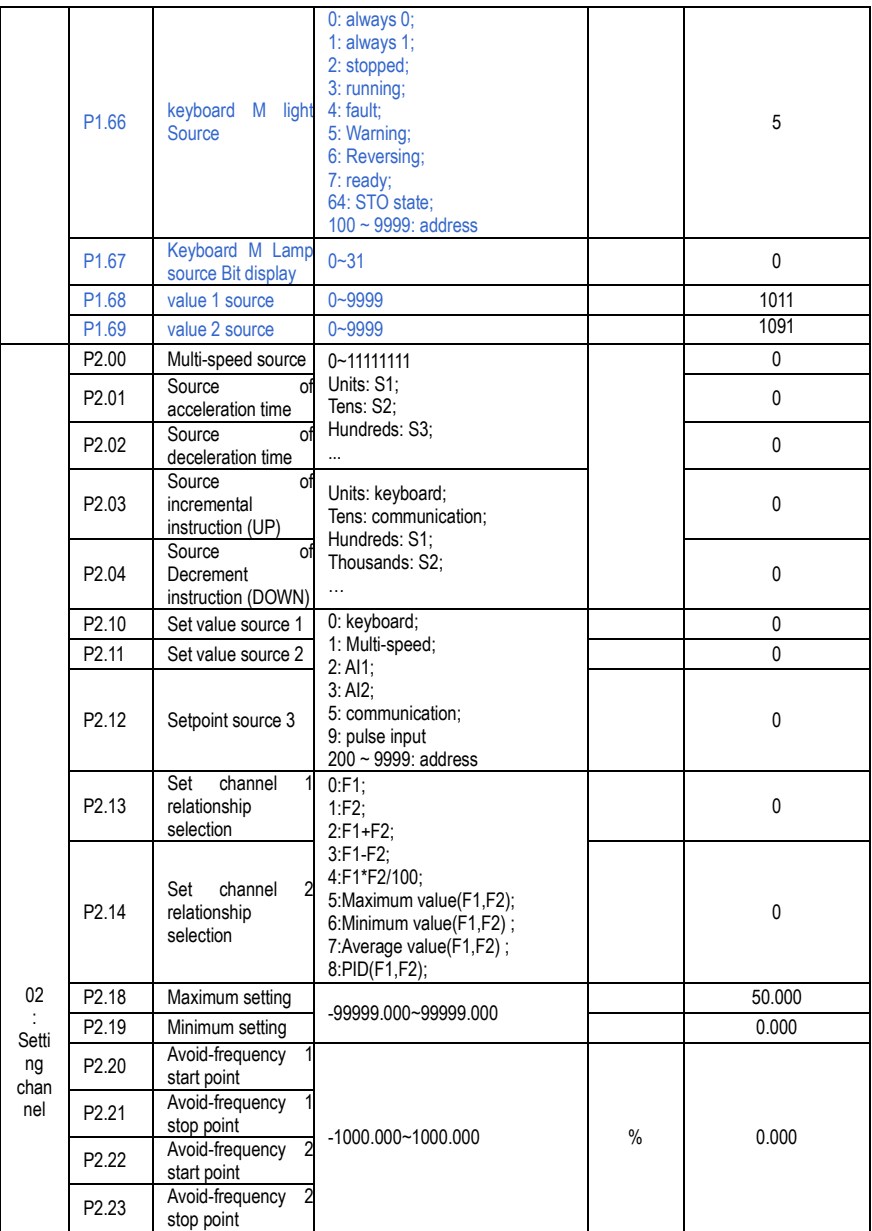

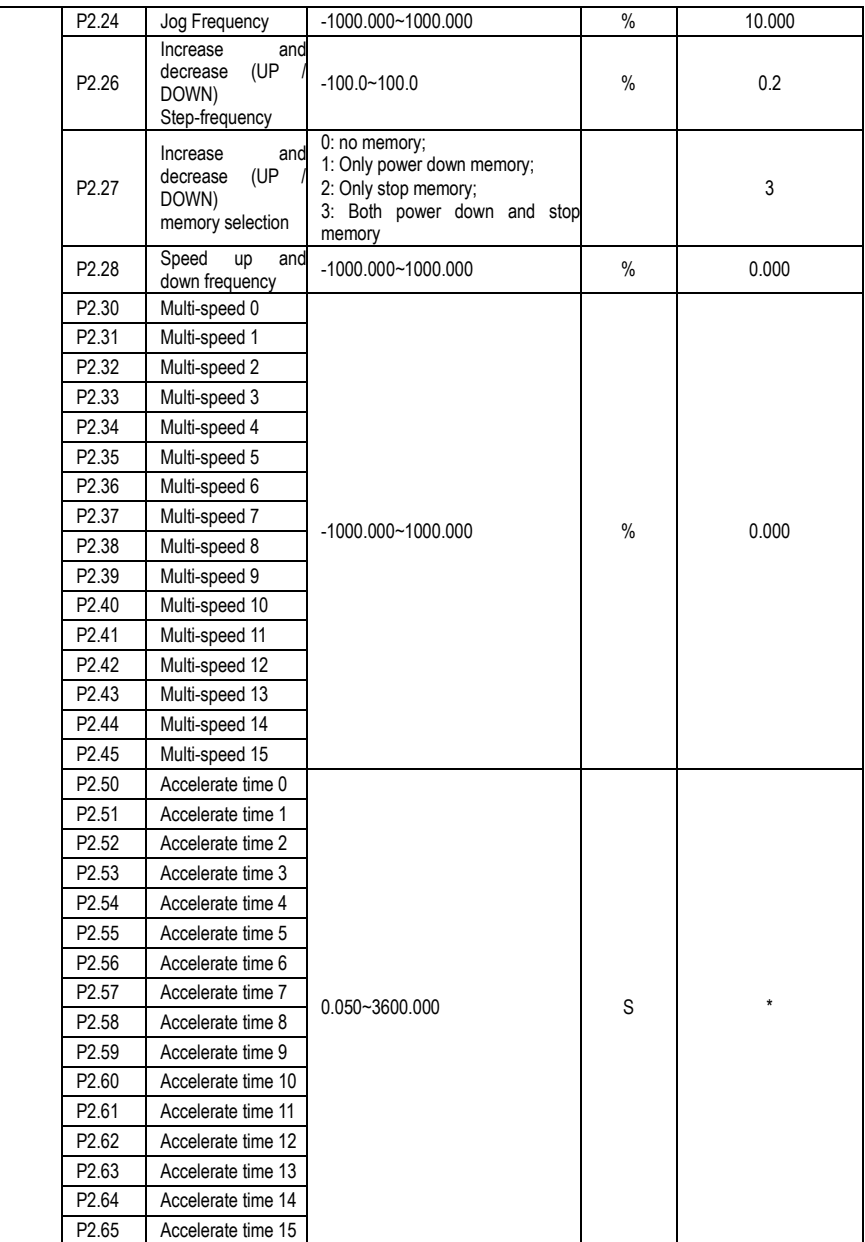

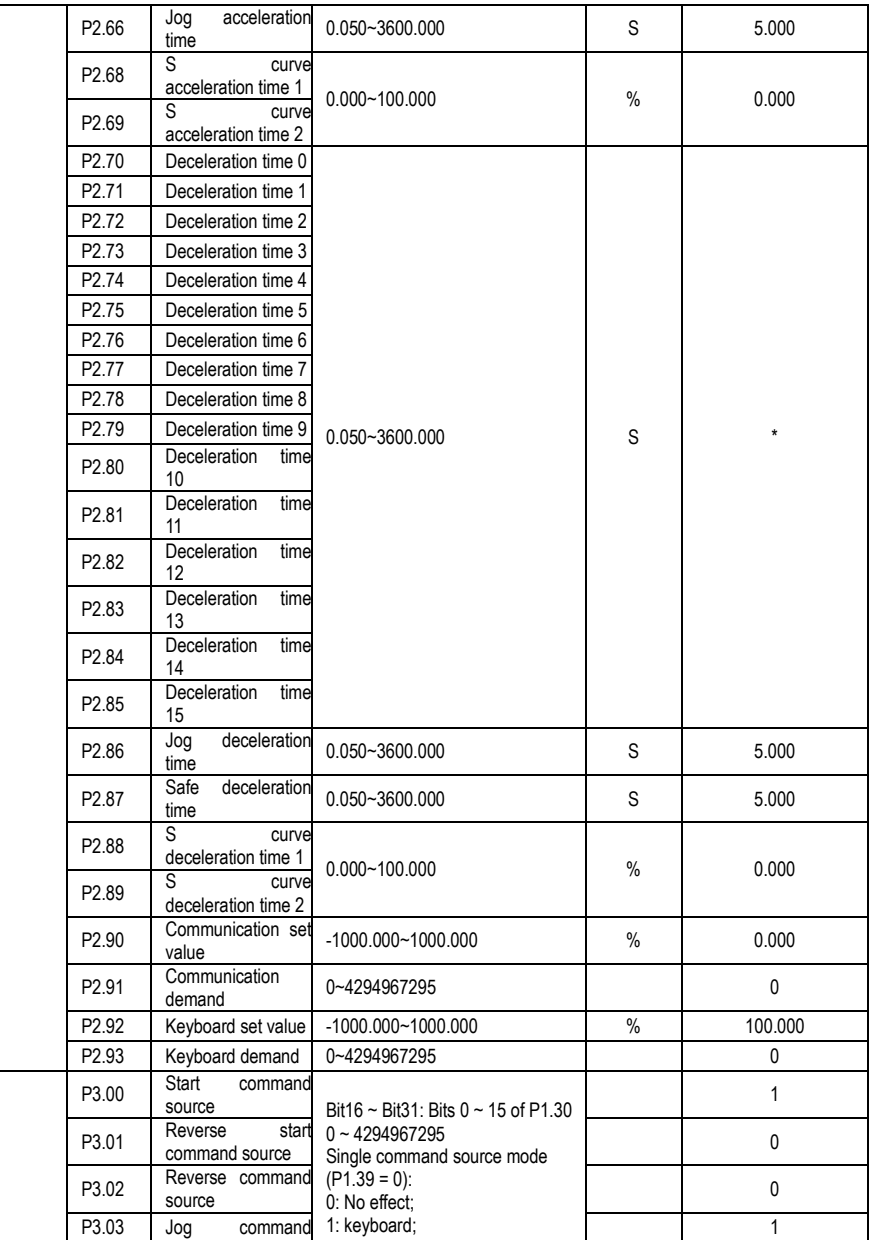

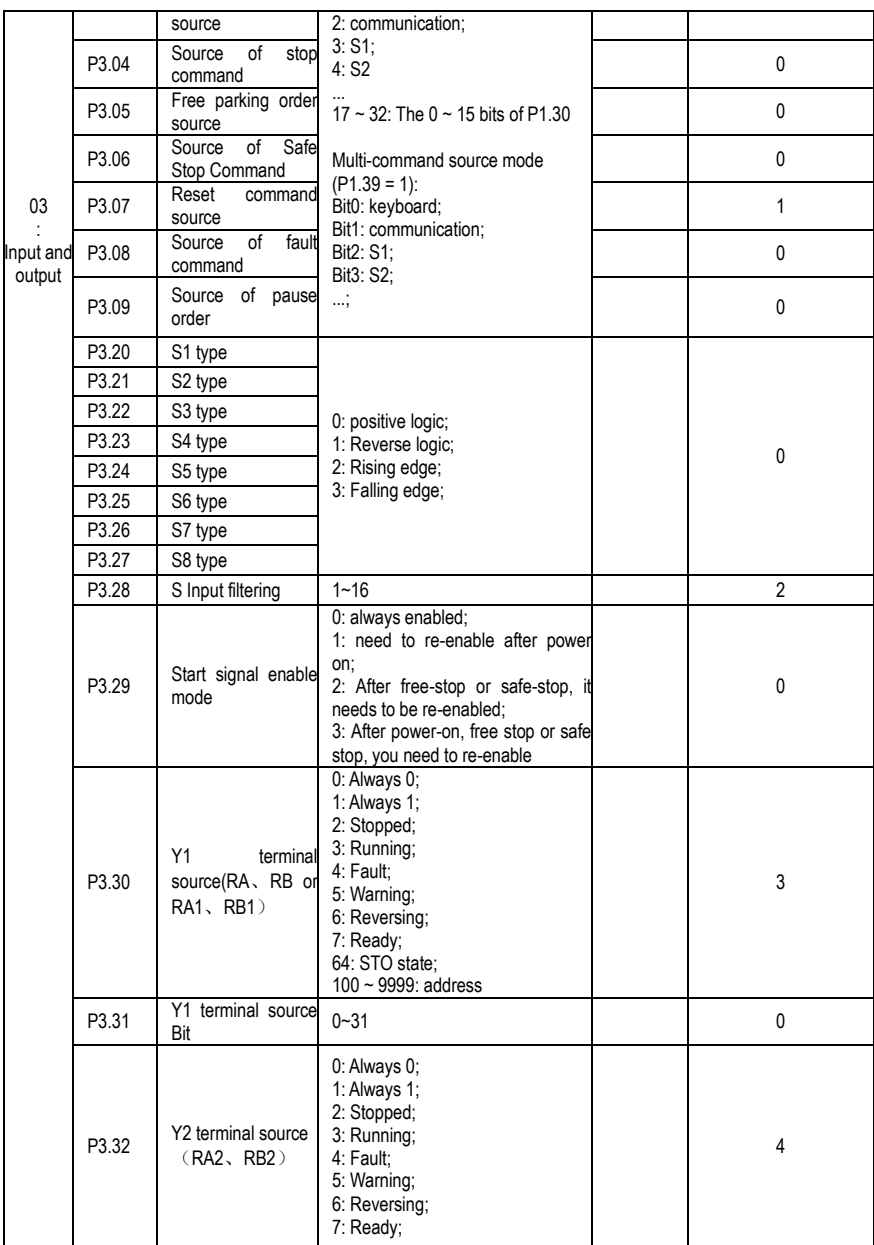

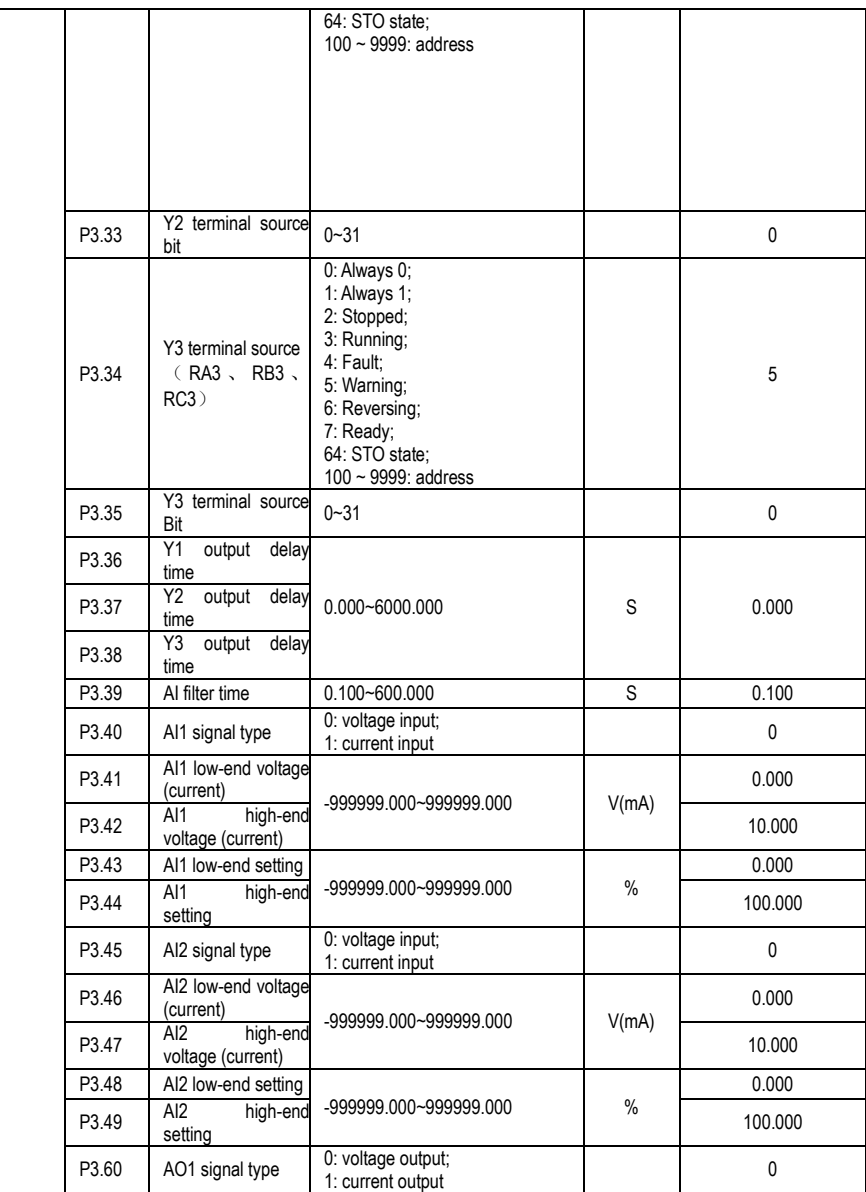

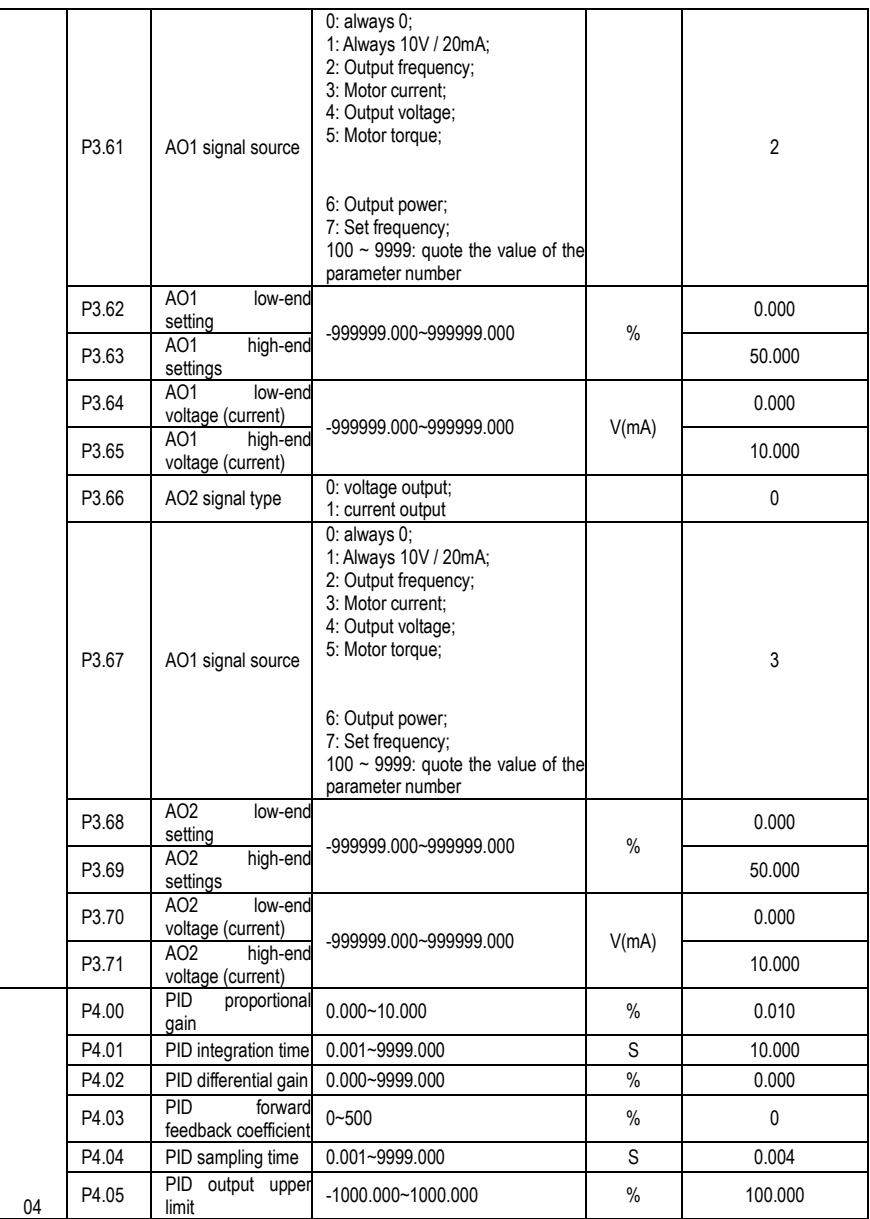

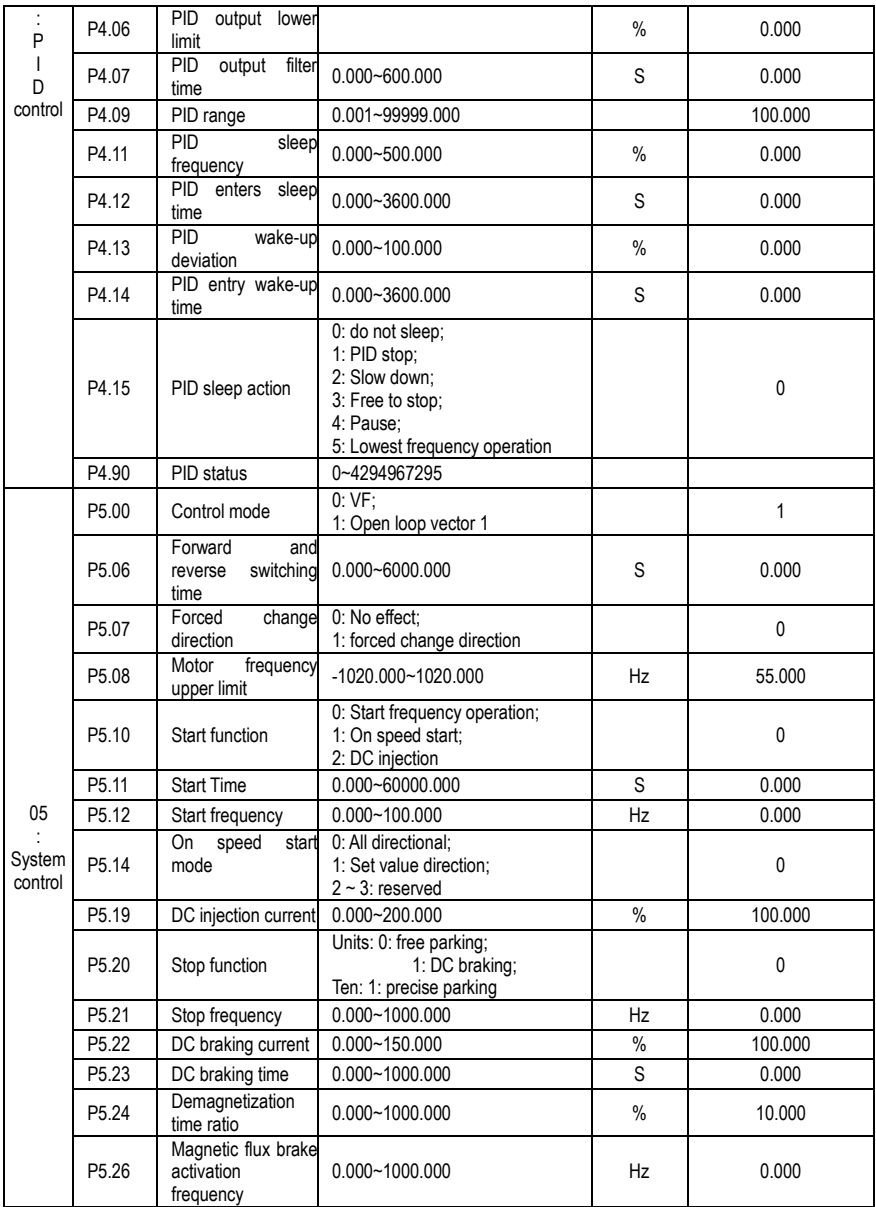

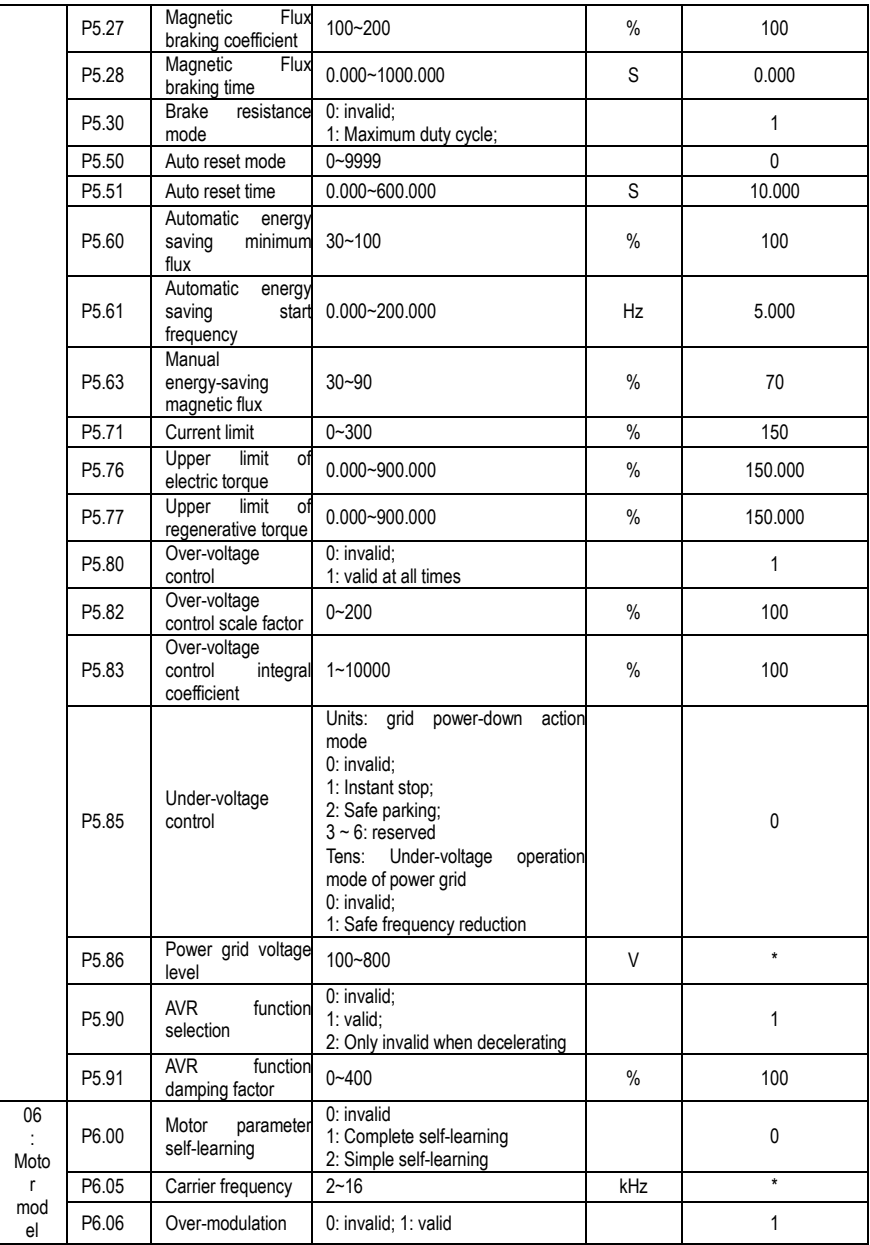

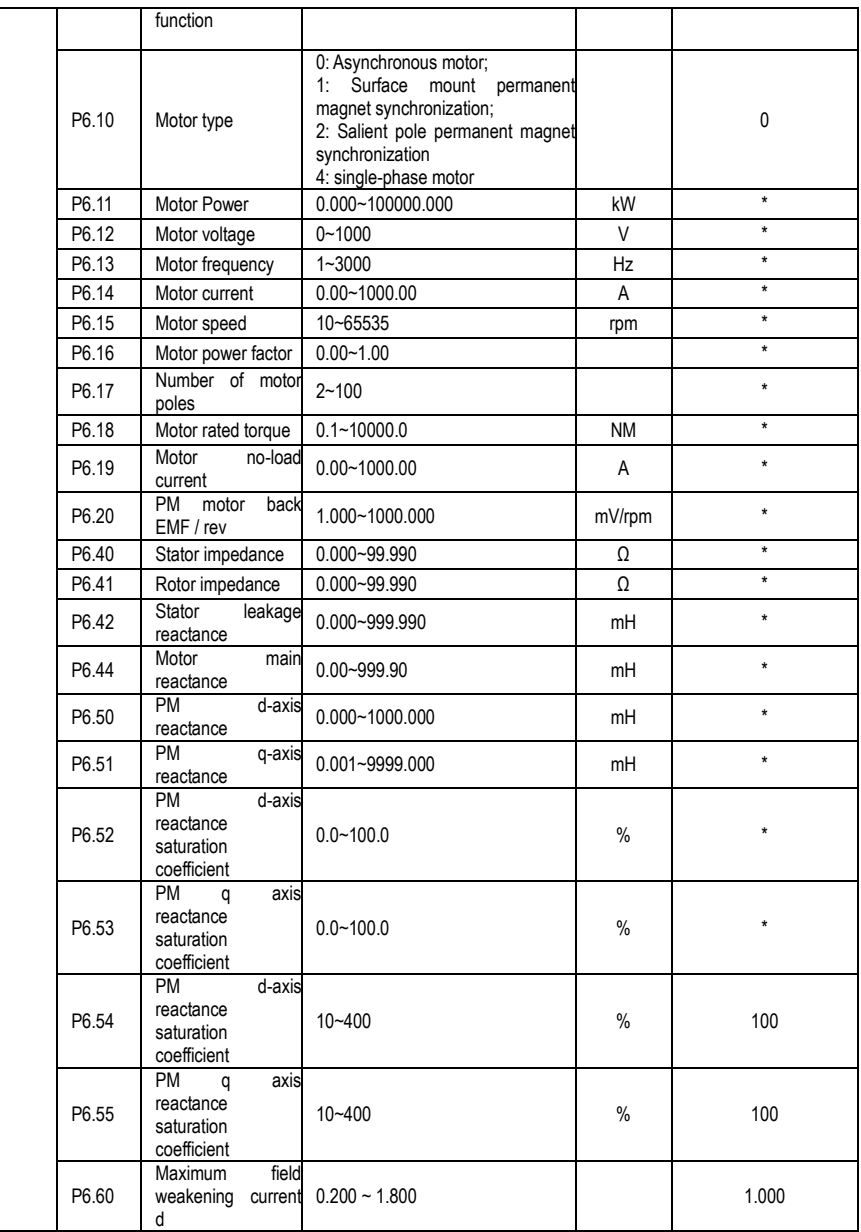

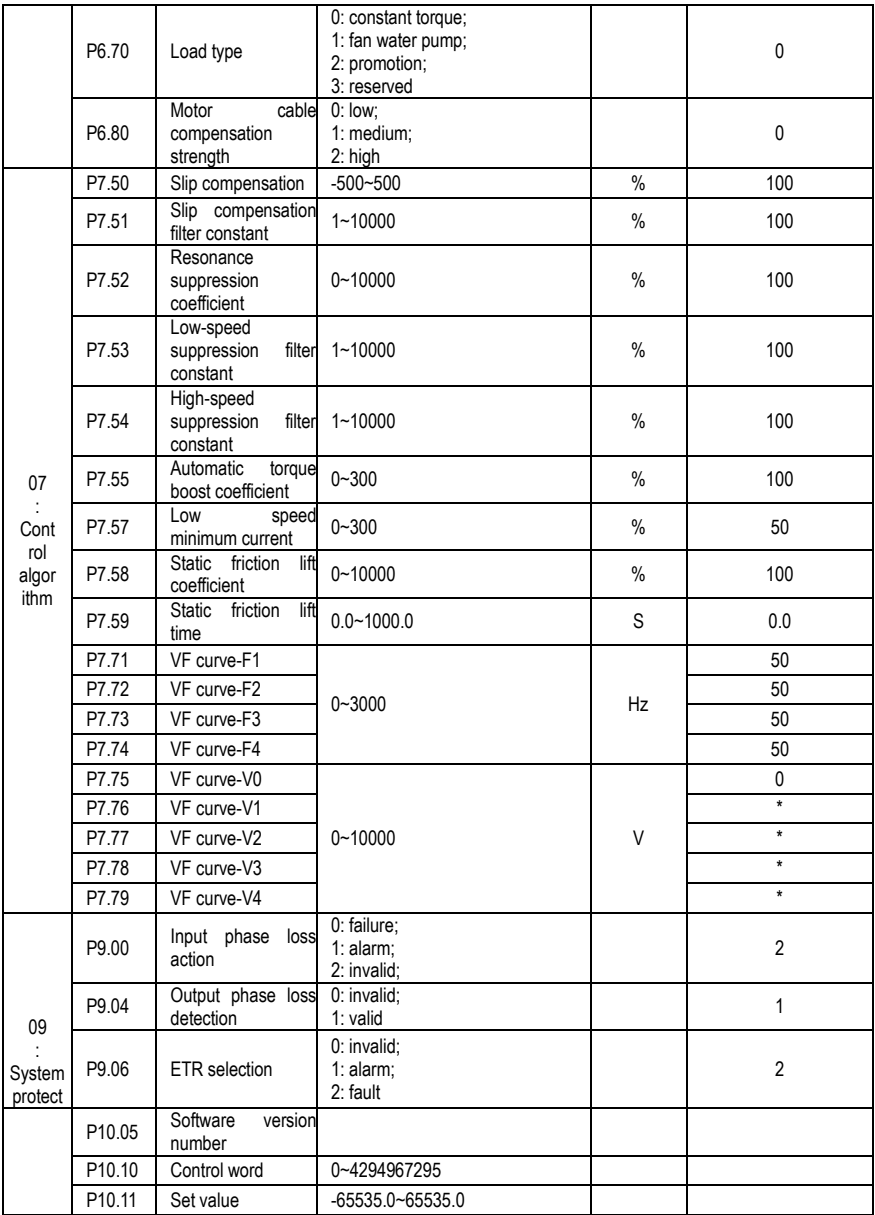

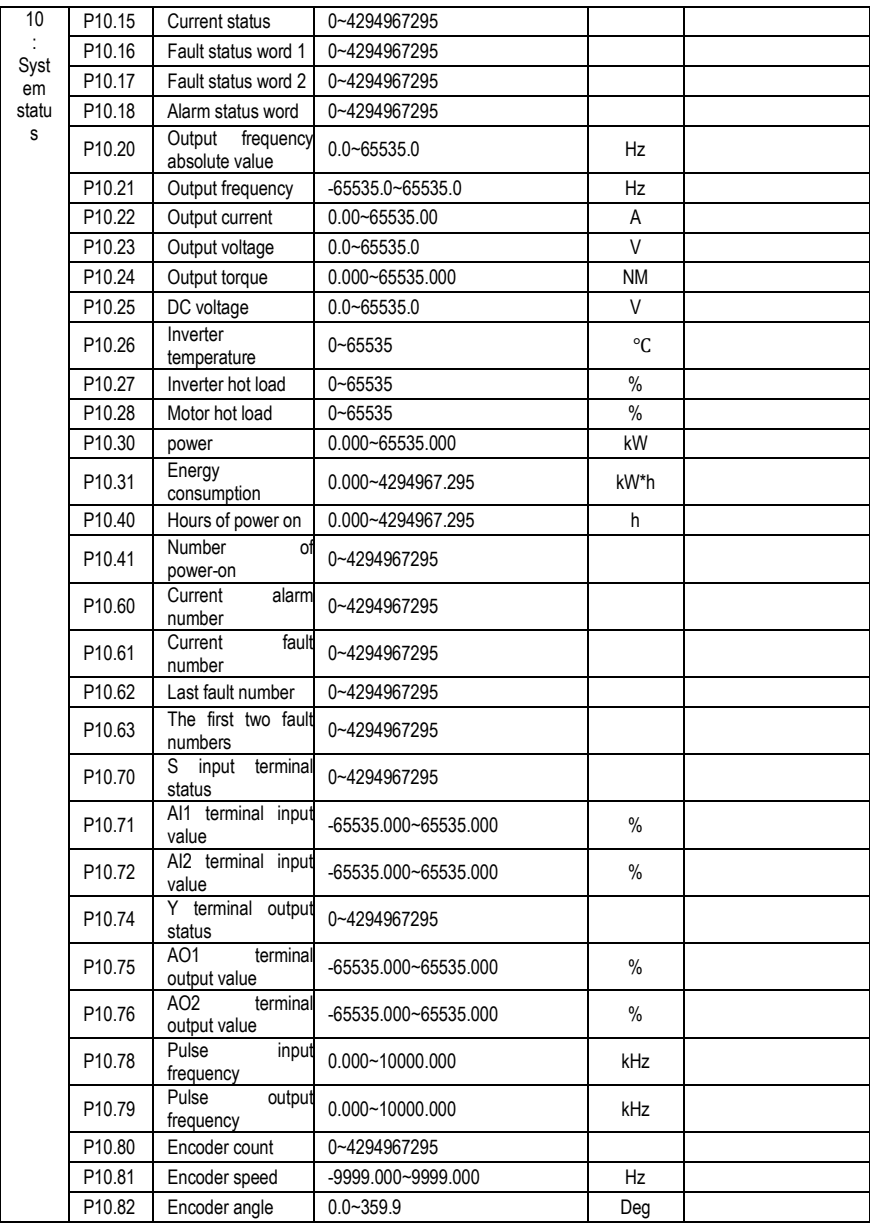

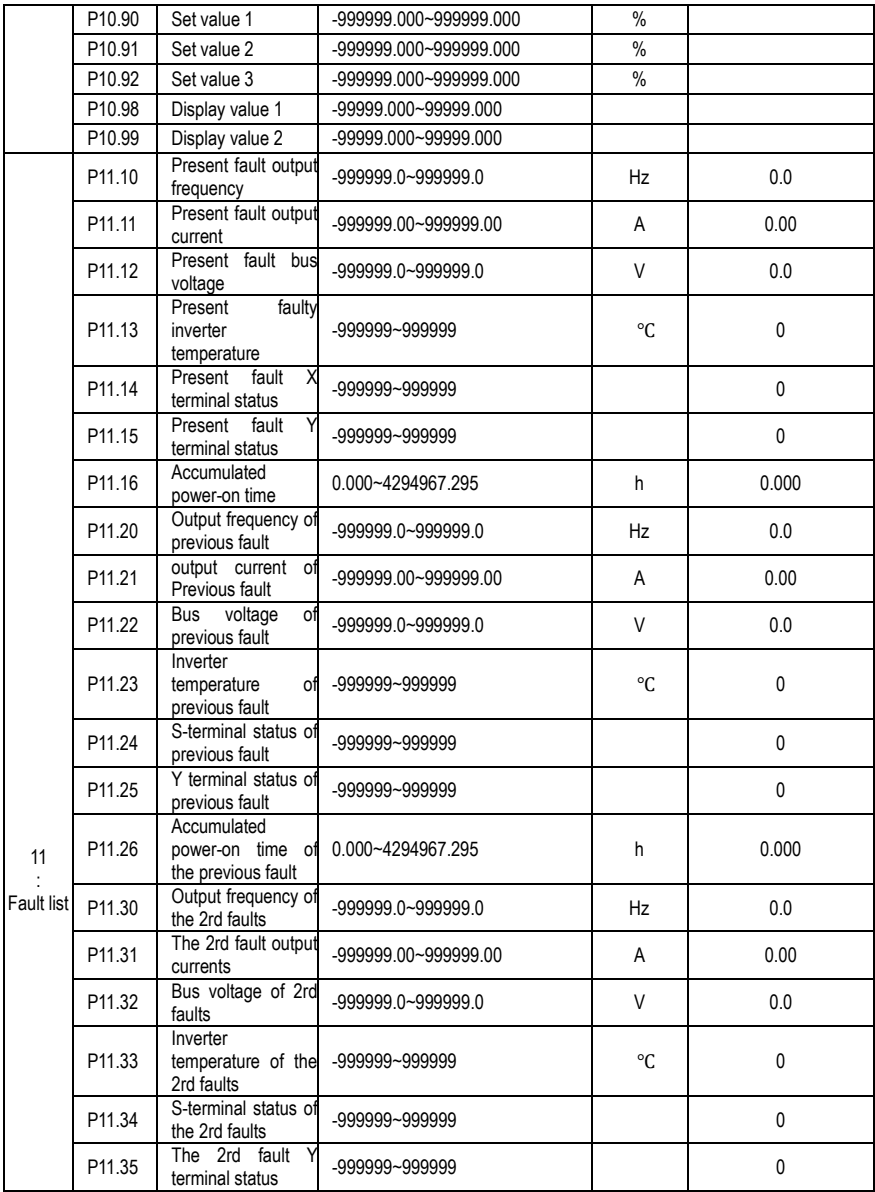
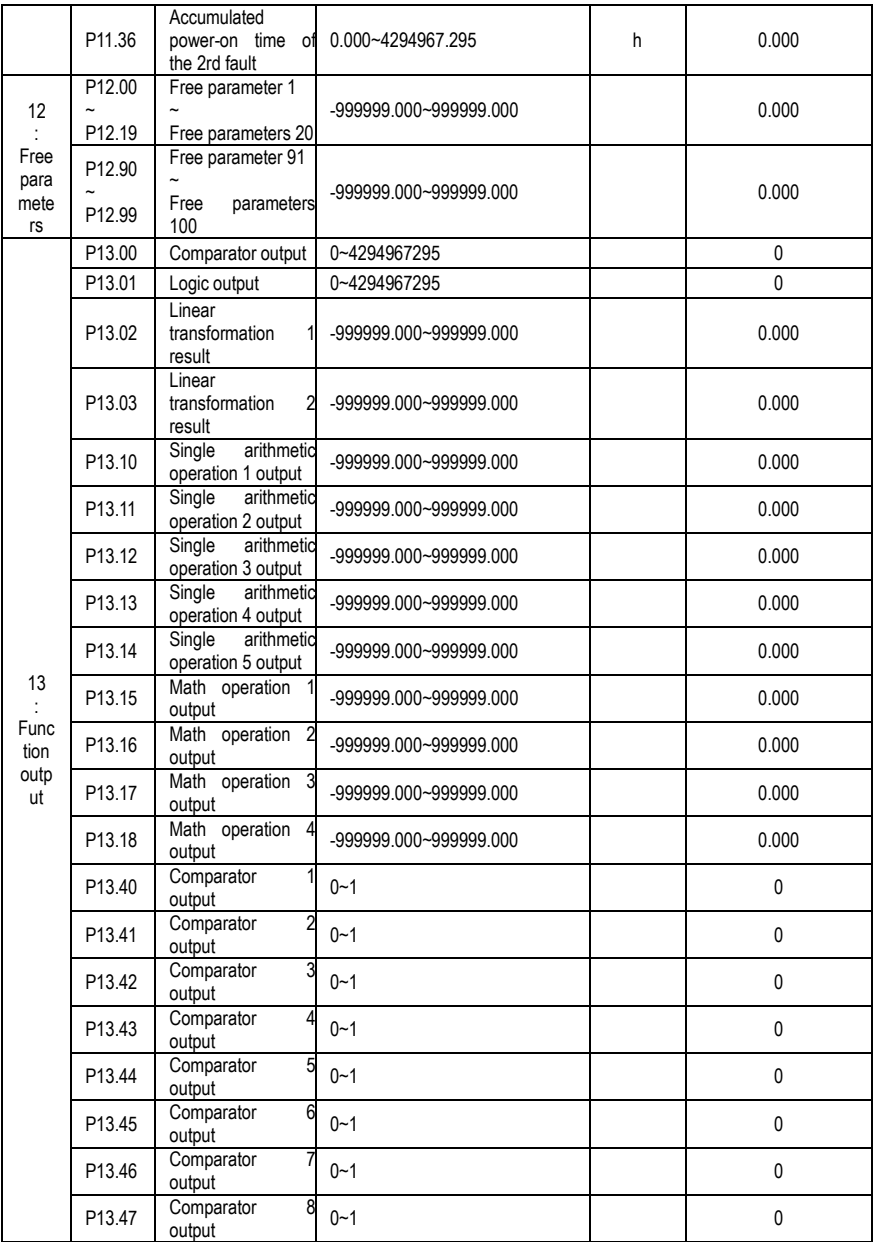

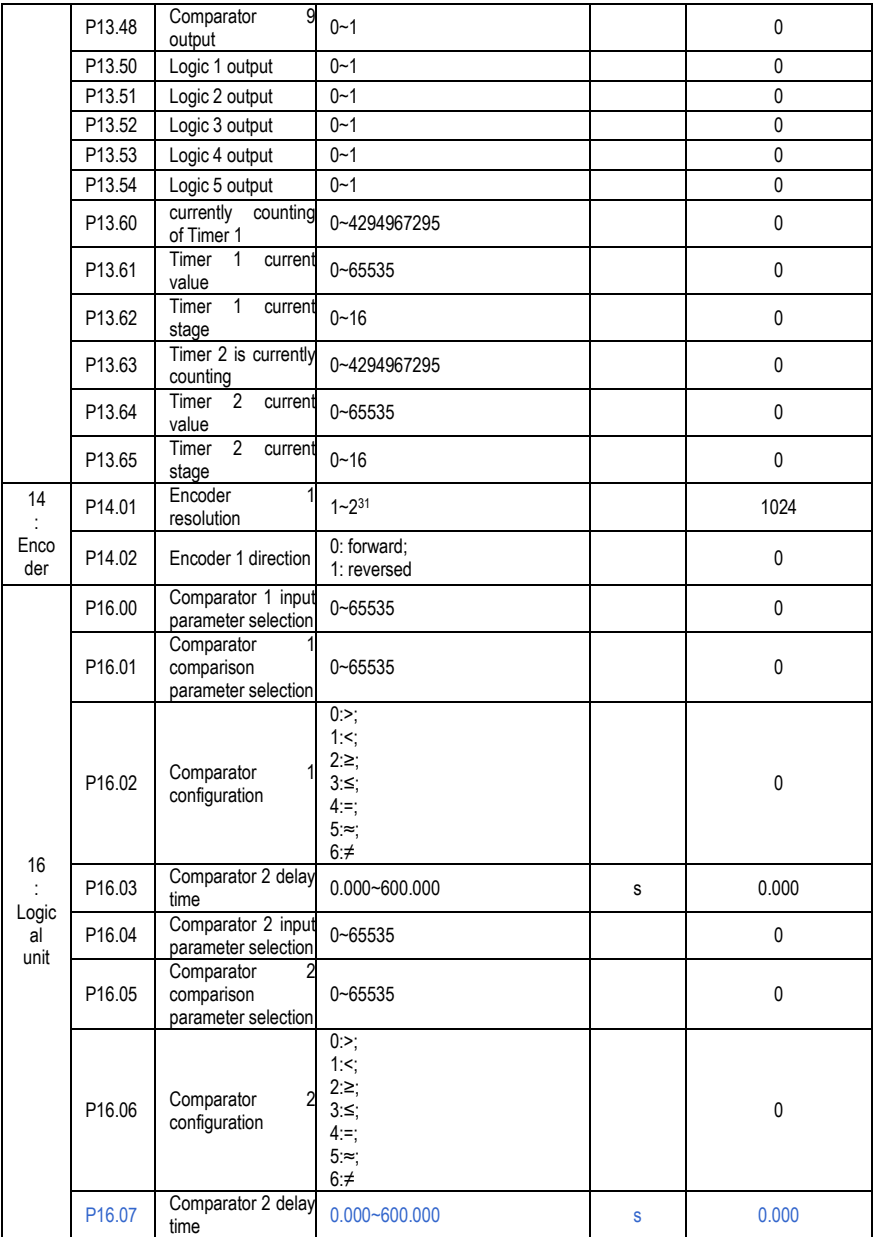

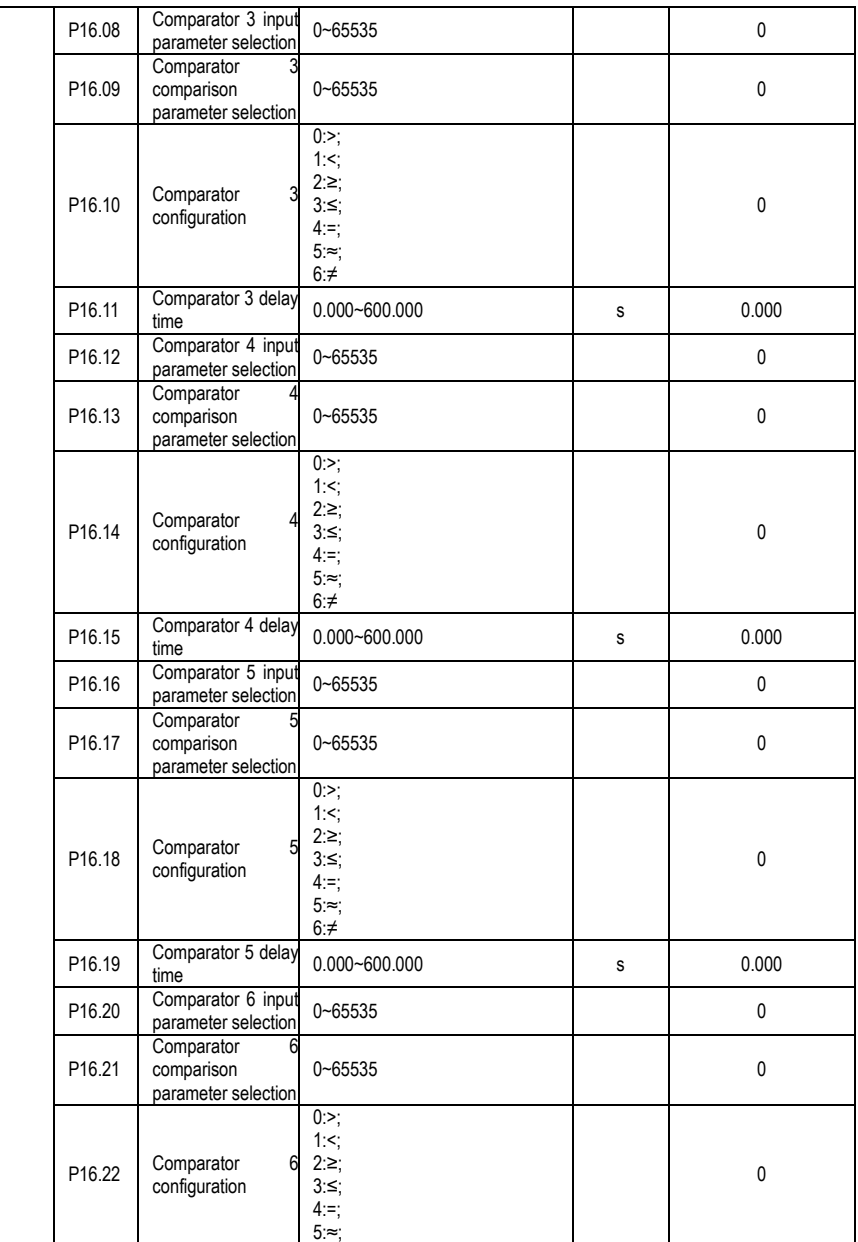

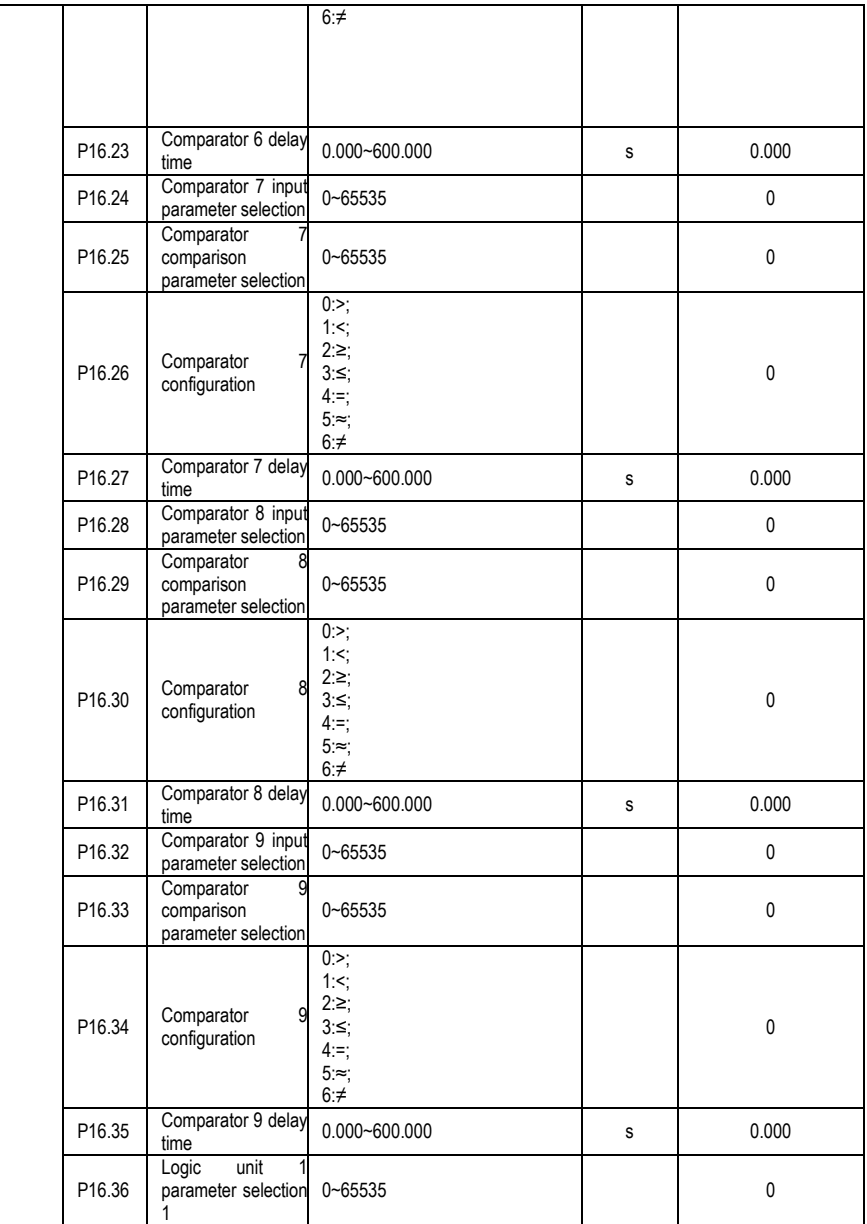

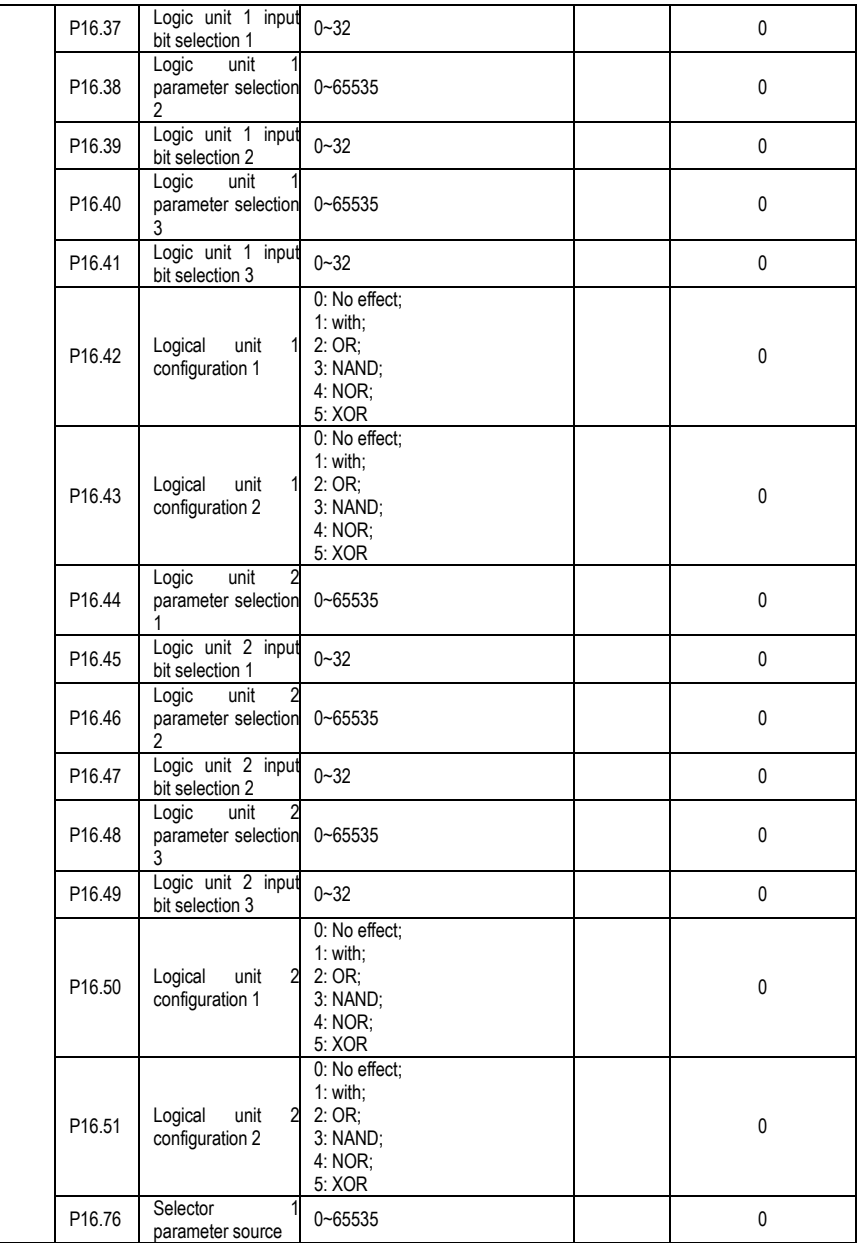

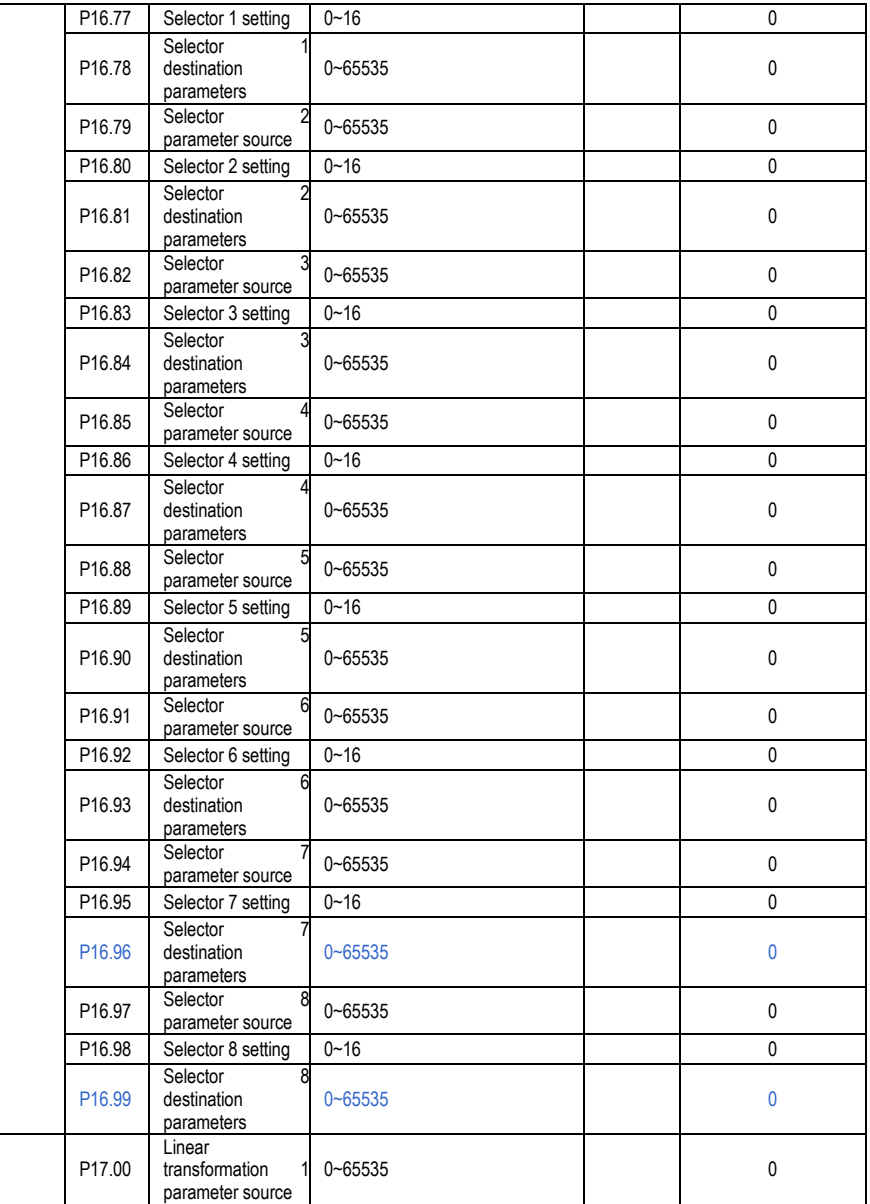

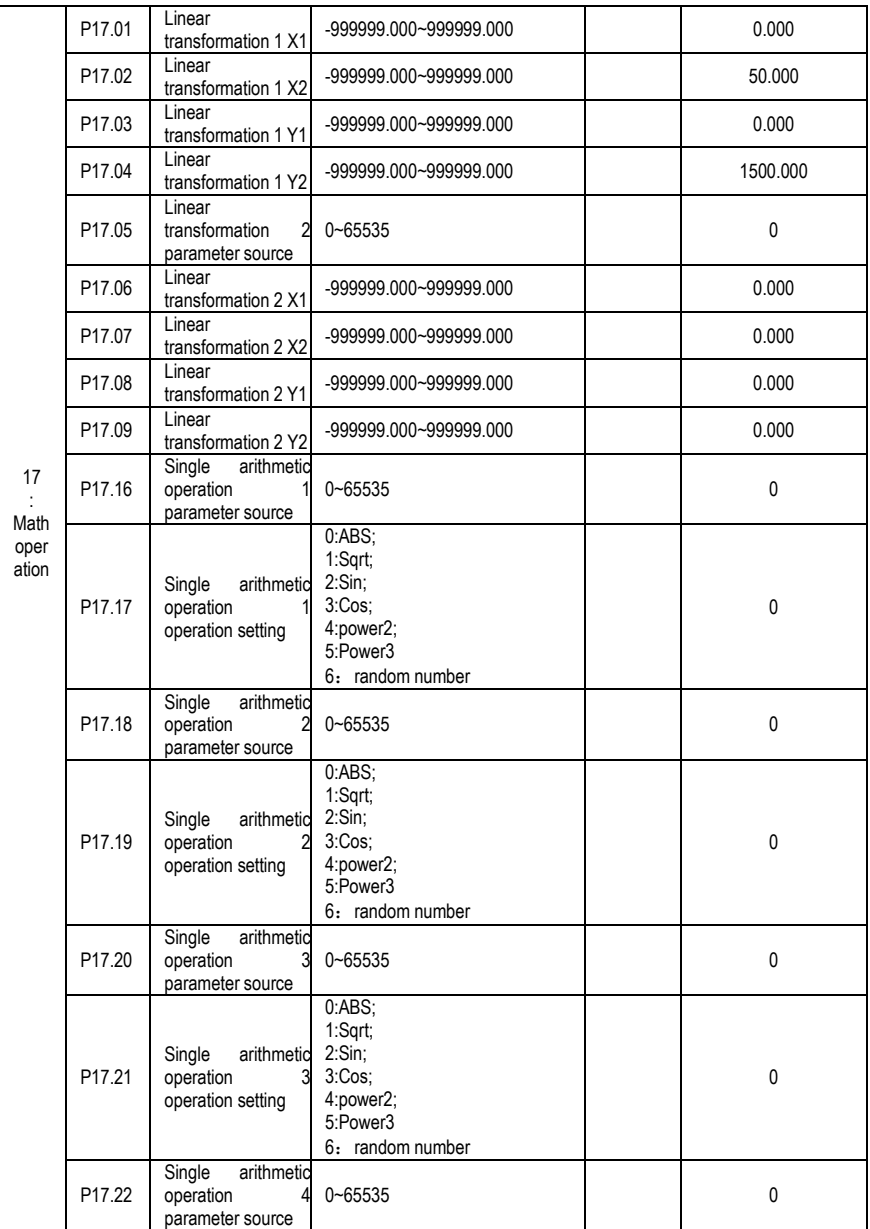

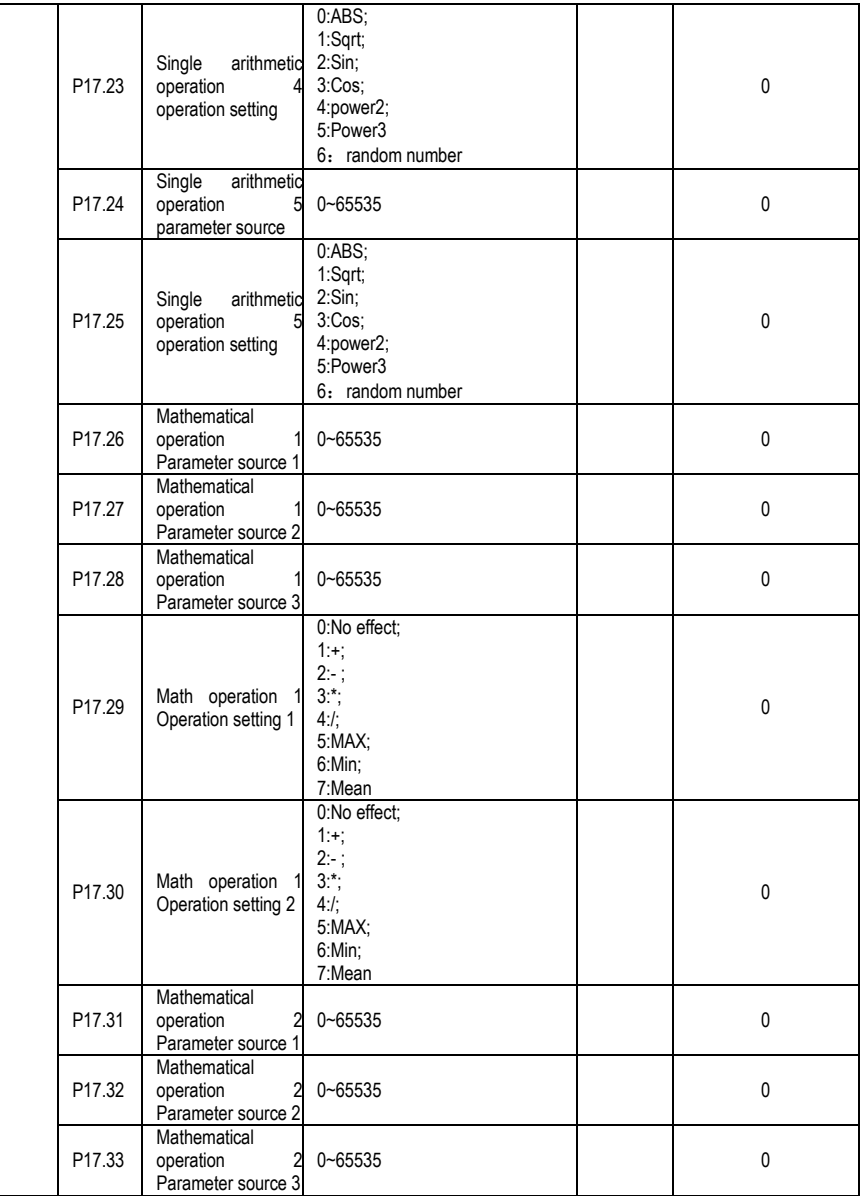

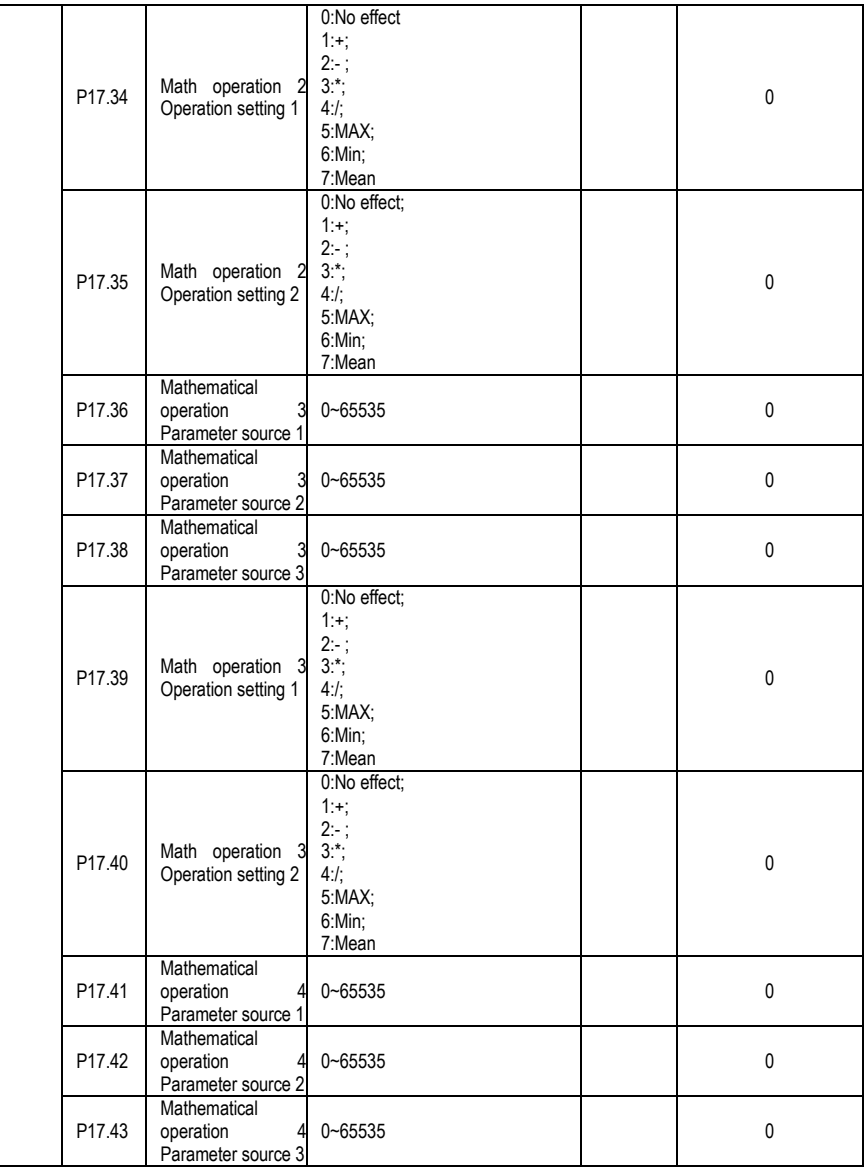

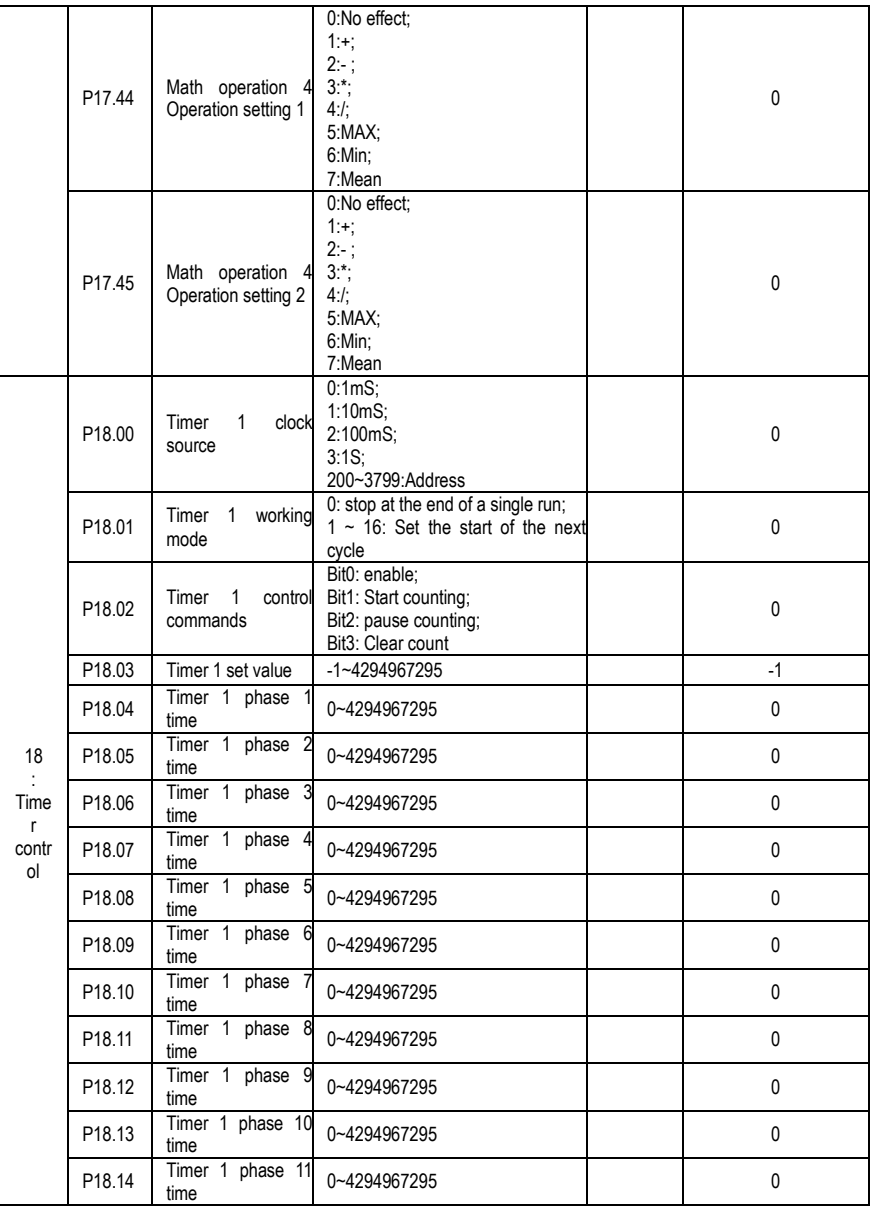

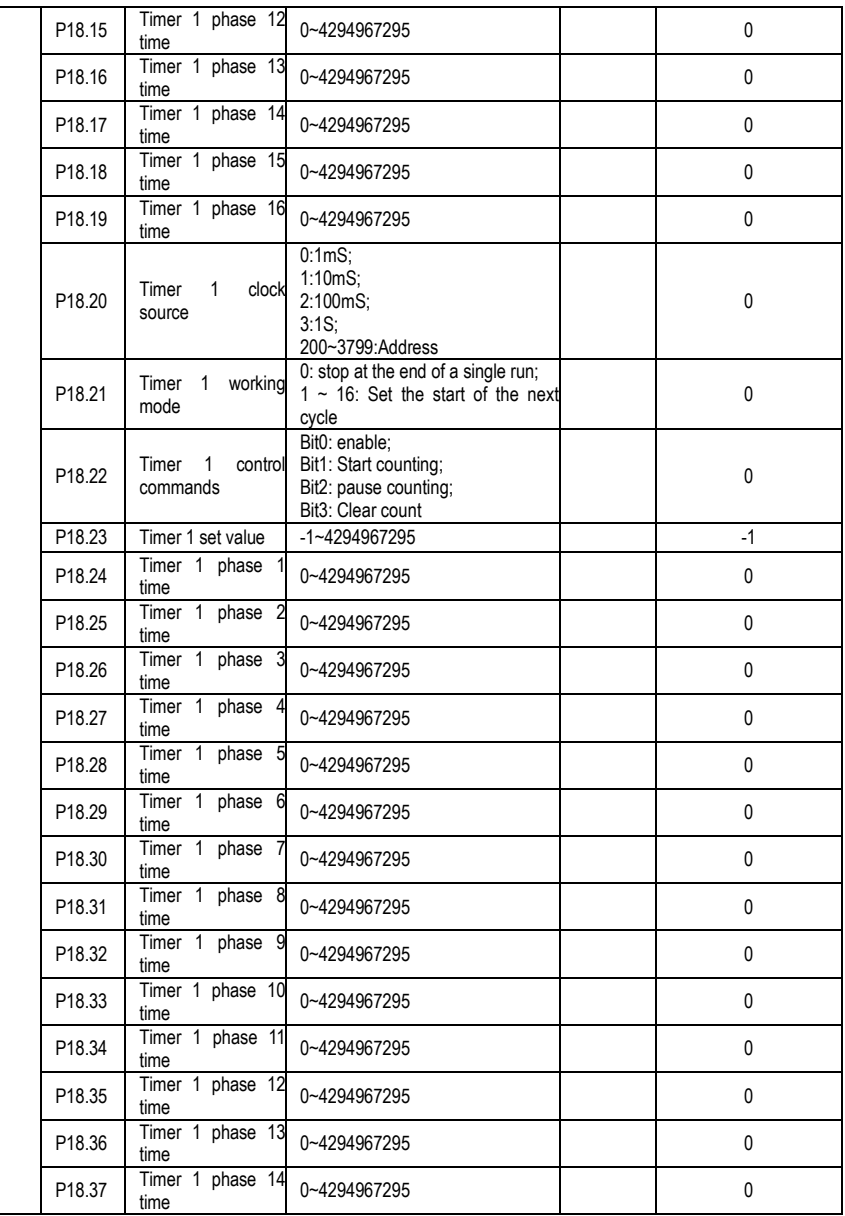

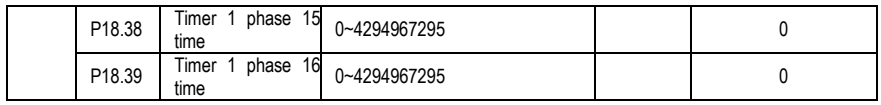

# **01 parameters: system configuration**

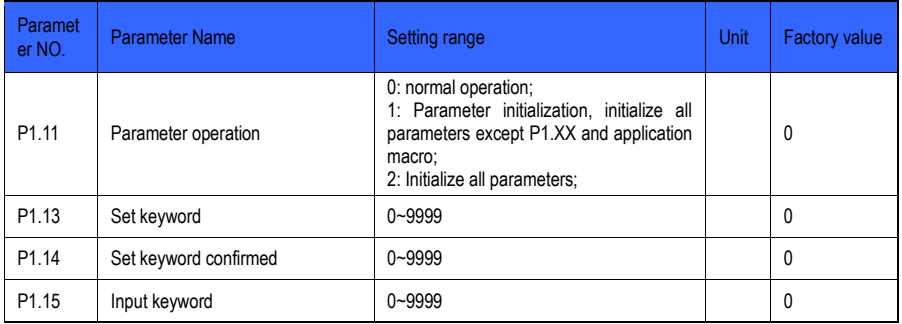

Function:Parameter operation setting

## **Principle explanation:**

Set P1.13 and P1.14 to the same non-zero number, and the set password is valid.

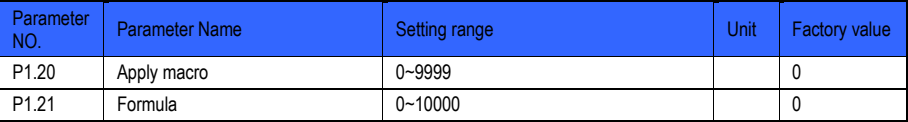

**Function:** choose application macro, formula

### **Principle explanation:**

Application macro is a group of parameter. Activating the corresponding application macro is same to setting the macro parameter set.

Set P1.20 to select the corresponding macro, you can select 2 macros at the same time. Each two-digit number represents a macro, thousand bit and hundred bit form a macro, and ten bit and unit form another macro. When the corresponding macro setting value of P1.20 changes, the corresponding macro configuration action is applied, and any parameters can be manually modified after the configuration is completed. For specific macro information, please refer to the application macro detailed description.

A formula is a set of parameter sets, and the corresponding formula configuration action is executed every time the power is turned on and switched.

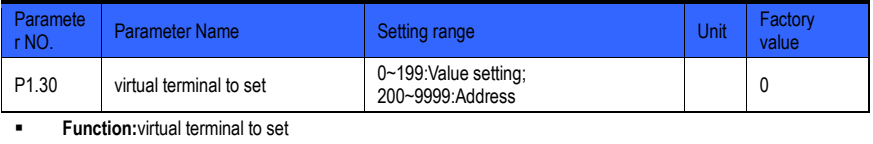

## **Principle explanation**:

The virtual terminal is used as a function extension. When set to  $0 \sim 199$ , this value is the set value; when set to 200 ~ 9999, this setting is the address. The address is the selected parameter number, and the actual value is determined by the current value of the selected parameter number. For usage details, please refer to P3.00 ~ P3.09.

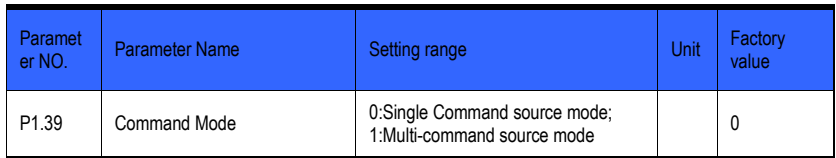

**Function:Select command modell** 

Principle explanation:

The command mode determines the command source . The single-command source mode specifies one source with an index number, and the multi-command source mode can specify multiple sources in binary. For usage details, please refer to  $P3.00 \sim P3.09$ .

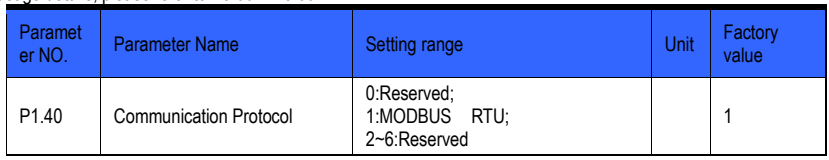

Function:Select communication protocol (only supports MOUDBUS RTU)

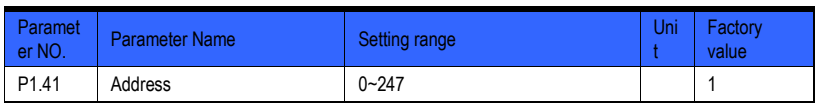

**Function:Set the local address of the inverter** 

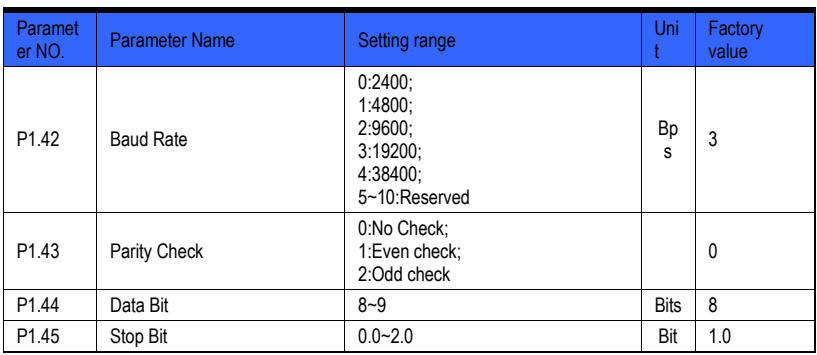

## **Function:Communication port configuration**

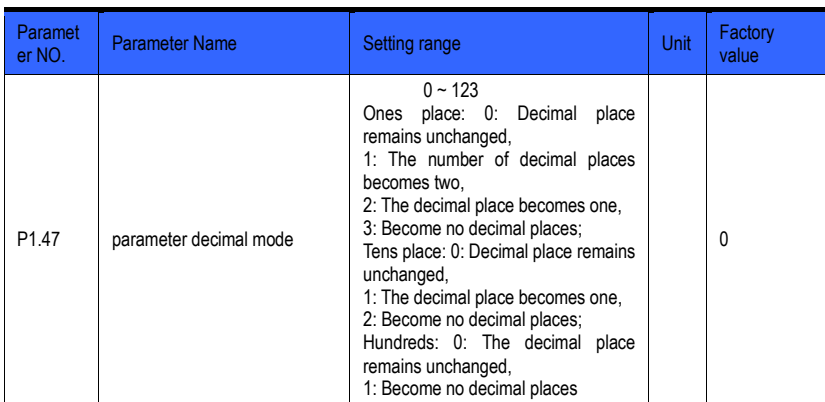

**Function:Adjust parameter decimal places** 

Principle explanation:

The parameter decimal point mode only affects communication, changes the parameter value during communication.

P1.47's unit place are for the parameters of three decimal places: 0: the decimal place remains unchanged, 1: the decimal place becomes two, 2: the decimal place becomes one, 3: becomes no decimal place.

The ten place of P1.47 are for the parameters of two decimal places: 0: the decimal place remains unchanged, 1: the decimal place becomes one, 2: becomes no decimal place.

P1.47's hundred place are for one decimal place parameter: 0: decimal place remains unchanged, 1: becomes no decimal place.

For example:  $2.51 = 30.000$ s, when  $1.47 = 000$ , serial port read data = 30000; when  $1.47 = 001$ , serial port read data = 3000; when  $1.47 = 002$ , serial port read data = 300; when  $1.47 = 003$ , Serial port reading data = 30. For example:  $6.44 = 43.66$ , when  $1.47 = 000$ , serial port read data =  $4366$ ; when  $1.47 = 010$ , serial port read data =  $436$ ; when  $1.47 = 020$ , serial port read data =  $43$ 

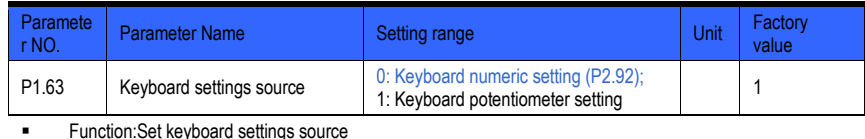

Principle explanation:

Select the source of keyboard setting value, digital setting (P2.92) or keyboard potentiometer.

When the keyboard potentiometer setting is selected, P2.92 will keep the current potentiometer setting data, then select the keyboard numeric setting, and set the frequency to the previous potentiometer setting data.

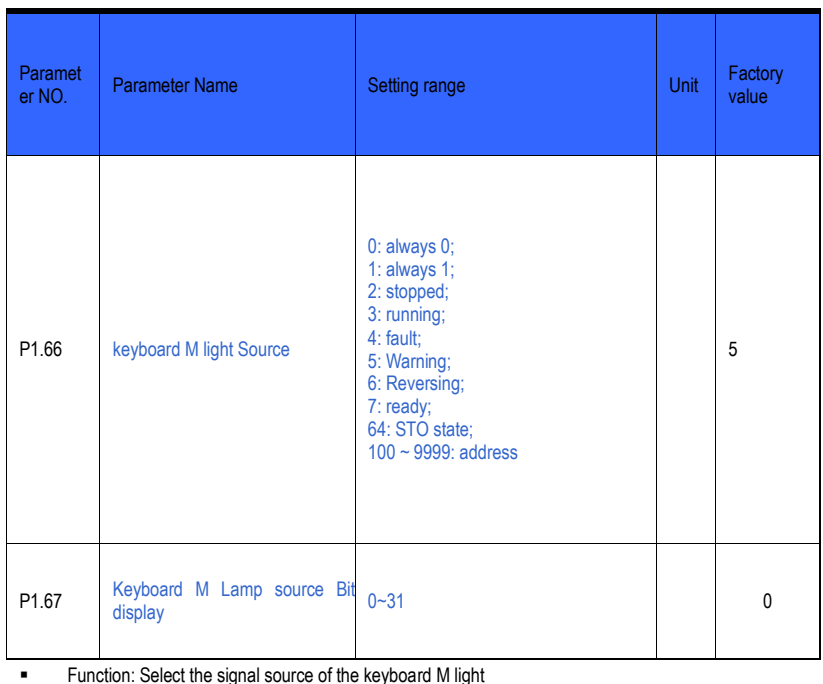

Principle explanation:

The set value of keyboard M light source is bigger or equal to 100 (address mode), the address is the selected parameter number, the actual value is determined by the current value of the selected parameter number. The bit position of the keyboard M light source is set bit selection. When the terminal source is address 100 ~ 9999, the bit setting is valid. The keyboard M light source setting value is less than 100 (non-address mode), and the keyboard M light source bit does not need to be set. The function description of the terminal source is as follows:

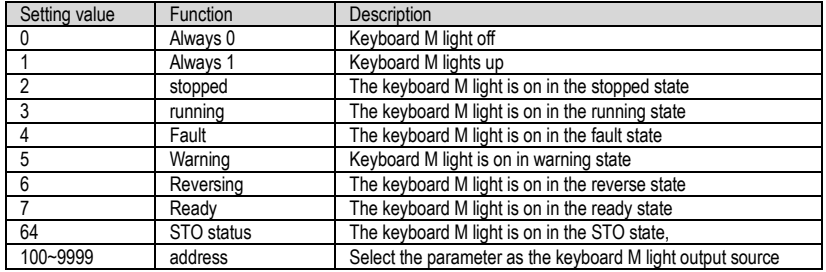

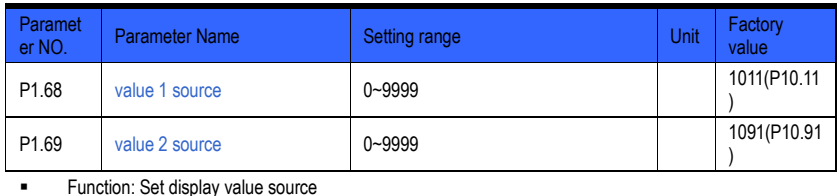

**Principle explanation:** 

Set the source of the display value, the source is the parameter number, and the value of the corresponding parameter number is put into P10.98 and P10.99 to be used as the corresponding monitoring display of the keyboard. See the keyboard description for details.

The keyboard display value 1 and display value 2 can be flexibly selected, and the factory value displays the set value and set value 2. If want to select other status data display, set P1.68 and P1.69 to the corresponding parameter number, for example: the keyboard displays acceleration time 0 and acceleration time 1, you need to set the parameters P1.68 = 250, P1.69 = 251, at this time, the data of the keyboard display value 1 is the acceleration time 0, and the data of the display value 2 is the acceleration time 1.

# **02 parameters: setting channels**

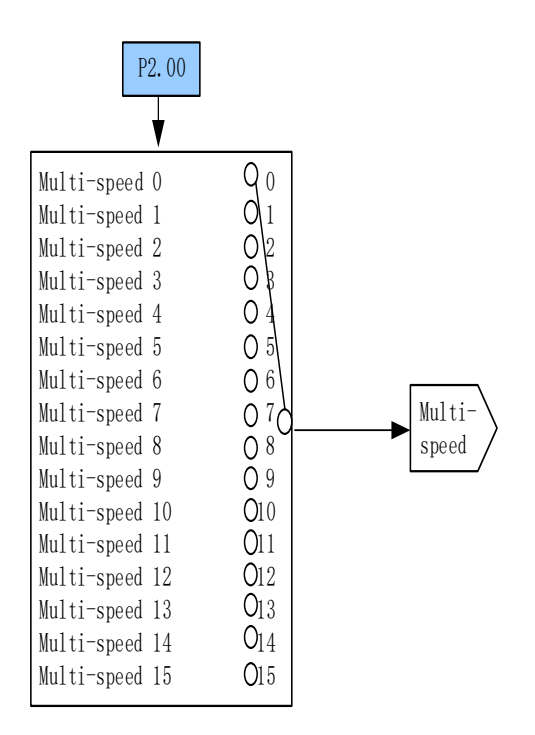

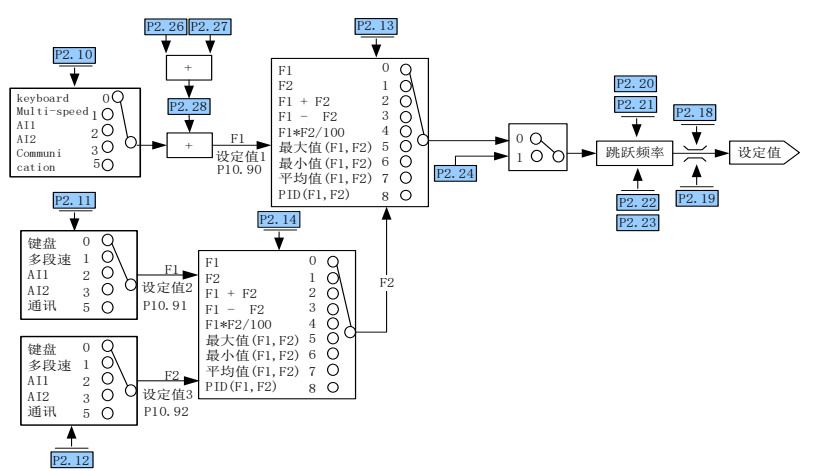

Figure 6-2-1 Set value source and channel setting

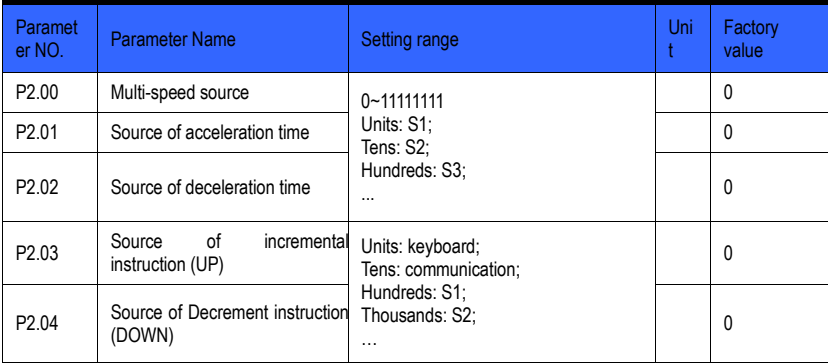

**Function: Select command source** 

P2.00: Multi-speed source, select the corresponding external terminal, see P2.30  $\sim$  P2.45 for multispe ed  $0 \sim 15$ .

P2.01: Source of acceleration time, select the corresponding external terminal. For acceleration time, please refer to P2.50  $\sim$  P2.65.

P2.02: source of deceleration time, select the corresponding external terminal, see P2.70 ~ P2.85 for deceleration time.

P2.03: Source of incremental instruction (UP), select the corresponding source.

P2.04: Decrease instruction (DOWN) source, select the corresponding source.

See P2.26  $\sim$  P2.28 for UP  $\prime$  DOWN parameters.

Example: Select S2, S3, S4 as effective external terminals to control 8-stage speed: Step 1: Select S2, S3, S4 as multi-speed terminals, P2.00 is set to 1110; Step 2: Control S2, S3, S4 to switch multi-speed, the corresponding relationship between 8 multi-spe ed is as follows: Table 6-2-1

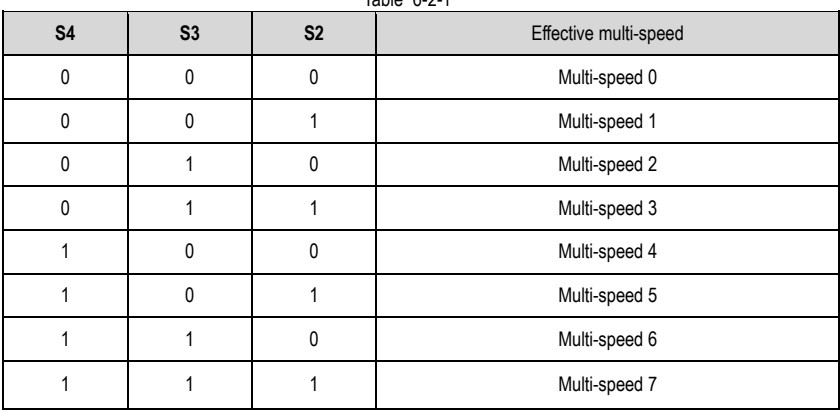

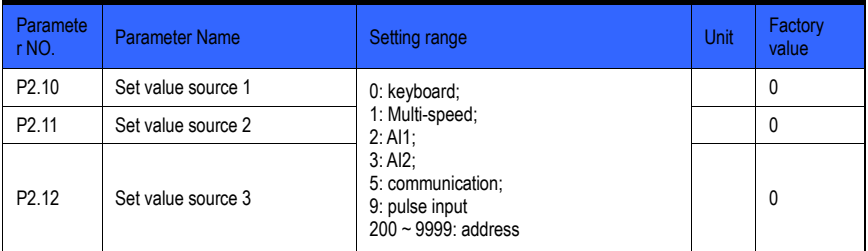

**Function: Select the source of the set value** 

See P1.63 for keyboard setting value.<br>
See P1.63 for keyboard setting value is write.<br>
See When the setting is 200 ~ 9999. this The communication setting value is written into P2.90 through communication.

When the setting is 200  $\sim$  9999, this setting is the address. The address is the selected par ameter number, and the actual value is determined by the current value of the selected para meter number.

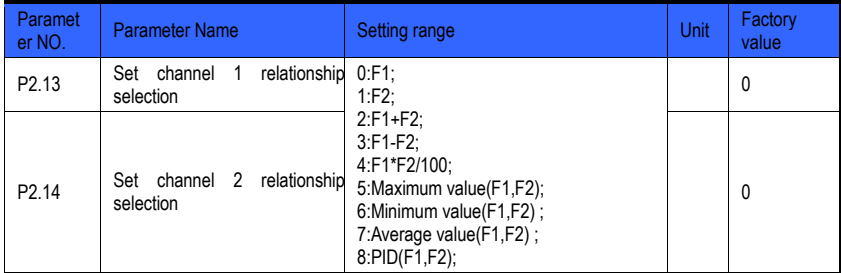

## **Function: Select to set the channel relationship**

### Principle explanation:

In the setting channel relationship, set 0 to select the F1 channel set value; Set 1 to select the F2 channel set value; Set 2 to select the sum of the F1 and F2 channel set values; Set 3 to select the difference between the F1 and F2 channel set values ; Set 4 to select the product of F1 and F2 channel set value divided by 100; Set 5 to select the maximum value in F1 and F2; Set 6 to select the minimum value in F1 and F2; Set 7 to select the average value of F1 and F2; Set 8 to select PID Control (F1 is set, F2 is feedback).

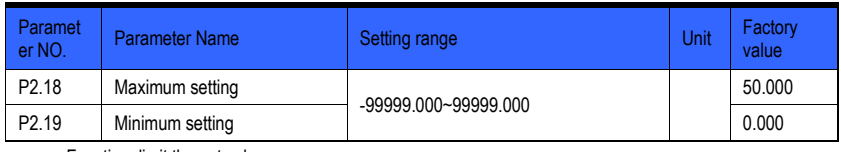

**Function:** limit the set value range

### Principle explanation:

Limit the setting range to [P2.19, P2.18]. When each setting source is in units of %, the maximum setting value (P2.18) represents 100%, which is based on the maximum setting value. The output frequency is less than or equal to P5.08 motor frequency upper limit.

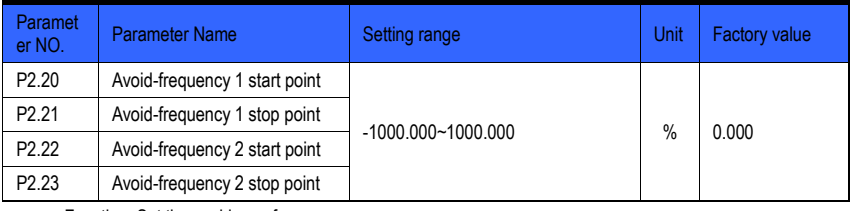

Function: Set the avoidance frequency

### Principle explanation:

The set frequency of the inverter is given in a skipped manner in the avoidance frequency range in the manner of Figure 6-2-2.

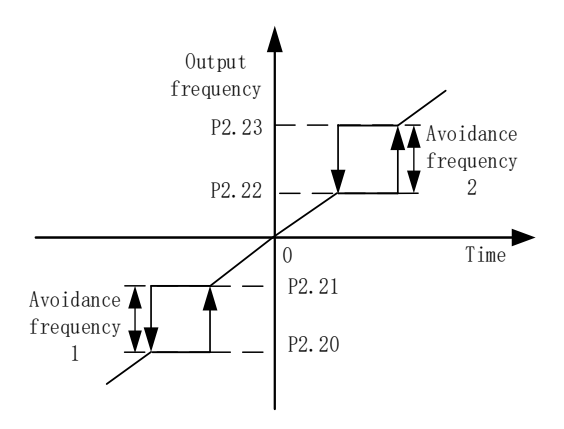

Figure 6-2-2 Frequency of avoidance

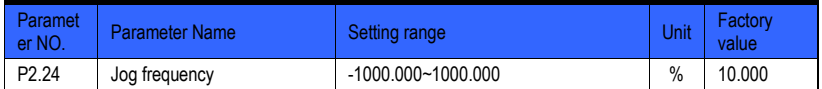

 Function: Set the Jog frequency as a percentage of the maximum set value of P2.18. Jog command see P3.03

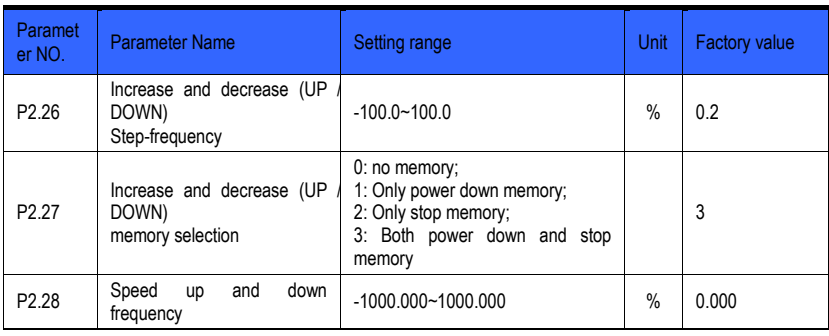

Function: Select UP / DOWN function

Principle explanation:

When the signal is activated, the frequency setting of the inverter increases or decreases by one unit. When the switch is held, the frequency will rapidly increase upward or downward to a certain time, and then increase or decrease uniformly. See P2.03 ~ P2.04 for the selection of UP / DOWN signal. P2.28 is only used for clearing UP / DOWN results. The data has no intuitive meaning after standardization.

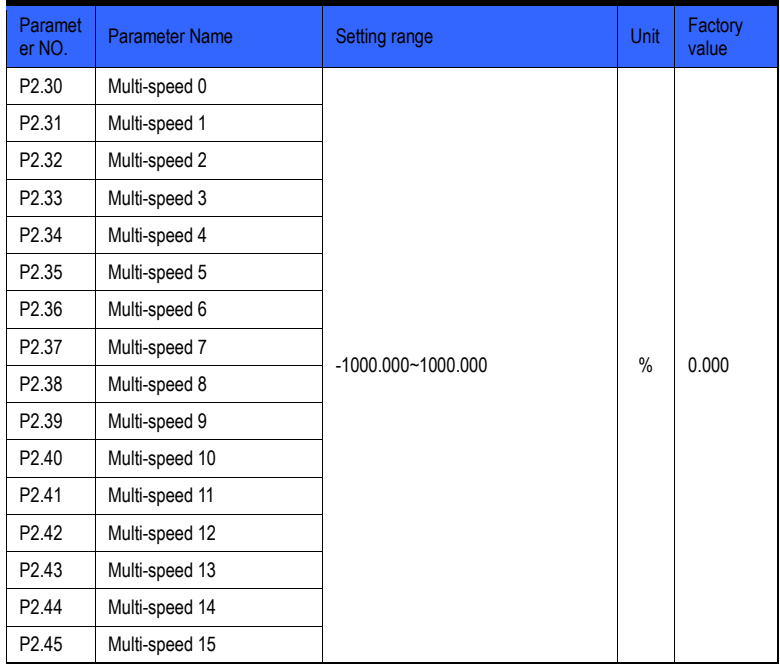

**Function: Multi-stage speed setting** 

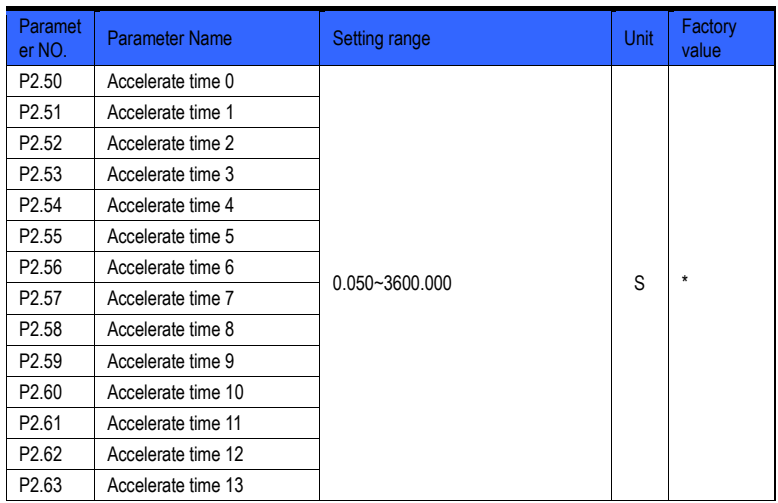

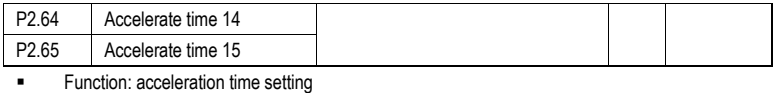

### Principle explanation:

As shown in Figure 6-2-3, the acceleration time refers to the time required to accelerate from 0Hz to P6.13 motor frequency.

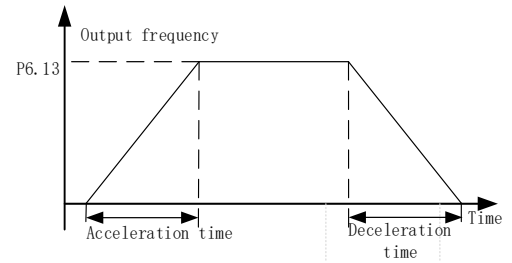

Figure 6-2-3 Acceleration and deceleration

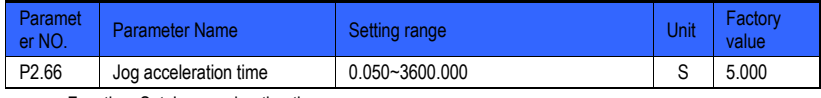

Function: Set Jog acceleration time

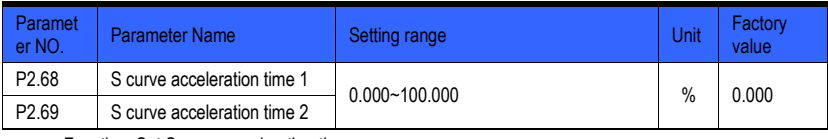

Function: Set S curve acceleration time

Principle explanation:

S-curve acceleration is relatively smooth. When the reference frequency is approached, the acceleration is automatically adjusted to avoid exceeding the rated frequency of the motor.

Note: When P2.68 and P2.89 are not 0, S curve acceleration and deceleration are effective.

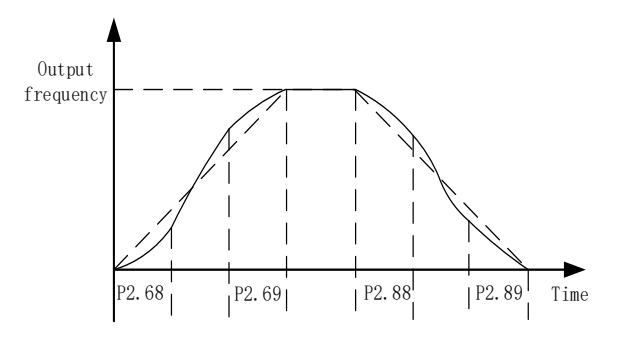

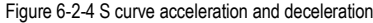

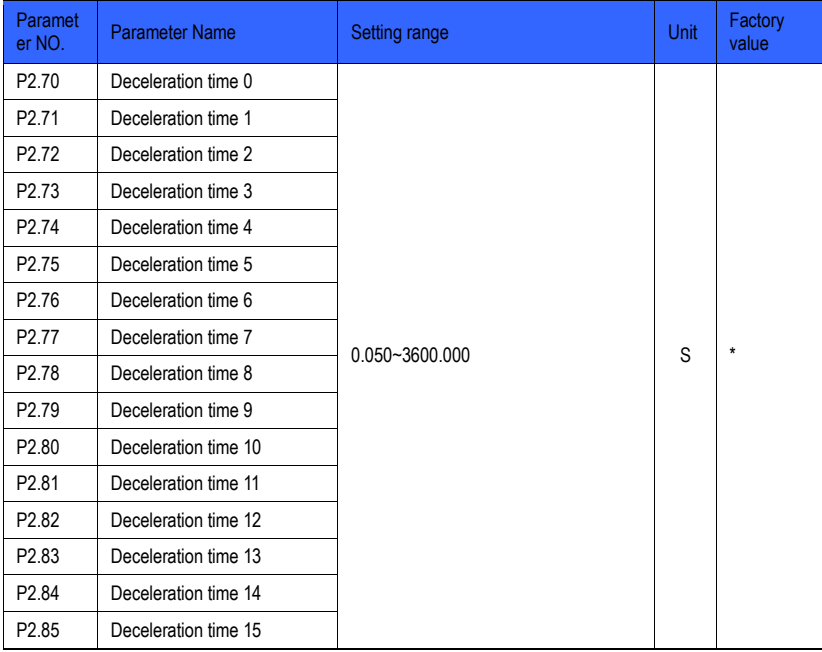

**Function: Set deceleration time** 

**Principle explanation:** 

As shown in Figure 6-2-3, the deceleration time refers to the time required to decelerate from P6.13 motor frequency to 0Hz.

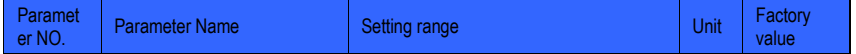

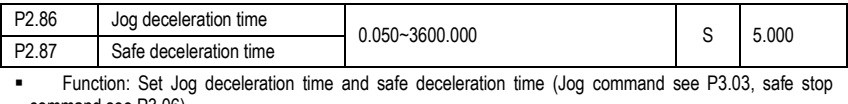

command see P3.06)

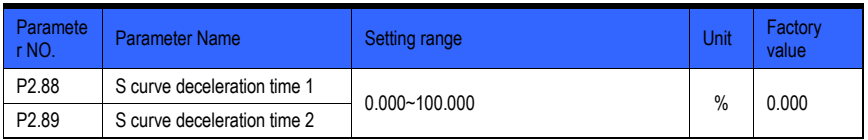

Function: Set S curve deceleration time (see P2.68, P2.69)

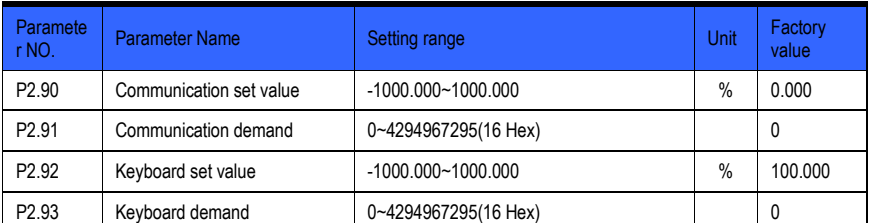

 Function: port between control command and set value, no need to set under normal circumstances, can be used for viewing

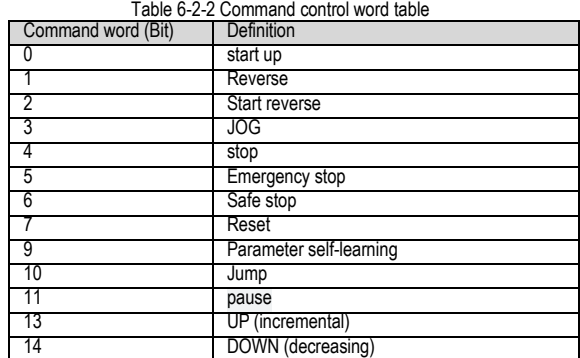

# **03 parameters: input and output**

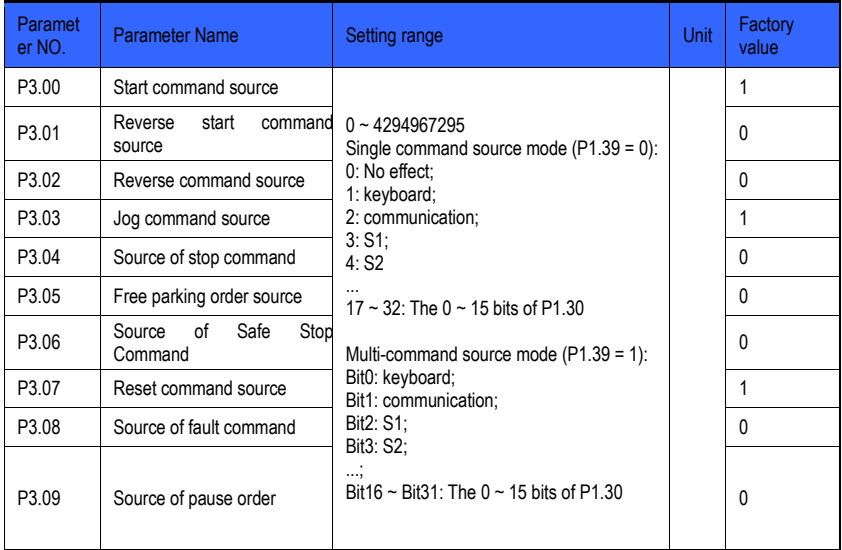

Reverse start-command: set value is reversed, and start-command is send.

 Function: Select the command source (when the corresponding command source is selected as the keyboard, the reverse command, Jog command, and free stop command are all derived from the custom key M)

Reverse command: set value is reversed.

Jog command: Jog function. The priority is greater than the start command and lower than the stop command. Safe stop: stop according to the safe deceleration time (P2.87). The priority is higher than the stop command and lower than the free stop command.

Fault command: send out a fault signal and the inverter will stop freely.

Pause command: The inverter stops freely, but the operating bit in the status word remains.

Principle explanation:

P1.39 = 0 is single command source mode, P3.00 ~ P3.09 commands select a single source, index number 0: no effect; 1: keyboard; 2: communication,…. For example, when P3.00 = 3, the start command comes from S1. The operation of the host computer needs to select communication, and the single command function is effective.

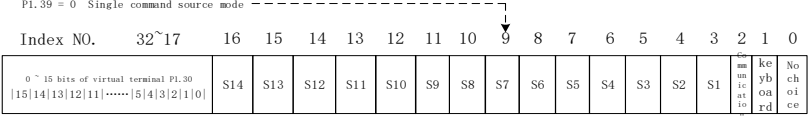

### Figure 6-3-1 Single command source mode

P1.39 = 1 is multi-command source mode, P3.00 ~ P3.09 commands can select multiple sources, set bit selection bit0: keyboard, bit1: communication, .... For example, when P3.00 = 7 (binary 111), there are three ways to start the command source, which are keyboard, communication, and S1. The operation of the host

### P1.39 = 1 Multi-command source mode  $\cdot$  - - - - - - k e y b o a r d CoS11 | S10 | S9 | S8 | S7 | S6 | S5 | S4 | S3  $\frac{1}{2}$  s<sub>1</sub> 15 $14$  13 12 11 10 9  $\frac{1}{8}$  7 6 5 4 3 2 1 0  $\frac{1}{1}$  S13  $\frac{1}{3}$  S12 Bit  $31^{\circ}16$ 0  $^{\circ}$  15 bits of virtual terminal P1.30<br>|15||14||13||12||1||······||5||4||3||2||1||0||

### computer needs to select communication, and the multi-command function is effective.

### Figure 6-3-2 Multi-command source mode

| Paramet<br>er NO. | <b>Parameter Name</b> | Setting range                                                                  | Unit | Factory<br>value |
|-------------------|-----------------------|--------------------------------------------------------------------------------|------|------------------|
| P3.20             | S1 type               | 0: positive logic;<br>1: Reverse logic;<br>2: Rising edge;<br>3: Falling edge; |      | $\mathbf{0}$     |
| P3.21             | S <sub>2</sub> type   |                                                                                |      |                  |
| P3.22             | S3 type               |                                                                                |      |                  |
| P3.23             | S4 type               |                                                                                |      |                  |
| P3.24             | S5 type               |                                                                                |      |                  |
| P3.25             | S6 type               |                                                                                |      |                  |
| P3.26             | S7 type               |                                                                                |      |                  |
| P3.27             | S8 type               |                                                                                |      |                  |

**Function: select external terminal trigger type** 

### **Principle explanation:**

0: positive logic, high level is valid state, low level is invalid state;

1: reverse logic, high level is invalid state, low level is valid state;

- 2: rising edge, rising edge is valid;
- 3: Falling edge, falling edge is valid.

### **Two-wire mode 1:**

This mode is the most commonly used two-wire mode with enable and direction in one. The switch signals K1 and K2 determine the forward and reverse rotation of the motor. Table 6-3-1

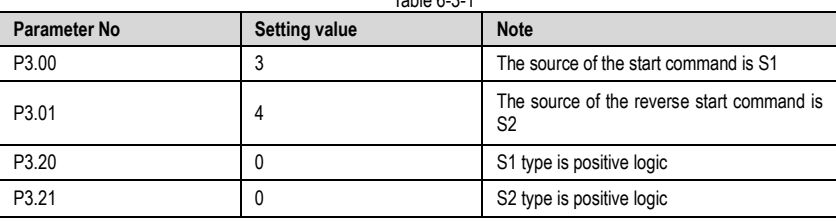

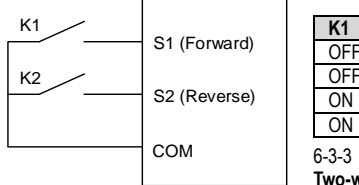

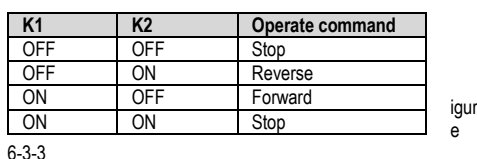

### **Two-wire mode 2:**

The enable is separated from the direction. In this mode, K1 is the running enable terminal, and the

direction is determined by K2.

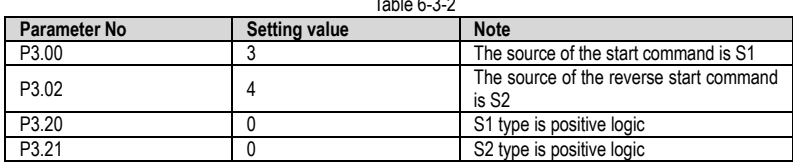

Table 6-3-2

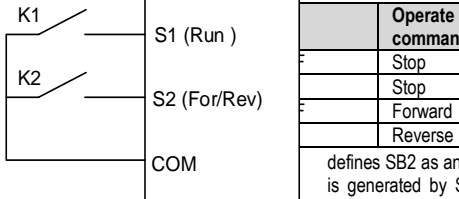

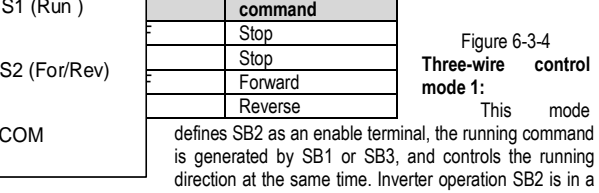

closed state, and terminal SB1 or SB2 generates a rising edge signal to control the inverter operation and direction; when the inverter stops, it is necessary to disconnect terminal SB2 to complete the shutdown.

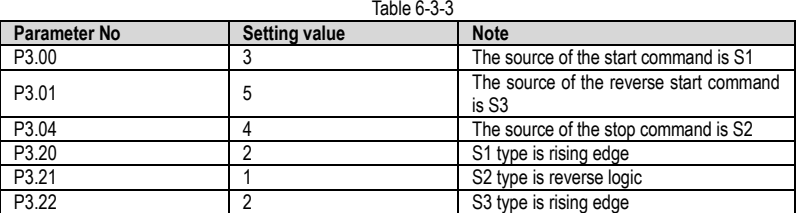

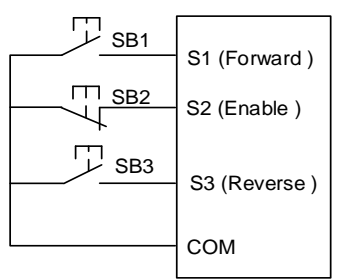

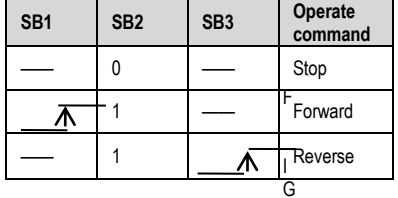

figure 6-3-5

## **Three-wire control mode 2:**

This mode defines SB2 as an enable terminal, the run command is generated by button SB1, and the direction command is controlled by switch K. When the inverter is running, terminal SB2 needs to be in the closed state. Terminal SB1 generates a rising edge signal. The inverter starts to run. The state of switch K determines the running direction. When the inverter stops, terminal SB2 needs to be disconnected to complete the shutdown.

## Table 6-3-4

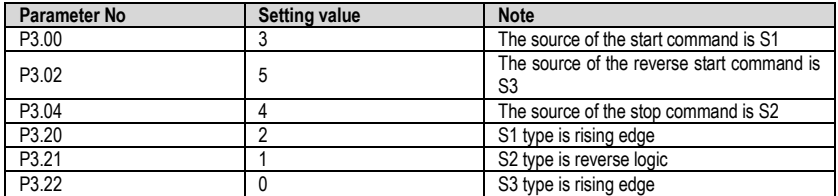

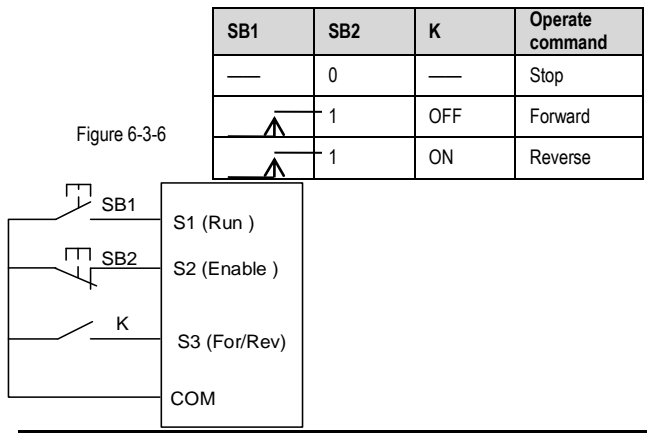

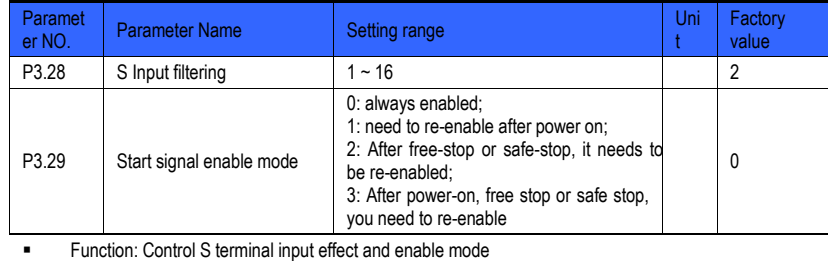

S input filtering: S input signal is filtered, the larger the parameter value setting, the more obvious the filtering effect.

Start signal enable mode: When the start command comes from the external terminal, the safety of the inverter is improved.

Set parameter P3.29 to 0. During power-up, the inverter detects that the start command terminal is valid, and the inverter starts immediately.

Set parameter P3.29 to 1. During power-up, even if the inverter detects that the start command terminal is valid, the inverter will not start. Only when the terminal is re-enabled, the inverter can start.

Set parameter P3.29 to 2. After free stop or safe stop, even if the inverter detects that the start command terminal is valid, the inverter will not start. Only the terminal terminal is enabled again, the inverter can start.

Set parameter P3.29 to 3, the terminal needs to be re-enabled after power-on, free stop or safe stop before the inverter can start.

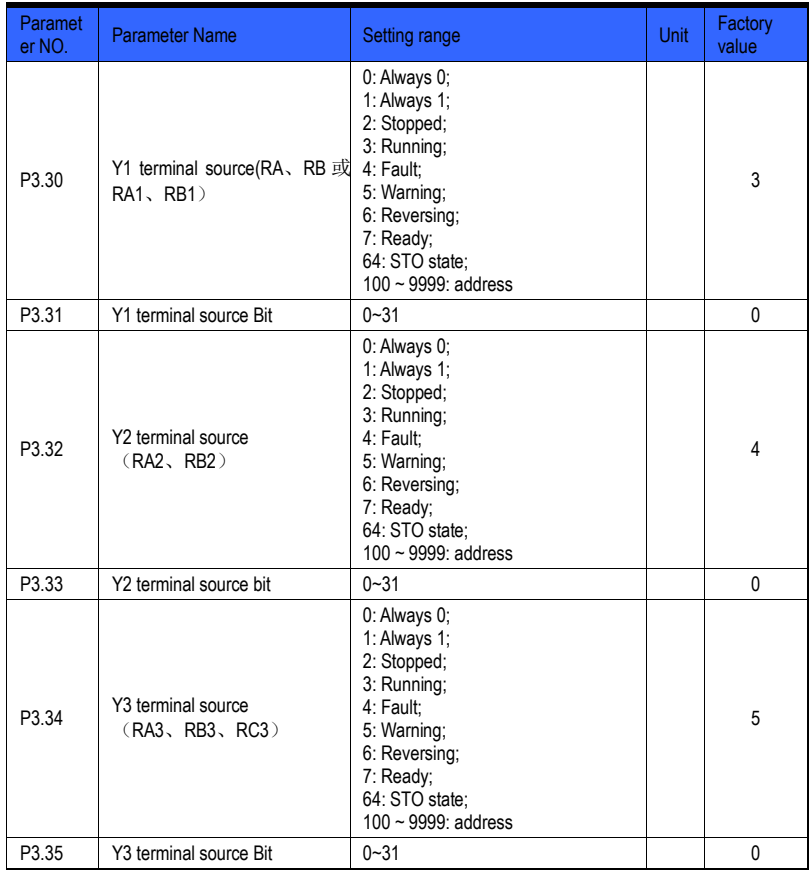

**Function: Select the signal source of the digital output terminal** 

Principle explanation:

The terminal source setting value is greater than or equal to 100 (address mode), the address is the selected parameter number, and the actual value is determined by the current value of the selected parameter number. Bit source of terminal source is set bit selection. When terminal source is address 100 ~ 9999, the bit setting is valid. The terminal source setting value is less than 100 (non-address mode), and the terminal source Bit need not be set The function description of the terminal source is as follows: Table 6-3-5

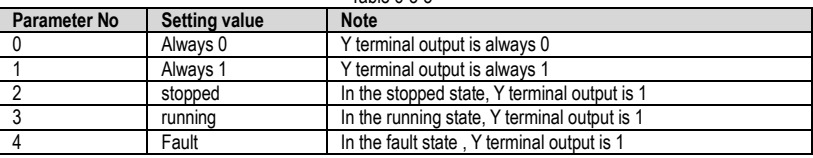

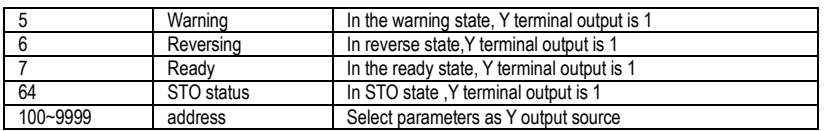

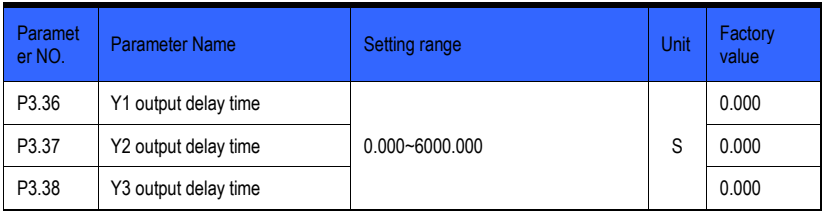

**Function: Set Y1, Y2, Y3 output delay time** 

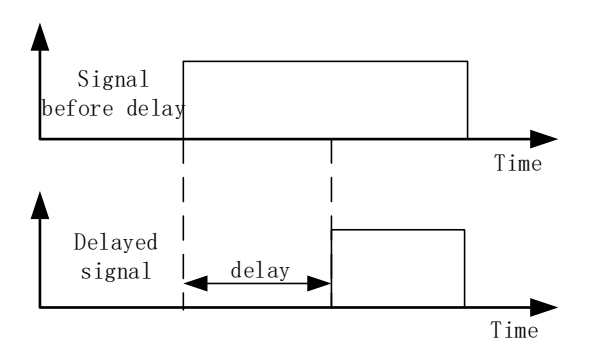

## Figure 6-3-7 Y output delay

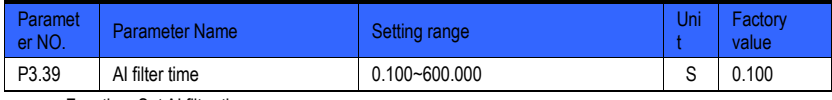

Function: Set AI filter time

Principle explanation:

Adjust the sensitivity of the analog input, and increase the value appropriately to enhance the anti-interference of the analog, but it will reduce the sensitivity of the analog input.

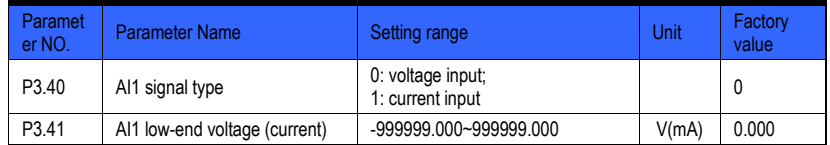

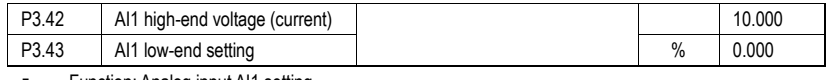

**Function: Analog input AI1 setting** 

- **AI1 signal type: select input signal type, set value is 0, voltage signal input; set value is 1, current signal input.**
- **AI1 low-end voltage (current): set the minimum voltage (current) of the input signal.**
- AI1 high-end voltage (current): set the maximum voltage (current) of the input signal.<br>
AI1 low-end setting: set the corresponding value of low-end voltage (current).
- $\ge$   $\beta$  and  $\beta$  and setting: set the corresponding value of low-end voltage (current).
- **AI1 high-end setting: set the corresponding value of high-end voltage (current).**

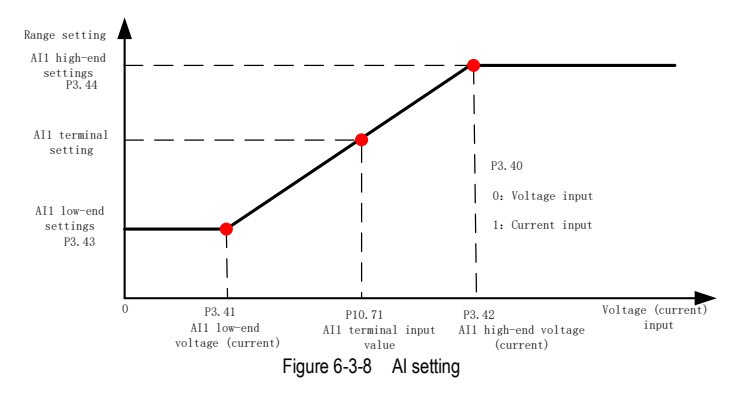

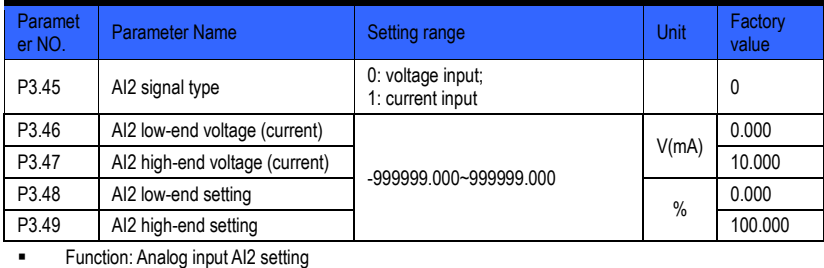

For details, please refer to P3.40 ~ P3.44.

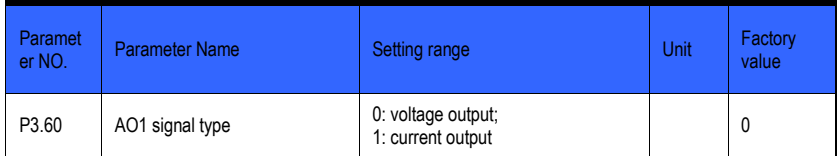

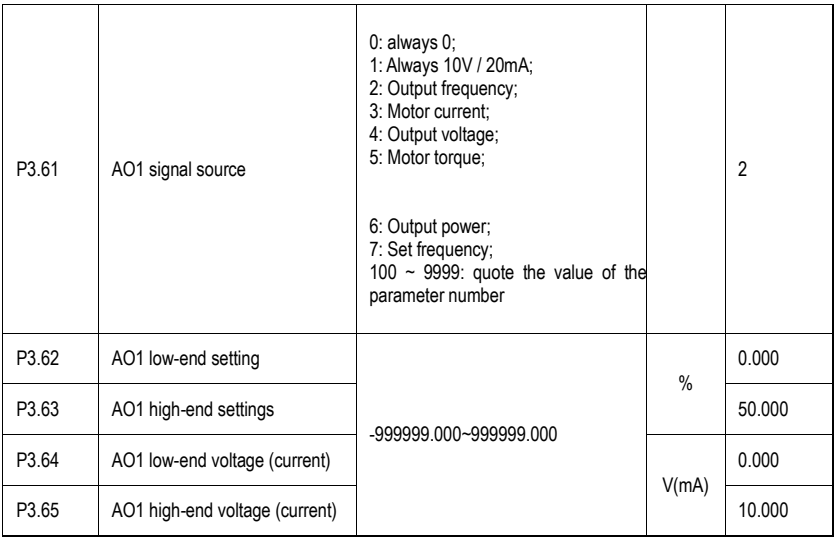

**Function: Analog output AO1 setting** 

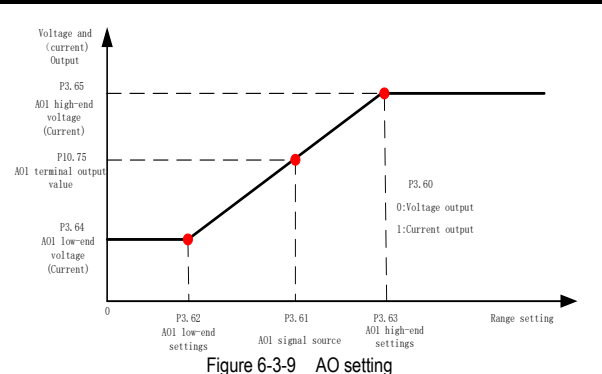

AO1 signal type: select the output signal type, set value is 0, voltage signal output; set value is 1, current signal output.

- AO1 signal source: select the signal source of AO output, 0: always 0; 1: always 10V / 20mA; 2: output frequency; ...
- AO1 low-end setting: set the minimum value of AO1 source.
- AO1 high-end setting: set the maximum value of AO1 source.

AO1 low-end voltage (current): set the minimum voltage (current) of the output signal.

AO1 high-end voltage (current): set the maximum voltage (current) of the output signal.

Principle explanation:

As shown in Fig. 6-3-9, set the AO1 signal source, check the P10.75 (AO1 terminal output value) of the AO1 terminal output value, or measure with a multimeter. The function description of AO1 signal source is as

follows:

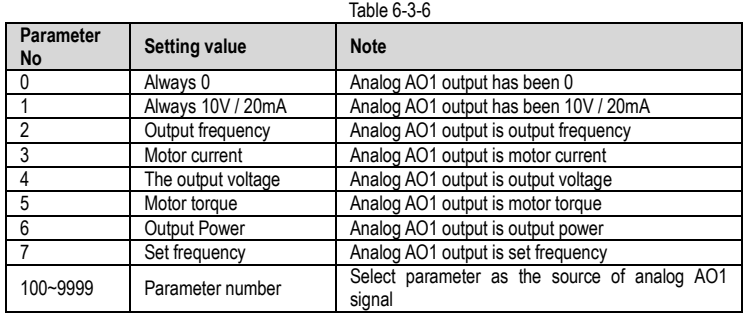

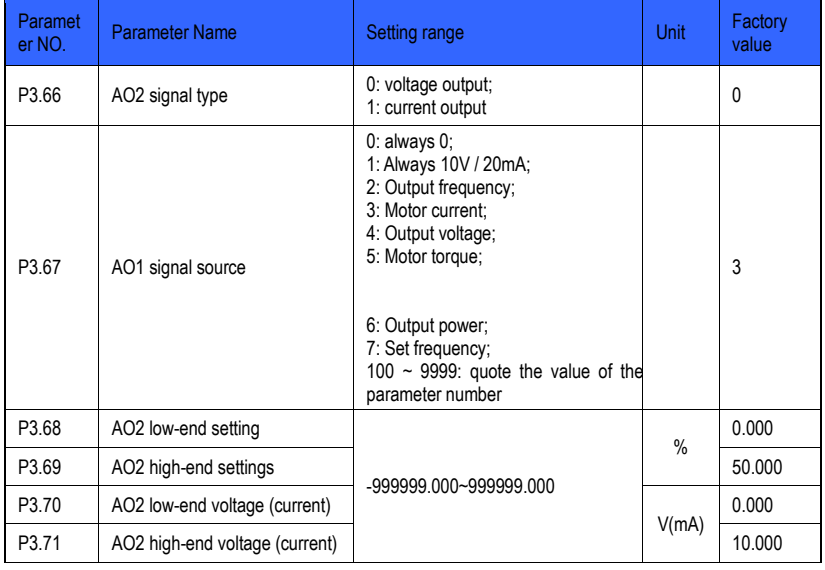

**Function: Analog output AO2 setting** 

 $\triangleright$  For details, please refer to P3.60 ~ P3.65.

# **Group 04 parameters: PID control**

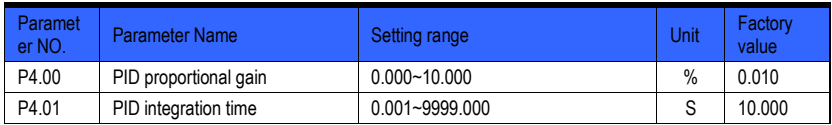

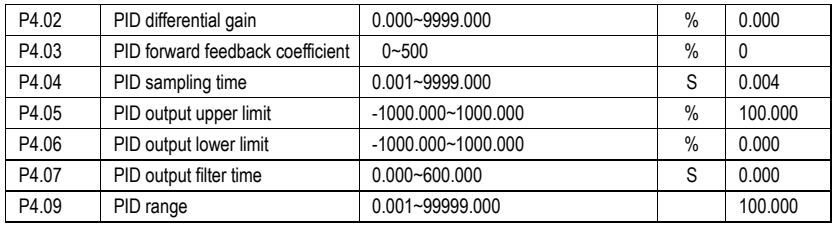

Function: Simple PID control, enable PID control when P2.13 or P2.14 is set to 8

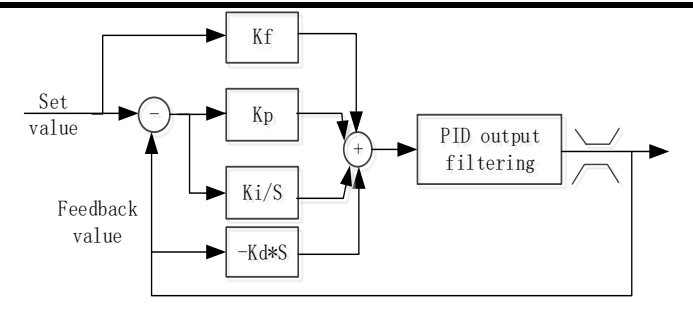

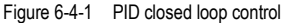

PID proportional gain: Determine the adjustment intensity of the entire PID regulator. The greater the proportional gain, the greater the adjustment intensity.

PID integration time: determine the speed of PID regulator to adjust the deviation of PID feedback and given amount. The smaller the integration time, the greater the adjustment intensity.

PID differential gain: determine the strength of PID regulator to adjust the deviation rate of PID feedback and given amount. The greater the differential gain, the greater the adjustment intensity.

PID feedforward coefficient: generally use a smaller feedforward coefficient; otherwise, use a larger feedforward coefficient to make feedforward adjustment play a major role.

PID sampling time: generally set  $5 \sim 10$  times smaller than the response time of the controlled object.

PID output upper limit: the maximum value of PID adjustment output, higher than the maximum value, PID output upper limit.

PID output lower limit: the minimum value of PID adjustment output, below the minimum value, PID output lower limit.

PID output filtering time: The filtering time increases, weakens the output signal mutation, and reduces the closed-loop system response performance.

PID range: according to the actual feedback range setting, if the setting is less than the feedback range PID does not work.

Method of adjusting proportional gain and integration time:

First adjust the integration time to the minimum, set the differential gain to 0, observe the PID feedback value and adjust the PID proportional gain. Slowly increase the integration time, repeatedly adjust the two parameters of proportional gain and integration time according to the response of the PID feedback value, change the PID given value multiple times within the PID given range, and adjust the proportional gain and integration time until Achieve satisfactory performance within the entire working range. Differential gain can be adjusted according to the need of overshoot, in most cases the differential link is generally not used.

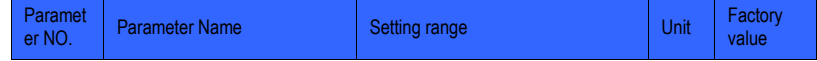

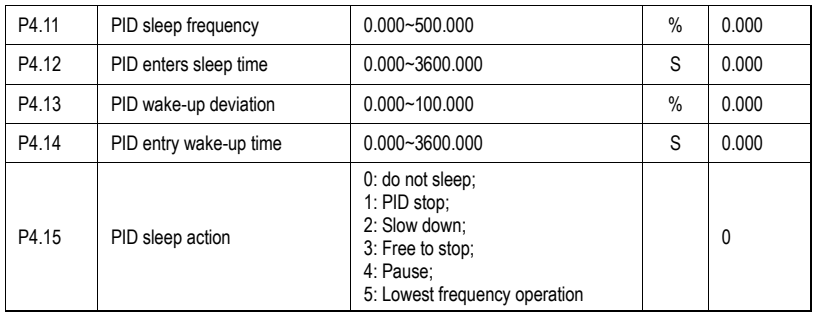

Function: PID control function selection

### **Principle explanation:**

- As shown in Figure 6-4-2, the PID output value is less than the P4.11 sleep frequency. After the time set by the parameter P4.12 (PID enters sleep time), the PID enters sleep according to the sleep action; the PID wakeup value is greater than P4.13 wakeup Deviation (wake-up value = percentage of set value), after the time set by parameter P4.14 (PID enters wake-up time), PID restarts.
- PID sleep frequency: set the sleep quasi-frequency.
- PID wake up deviation: percentage based on setting. For example, when 10 kg is set and the wake-up deviation is 20%, the wake-up deviation is 2 kg (20% × 10). When the actual pressure is less than 8 kg, the wake-up state starts.
- PID enters sleep time: the inverter will enter sleep after reaching the sleep frequency and meeting the sleep time.
- PID enters the wake-up time: the inverter will restart after reaching the wake-up deviation and meeting the wake-up time.
- PID sleep action selection: PID enters sleep according to the set sleep action.
	- 0 Do not sleep: PID operation is not changed.
	- 1 PID stop: PID stops working.
	- 2 Deceleration stop: The inverter decelerates to stop.
	- 3 Free stop: The inverter freely stops.
	- 4 Pause: The inverter pauses.
	- 5 Lowest frequency operation: run at the lowest frequency, see parameter P4.06 (PID output lower limit frequency) for lowest frequency setting.
- **Note:** When the PID sleep action selects deceleration stop or free stop, sleep will cause the start signal to be cleared once. Therefore: when the start signal comes from the keyboard, the start signal will be cleared after sleep. If the automatic wake-up function is required, select PID to stop or pause or the lowest frequency operation for PID sleep action. When the start signal comes from the S terminal input or communication (the communication continues to send the start signal), the PID sleep action will not affect the PID wakeup.

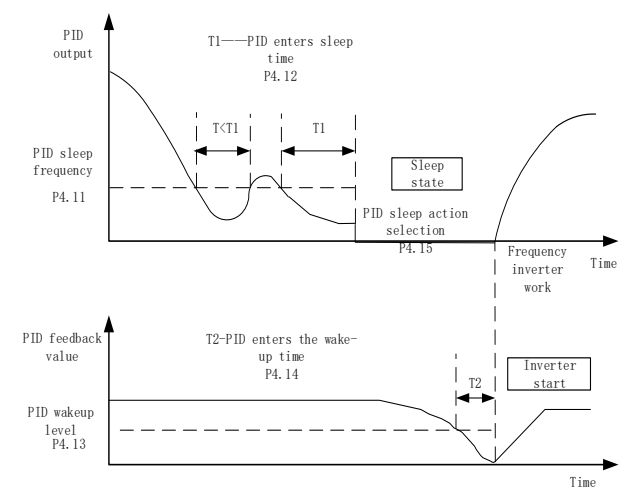

Figure 6-4-2 PID Wake up from sleep

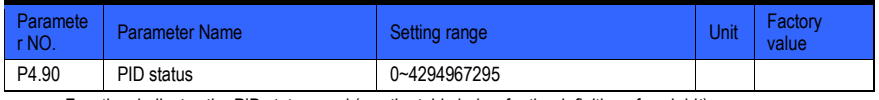

**Function: indicates the PID status word (see the table below for the definition of each bit).** 

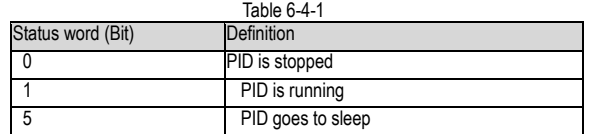

# **Group 05 parameters: system control**
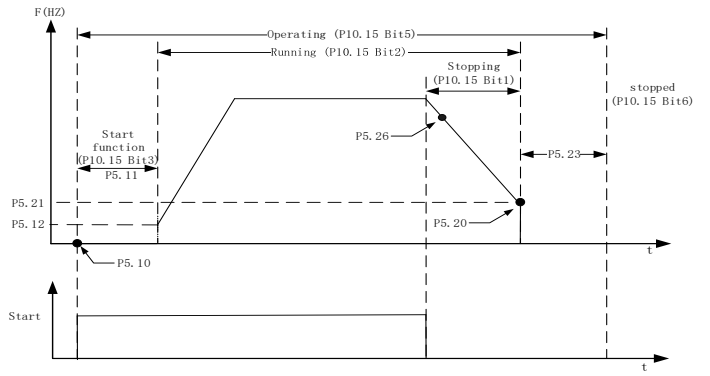

Figure 6-5-1 System control

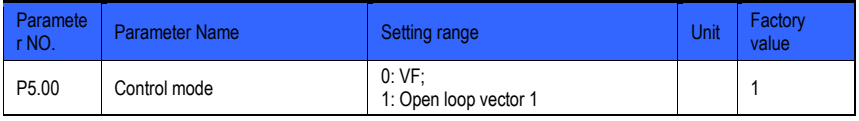

**Function: Select motor control algorithm** 

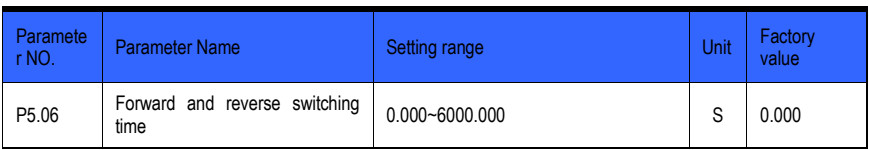

**Function: control forward and reverse switching dead time** 

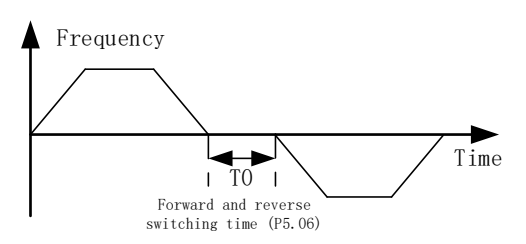

Figure 6-5-2 Switching between forward and reverse

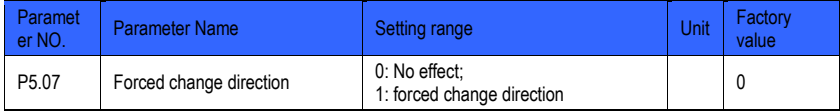

 Function: control the commutation function, when the parameter P5.07 is set to 1, change the current running direction

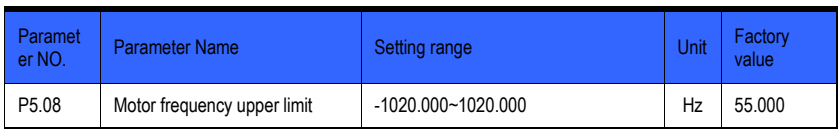

**Function: Motor output frequency limit** 

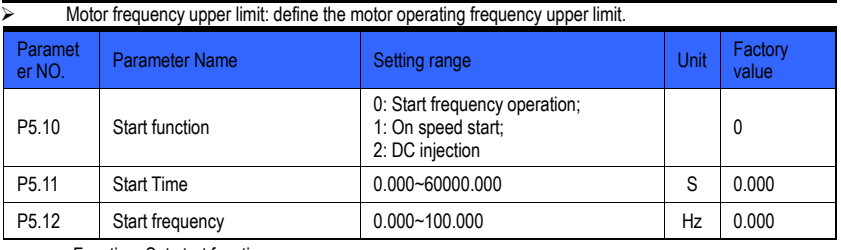

Function: Set start function

Principle explanation:

When the system starts, it will work according to the set start function within the set start time. After the start function is over, if the set frequency is greater than the start frequency, the system starts to run at the start frequency; if the set frequency is less than the start frequency, the system starts to run at the set frequency.

**Start function:** 

0: Start mode with no output frequency, meet the setting of P5.11 start time, P5.12 start frequency starts to start running.

1: Start flying, search the speed of the rotating motor, and start a smooth start without impact from the speed found.

2: DC injection, the inverter starts by "DC injection first".

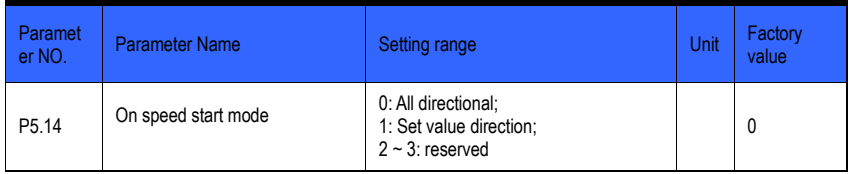

**Function: Set the speed start function (set P5.10 to 1 speed start)** 

Speed start mode:

0: Two-way, follow the forward or reverse direction for speed tracking judgment.

1: Set value direction, follow the set direction for speed tracking judgment.

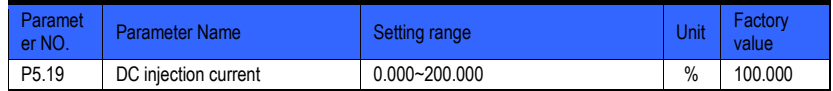

#### **Function: Set the DC injection current size (set P5.10 to 2 DC injection)**

Principle explanation:

When the starting method is DC injection, the DC braking current needs to be set to 100% corresponding to the rated current of the inverter.

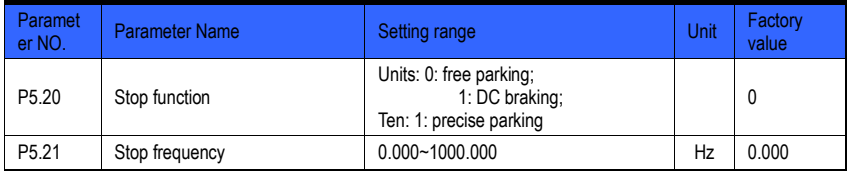

**Function: Set stop function** 

Principle explanation:

During the stop process, when the output frequency is less than the stop frequency, the stop function starts to work.

Precise parking: The motor rotates the same number of revolutions at any speed to achieve consistent repeatability of the parking position. To achieve the best results, the deceleration time should be as long as possible so as not to trigger the overvoltage and overcurrent stall prevention functions.

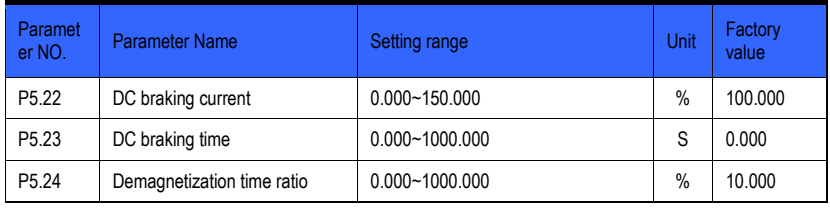

**Function: Set the DC braking parameters of the stop function** 

DC braking current: set the DC braking current.

DC braking time: set the DC braking time.

**Demagnetization time ratio: Generally, no modification is required. For occasions requiring accurate** positioning and strict deceleration time, reduce the demagnetization time ratio; where the requirements for deceleration time are not strict, appropriately increase the demagnetization time ratio to reduce the deceleration current impact.

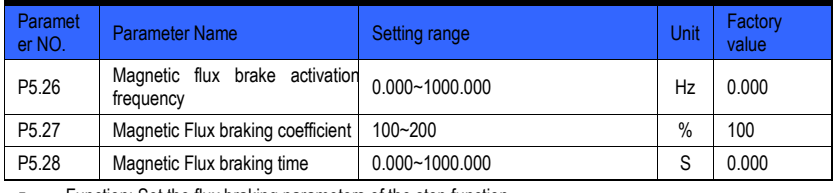

**Function: Set the flux braking parameters of the stop function** 

Principle explanation:

During the stop, when the output frequency is less than the flux braking activation frequency, the flux braking function starts to take effect during the flux braking time. Flux braking is generally used in situations that require rapid deceleration, but excessive use will cause the motor to heat up.

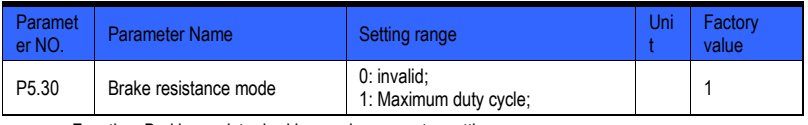

Function: Braking resistor braking mode parameter setting

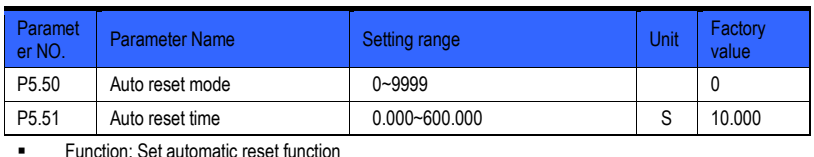

Principle explanation:

If the parameter P5.50 is not 0, the automatic reset function is valid, the number of automatic resets is the set value of P5.50, and the automatic reset time is the time when the fault is delayed. If P5.50 is set to 9999, it can be reset any number of times. If P5.50 is set greater than 0 and less than 9999, when the number of automatic resets exceeds P5.50, the inverter will report a fault.

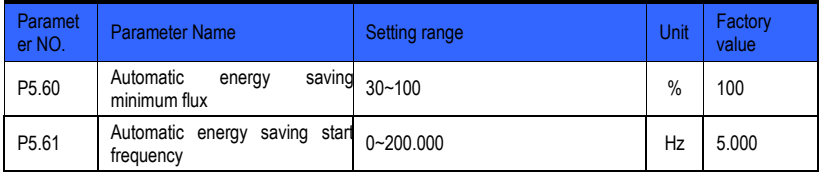

Function: Set automatic energy saving function

#### Principle explanation:

Automatic energy saving automatically adjusts the output voltage according to the motor load to achieve the purpose of energy saving. When P6.70 is set to 1, P5.60 set value is less than 100 and the running frequency is greater than P5.61, the automatic energy saving function is effective.

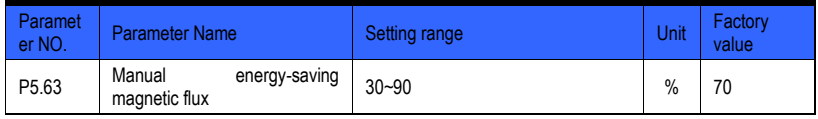

**Function: Set manual energy-saving magnetic flux size** 

#### Principle explanation:

When P6.70 is set to 1 and the automatic energy saving function is invalid, manual energy saving is effective. If P5.63 is set to 100, manual energy saving is invalid. Adjust the energy saving effect by setting the parameter P5.63 magnetic flux size. The smaller the set value, the more obvious the energy saving effect, but the torque response speed becomes slower.

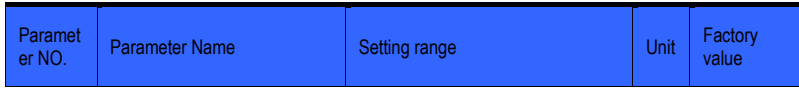

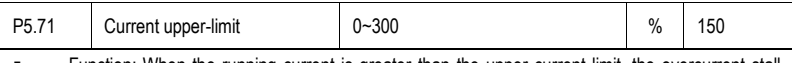

Function: When the running current is greater than the upper current limit, the overcurrent stall function is activated. The current reference is the motor rated current (P6.14).

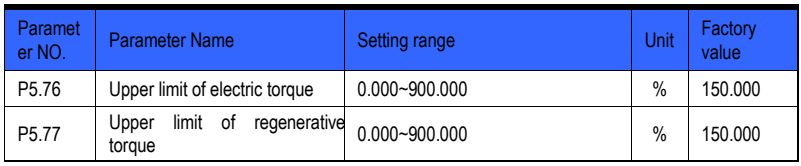

**Function: Set torque limit function** 

#### Principle explanation:

Parameters P5.76 and P5.77 set the upper limit of electric and regenerative torque.

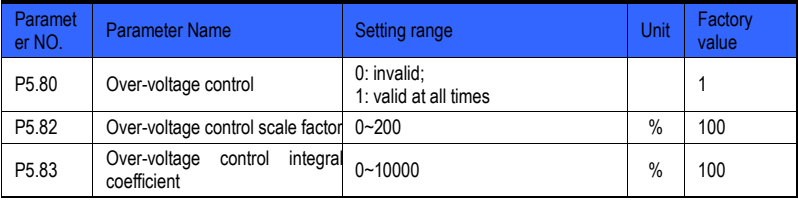

**Function: Set overvoltage control function** 

#### Principle explanation:

When the regenerative voltage exceeds the set threshold, the overvoltage control starts to activate the overvoltage stall function according to the setting of parameter P5.80.

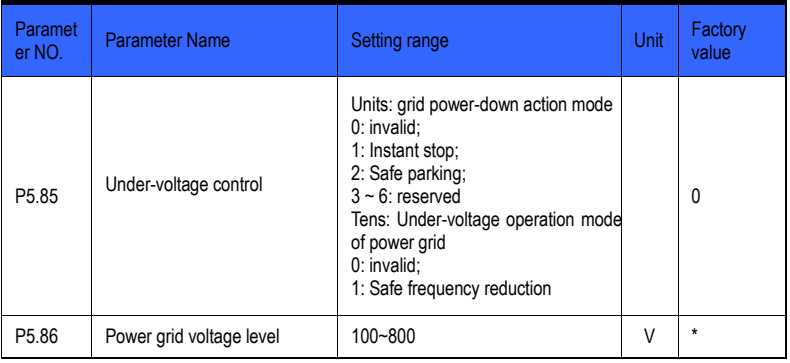

**Function: Set undervoltage control function** 

Principle explanation:

When the input voltage is lower than the grid power-down level, the power-down action starts to activate according to the parameter P5.85 bit setting. Grid undervoltage means that the grid voltage is lower than the normal voltage, and the undervoltage action starts to activate according to the parameter P5.85 tens place setting.

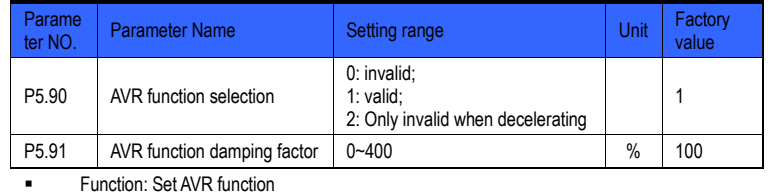

Principle explanation:

AVR is used to compensate the fluctuation of grid voltage and keep the output voltage constant. When P5.90 is selected as 2, it is conducive to rapid deceleration.

### **Group 06 parameters: motor model**

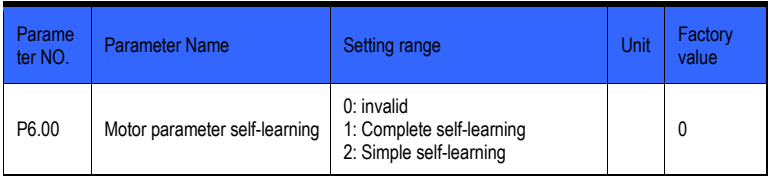

**Function: Online learning of motor parameters** 

Principle explanation:

During complete self-learning and simple self-learning, the motor will not rotate. After self-learning, the parameters such as motor stator impedance and rotor impedance will change. Before motor parameter self-learning, input motor nameplate parameters P6.10 ~ P6.15.

Self-learning process: Set P6.00, press the run key to start self-learning. When the self-learning is normal, the keyboard displays L0. After the self-learning is completed, press the stop key to exit the self-learning and return to the normal state.

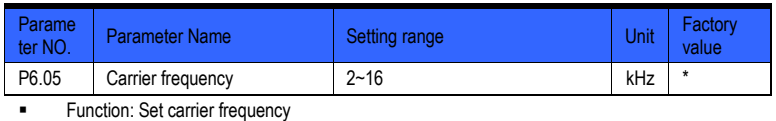

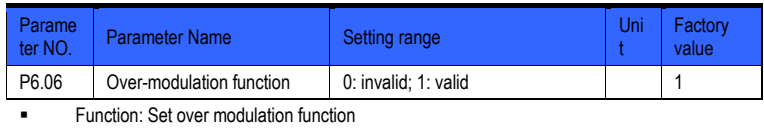

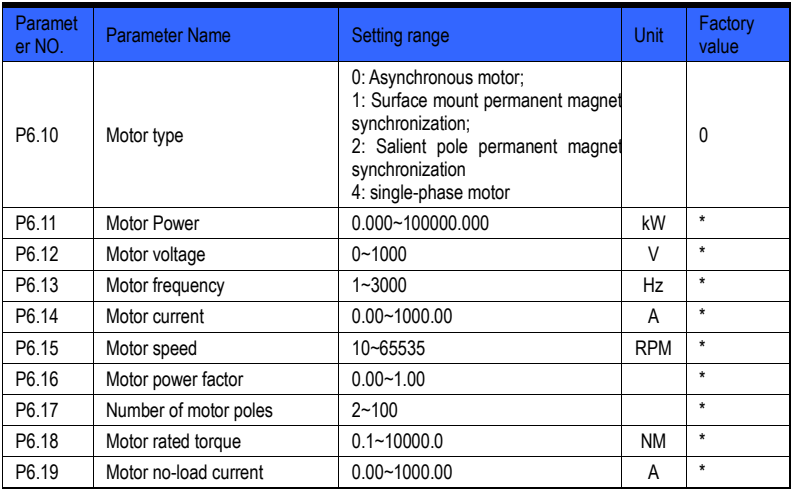

**Function: Set motor parameters** 

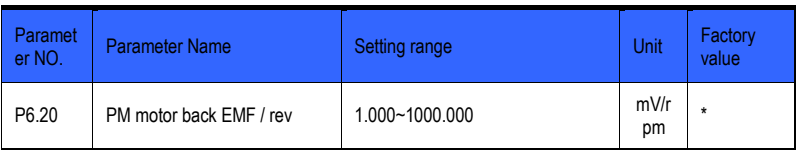

 Function: Set the back EMF corresponding to the rated speed of the permanent magnet synchronous motor

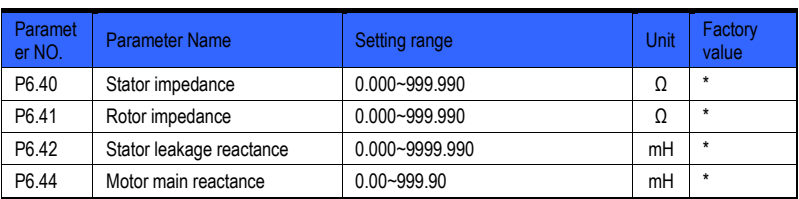

Function: Motor model parameters (obtained by self-learning of motor parameters)

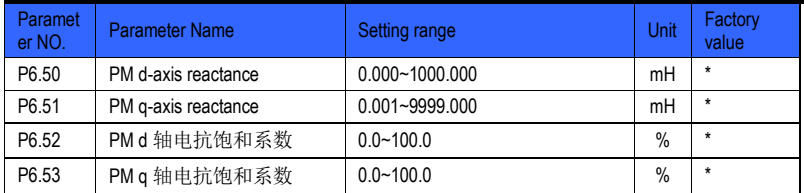

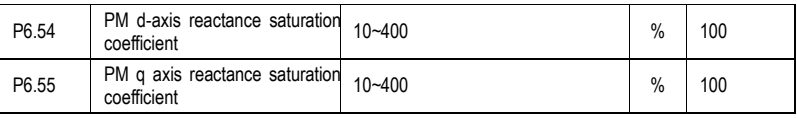

 Function: Permanent magnet synchronous motor model parameters (obtained by self-learning of motor parameters)

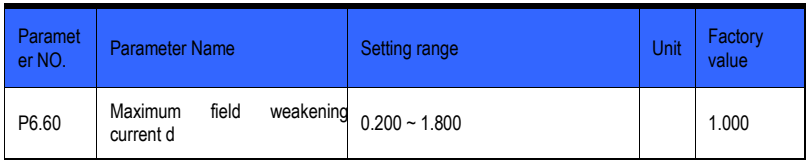

#### **Function: Set single-phase motor turn ratio**

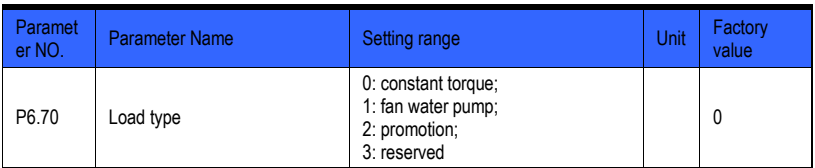

**Function: Select the appropriate load type to obtain the corresponding torque characteristics,** optimize the control algorithm

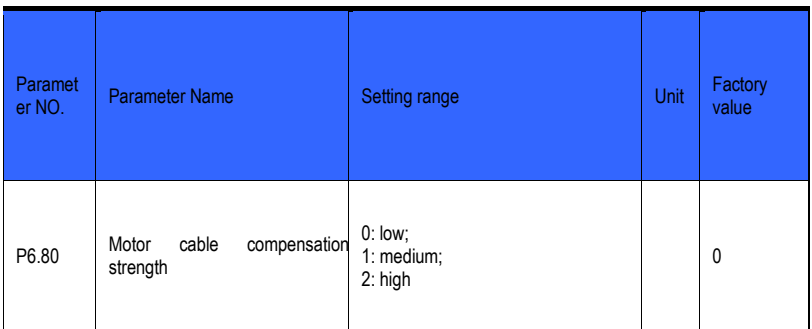

Function: generally select 0 for unshielded wire;

For shielded cables of about 15 meters, select 1;

For longer shielded cable, select 2.

## **Group 07 parameters: control algorithm**

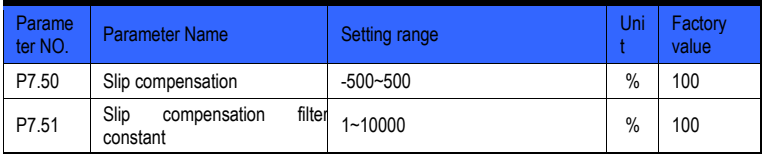

**Function: Set vector control slip compensation parameters** 

 $\triangleright$  Slip compensation: adjust the speed stability accuracy of the motor. When the motor is under heavy load, the speed is low, increase this parameter, otherwise reduce this parameter. (For the need of soft load, provide negative value selection)

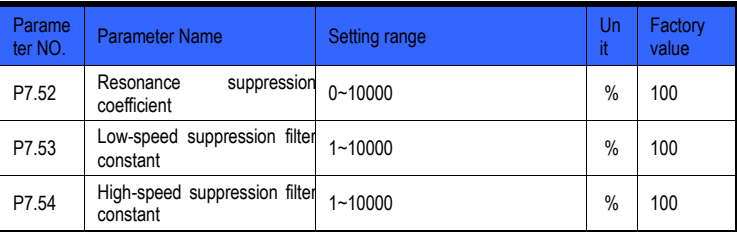

**Function: Set resonance suppression coefficient, high and low speed suppression filter** constant

Principle explanation:

The no-load frequency conversion control system is prone to resonance, and the resonance suppression function helps eliminate vibration.

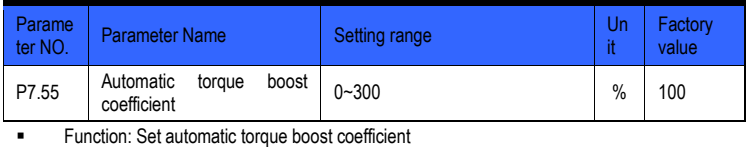

Principle explanation:

According to the load, the output voltage at low frequency is automatically compensated to improve the load capacity at low frequency.

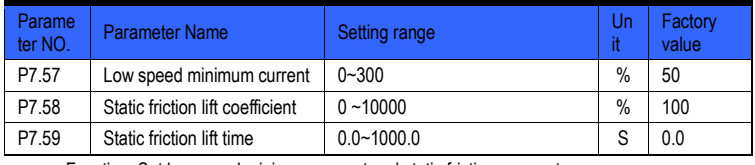

**Function: Set low speed minimum current and static friction parameters** 

Principle explanation:

Low speed minimum current Given the minimum current at low speed, proper settings help to improve the low speed load capacity. The static friction lifting function automatically compensates the output voltage at the start according to the load, thereby increasing the starting torque.

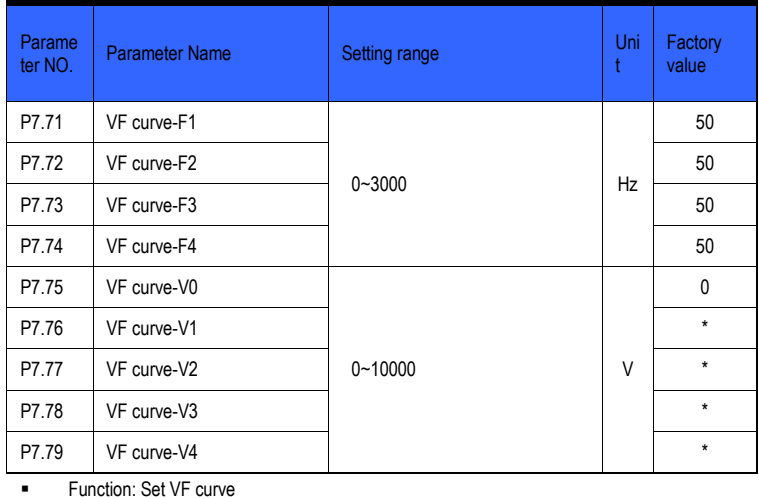

#### Principle explanation:

Set the V / F curve in V / F control mode. When vector control 1 is used, the corresponding data points of the V / F curve can be set to adjust the control characteristics of the corresponding control points.

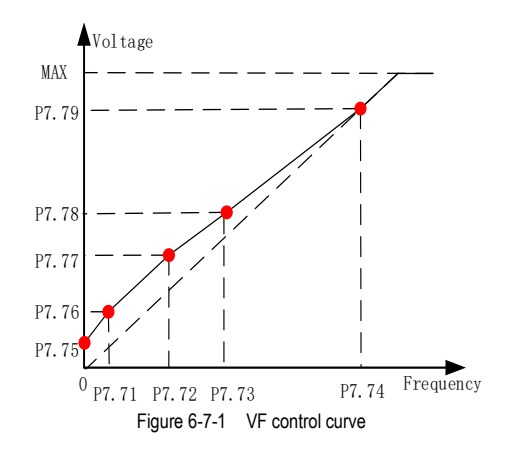

# **Group 09 parameters: system protection**

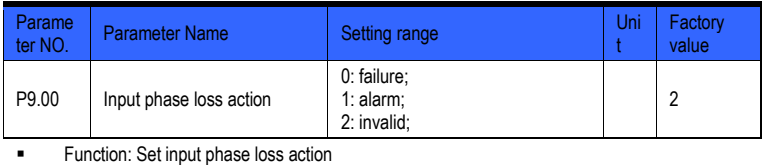

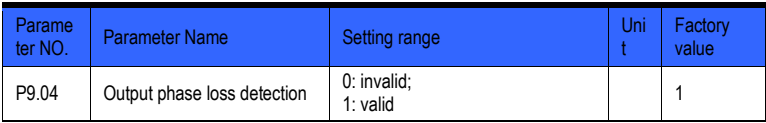

**Function:** Set the action when output phase loss protection

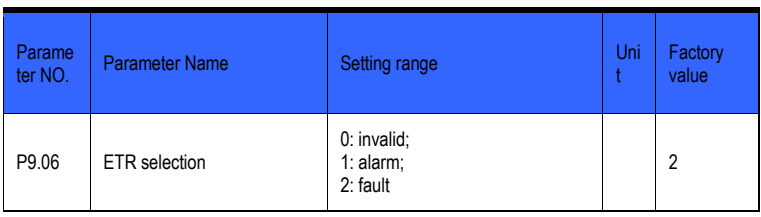

**Function: Select ETR action** 

## **Group 10 parameters: system status**

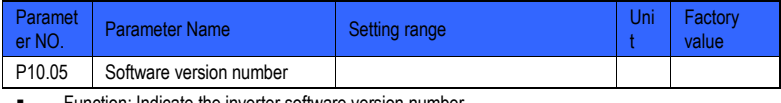

**Function:** Indicate the inverter software version number.

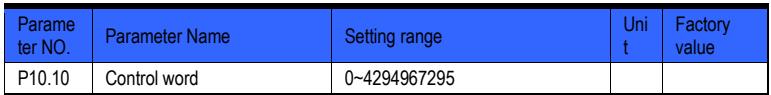

 Function: indicates the system control word. The definition of each bit is shown in the table below:

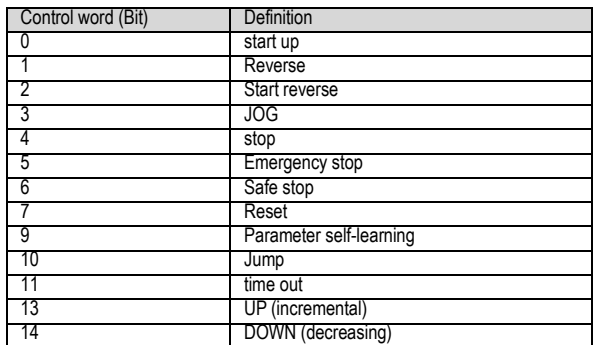

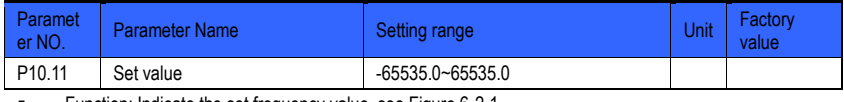

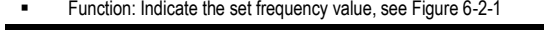

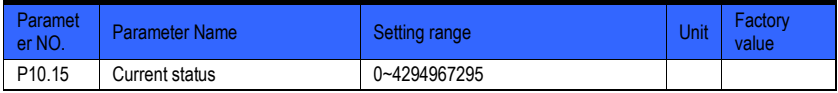

 Function: Indicates the system status word (see the table below for the definition of each bit). The specific meaning is shown in Figure 6-5-1.

| lable 6-9-2        |                      |  |  |  |  |  |  |  |
|--------------------|----------------------|--|--|--|--|--|--|--|
| Control word (Bit) | Definition           |  |  |  |  |  |  |  |
| 0                  | Powering off         |  |  |  |  |  |  |  |
|                    | Stopping             |  |  |  |  |  |  |  |
| $\overline{2}$     | running              |  |  |  |  |  |  |  |
| 3                  | Start function start |  |  |  |  |  |  |  |
| 4                  | Parameter self-study |  |  |  |  |  |  |  |
| 5                  | Operating            |  |  |  |  |  |  |  |
| 6                  | Ready                |  |  |  |  |  |  |  |
| 10                 | Fault                |  |  |  |  |  |  |  |
| 11                 | Error                |  |  |  |  |  |  |  |
| $1\overline{2}$    | STO status           |  |  |  |  |  |  |  |

Table 6-9-2

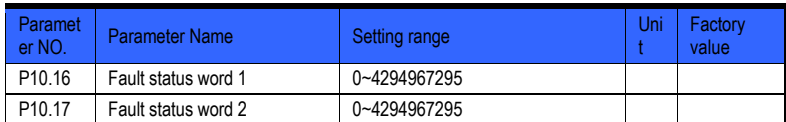

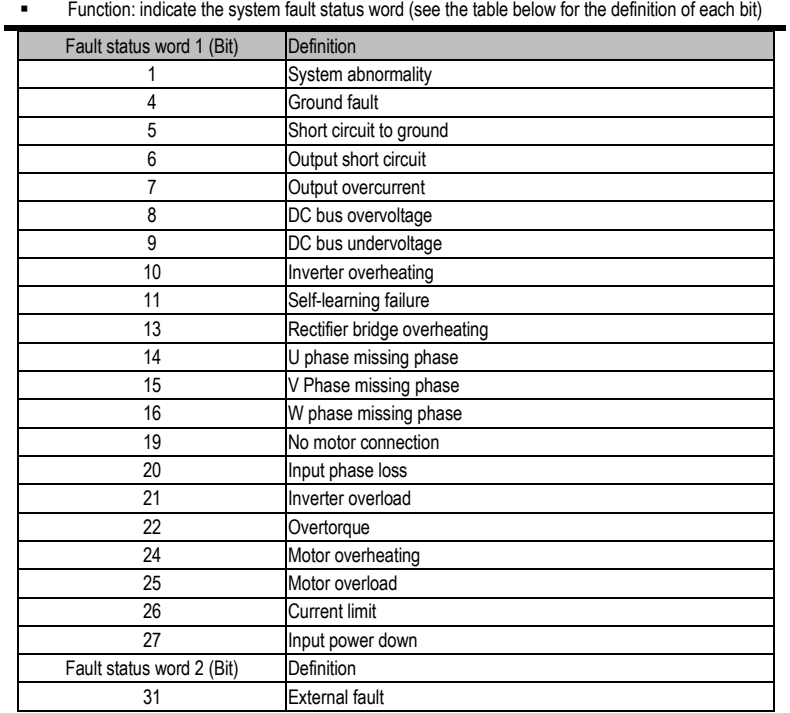

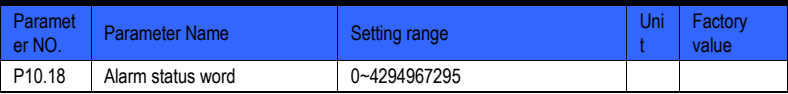

 Function: indicate the system alarm status word (see the description of the above table for the definition of each Bit)

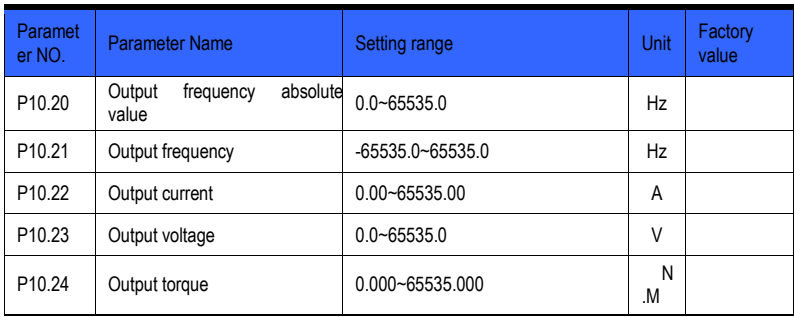

**Function:** Indicate output information

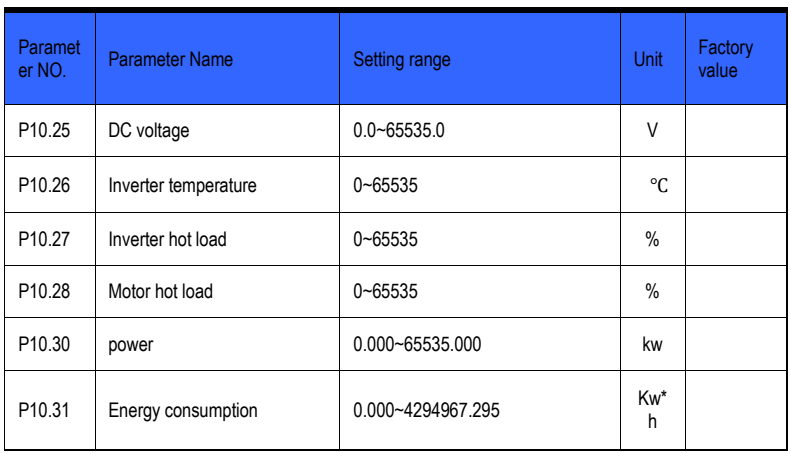

Function: Indicate the running status information of the inverter

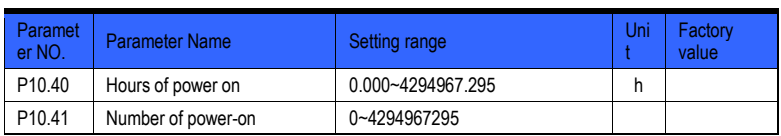

**Function:** Instruct inverter statistics

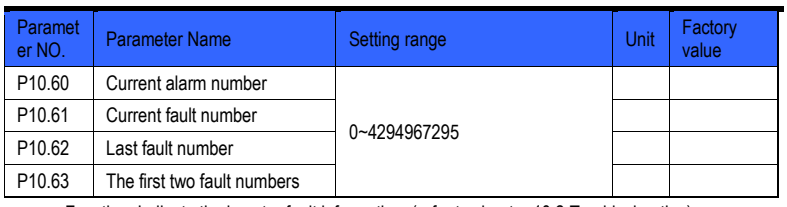

**Function:** Indicate the inverter fault information, (refer to chapter 10.2 Troubleshooting)

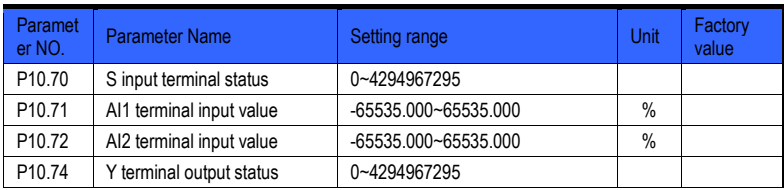

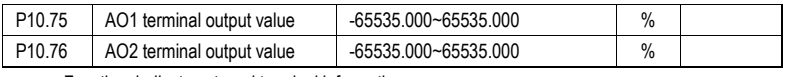

**Function: indicate external terminal information** 

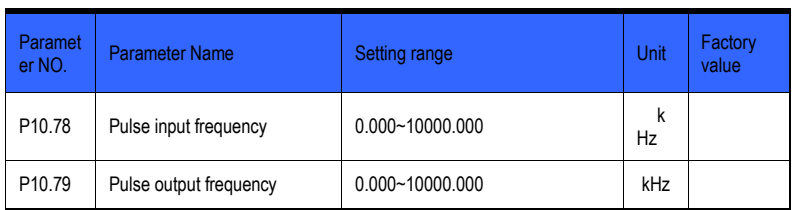

**Function:** Indicate pulse input and output frequency

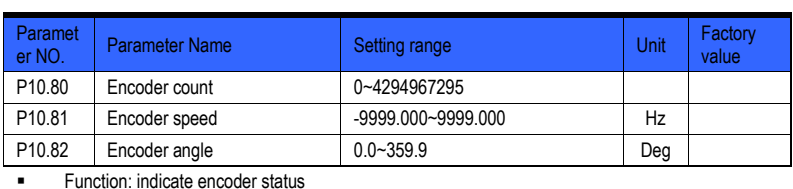

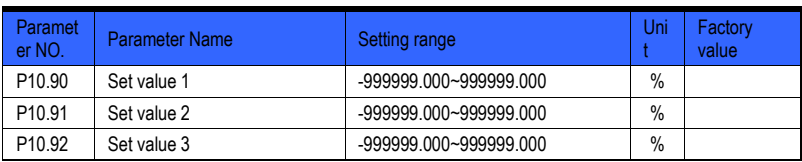

**Function:** Indicate the set value, see Figure 6-2-1

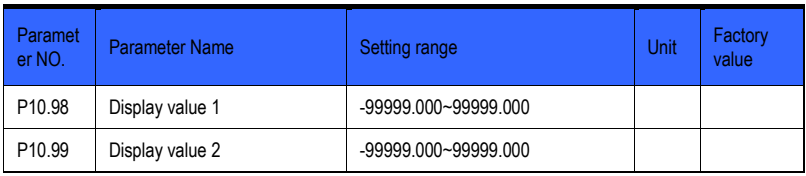

Function: indicate the display value (see  $P1.68 \sim P1.69$  for the source of the display value)

# **Group 11 parameters: fault record**

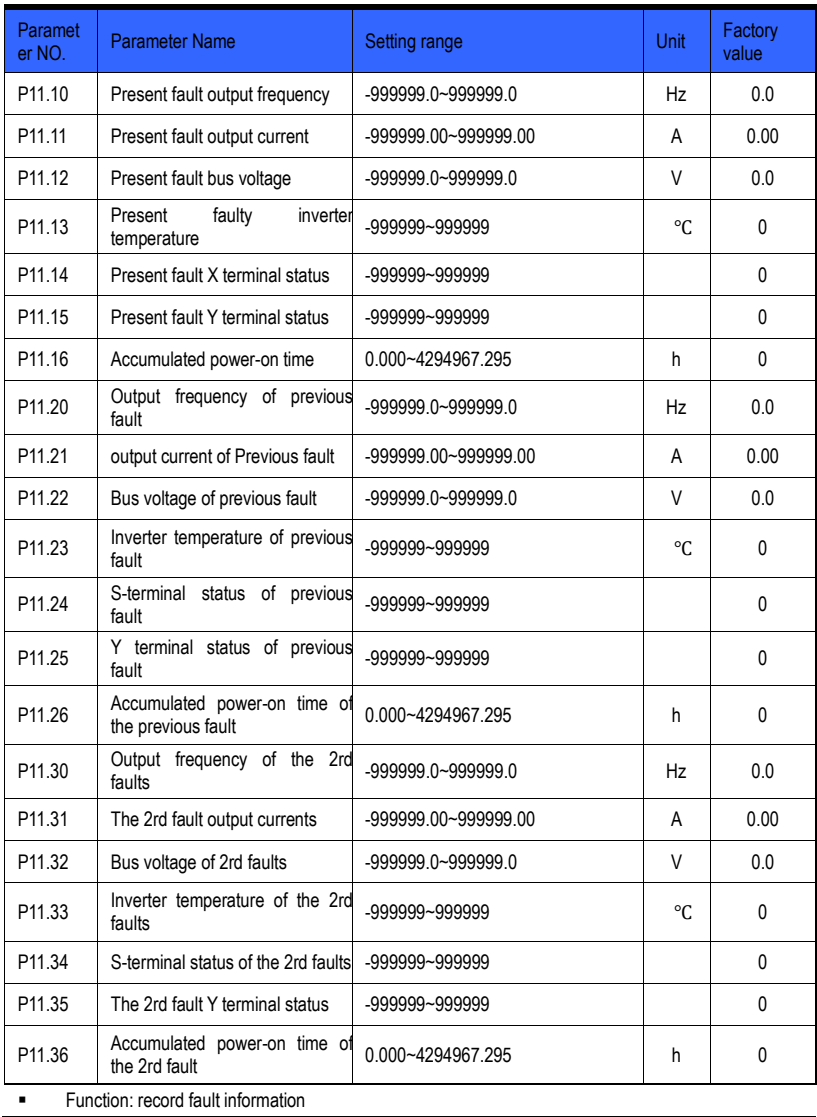

### **Group 12 parameters: free parameters**

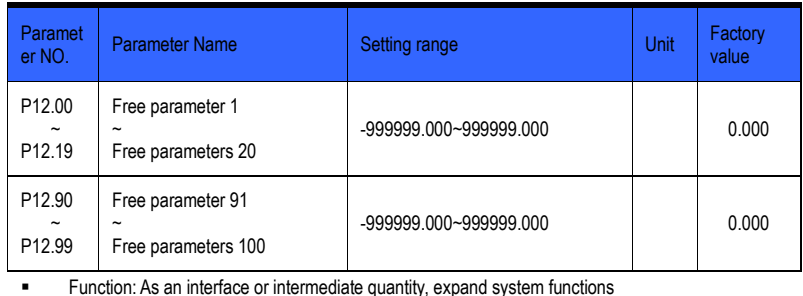

Principle explanation:

 $P12.00 \sim P12.19$ ,  $P12.90 \sim P12.94$ , automatically save the current value when power off.

P12.95 ~ P12.99: Set the parameter number. The value of P12.90 ~ P12.94 at power-on is given to the parameter number set in P12.95 ~ P12.99.

Only P12.90 ~ P12.99 parameters are automatically saved after power off.

### **Group 13 parameters: function output**

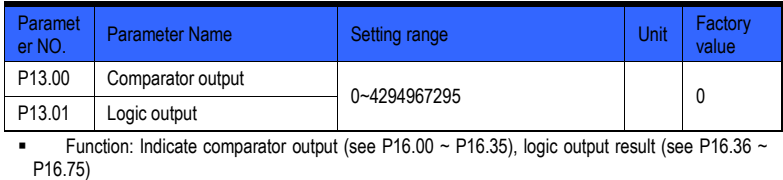

 Comparator output: store all comparator results, bit0 stores comparator 1 results, bit1 stores comparator 2 results, ...

 Logic output: store all logical unit results, bit0 stores logical unit 1 results, bit1 stores logical unit 2 results, ...

|                        | P13.00 Comparator output |                      |                        |                        |                        |                        |                        |                      |
|------------------------|--------------------------|----------------------|------------------------|------------------------|------------------------|------------------------|------------------------|----------------------|
| <b>Bit8</b>            | Bit7                     | Bit6                 | Bit5                   | Bit4                   | Bit3                   | Bit2                   | Bit1                   | Bit0                 |
| Comparator<br>9 output | Comparator<br>8 output   | Comparator<br>output | Comparator<br>6 output | Comparator<br>5 output | Comparator<br>4 output | Comparator<br>3 output | Comparator<br>2 output | Comparator<br>output |

Figure 6-12-1 indicates the output of the comparator

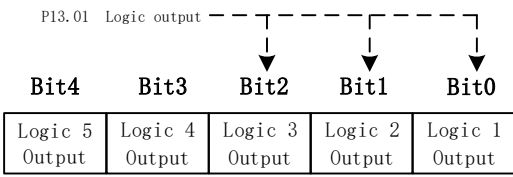

Figure 6-12-2 Indicate the logic output result

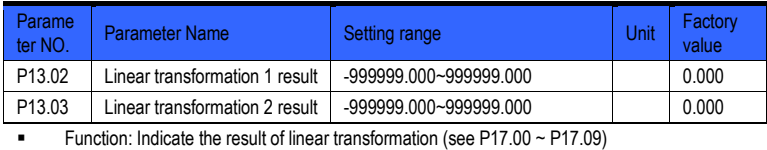

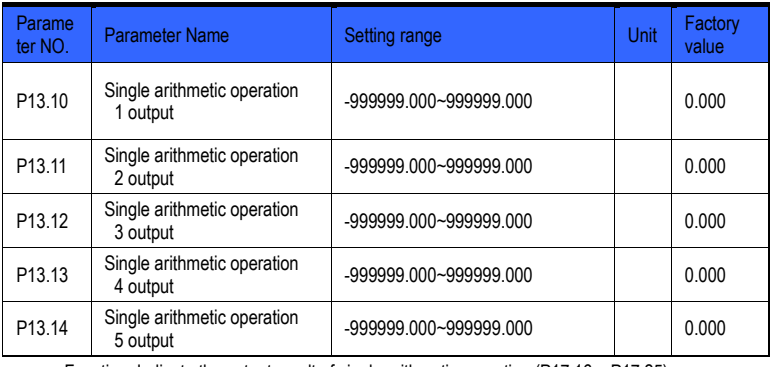

Function: Indicate the output result of single arithmetic operation (P17.16  $\sim$  P17.25)

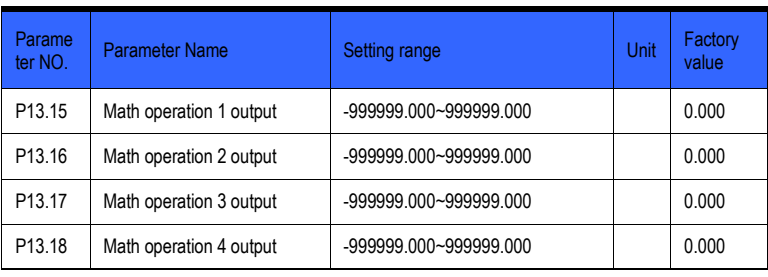

Function: Indicate the output result of mathematical operation (see P17.26  $\sim$  P17.45)

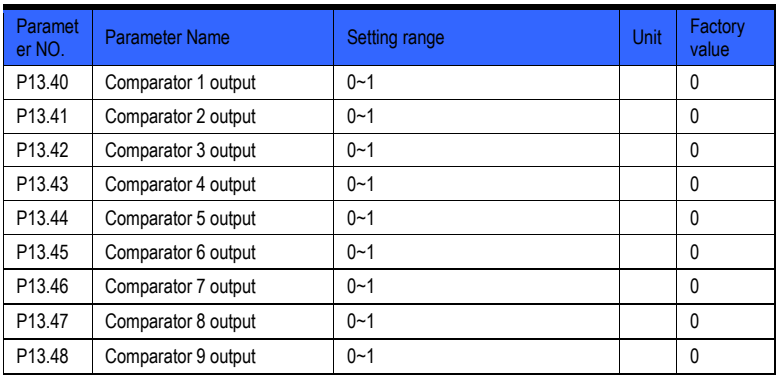

Function: indicate the bit corresponding to the output of a single comparator (see P16.00  $\sim$ P16.35)

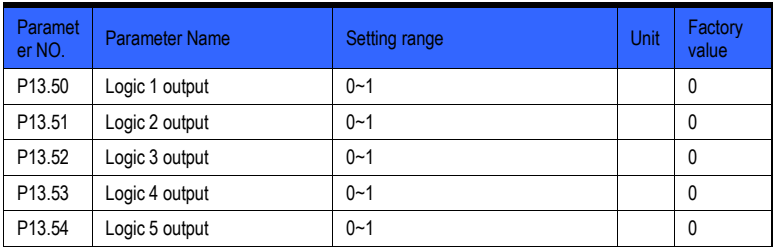

Function: Indicate the bit corresponding to the output of a single logic unit (see P16.36 ~ P16.75)

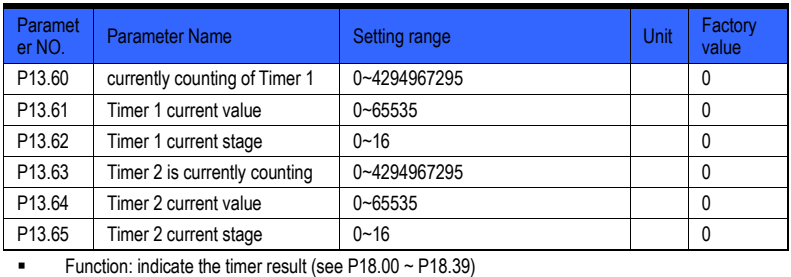

**Current timer value: The timer counts, the count value can be suspended or cleared.** 

Current state of timer: indicates the state of the timer stage, bit0 corresponds to stage 1, bit1 corresponds to stage 2, ...

**Timer current stage: indicates the current stage of the timer.** 

# **Group 14 parameters: encoder**

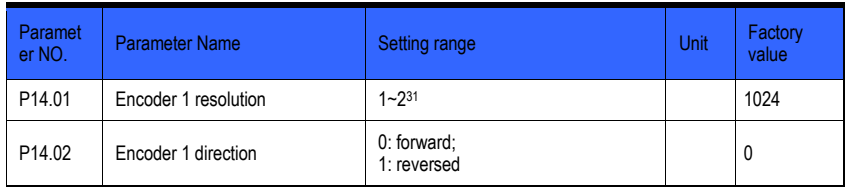

**Function: Set encoder parameters** 

# **Group 16 parameters: logic unit**

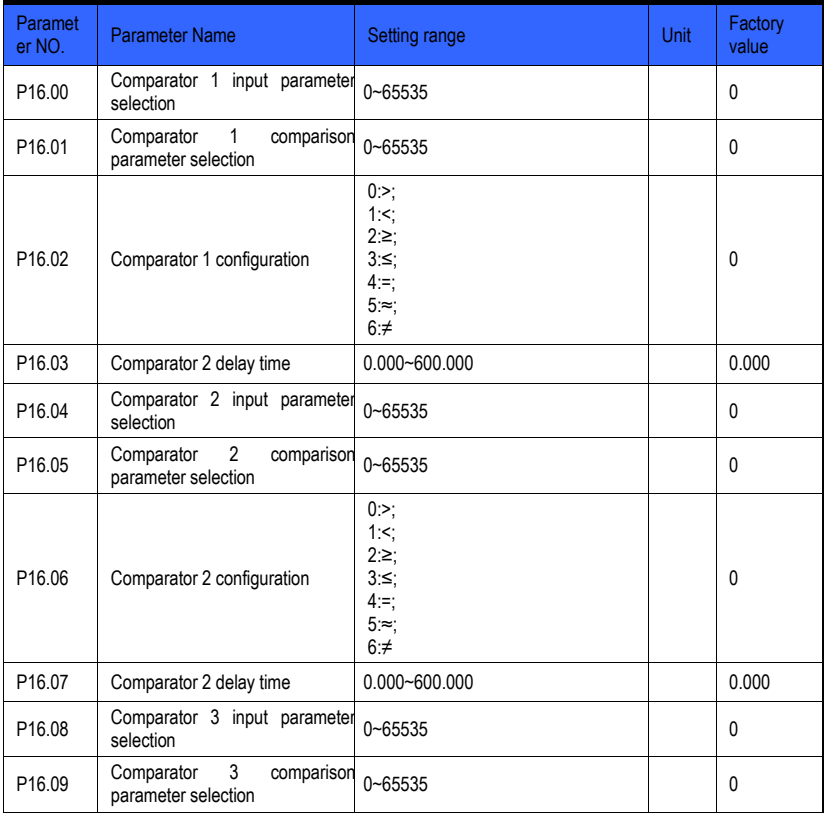

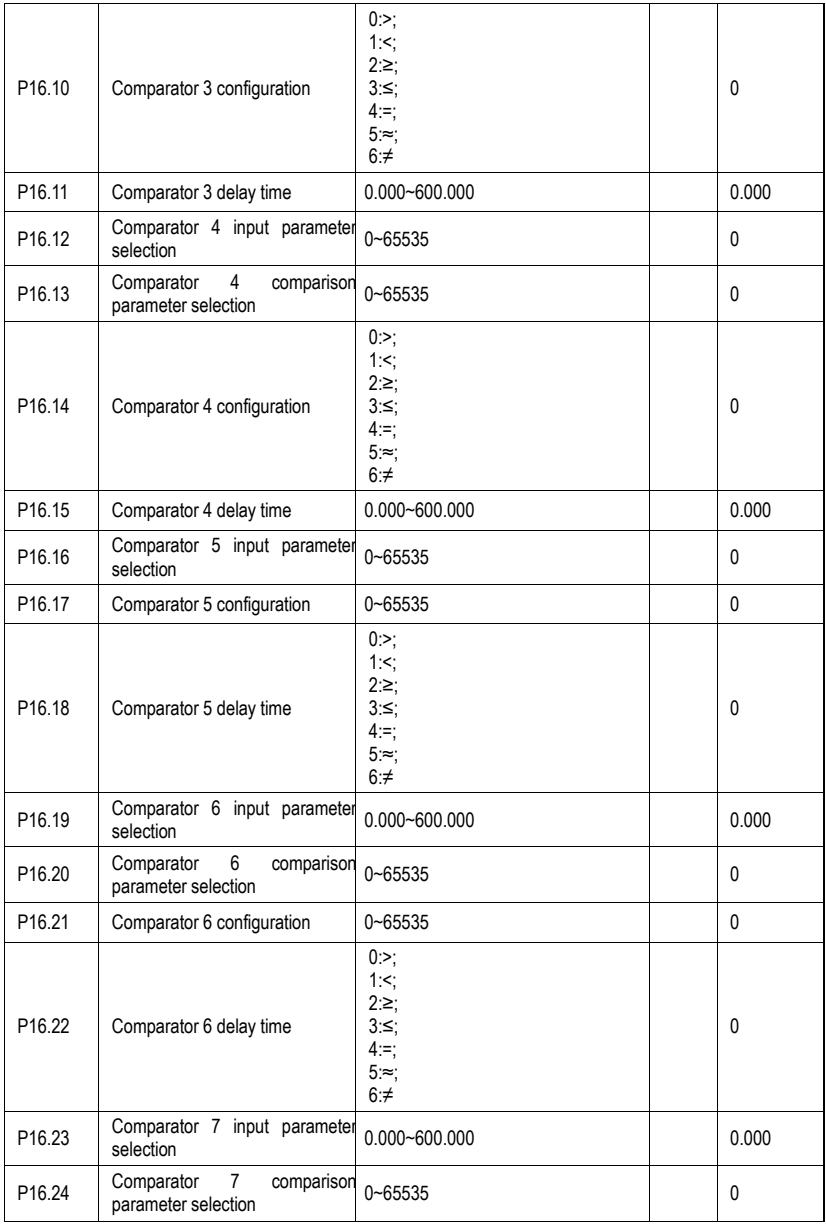

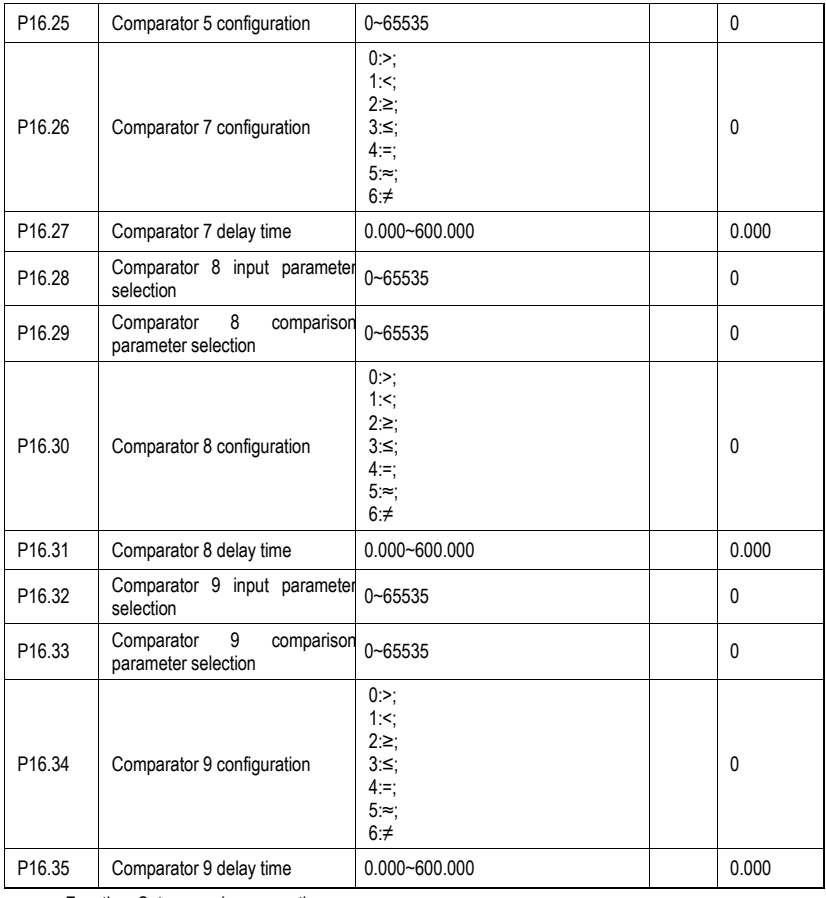

**Function: Set comparison operation** 

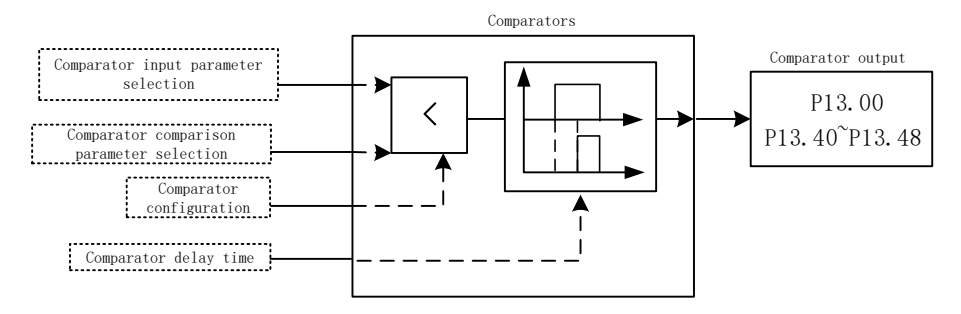

Figure 6-14-1 Comparators

Comparator input parameter selection: this setting is the address. The address is the selected parameter number, and the actual value is determined by the current value of the selected parameter number.

Comparator comparison parameter selection: this setting is the address. The address is the selected parameter number, and the actual value is determined by the current value of the selected parameter number. Comparator configuration: select the comparison relationship.

**Comparator delay time: After the delay time is reached, the comparator result is output.** 

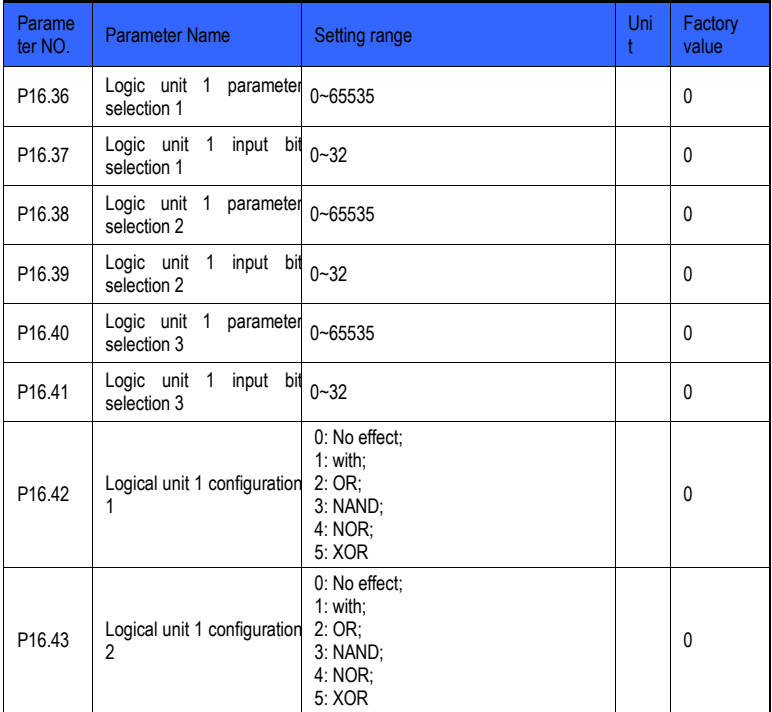

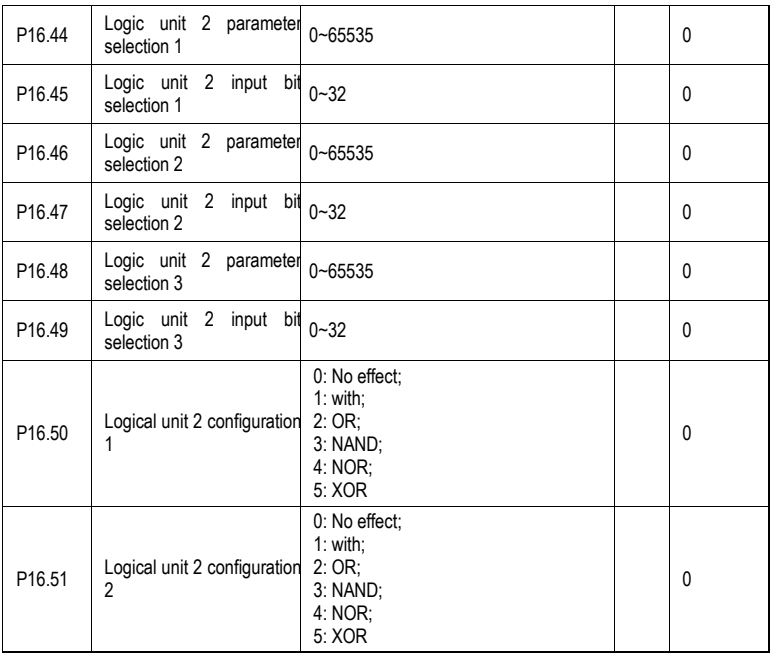

**Function: Set logic function** 

 $\triangleright$  Logic unit parameter selection: this setting is the address. The address is the selected parameter number, and the actual value is determined by the current value of the selected parameter number.

 $\triangleright$   $\Box$  Logic unit input bit selection: select the bit selection of logic operation parameters, 0 means bit0, 1 means bit1 ...

 $\geq$  **Logic unit configuration 1: configure logical operation of logic unit parameters.** 

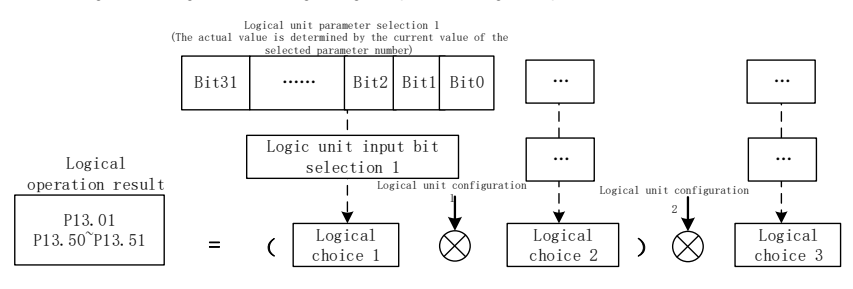

Figure 6-14-2 logic operation

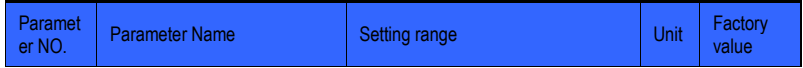

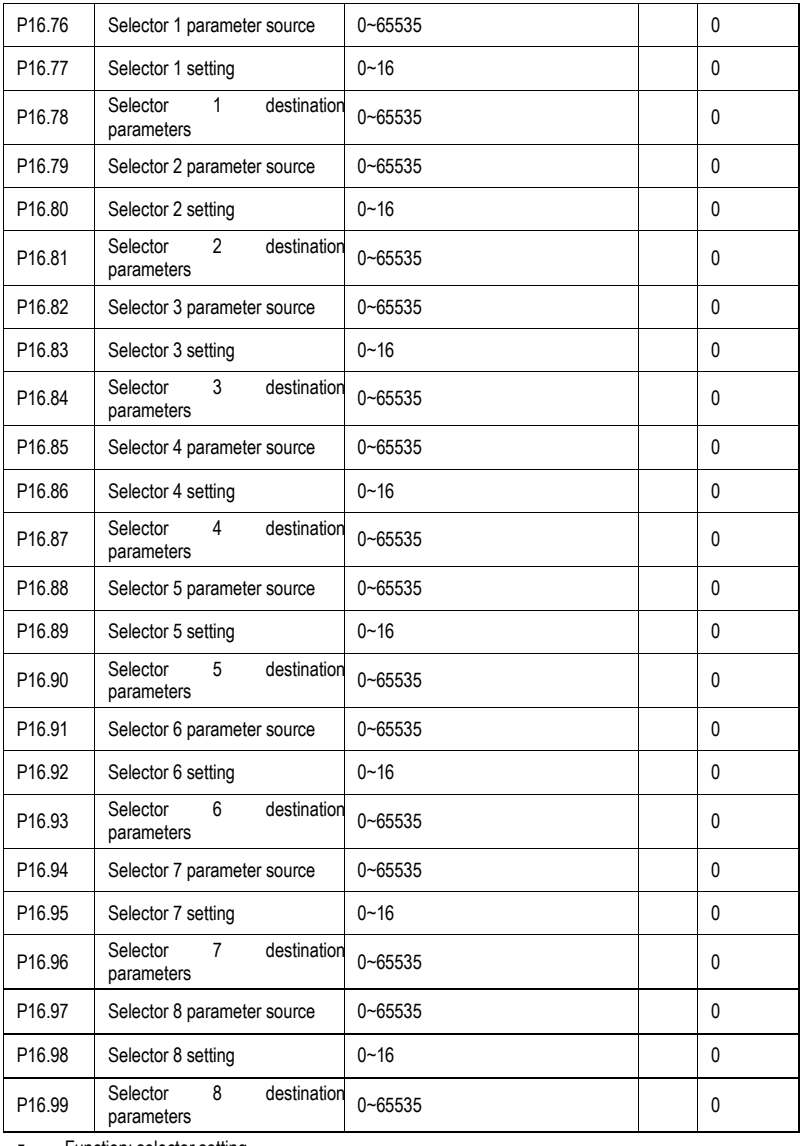

**Function: selector setting** 

Principle explanation:

As shown in Figure 6-15-3, select one of the 16 consecutive addresses starting with the source of the

selector parameter, and pass the current value of this address to the destination parameter of the selector.

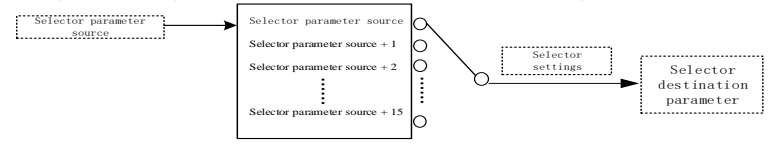

Figure 6-14-3 Selector For example: P16.76 = 250, P16.78 = 270 When P16.77 = 0, the data of parameter P2.50 is transferred to P2.70; When P16.77 = 1, the data of parameter P2.51 is transferred to P2.70; When P16.77 = 2, the data of parameter P2.52 is passed to P2.70; ...

When P16.77 = 13, the data of parameter P2.63 is transferred to P2.70; When P16.77 = 14, the data of parameter P2.64 is passed to P2.70; When P16.77 = 15, the data of parameter P2.65 is transferred to P2.70.

### **Group 17 parameters: mathematical operations**

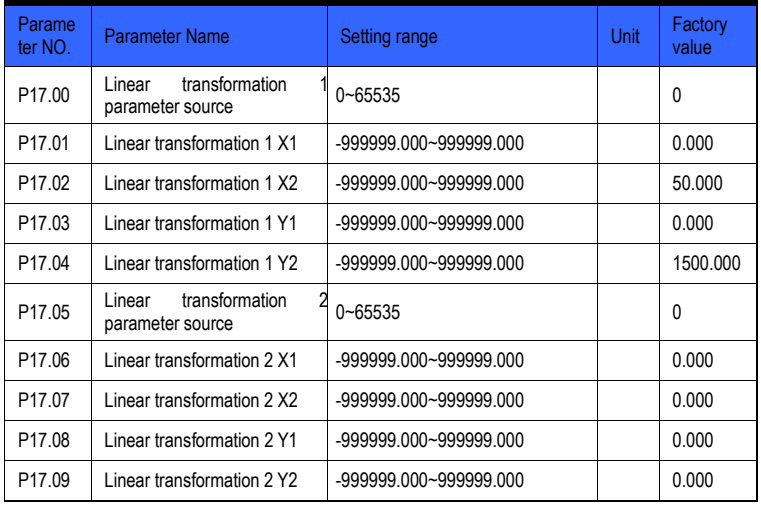

**Function: Set linear transformation operation** 

Principle explanation:

As shown in Figure 6-15-1, the source parameter of the linear transformation parameter is set, and the current value of the reference parameter is used as the x input. Linear relationship setting (modify parameters P17.01-17.04 or parameters P17.05-P17.09).

Example: Different output frequencies correspond to different speeds (0 ~ 50Hz corresponds to 0 ~

1500rpm), the setting parameters are as follows:

P17.00 = 1021 (source of linear transformation 1 parameter is output frequency)

P17.01 = 0 (linear transformation 1 X1 is 0)

P17.02 = 50 (linear transformation 1  $X2$  is 50)

P17.03 = 0 (linear transformation 1 Y1 is 0)

P17.04 = 1500 (linear transformation 1 Y2 is 1500)

P13.02 = Linear transformation 1 result

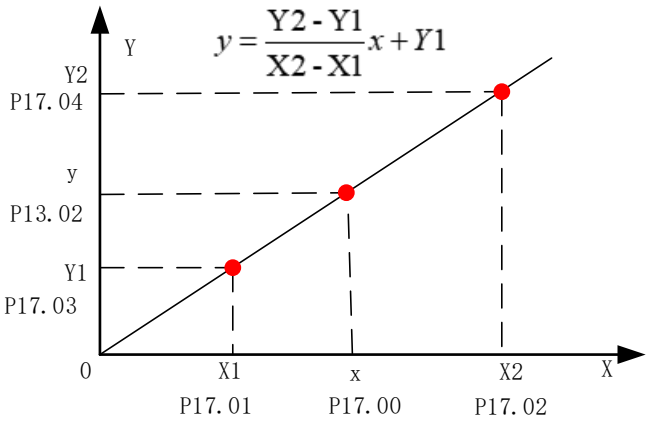

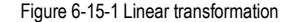

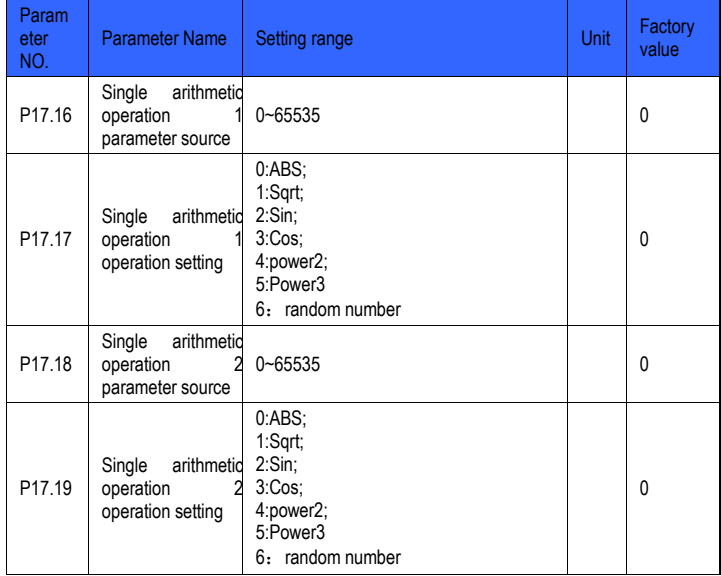

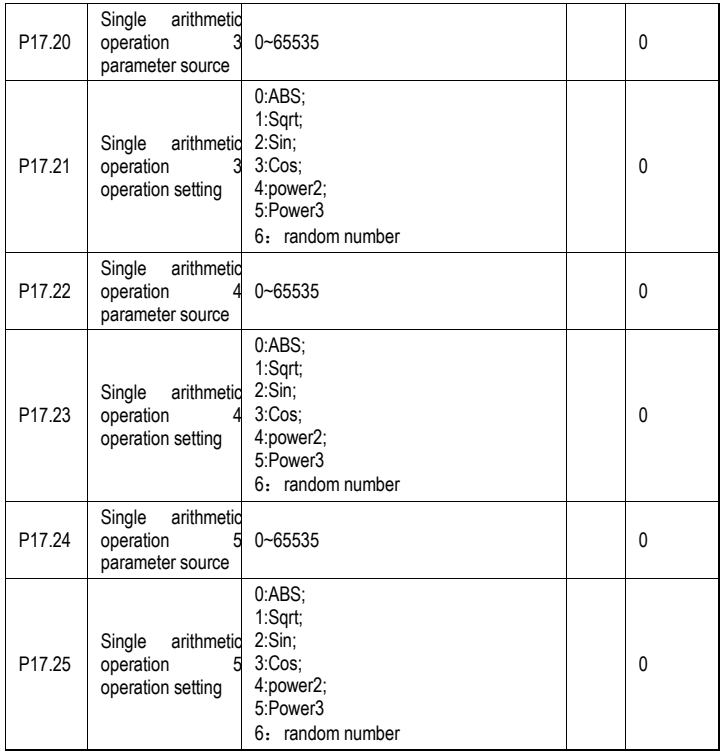

Function: Set single arithmetic operation

For example: P17.16 = 1200, P17.17 = 4, when P12.00 = 9.000, P13.10 = 81.000

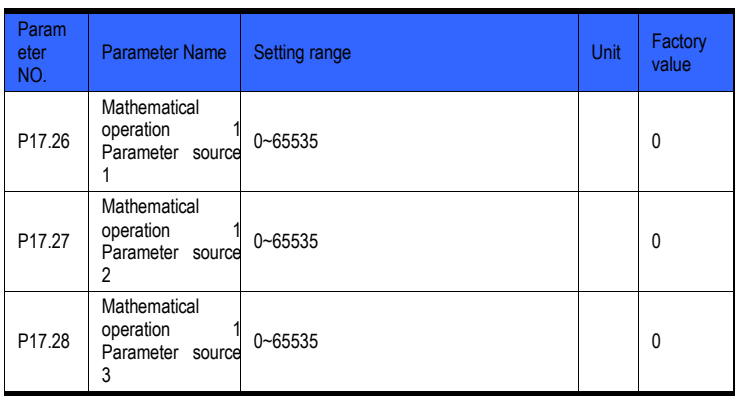

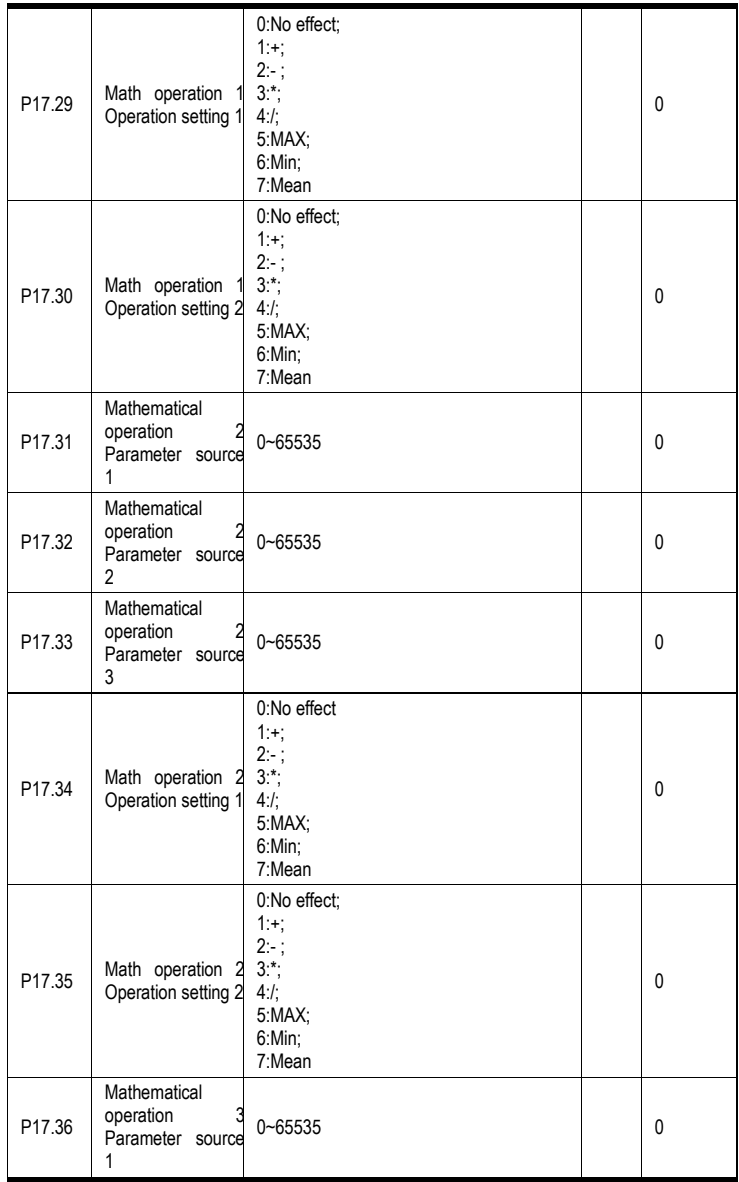

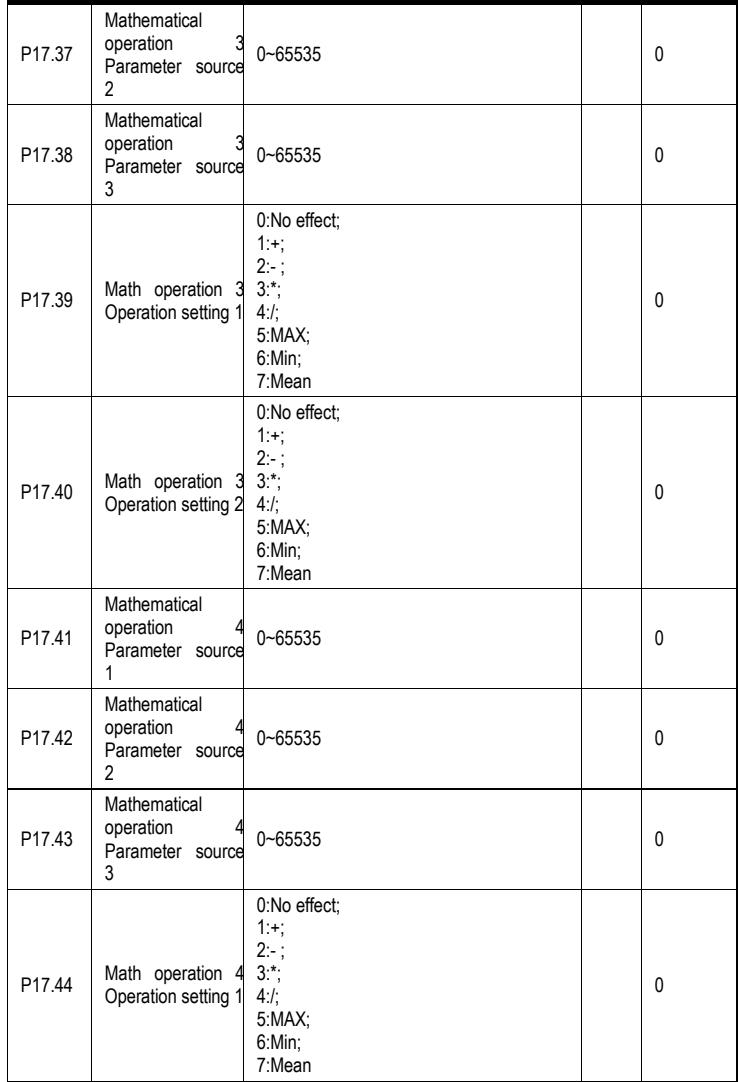

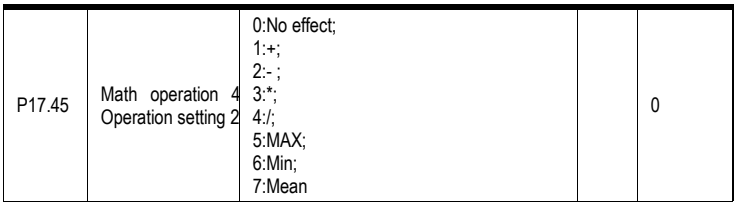

- **Function: Set up math operation**
- $\triangleright$  Source of mathematical operation parameters: this setting is the address. The address is the selected parameter number, and the actual value is determined by the current value of the selected parameter number.
- $\triangleright$  **II Math operation setting: set math operation.**

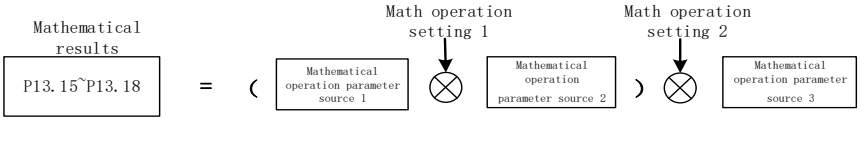

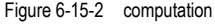

For example: P17.26 = 1201, P17.27 = 1202, P17.28 = 1203, P17.29 = 1, P17.30 = 3 When P12.01 = 2.000, P12.02 = 3.000, P12.03 = 5.000, the calculation result P13.15 = (2.000 + 3.000) \* 5.000 = 25.000

### **Group 18 parameters: timing control**

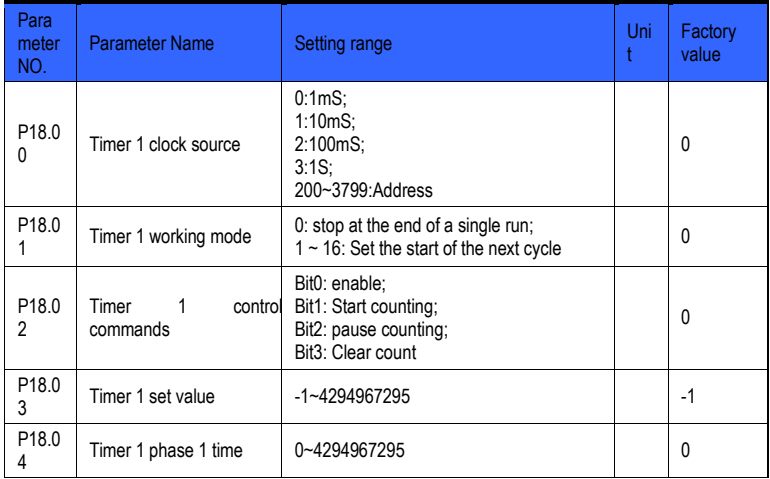

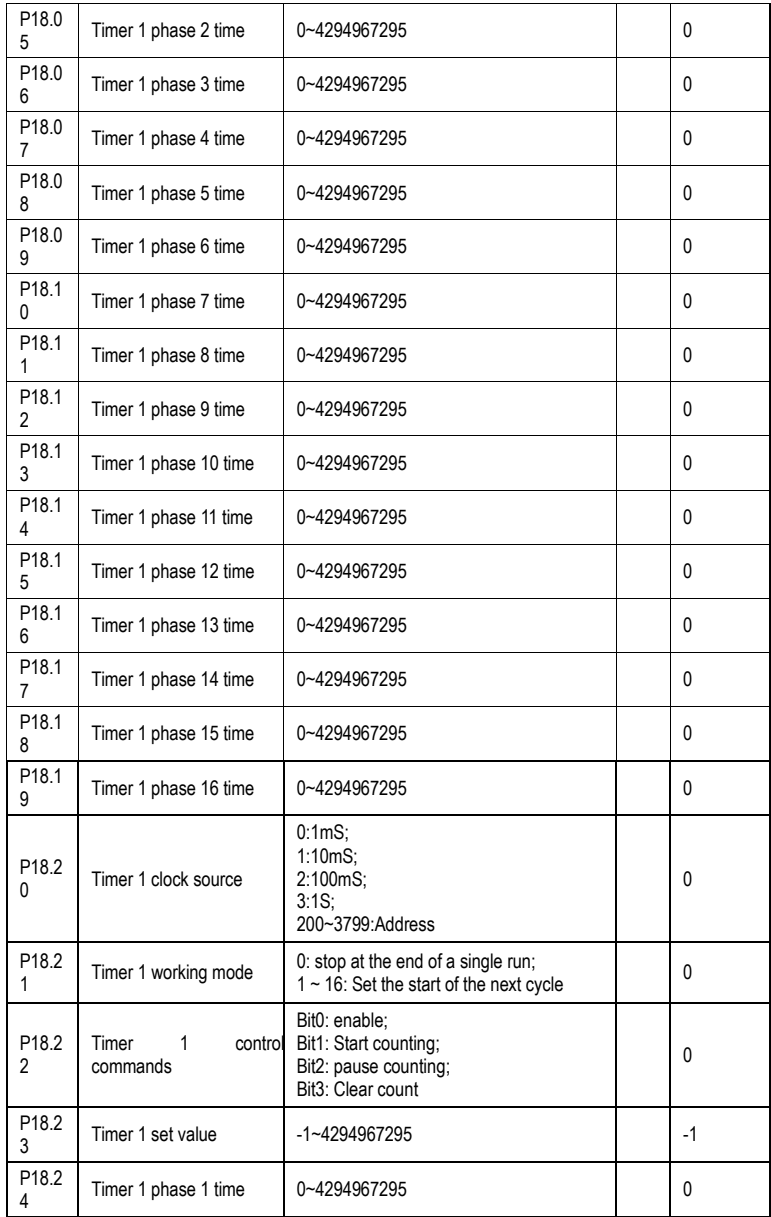

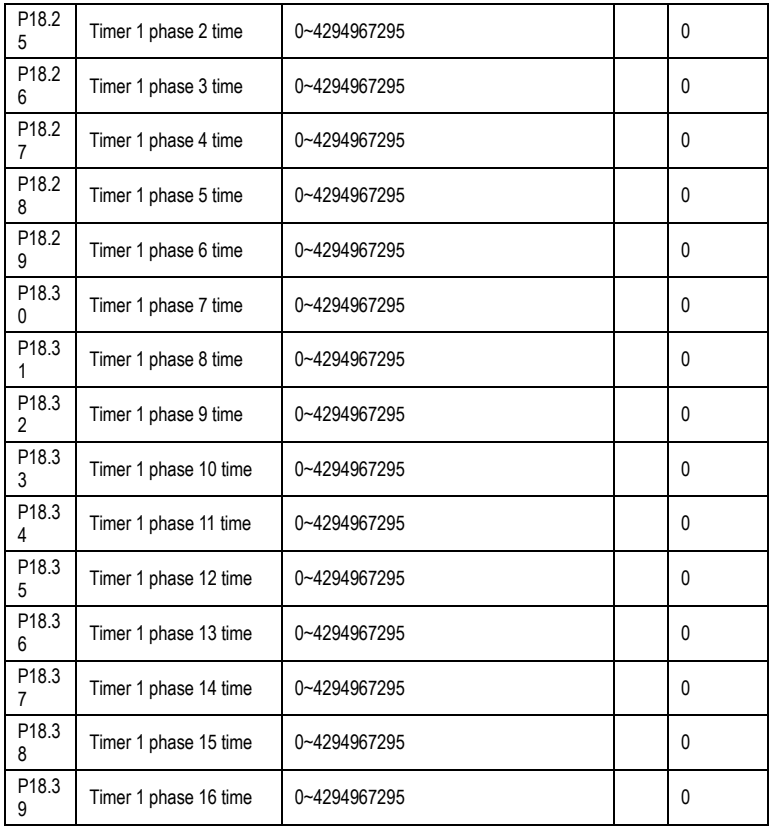

**Function: Set timer parameters** 

 $\Box$  Timer clock source: Set the timer clock source. Set to  $0 \sim 199$ , this setting is to select a specific time interval, set to 200 ~ 3799, this setting is the address. The address is the selected parameter number, and the actual value is determined by the current value of the selected parameter number.

I Timer working mode: set to 0, it will not cycle after the end of a single run; set to N (1  $\leq N \leq 6$ ), after the end of a single run, it will automatically start to cycle from N until the timer Stop when you can.

Timer control commands: Bit0: enable; Bit1: start counting, rising edge signal enable; Bit2: pause counting; Bit3: clear counting.

**Timer setting value: Set the timer count value.** 

**Timer phase time: set the timer duration of each phase of the timer.** 

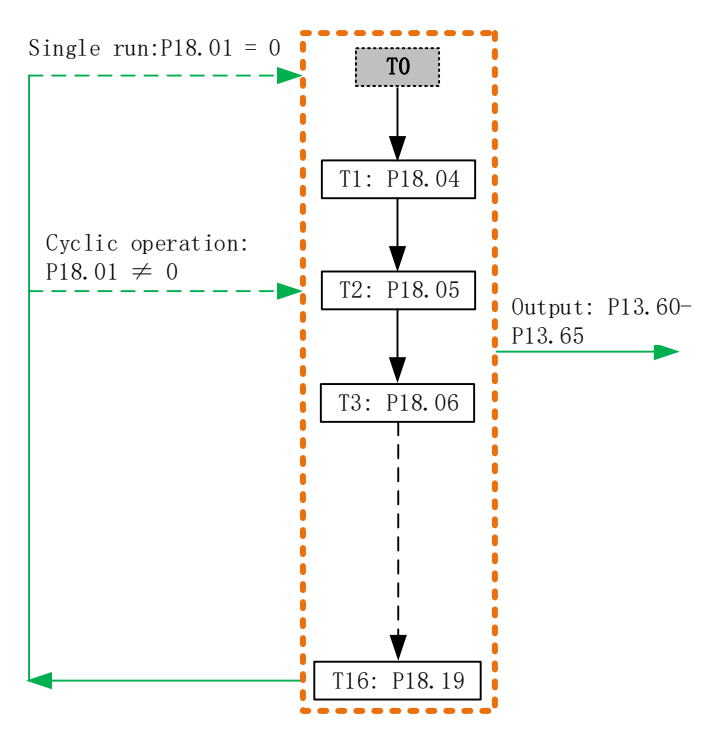

Figure 6-16-1 Timing control

# **Chapter 7 Application macro examples**

# **7.1 Multi-speed control operation**

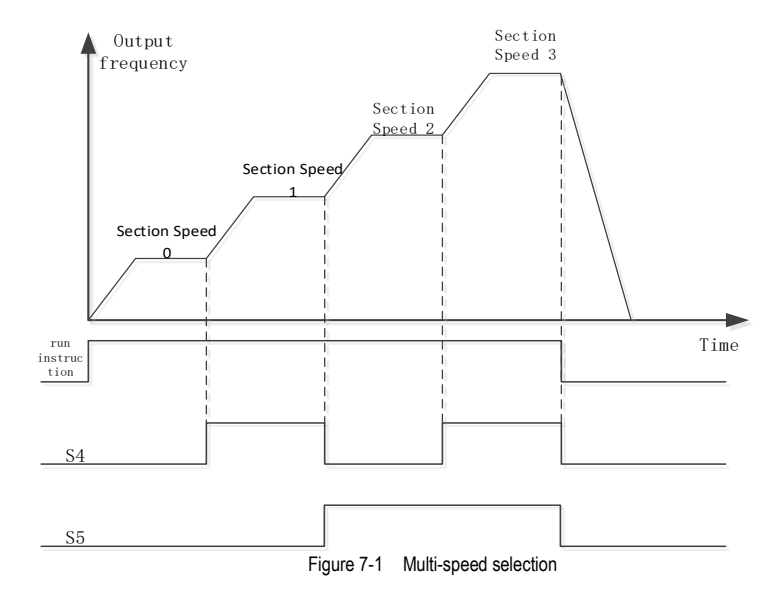

Example: The external terminals S4 and S5 control the four-stage speed switching, and the multi-stage speeds are set to 10HZ, 15HZ, 20HZ, 25HZ respectively.

Step 1: Set P1.20 to 31, select multi-stage speed macro:

Step 2: Set P3.00 to 3, select external terminal S1 to control start.

 $\geq$  6.11 Eight-speed internal control

Example: timing control of eight-stage speed switching, setting multi-stage speeds as 5HZ, 10HZ, 15HZ, 20HZ, 25HZ, 30HZ, 35HZ, 40HZ; external terminal S4 controls multi-stage speed enable, S1 controls motor start. Step 1: Set P1.20 to 67, select the internal control eight-stage speed macro; Step 2: Set P3.00 to 3, select external terminal S1 to control start.

Example: Timing control of eight-stage speed switching, setting multi-stage speeds as 5HZ, 10HZ, 15HZ, 20HZ, 25HZ, 30HZ, 35HZ, 40HZ; external terminal S4 controls multi-stage speed enable and motor start. Step 1: Set P1.20 to 67, select the internal control eight-stage speed macro; Step 2: Set P3.00 to 6, select external terminal S4 to control start. 6.11 PID control operation

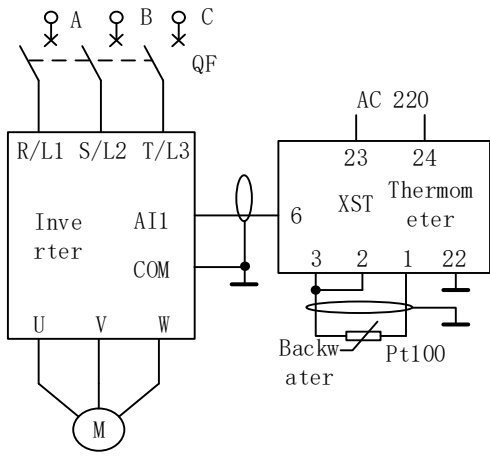

Figure 7-2 PID wiring

Example: PID control operation, set value is multi-step speed, feedback uses AI1, external terminal S1 controls start and stop.

Step 1: Set P1.20 to 32, select PID macro 1;

Step 2: Set P1.39 to 0, the command source setting select single command source mode;

Step 3: Set P3.00 to 3 and select S1 as the source of the start command.

Example: PID control operation, set value is AI2, feedback uses AI1, external terminal S1 controls start and stop.

Step 1: Set P1.20 to 33, select PID Macro 2;

I Step 2: Set P1.39 to 0, the command source setting select single command source mode;

**Step 3: Set P3.00 to 3 and select S1 as the source of the start command.** 

Figure 7-3 Application Macro

| No. | Name                                        | S <sub>1</sub>            | S <sub>2</sub>                            | S <sub>3</sub>            | S <sub>4</sub>                          | S <sub>5</sub>                                       | Y <sub>1</sub>     |                           | Y2 Y3                     | AI1                       | AI2 | A01                       | AO <sub>2</sub>           | Key<br>boar<br>d            | <b>Communi</b><br>cation                 |
|-----|---------------------------------------------|---------------------------|-------------------------------------------|---------------------------|-----------------------------------------|------------------------------------------------------|--------------------|---------------------------|---------------------------|---------------------------|-----|---------------------------|---------------------------|-----------------------------|------------------------------------------|
|     | User<br>0~9 Macro 1 ~<br>10                 | $\boldsymbol{\mathsf{x}}$ | x                                         | $\boldsymbol{\mathsf{x}}$ | $\boldsymbol{x}$                        | $\boldsymbol{\mathsf{x}}$                            | $\boldsymbol{x}$   | $\boldsymbol{\mathsf{x}}$ | $\boldsymbol{\mathsf{x}}$ | $\boldsymbol{\mathsf{x}}$ | x   | $\boldsymbol{\mathsf{x}}$ | $\boldsymbol{\mathsf{x}}$ | x                           | $\boldsymbol{\mathsf{x}}$                |
| 10  | Comprehe sta Rever<br>nsive<br>Macro 1      | rt<br>up                  | se<br>start                               | <b>JOG</b>                | Segm<br>ent<br>speed<br><b>on</b>       | Segm<br>ent<br>speed<br>selecti selecti<br><b>on</b> | runnin<br>g        | Fa<br>ult                 | lala<br>rm                | Set<br>valu<br>e          | ×   | Output<br>freque<br>ncy   | Output<br>current         | <b>Start</b><br>and<br>stop | Start / stop<br>/ setting<br>value       |
| 11  | Comprehe <sup>sta</sup><br>nsive<br>Macro 2 | rt<br>up                  | Forwa<br>rd and<br>revers<br>$\mathbf{e}$ | <b>JOG</b>                | Segm<br>ent<br>speed speed<br><b>on</b> | Segm<br>ent<br>selecti selecti<br><b>on</b>          | <b>runnin</b><br>g | Falala<br>ult             | rm                        | Set<br>valu<br>e          | ×   | Output<br>freque<br>ncy   | Output<br>current         | and<br>stop                 | Start Start / stop<br>/ setting<br>value |
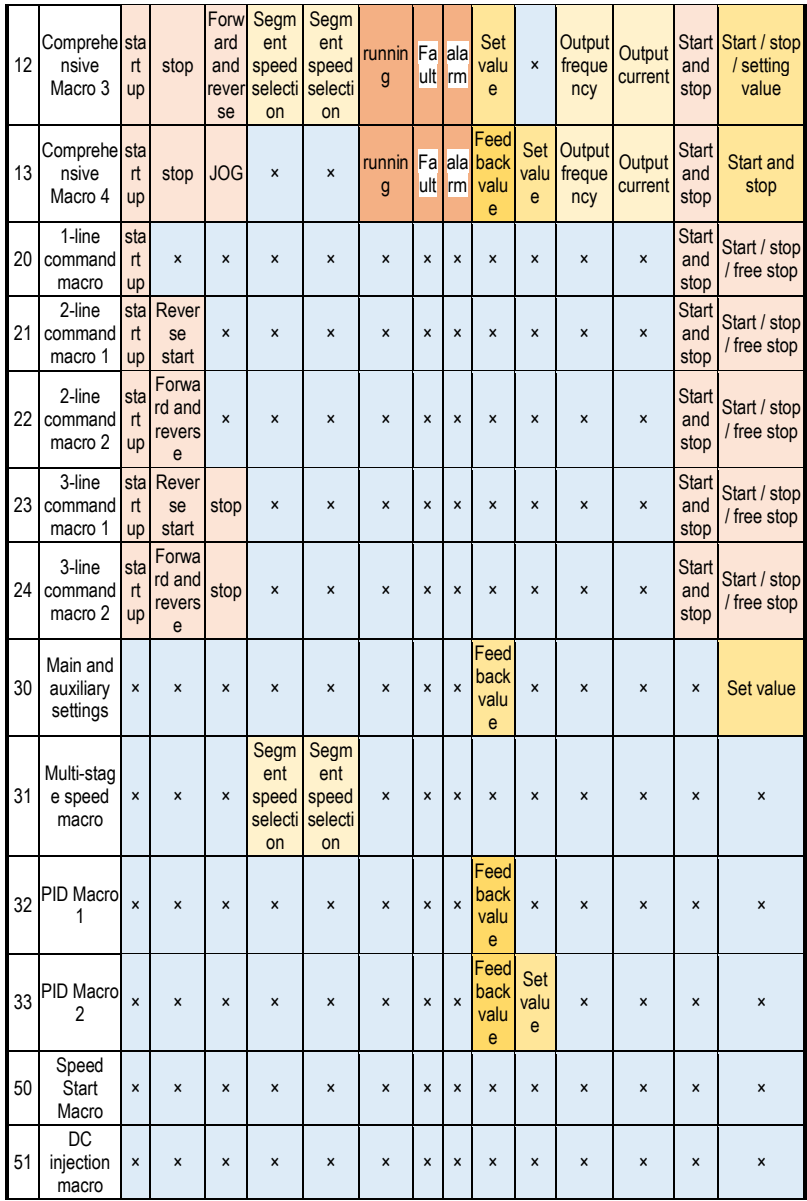

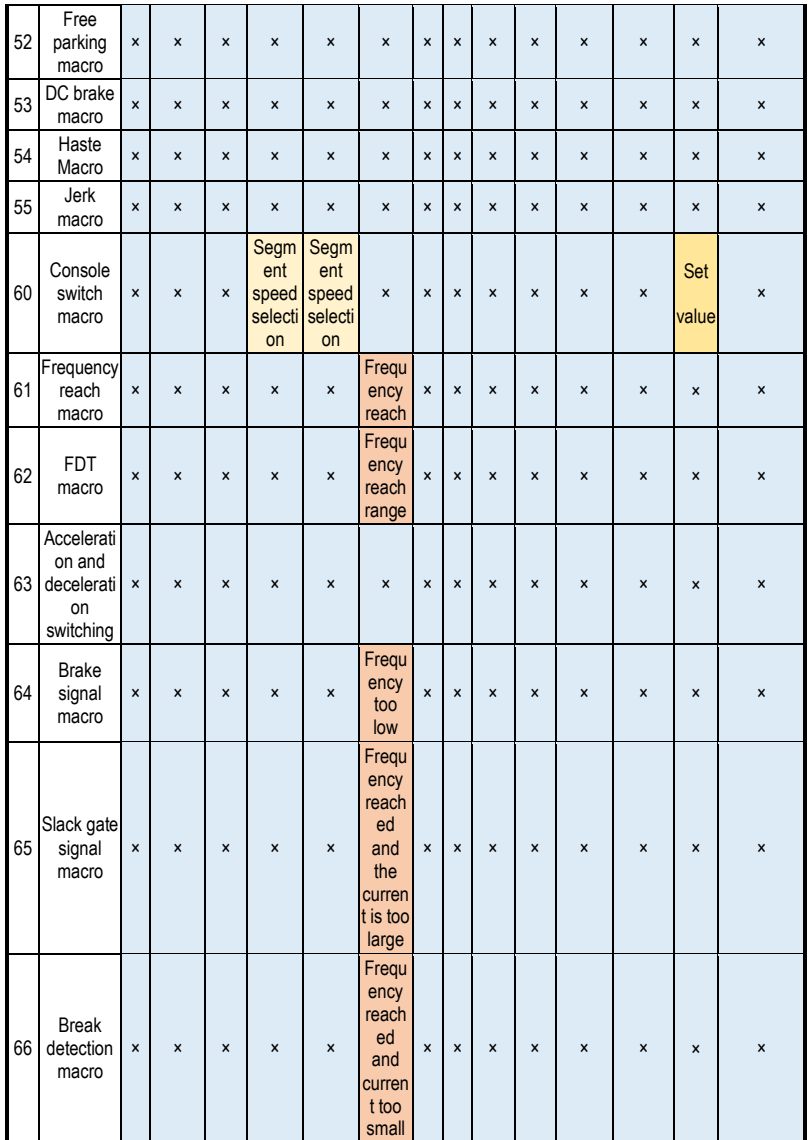

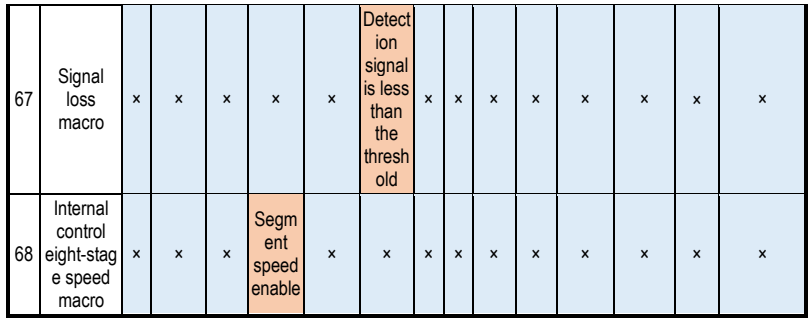

### **7.2 Comprehensive Macro 1**

**Comprehensive Macro 1 (P1.20 = 10)**

**Multi-command source, multi-set value given mode, analog and digital output.** Set frequency: main frequency Al1 + auxiliary frequency (multi-speed + communication).

**· If JOG command is valid, run JOG frequency.**

**· Command source: start and stop, reverse start, JOG command.**

**· Use analog quantity AI1, AO1, AO2, external terminals S1 ~ S5.**

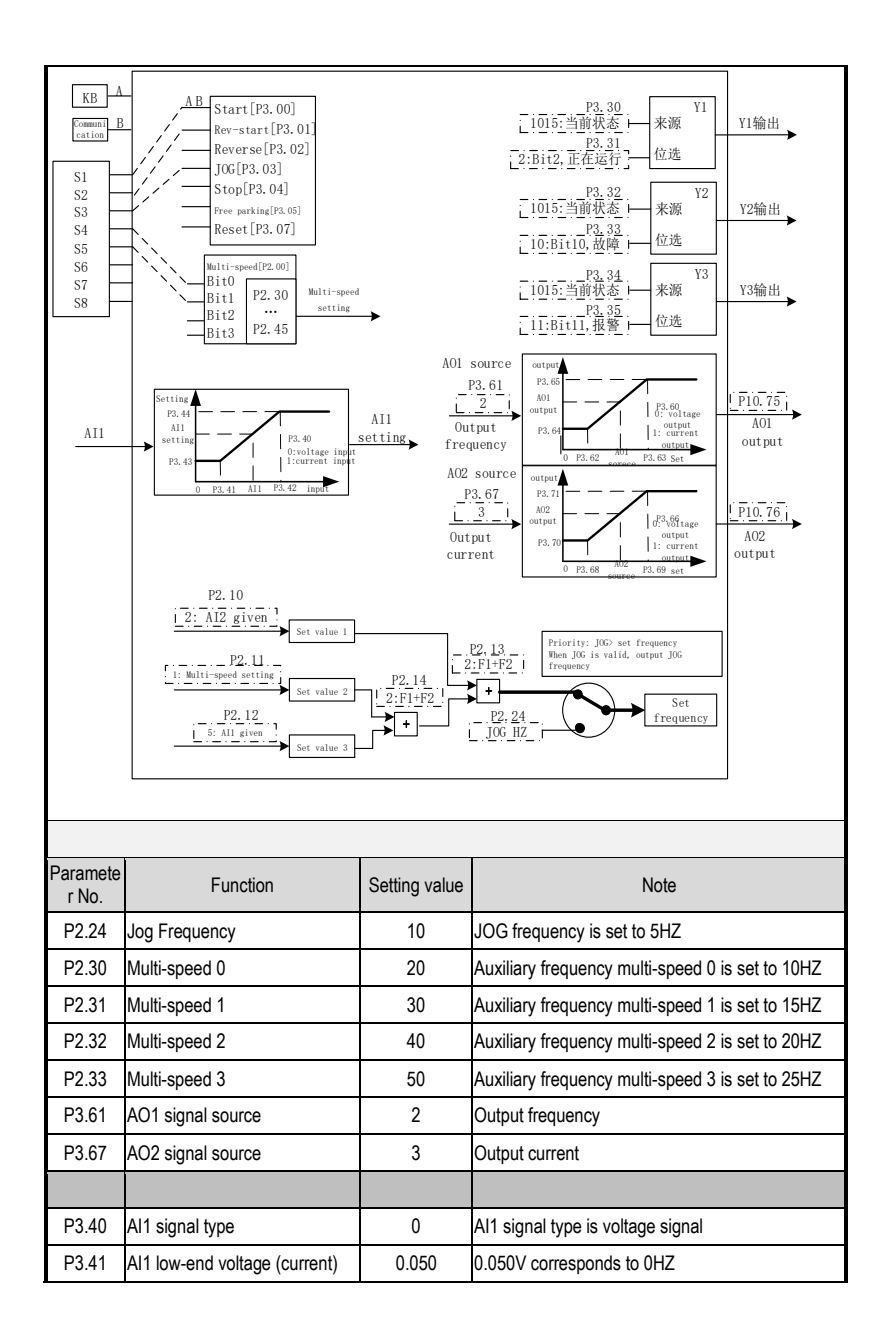

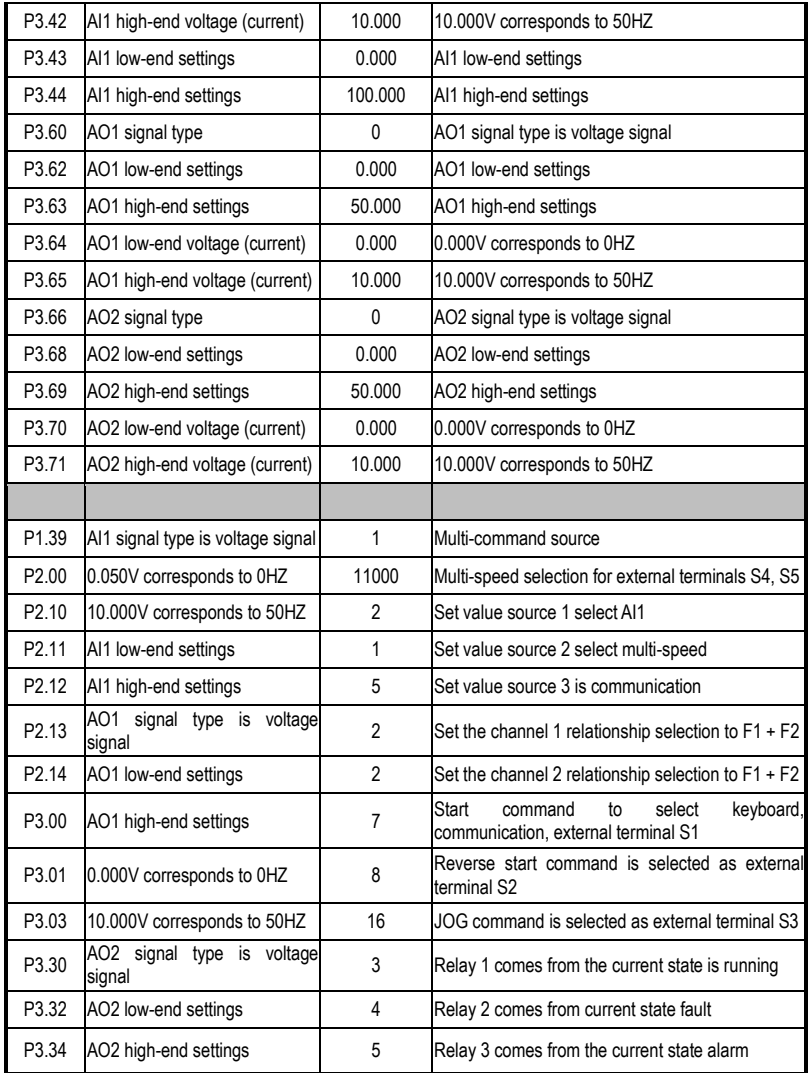

# **7.3 Comprehensive Macro 2**

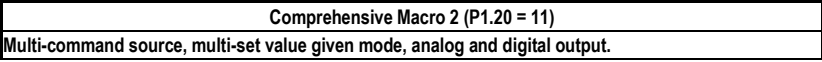

**· Set frequency: The main frequency AI1 + auxiliary frequency (multi-stage speed + communication) is given. · If JOG command is valid, run JOG frequency. · Command source: start and stop, forward and reverse, JOG command. · Use analog quantity AI1, AO1, AO2, external terminals S1 ~ S5.**  $KB$ AY1 A B Start [P3.00]  $\begin{array}{|c|c|c|c|}\n\hline\n1015: Current state & \text{source} \\
\hline\n2: Bit2, running & \text{selection} \\
\hline\n\end{array}$ source output BRev-start[P3.0 1] CommuniBit cationReverse<sup>[P3.02]</sup> selectionJOG[P3.0 3] S1Stop[P3.0 4] Y2P3.3 2 Y21015: Current state S2source output S3ree parking[P3.05]  $\overline{S4}$ Bit Reset[P3.0 7] 10: Bit10, failure selectionS5Multi-speed[P2.00] Y3 $S6$  $1015$ : Current state  $\sim$  source  $^{13}$ Bit0S7source output P2.3 0Multi-speed Bit1 $S^2$ setting .\_.\_.\_.B3,<u>3</u>5.<br>11: Bit11, alarm Bit2 $\sim$ selectionP<sub>2</sub>.45 Bit3A01 source outp P3.6 ttin  $rac{P3.61}{2}$  $\overline{P10.75}$ AO1  $\mathbf{p}_2$ . A I1 P3.60AI1 output 0: voltage output 1: current setting A<sub>01</sub> P3.40Output P3.64A I1 setting output 0:voltage input frequency p<sub>3</sub>.4  $\mathbf{L}$ 1:current input output AO1P3.62P3.63 A02 source  $P3.41$  All  $P3.42$  input AI1 P3.42 P3.71 $rac{P3.67}{3}$ AO2  $\bar{P}10.76$ P3.66output 0: voltage  $A<sub>02</sub>$ Output output  $p_2$  $\frac{1}{1}$ : curr currentoutput output AO2 P3.68P3.69 <u>- P2.10</u><br>2: AI2 given Set value 1 Priority: JOG> set frequency When JOG is valid, output JOG .P2.13<br>2:F1+F2  $P2.11$ frequency 1: Multi-speed setting P2. 14 Set value 2  $2:$  F1+F +Set P2.12<br>5: All given . <u>P2, 2</u>4 .<br>JOG HZ +frequency Set value 3 **Parameter** ameter **Function** Setting value **Note** Note P2.24 JOG frequency 10 JOG frequency is set to 5HZ P2.30 Multi-speed 0 20 Auxiliary frequency multi-speed 0 is set to 10HZ P2.31 Multi-speed 1 30 Auxiliary frequency multi-speed 1 is set to 15HZ P2.32 Multi-speed 2 40 Auxiliary frequency multi-speed 2 is set to 20HZ P2.33 Multi-speed 3 60 Auxiliary frequency multi-speed 3 is set to 25HZ P3.61 AO1 signal source **2** Output frequency P3.67 AO2 signal source 3 Output current P3.40 All signal type 0 All signal type is voltage signal P3.41 Al1 low-end voltage (current) 0.050 0.050V corresponds to 0HZ

P3.42 AI1 high-end voltage (current) | 10.000 10.000V corresponds to 50HZ

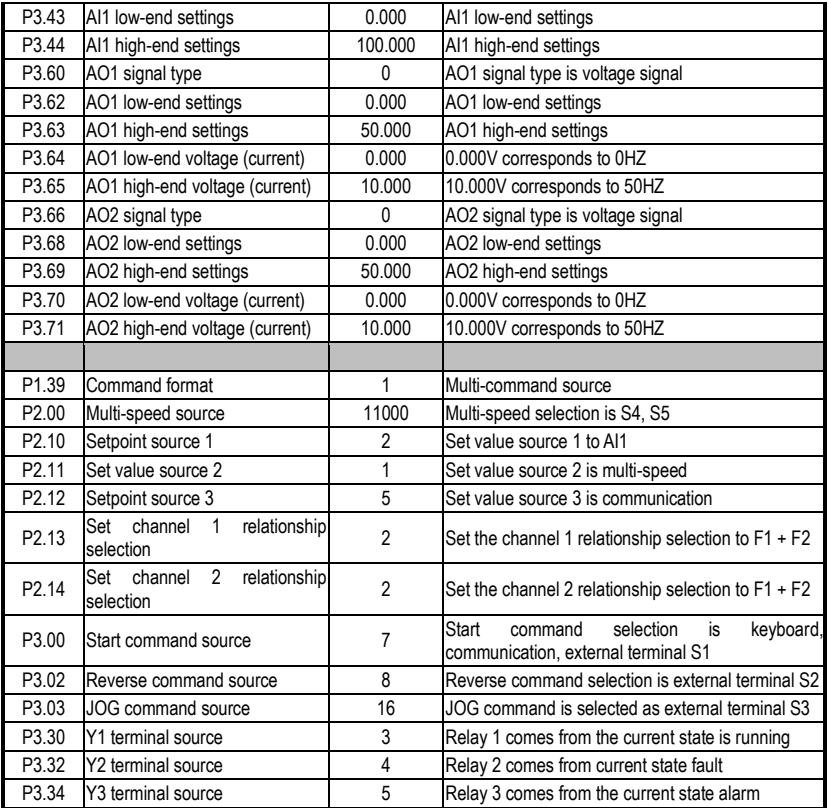

### **7.4 Comprehensive Macro 3**

**Comprehensive Macro 3 (P1.20 = 12)**

**Multi-command source, multi-set value given mode, analog and digital output. · Set frequency: The main frequency AI1 + auxiliary frequency (multi-stage speed + communication) is given.**

**· Command source: start stop, stop, forward and reverse.**

Use analog quantity AI1, AO1, AO2, external terminals S1 ~ S5.

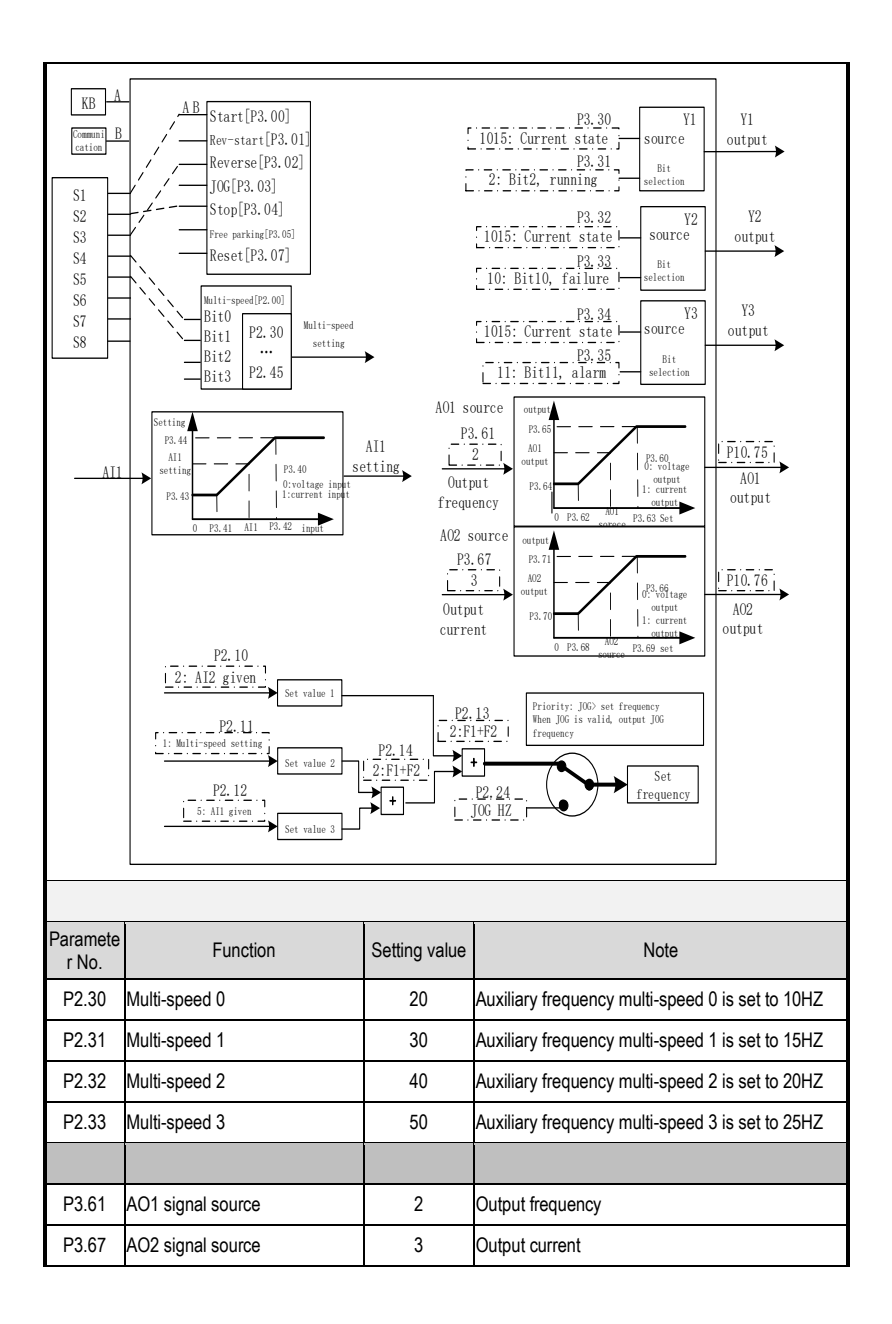

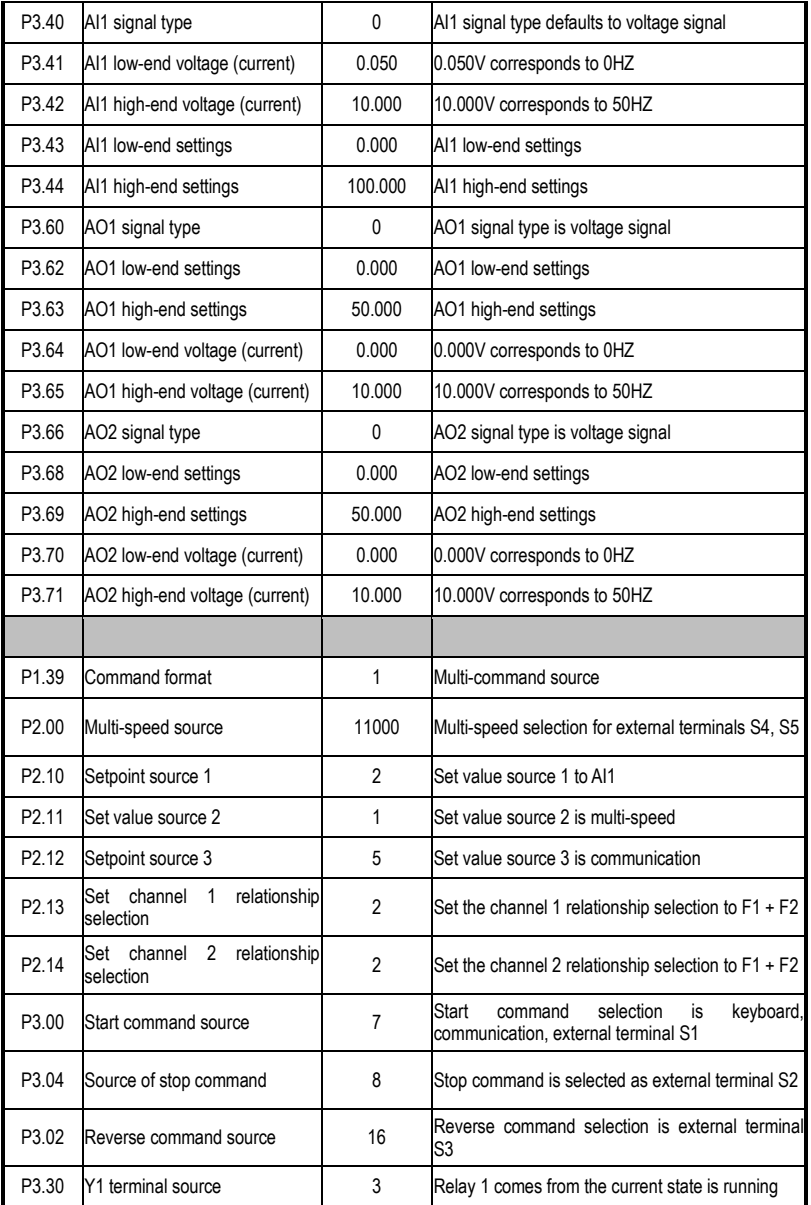

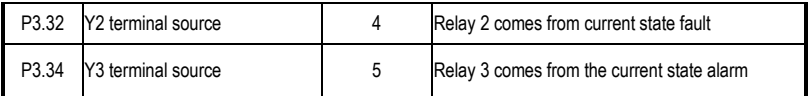

### **7.5 Comprehensive Macro 4**

**Comprehensive Macro 4 (P1.20 = 13) Multi-command source, PID main and auxiliary setting value given mode, analog and digital output. · Set frequency: The main frequency AI2 + auxiliary frequency PID is given. PID setting: multi-step speed, PID feedback: AI1. · If JOG command is valid, run JOG frequency. · Command source: start stop, stop, JOG command. · Use analog AI1, AI2, AO1, AO2, external terminals S1 ~ S3.**

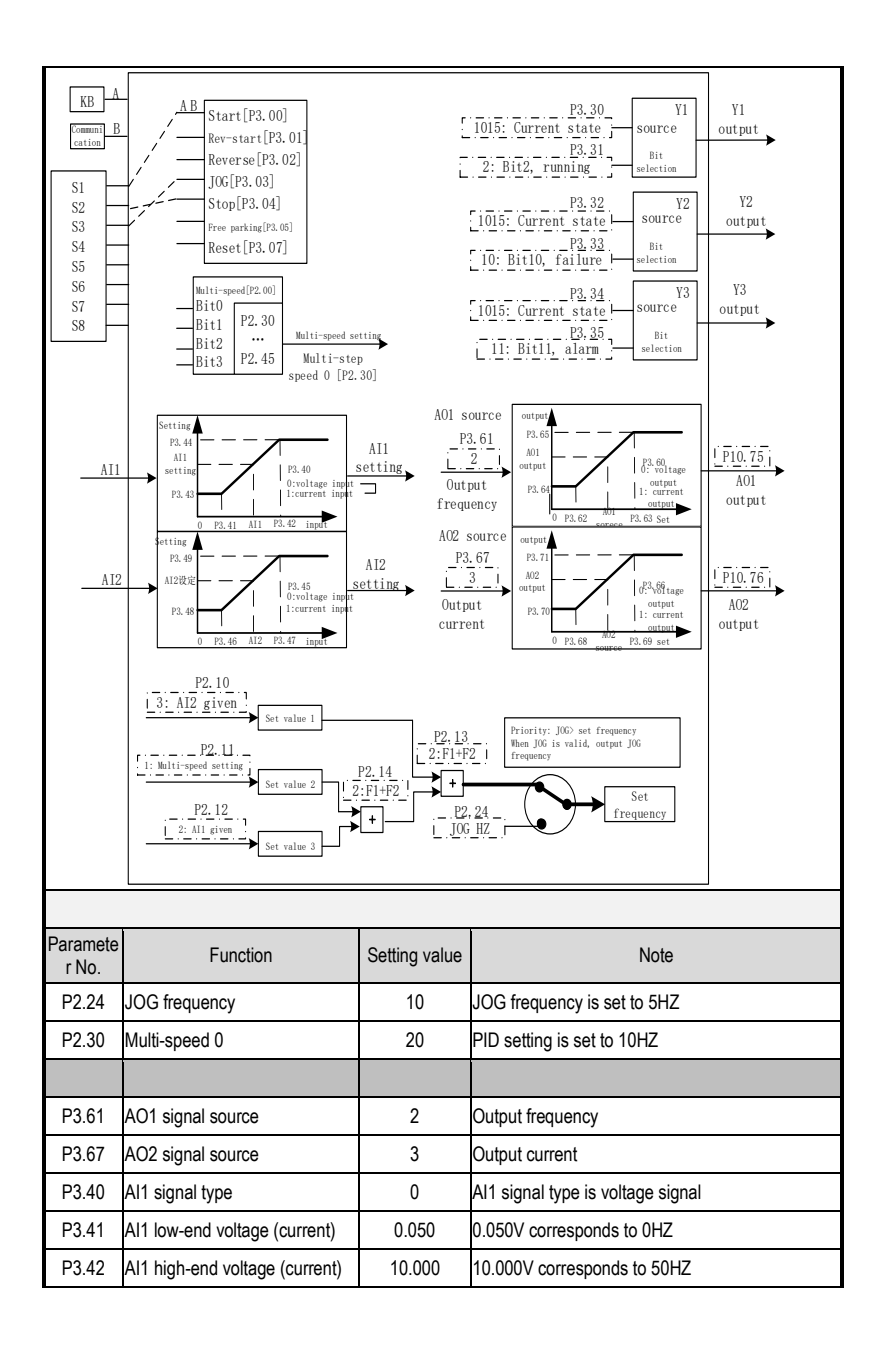

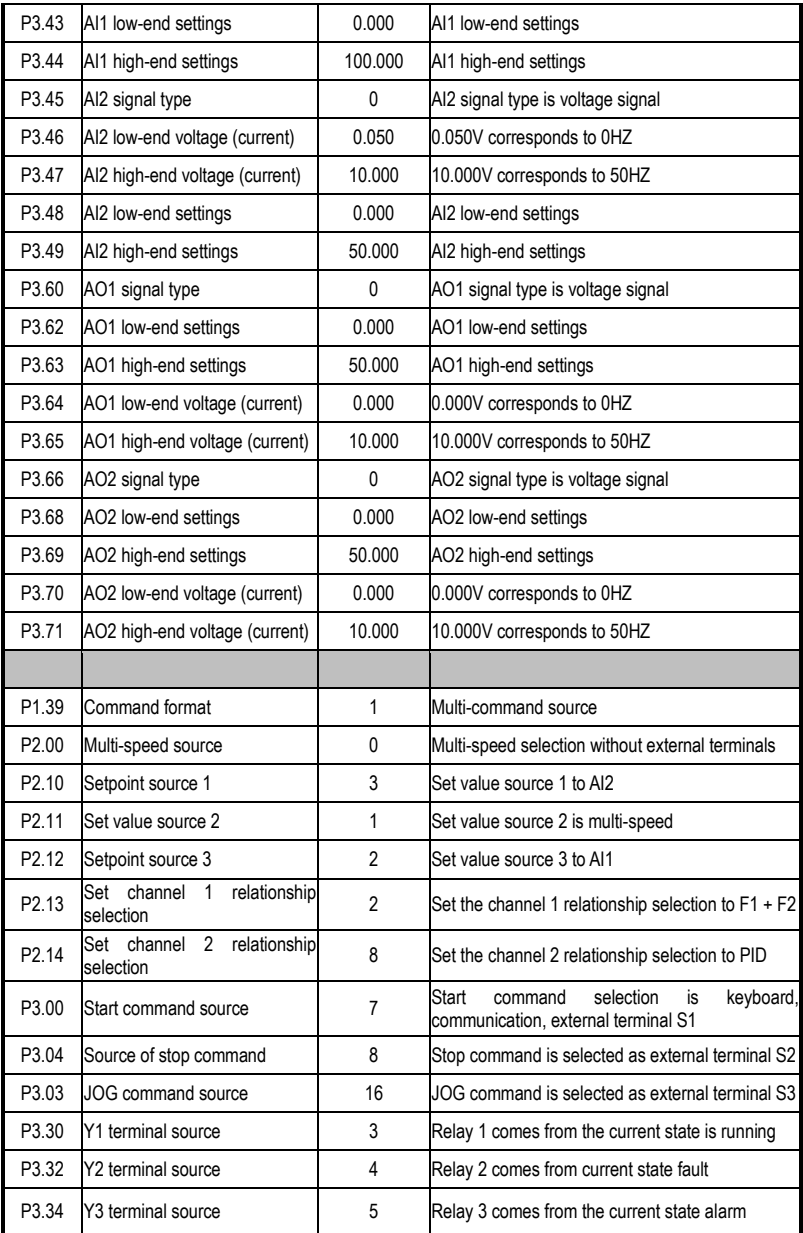

#### **1-Line command macro**

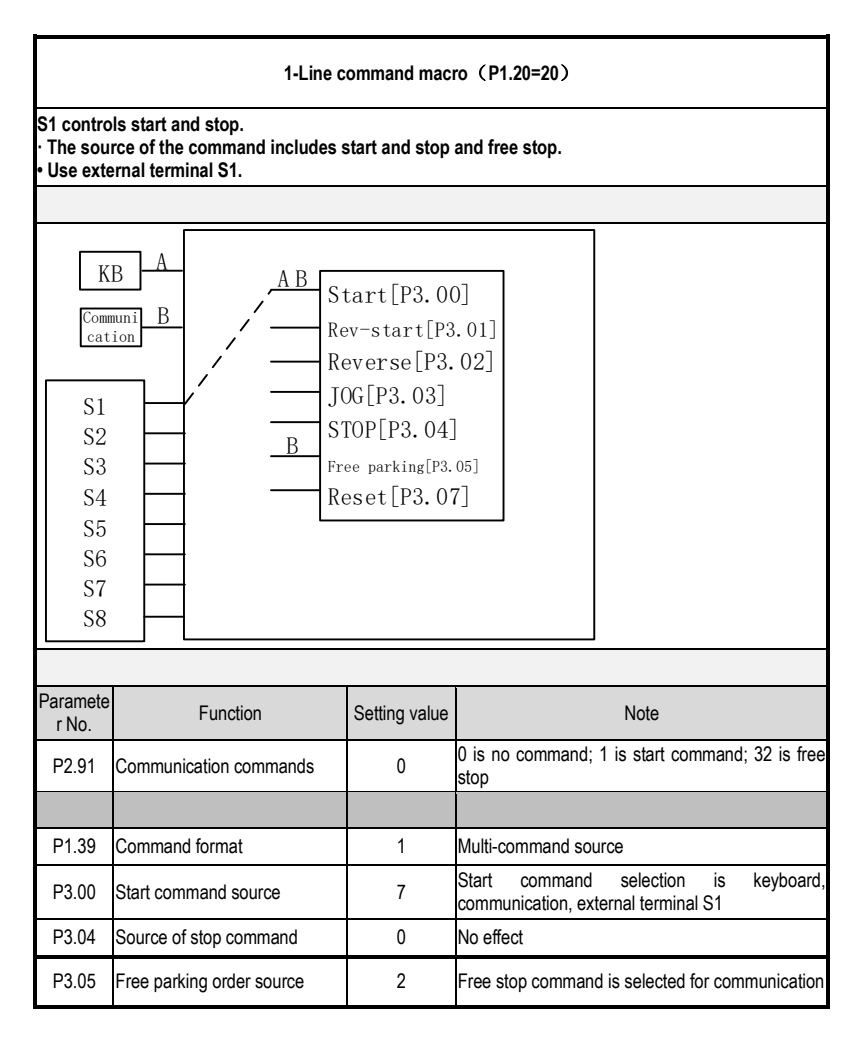

### **2-Line command macro 1**

2-Line command macro 1 (P1.20=21)

S1 controls forward rotation and S2 controls reverse rotation. · Command sources include start and stop, reverse start, and free stop. Use external terminals  $S1 \sim S2$ .

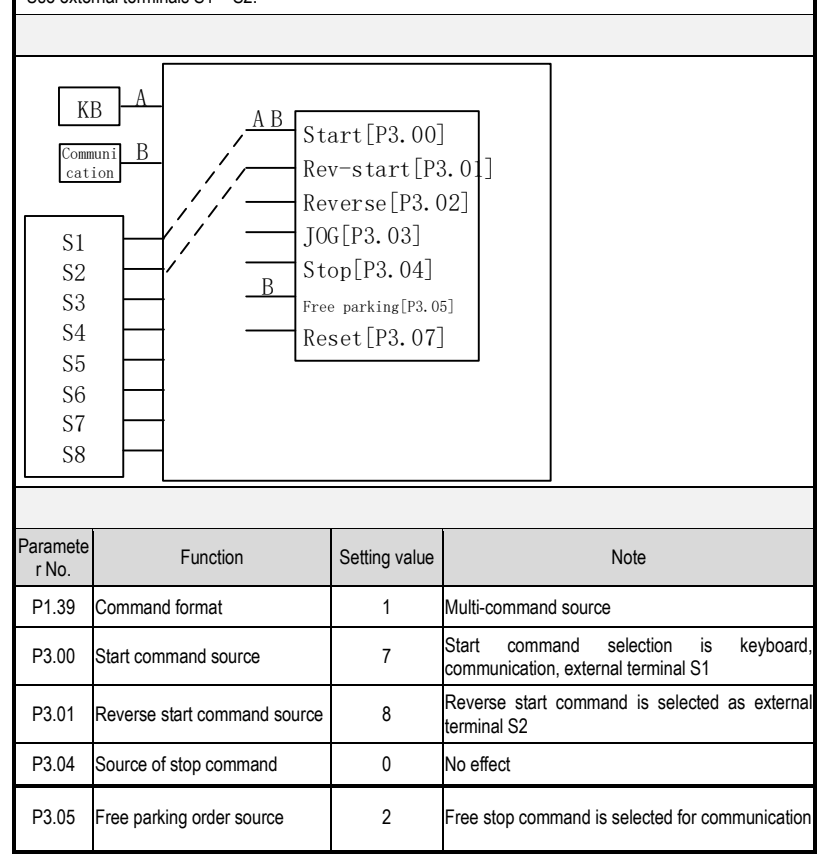

#### **2-Line command macro 2**

2-Line command macro 2 (P1.20 = 22)

S1 controls start and stop, S2 controls direction.

The command sources include start and stop, forward and reverse, and free stop.

Use external terminals  $S1 \sim S2$ .

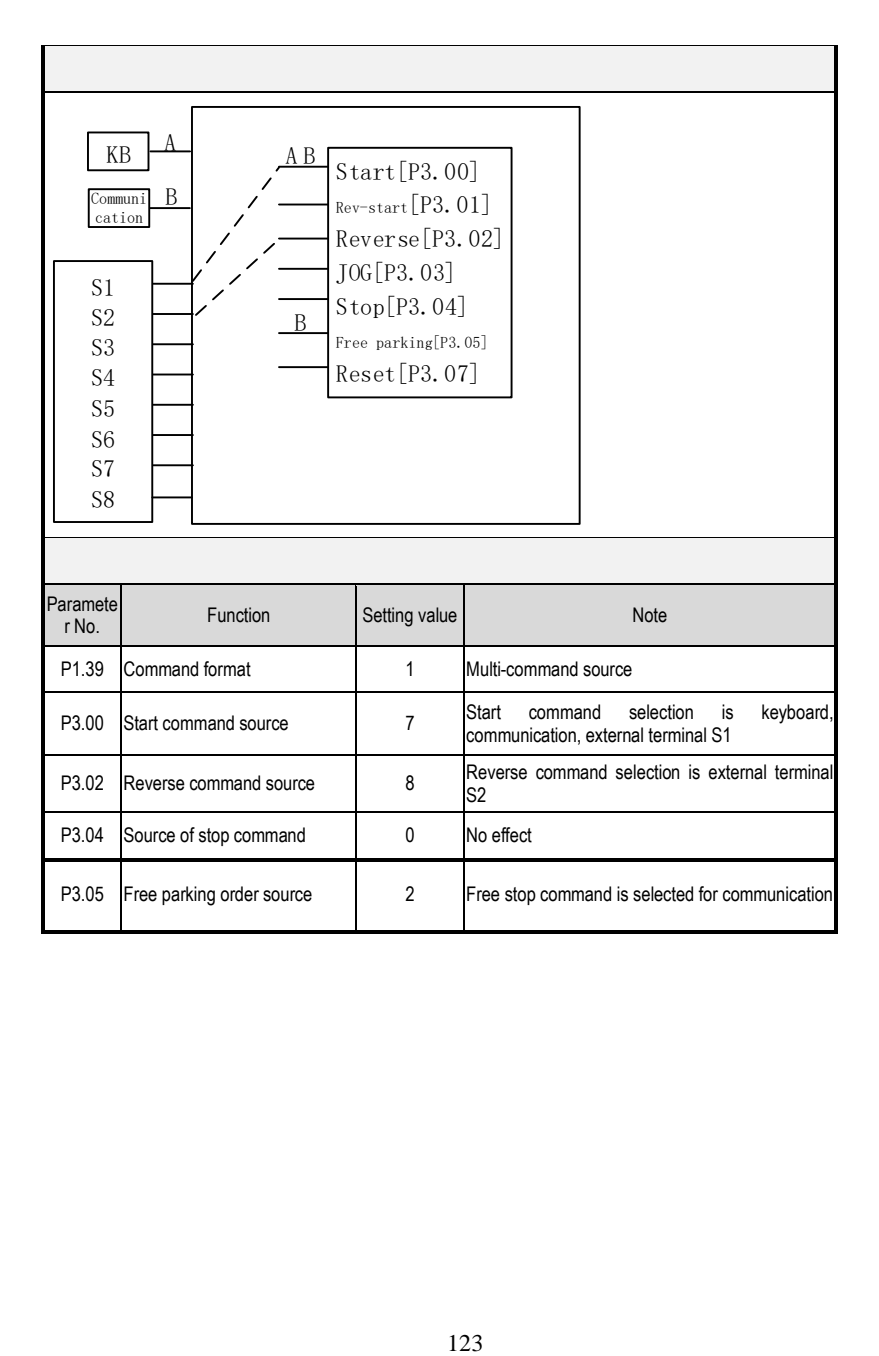

#### **3-Line command macro 1**

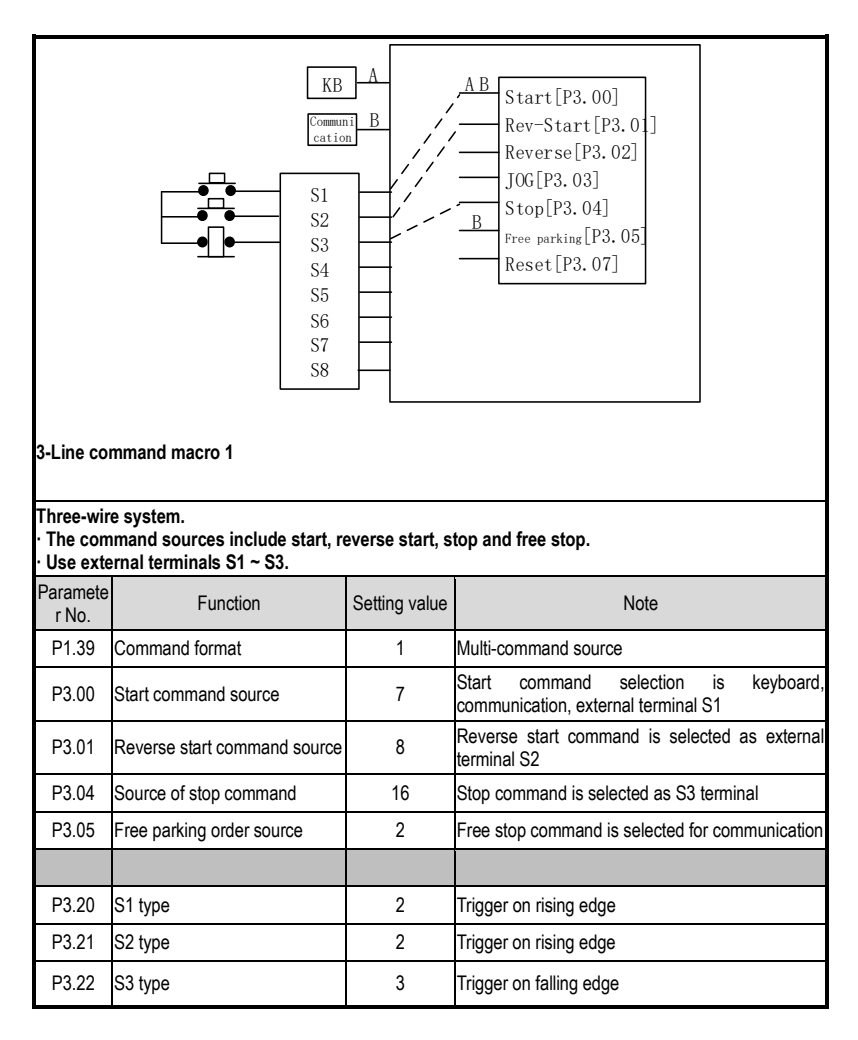

### **3-Line command macro 2**

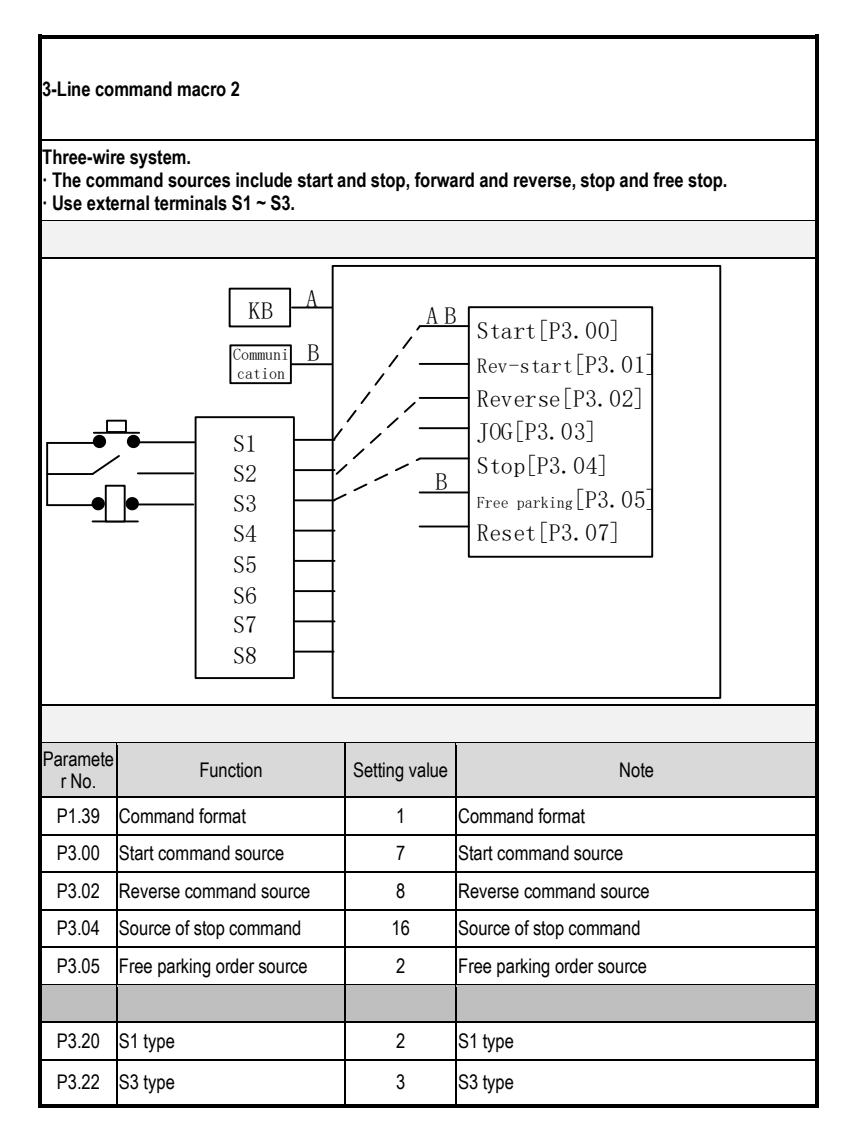

#### **Main and auxiliary settings**

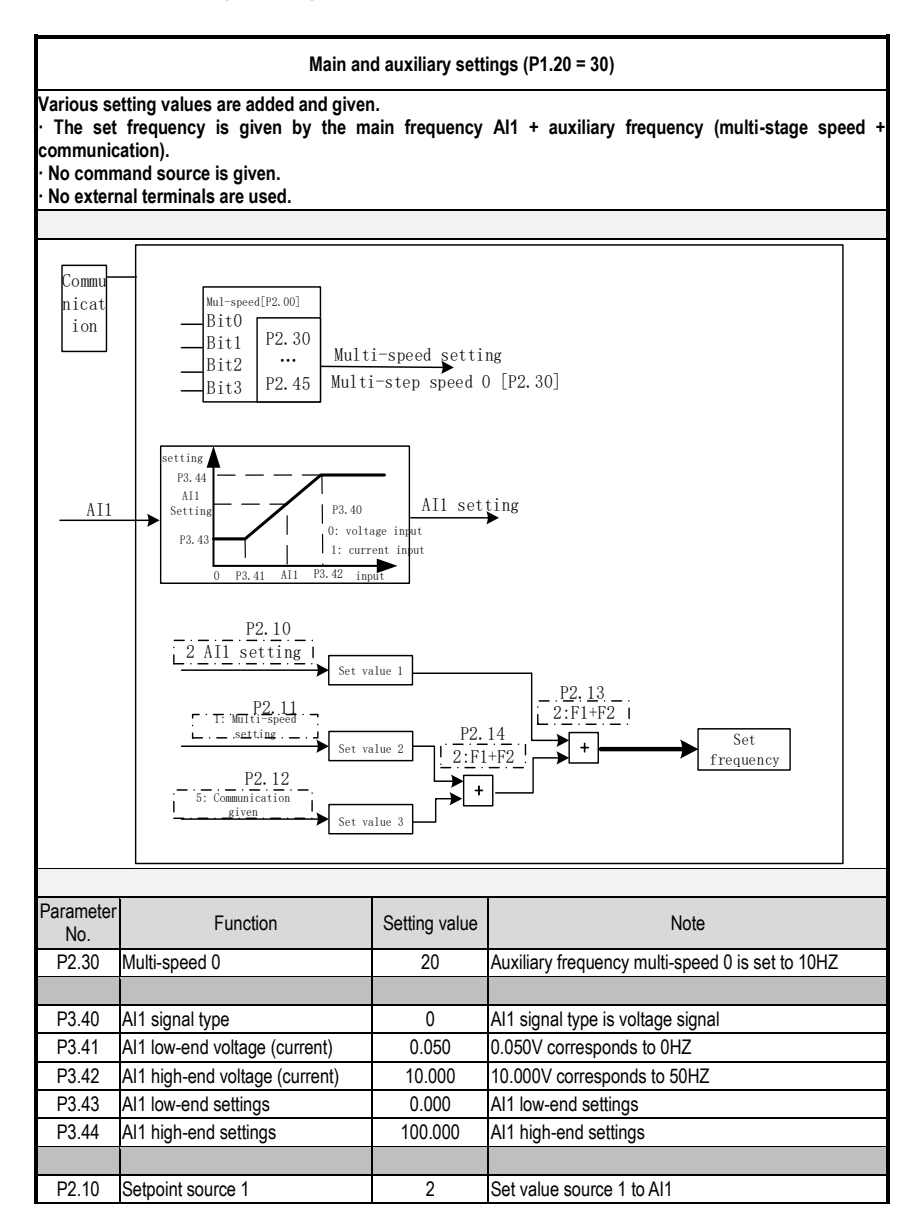

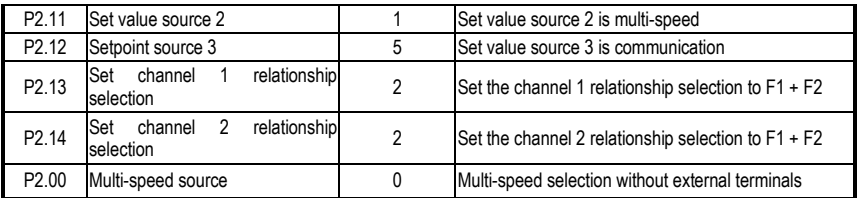

### **Multi-speed macro**

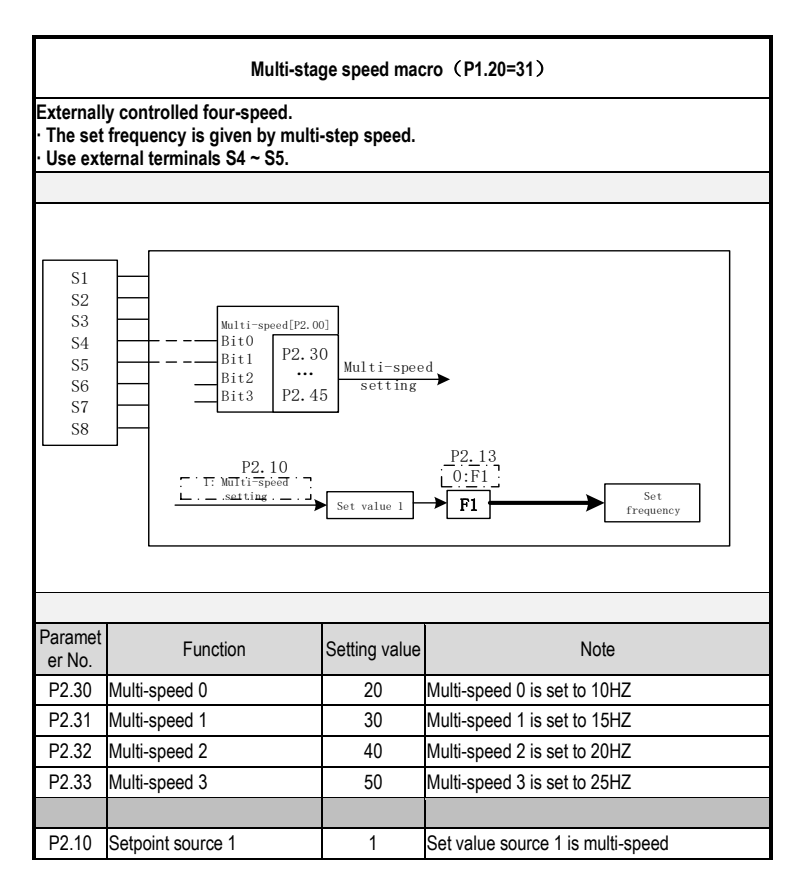

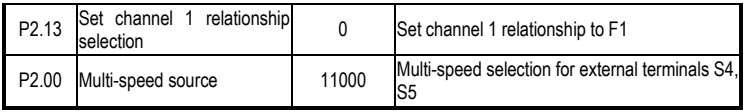

### **PID Macro 1**

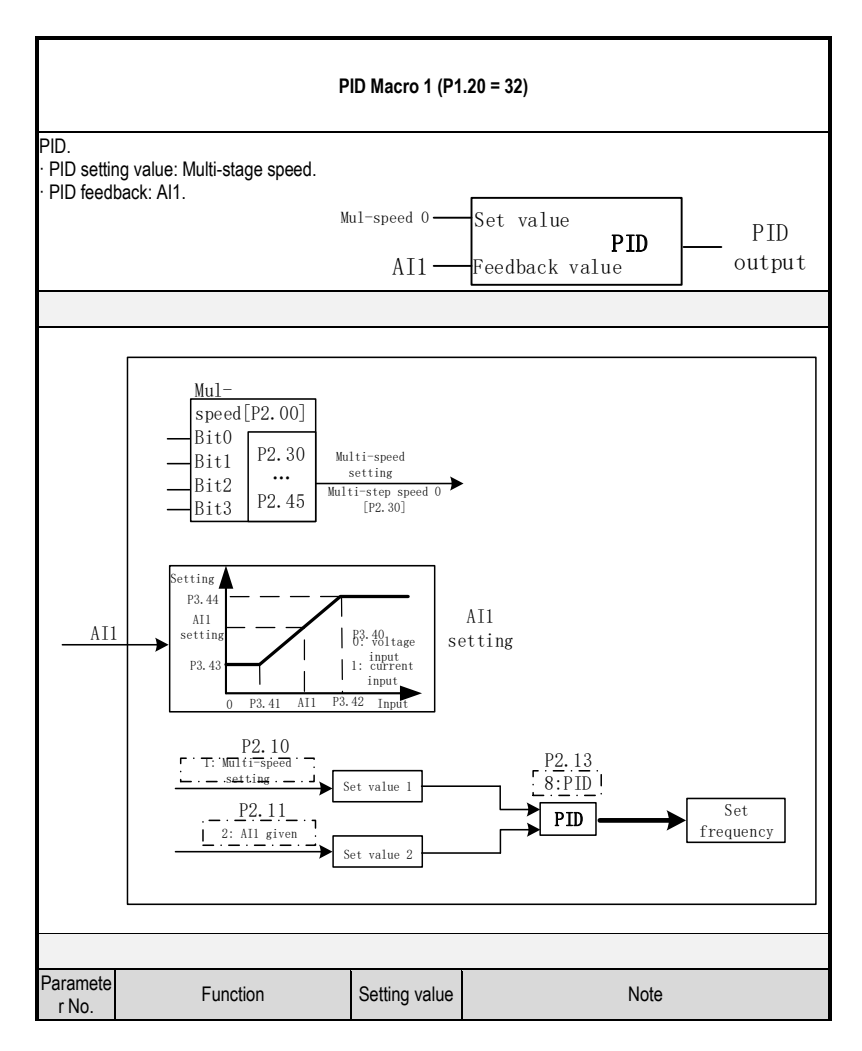

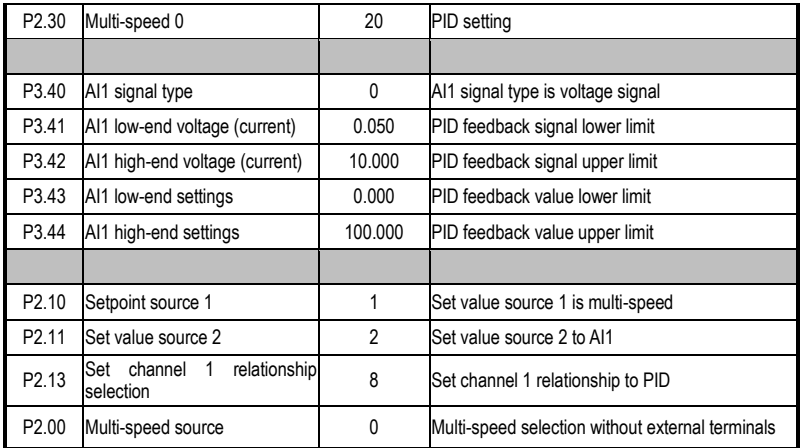

### **PID Macro 2**

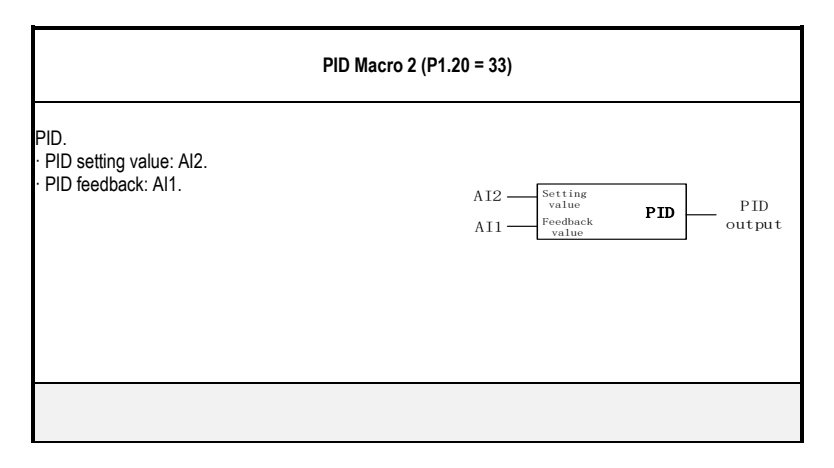

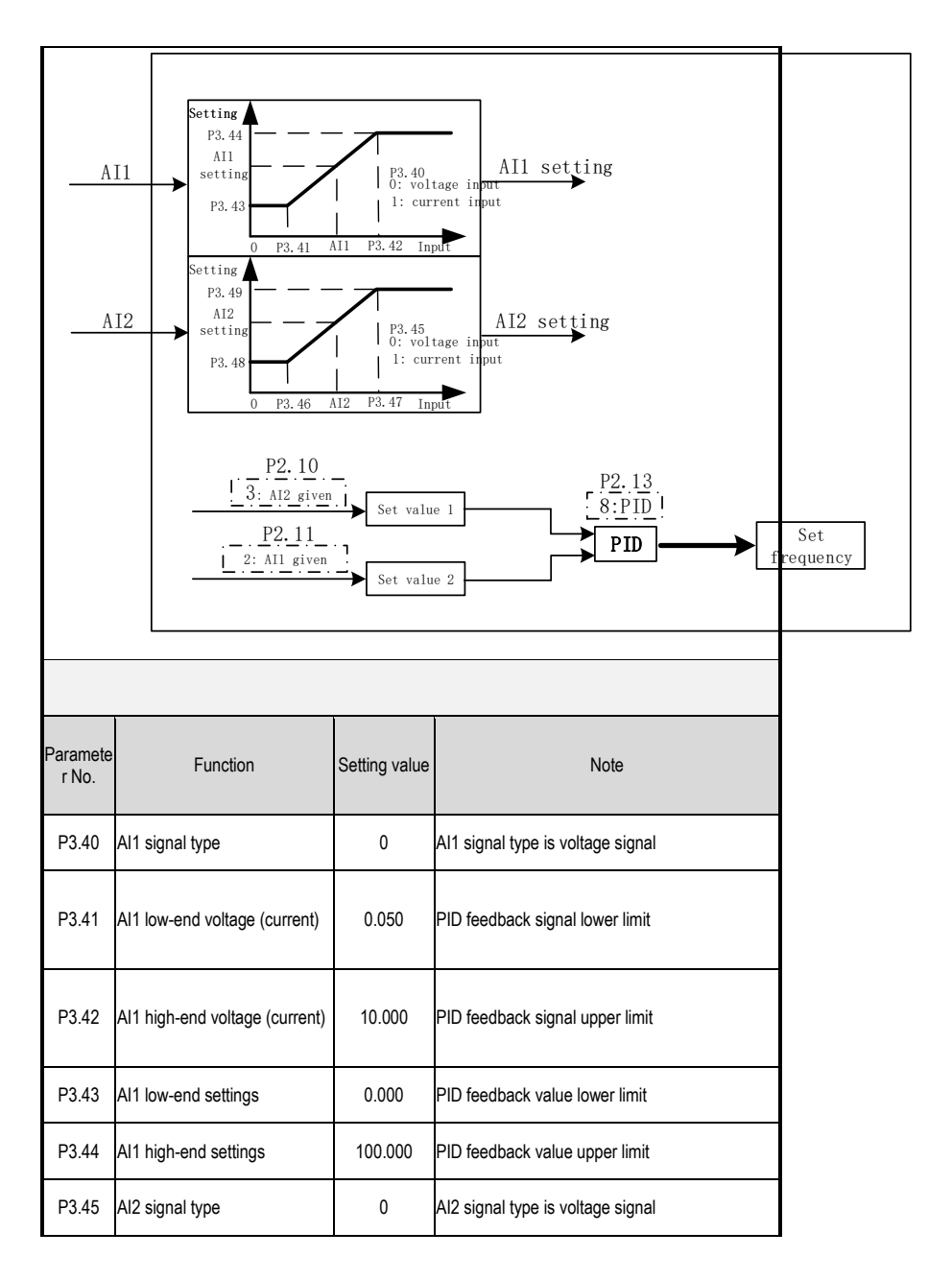

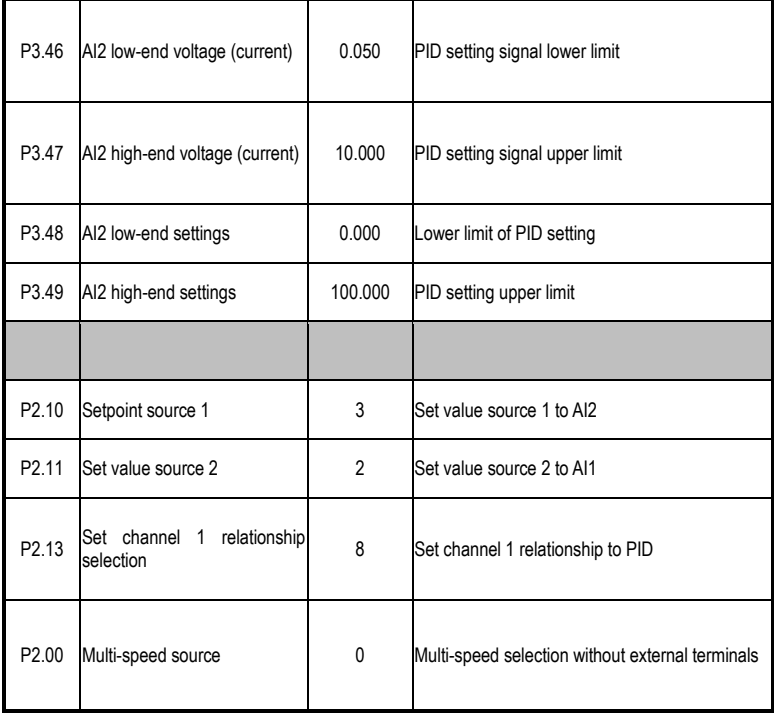

# **Speed Start Macro**

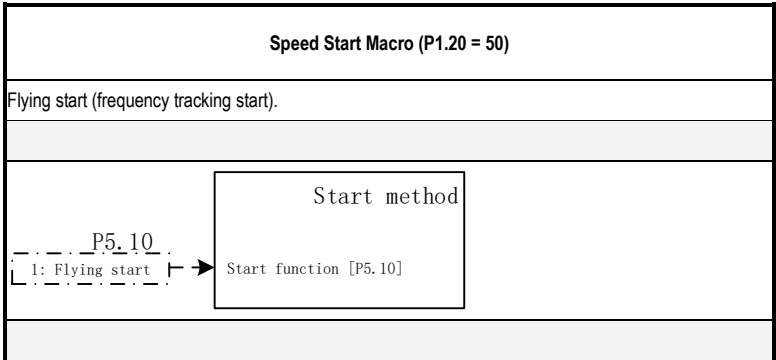

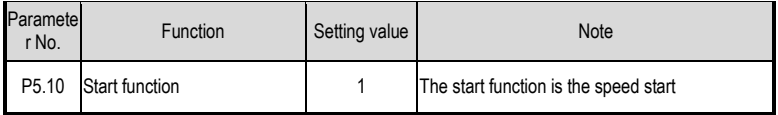

# **DC injection macro**

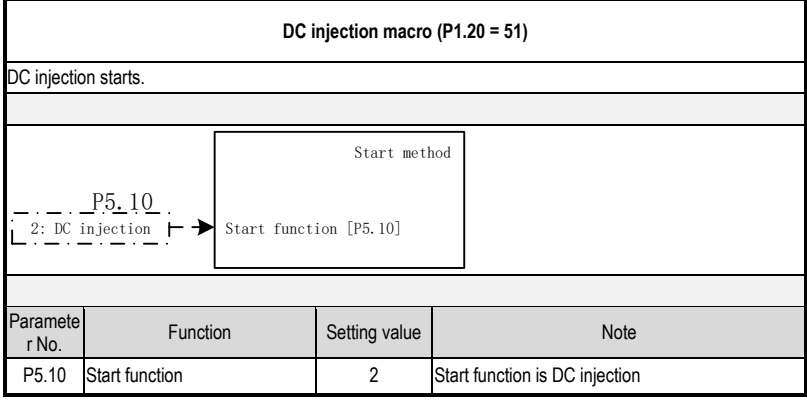

# **Free Parking Macro**

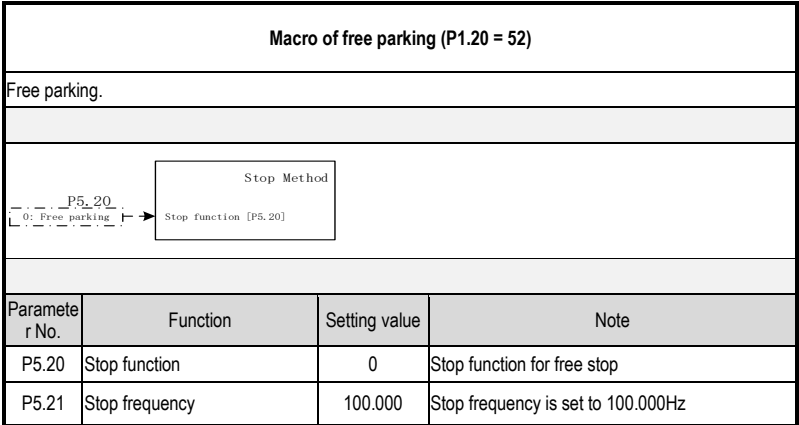

# **DC braking macro**

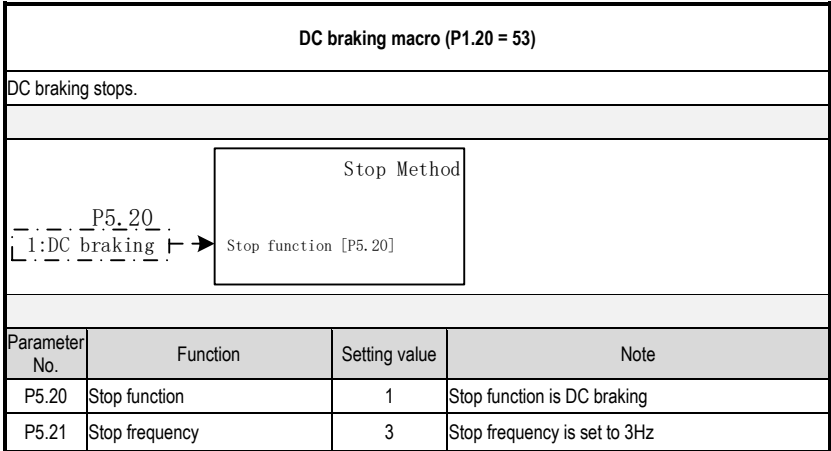

### **Haste Macro**

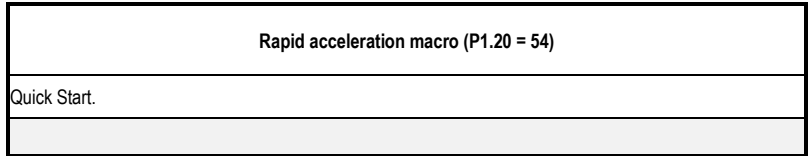

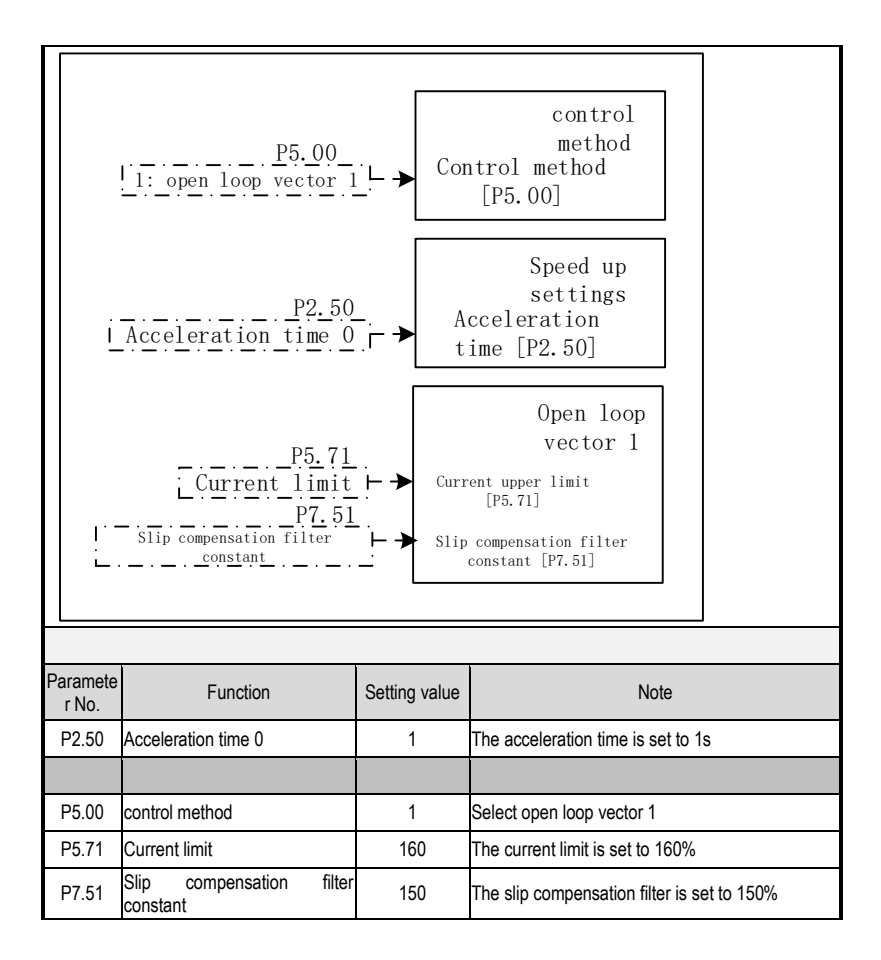

#### **Sudden Deceleration Macro**

**Rapid deceleration macro (P1.20 = 55)**

Stop quickly.

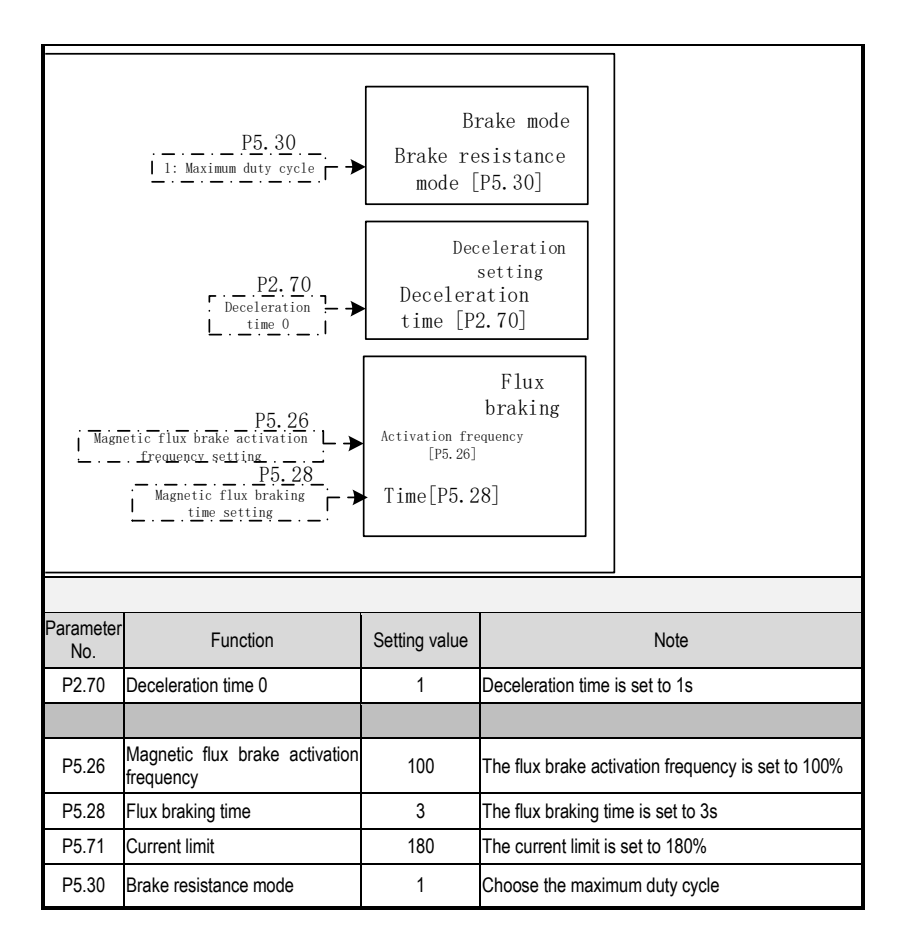

### **Control terminal switching macro**

#### **Control terminal switching macro (P1.20 = 60)**

When there is multi-speed signal, it is given by multi-speed, and when there is no multi-speed signal, it is given by keyboard.

The setting frequency can be selected by multi-speed or keyboard.

Use external terminals S4 and S5.

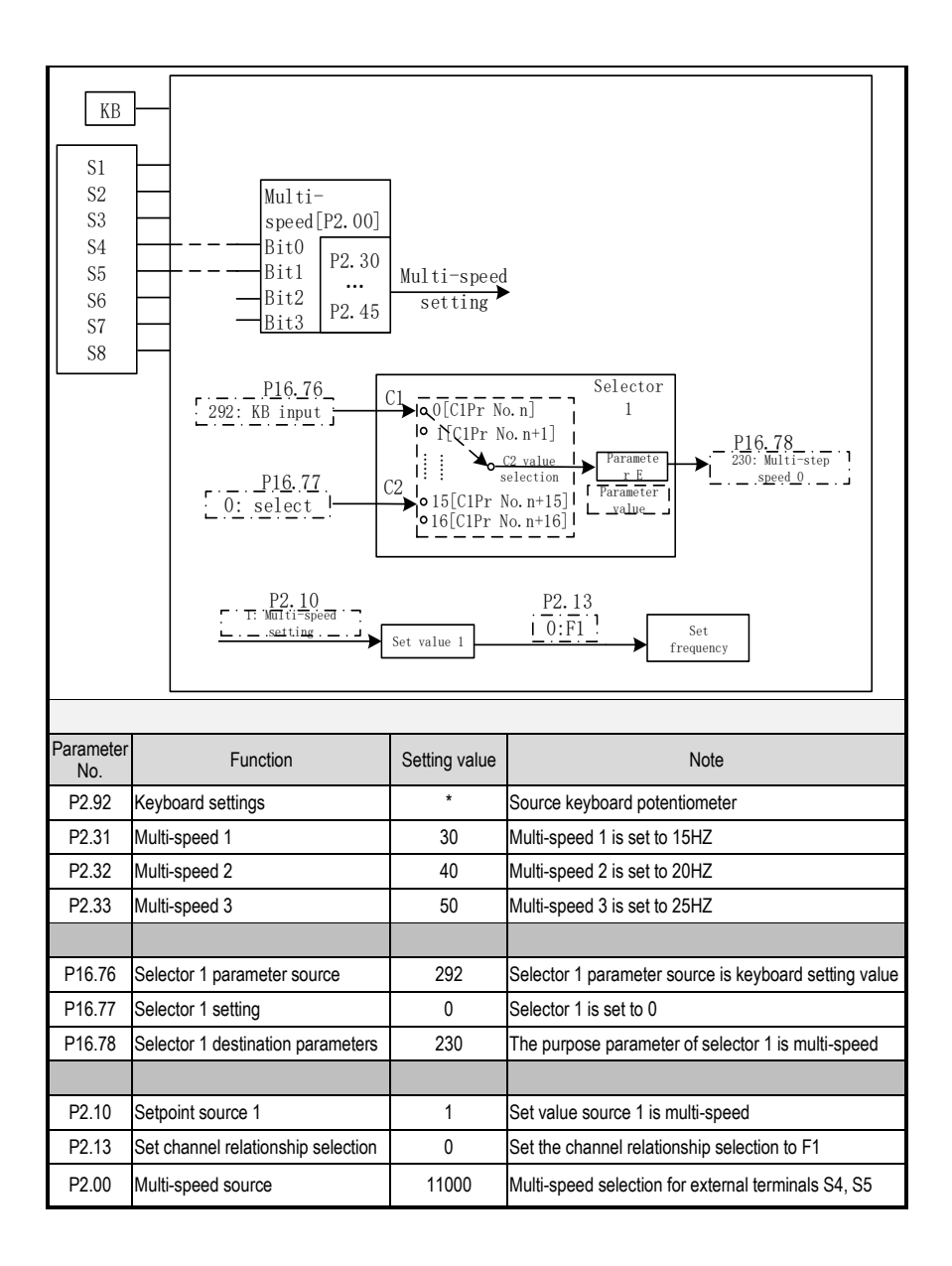

### **Frequency arrival macro**

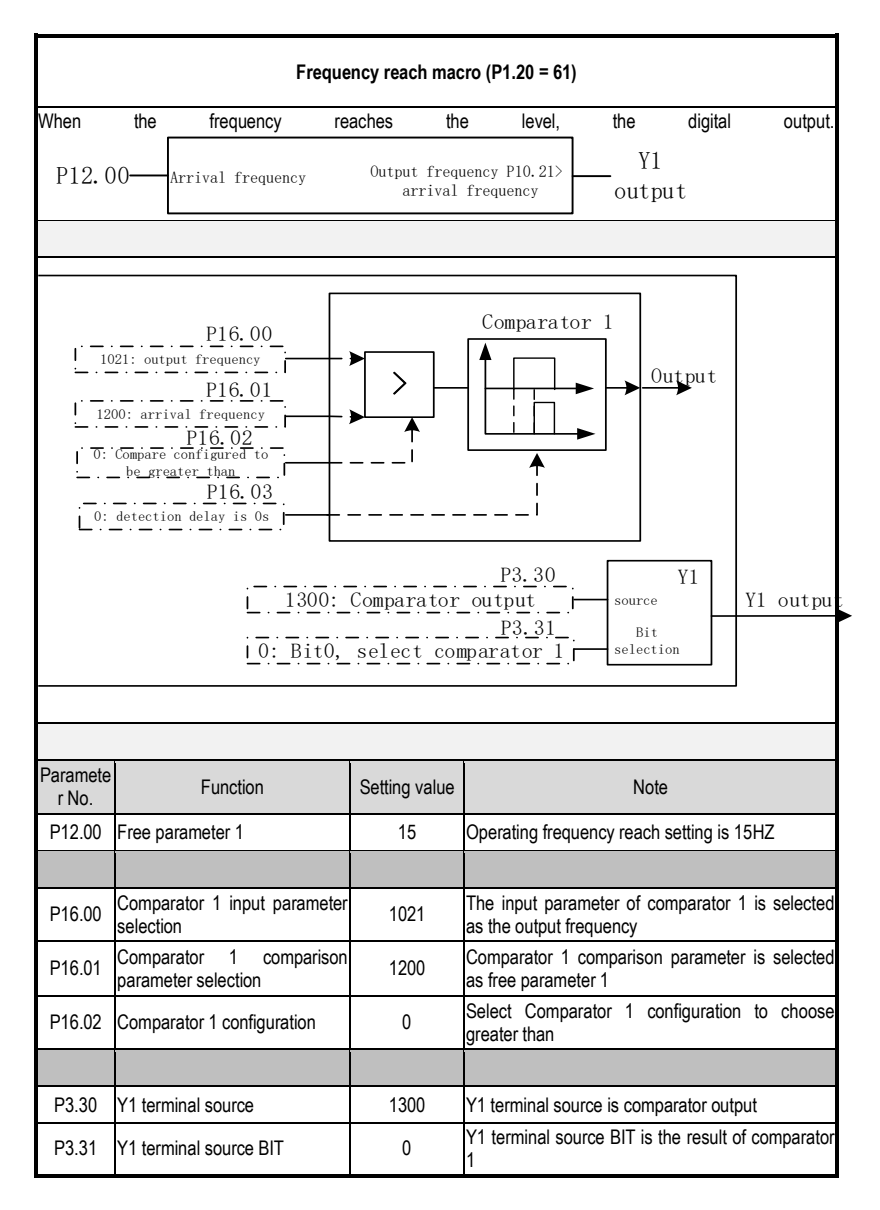

### **FDT macro**

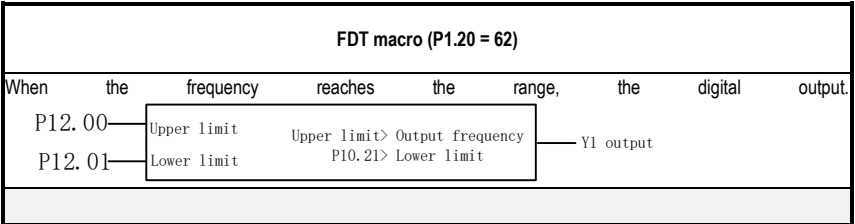

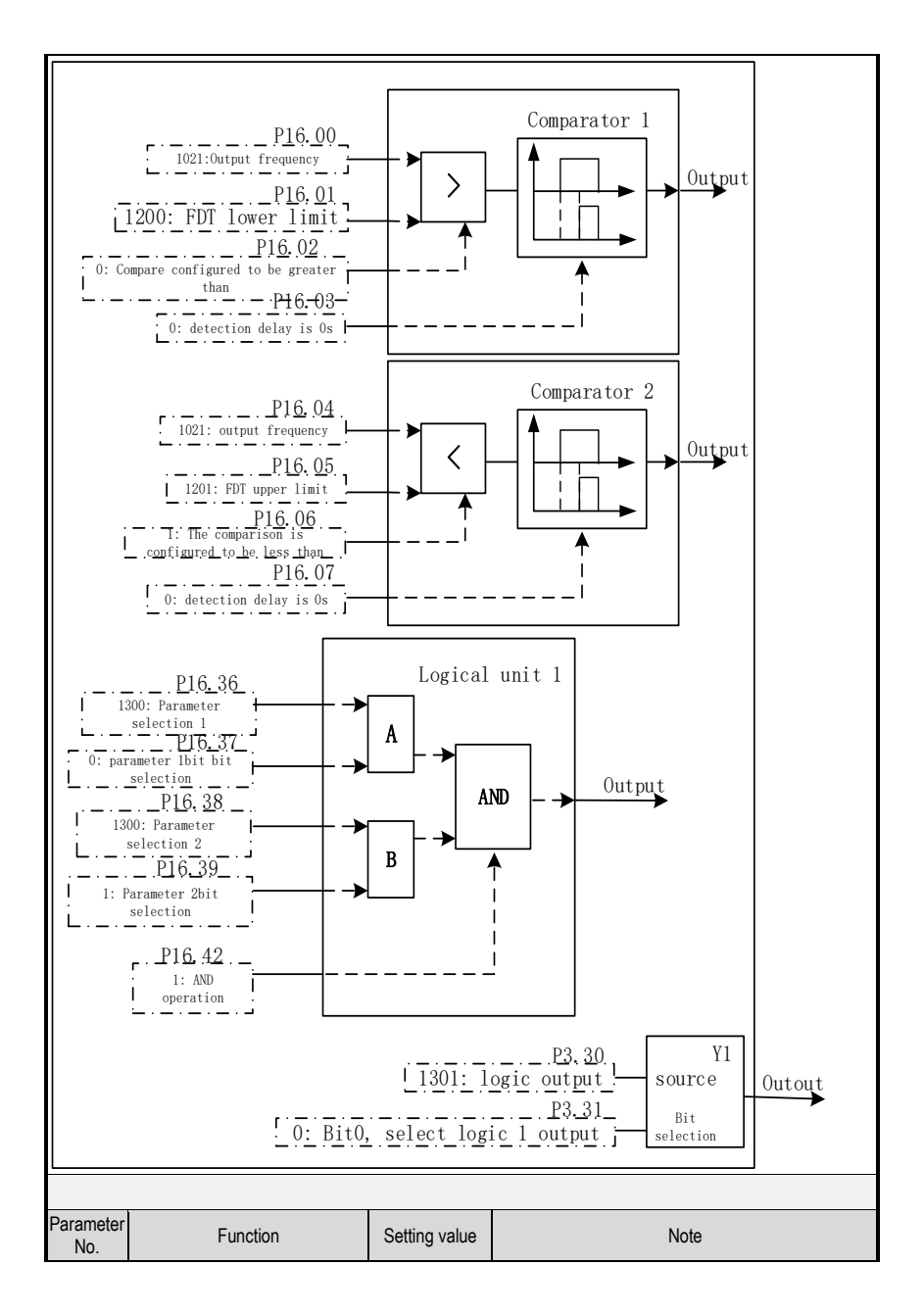

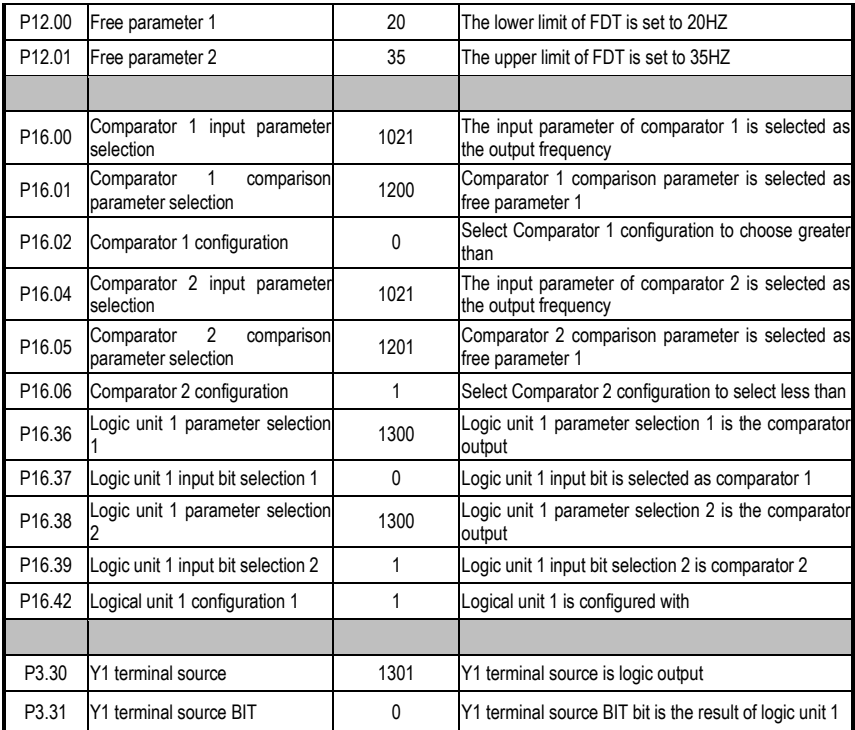

# **Acceleration / deceleration switching macro**

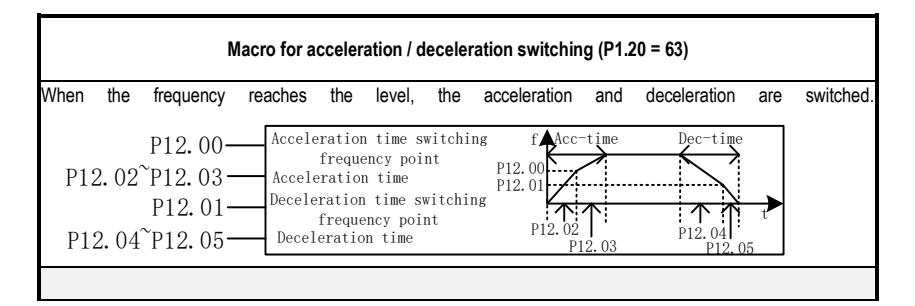

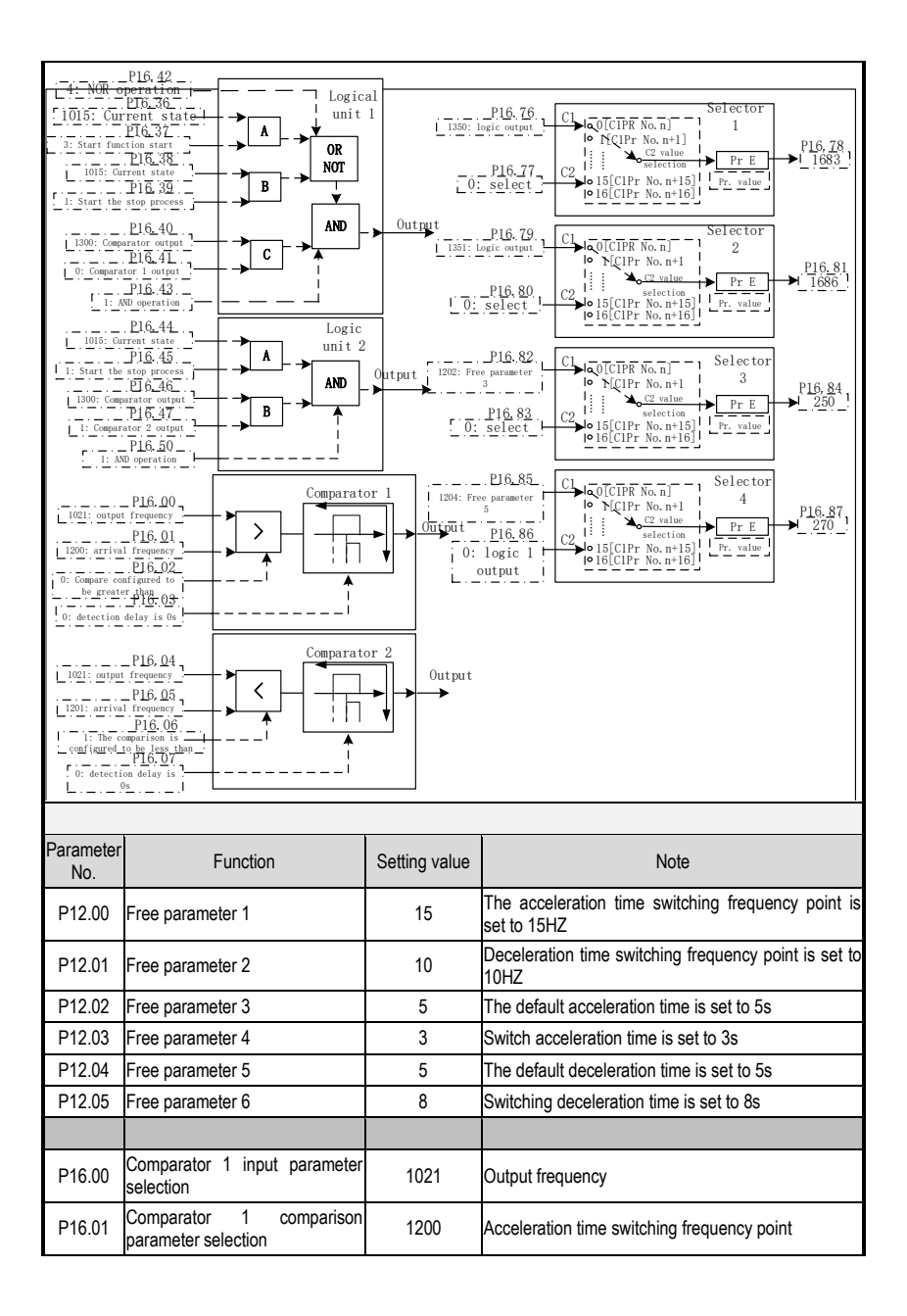

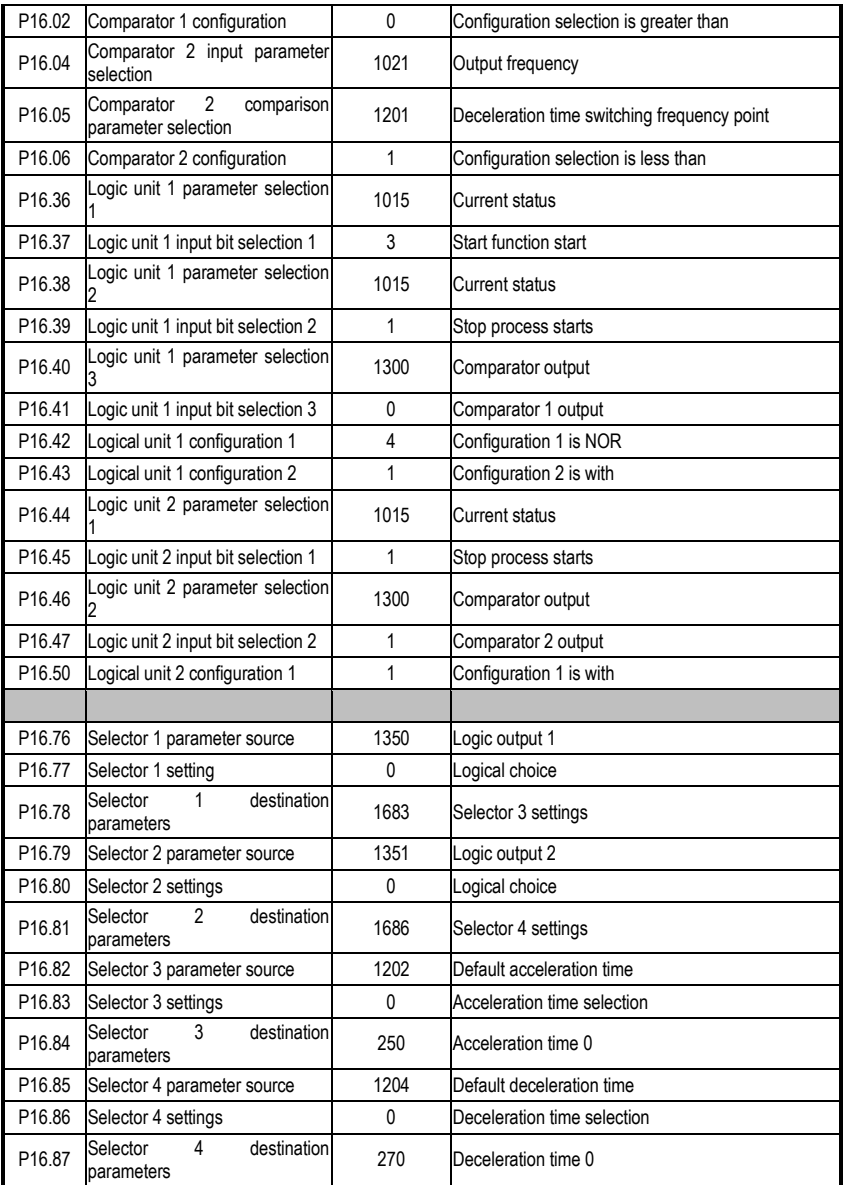

#### **Brake signal macro**

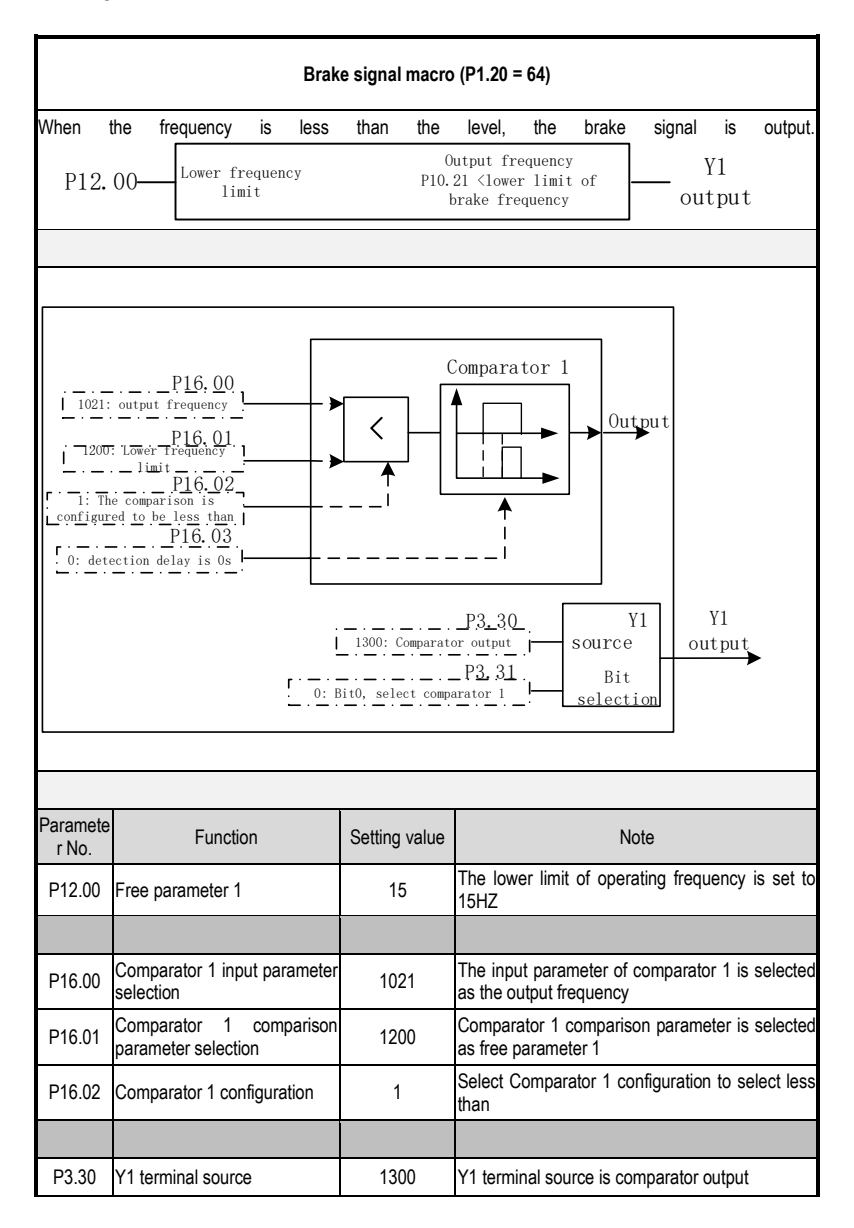

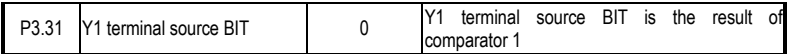

# **6.16 Release brake signal macro**

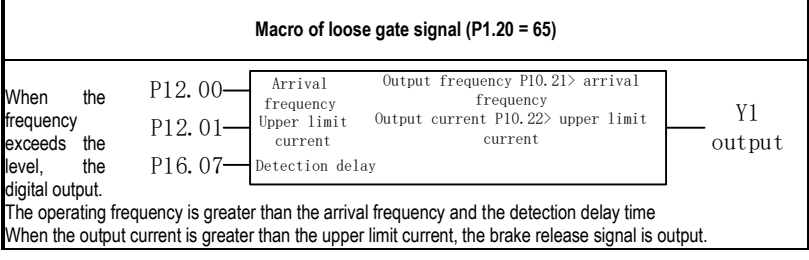
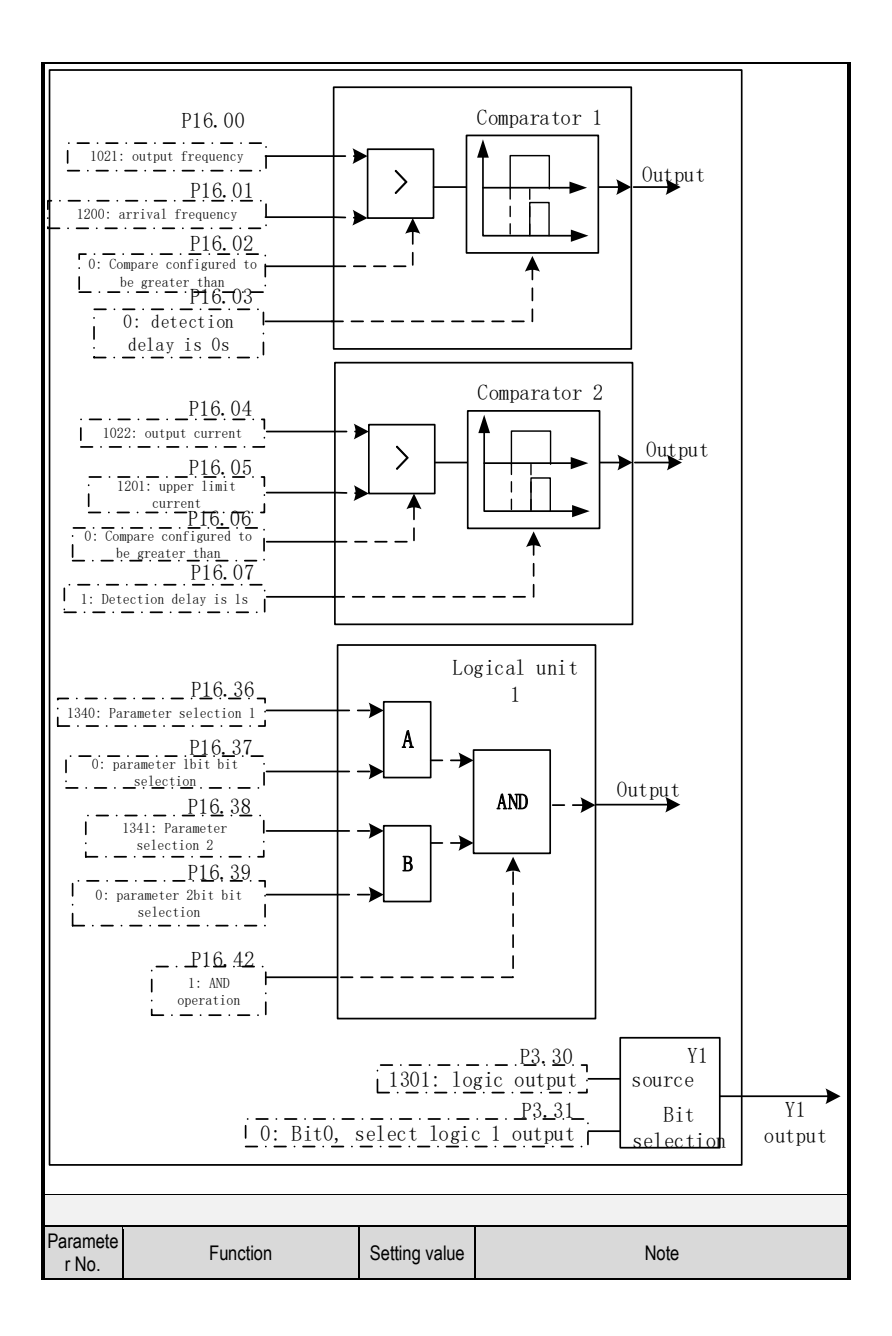

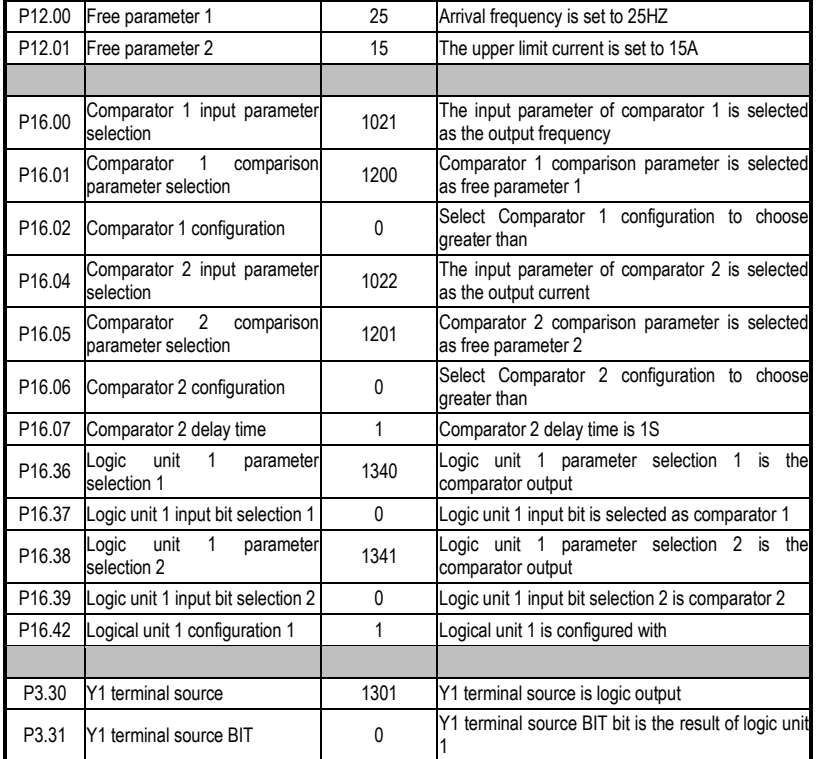

# **Break Band Detection Macro**

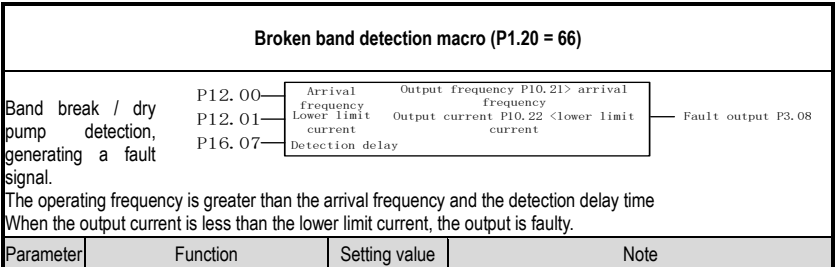

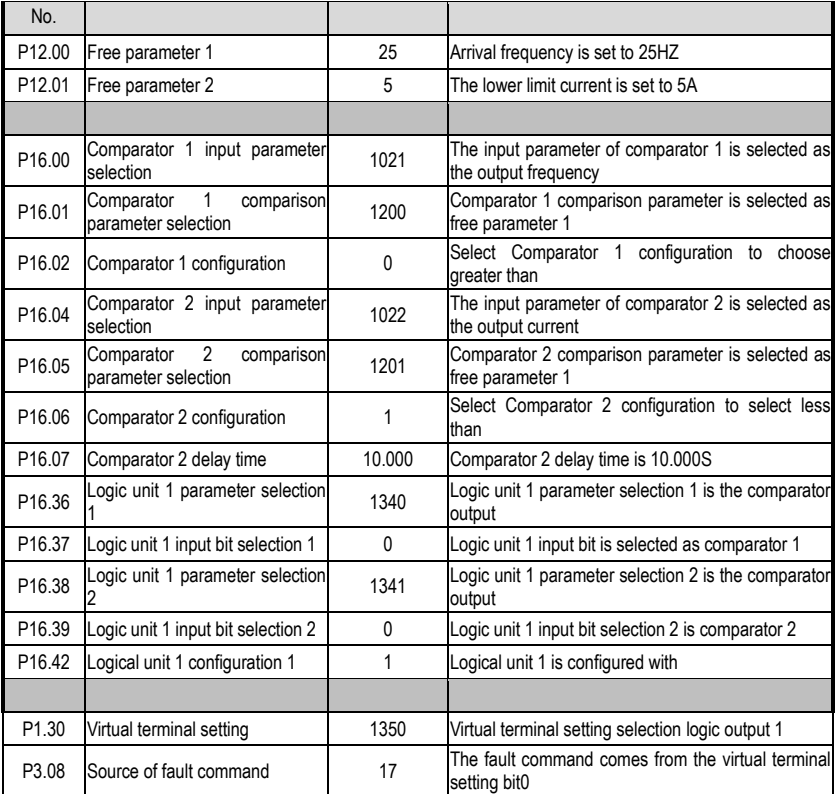

# **Signal loss macro**

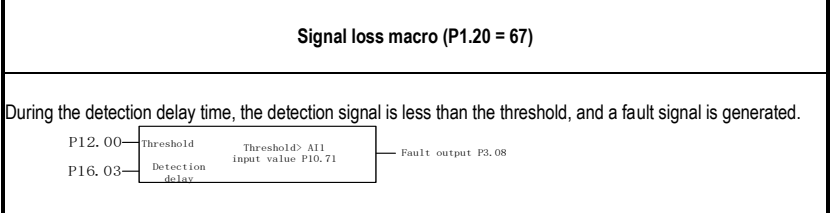

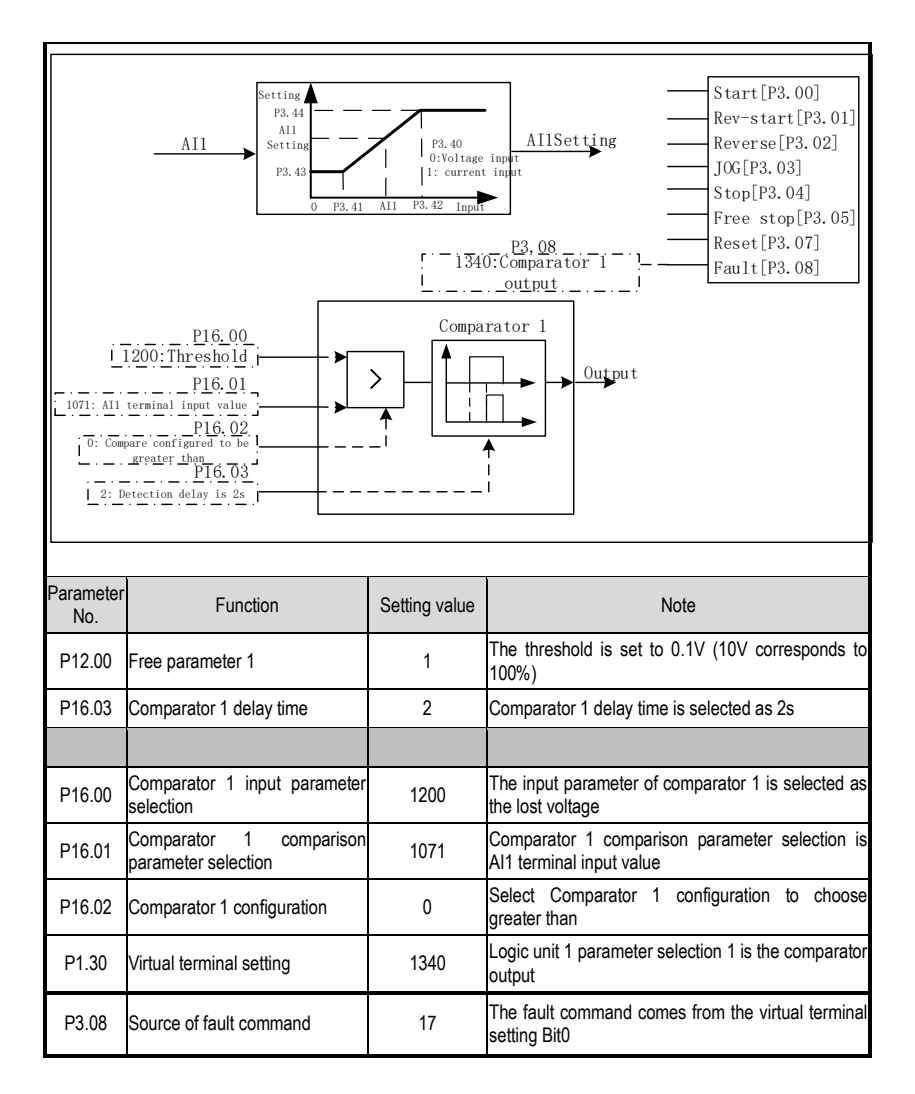

## **Internal control eight-stage speed macro**

**Internal control eight-stage speed macro (P1.20 = 68)**

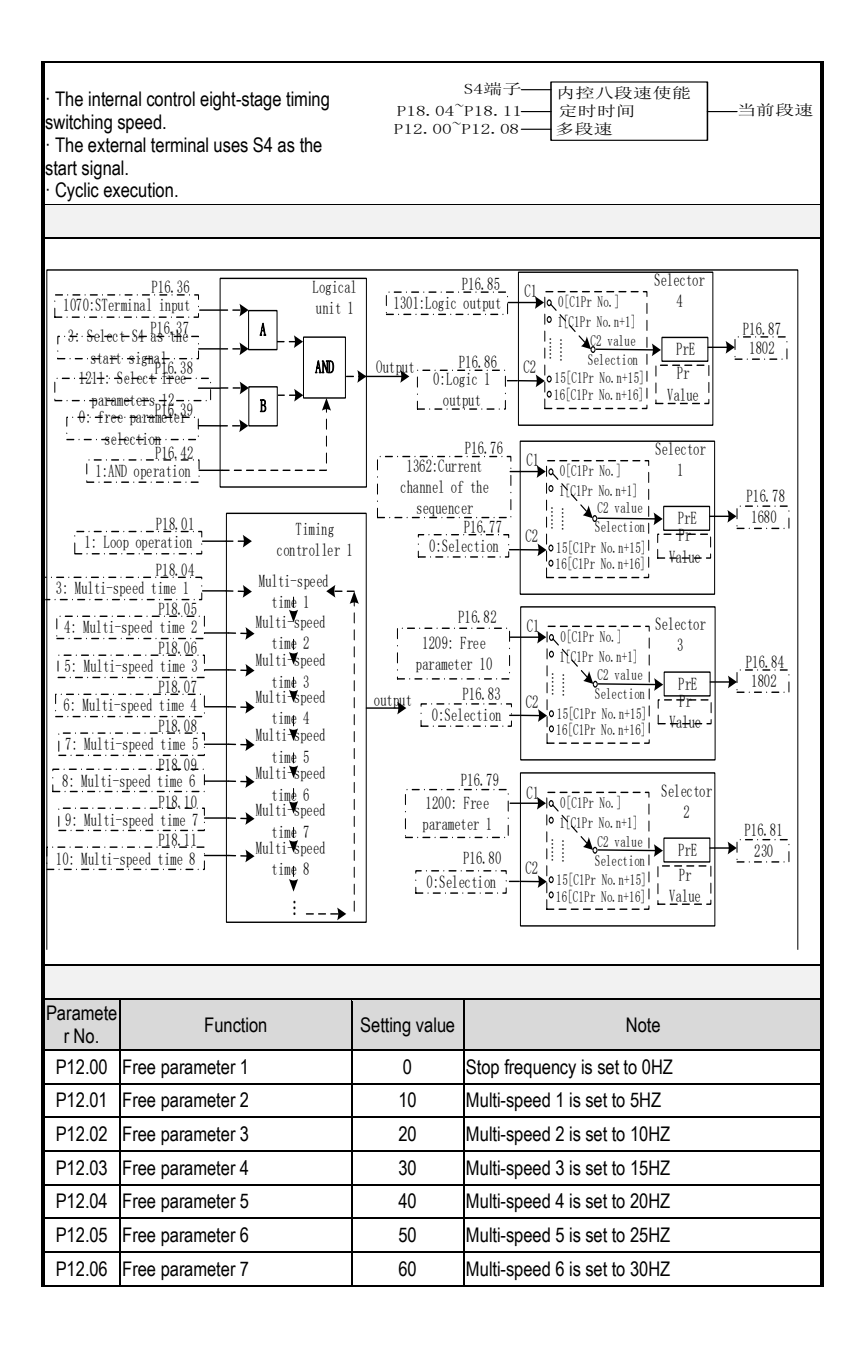

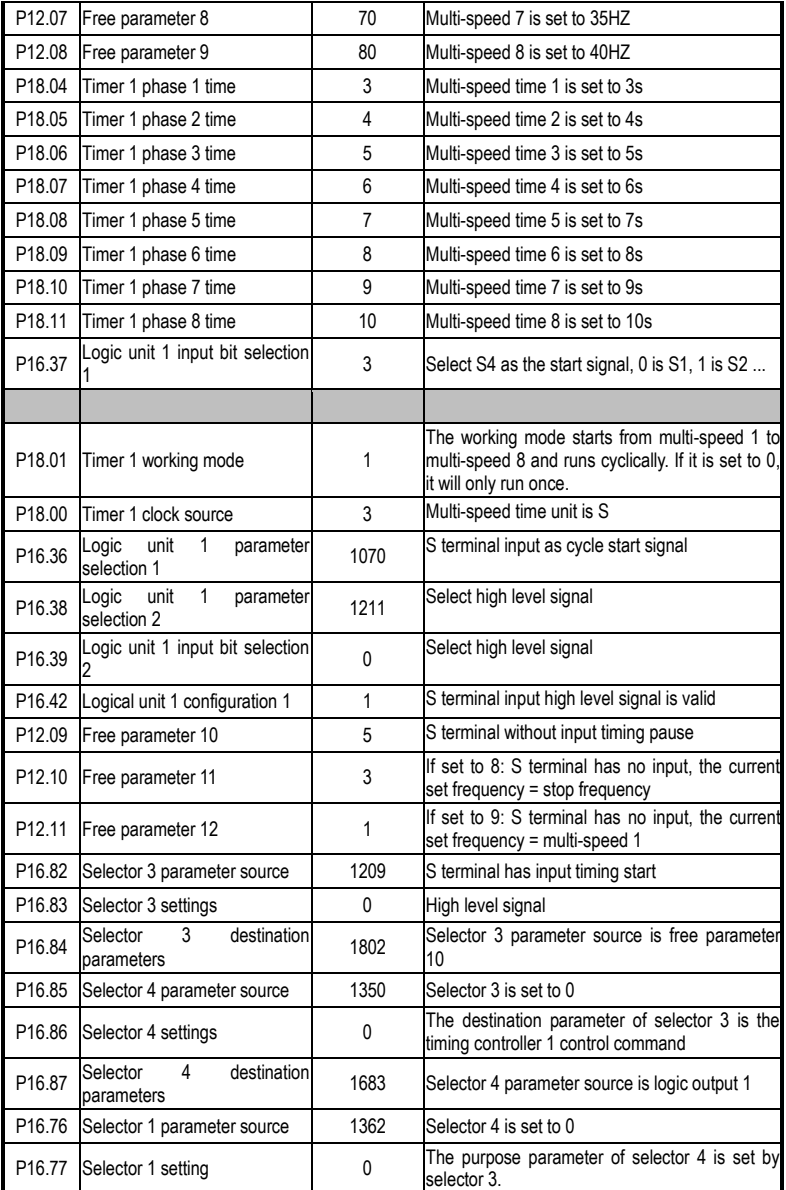

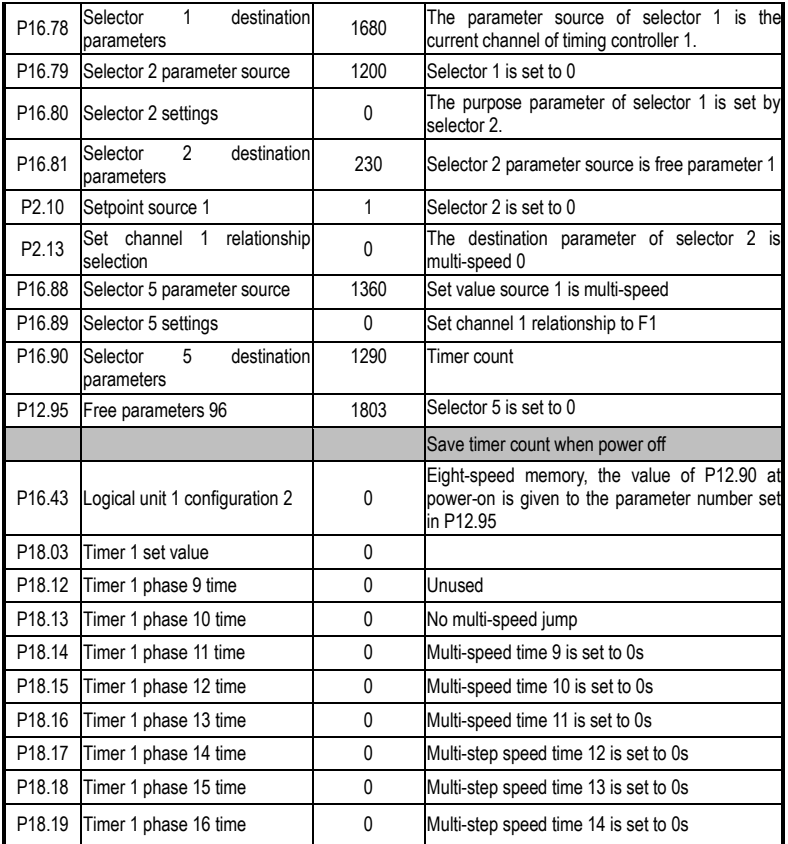

# **Chapter 8 RS485 Communication**

### **9.1 Introduction**

The inverter can be controlled and monitored by PLC or host computer software via RS-485.

## **9.2 Specifications**

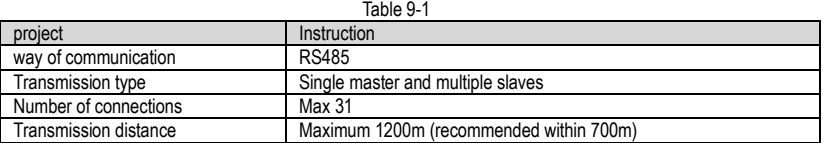

Table 9-2

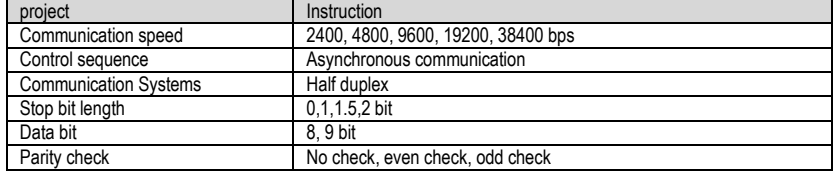

### **9.3 Communication protocol**

The complete Modbus query message includes: device address, function code, sent data, and error detection field. At the same time, the message returned by the device also includes the device address, function code, any data that needs to be returned, and the error detection field. If an error occurs during message reception, or the slave device cannot execute its command, the slave device will create an error message and send a response.

#### **Format description**

Table 9-3 Communication format

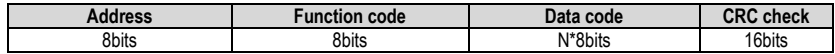

1) Address: 1-247 (namely the address of the slave connected to a PC);

2) Function code: supported functions (see Table 9-4);

3) Data code: data content N × 8bits;

4) CRC check: CRC check value;

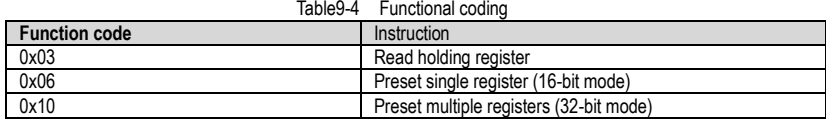

Address coding

In order to be compatible with different host computers, 16-bit and 32-bit access methods can be used for the same parameter. The corresponding addresses are shown in the table below. When using the 16-bit method, please note that the parameter value must be within the 16-bit expression range.表 9-5 Address coding rules

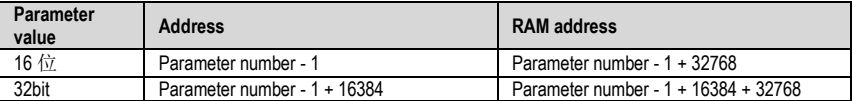

Note: When writing by address, the parameter value will be stored in the inverter EEPROM. Frequent storage of EEPROM will reduce the service life of EEPROM, so when there is no need to store, just change the value in RAM, then use the RAM address to write the parameters.

Table 9-6 Common Address Table

Set the frequency (write only), see the parameters  $P2.10 \sim P2.14$  to enable the communication settings

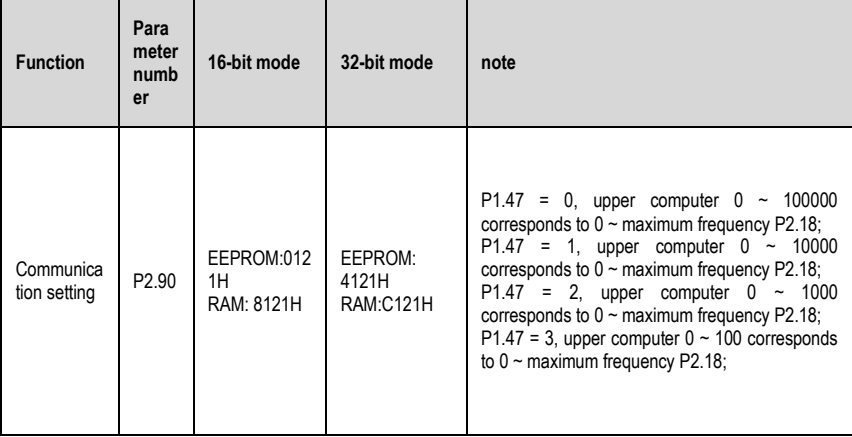

Control commands (write only), see the parameters  $P3.00 \sim P3.09$  to enable the corresponding communication commands

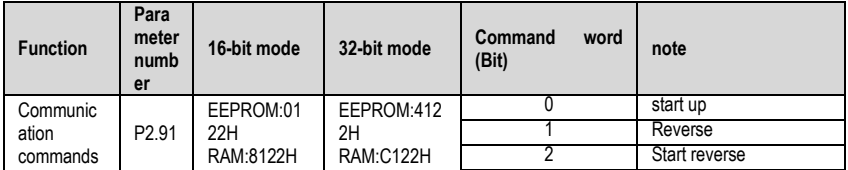

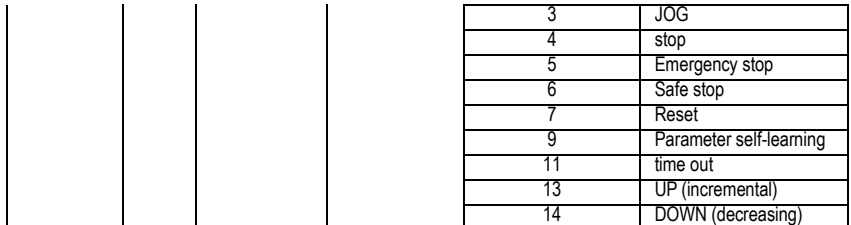

Inverter status (read only)

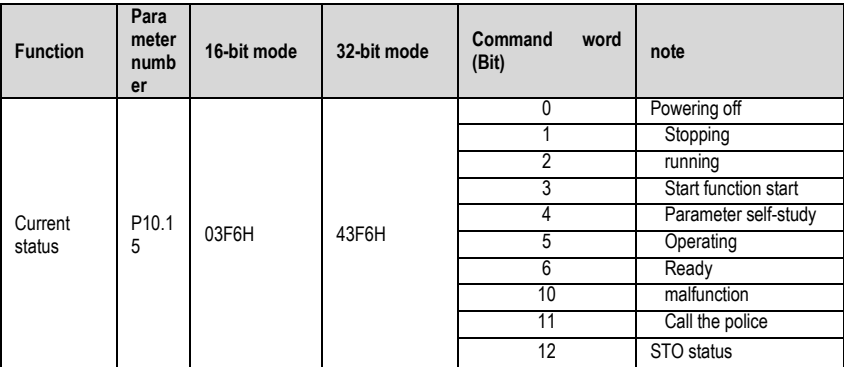

Inverter failure (read only)

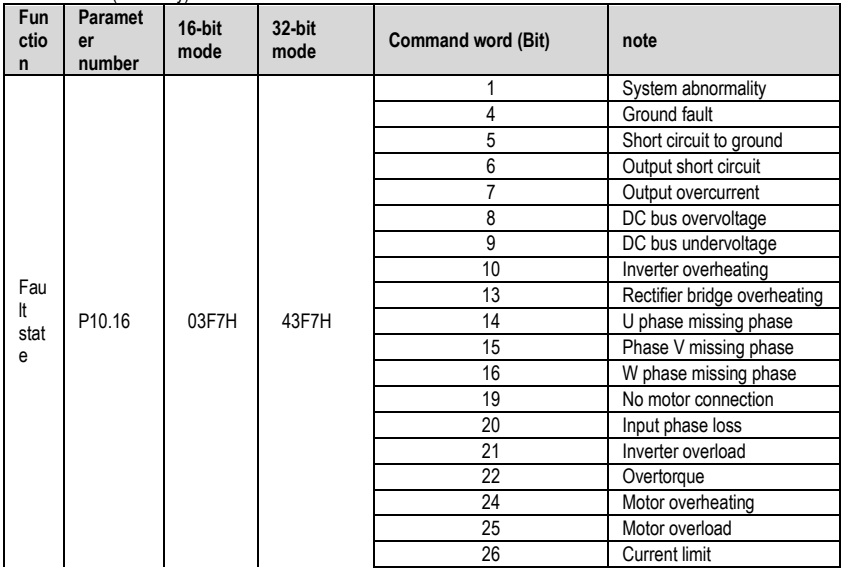

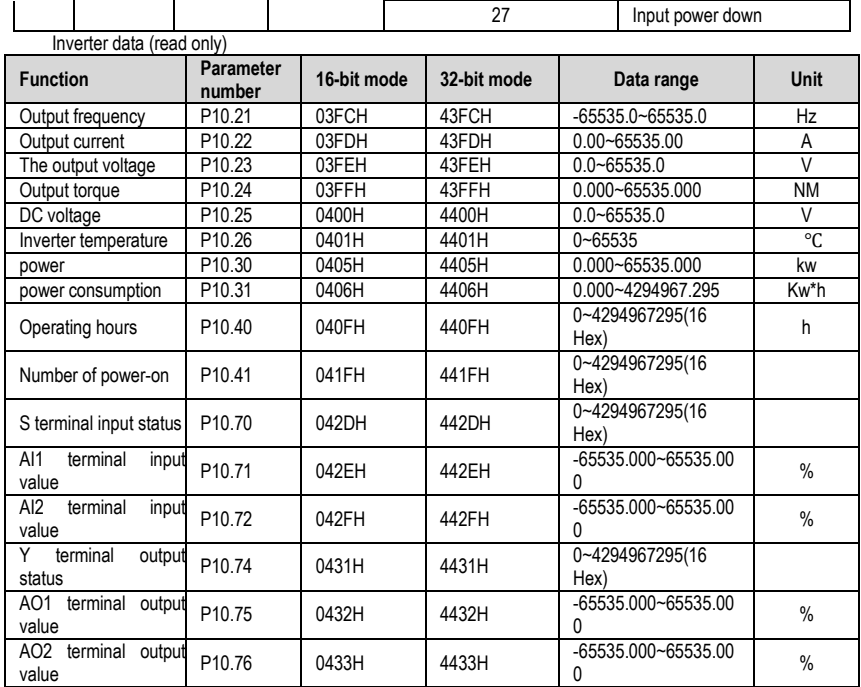

## **9.4 Read holding register**

Read the data in the holding register, taking parameter P10.16 fault status and parameter P2.30 multi-stage speed 0 as an example.

Fault state (example)

Read the value of inverter parameter P10.16, it can be known from the fault status table, just read 16 bits, then the register address =  $1016-1 = 1015(03F7H)$ .

Send data: 01 03 03 F7 00 01 35 BC

Receive data: 01 03 02 00 0A 38 43

P10.15 = 10 (000AH). The fault state is that the inverter is overheated. (See fault code) **Send data**

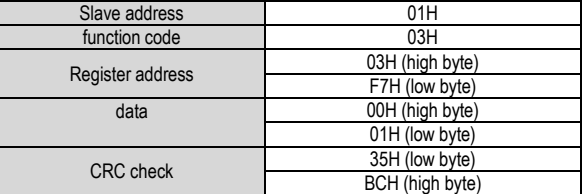

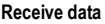

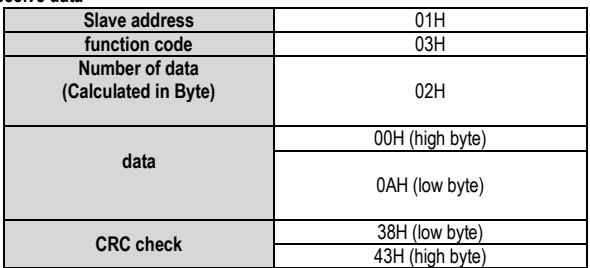

Multi-speed 0 (example)

Read the value of inverter parameter P2.30, when accessed with 32 bits, the register address = 230-1 + 16384 = 16613 (40E5H).

Send data: 01 03 40 E5 00 02 C0 3C

Receive data: 01 03 04 00 00 88 B8 9C 41

The read data is 35000 (88B8H), which shows that P2.30 = 35.000

#### **Send data**

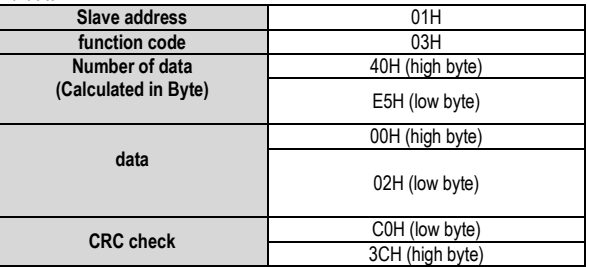

#### **Receive data**

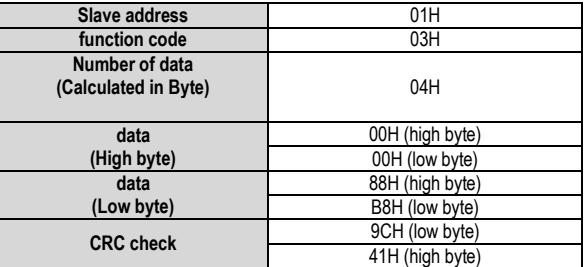

## **Preset a single register**

Write the value of inverter parameter P5.00, when accessed with 16 bits, the register address = 500-1 = 499 (01F3H).

Send data: 01 06 01 F3 00 01 B9 C5 Receive data: 01 06 01 F3 00 01 B9 C5

**Send data**

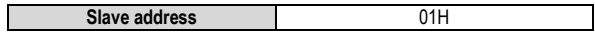

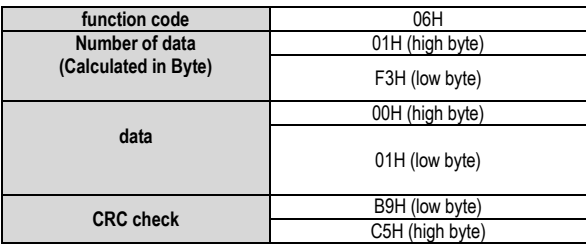

#### **Receive data**

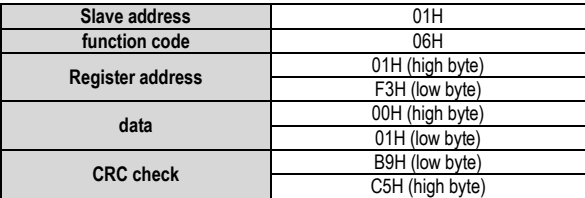

# **Preset multiple registers**

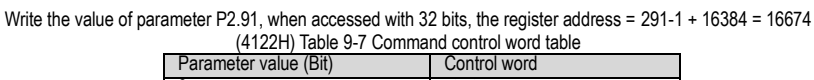

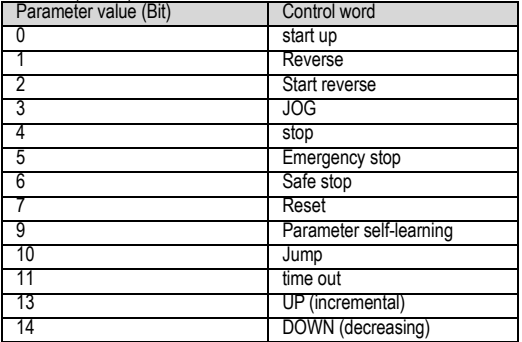

Taking the stop control word as an example, the value of parameter 2.91 is set to 16. Send data: 01 10 41 22 00 02 04 00 00 00 10 4D F1 Receive data: 01 10 41 22 00 02 F5 FE (hexadecimal) **Send data**

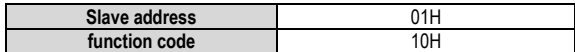

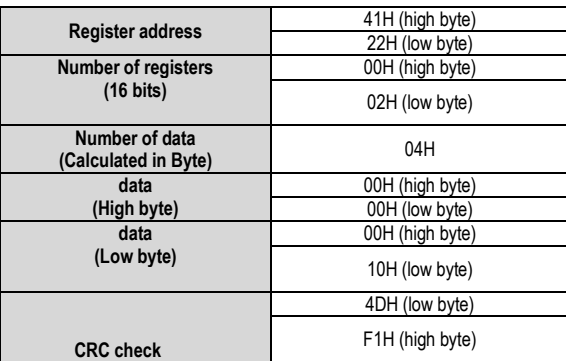

#### **Receive data**

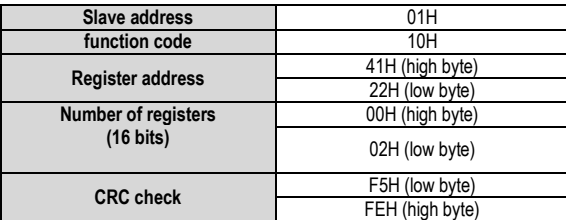

### Communication error codes

The inverter returns data when a communication error occurs. The format is shown in Table 9-8.Communication error function code = request function code + 128.

Table 9-8 Communication error data format

| <b>Address</b> | Function code | Fault code | CRC                |
|----------------|---------------|------------|--------------------|
| 8bits          | <b>3bits</b>  | 8bits      | <sup>1</sup> 6bits |

Table 9-9 Error function code description

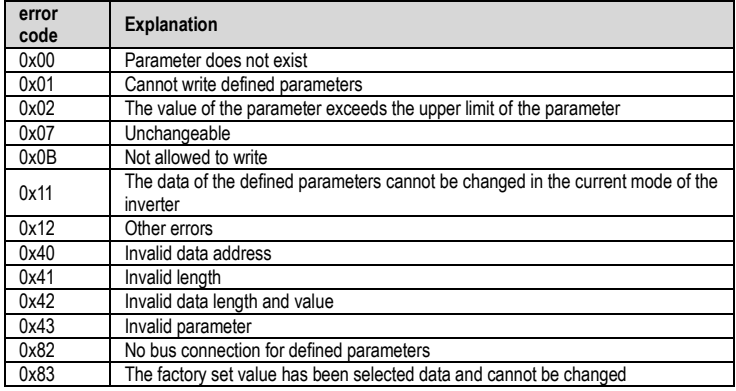

# **Chapter 9 Fault Resolution and repair**

## **9.1 Protection function**

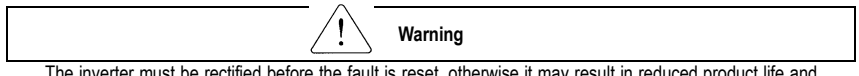

The inverter must be rectified before the fault is reset, otherwise it may result in reduced product life and damage to other equipment.

# **9.2 Fault code table**

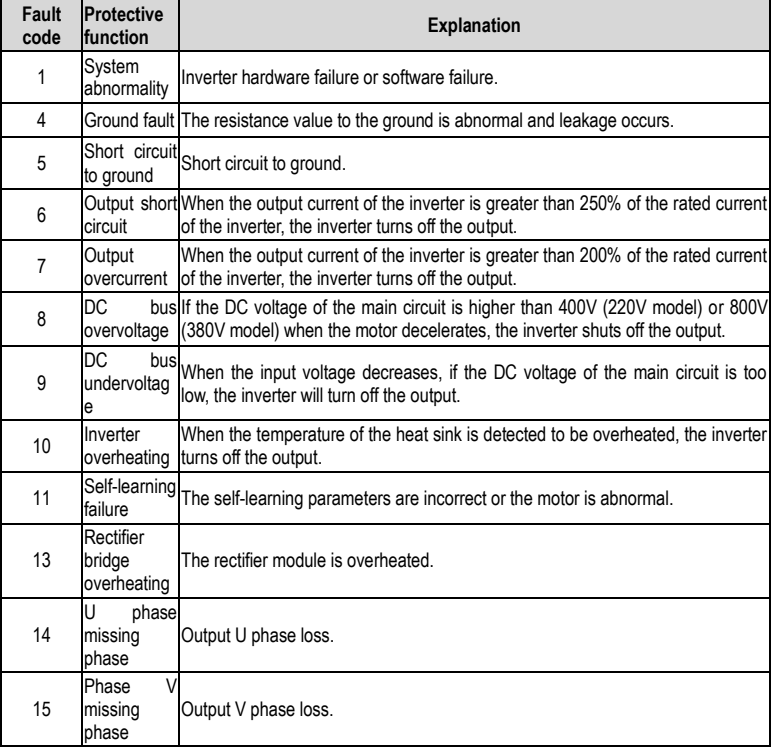

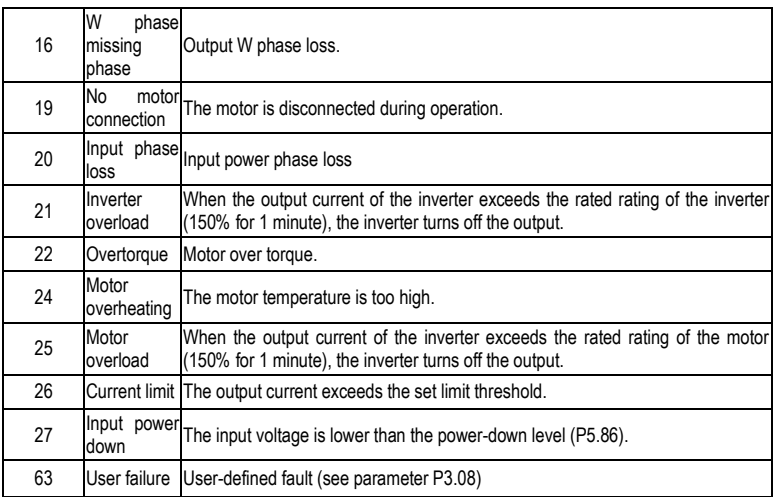

### 9.3 **Maintenance and inspection prevention**

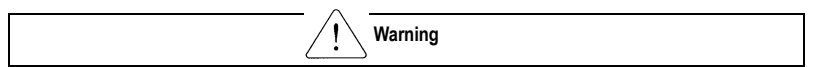

Make sure to remove input power during maintenance.

Make sure that the DC connection capacitor is discharged for maintenance, even if the bus capacitance of the inverter's main circuit is still charged after the power is turned off. Use the detector to check the voltage between P + and P- before proceeding.

H1 series inverters have ESD (electrostatic discharge) sensitive components. During inspection or installation, take protective measures to avoid ESD before touching, do not change any internal parts and connections, and do not change the inverter.

## **9.4 Checkpoint**

**Daily inspection** 

Appropriate installation environment Cooling system failure Uncommon shock and noise Uncommon overheating and discoloration

#### **Periodic inspection**

Screws and nuts may be loose due to vibration, temperature changes, etc. Check that they are fastened and as tight as possible Foreign objects in the cooling system Use air to clean Check the cooling fan rotation conditions, capacitor conditions and magnetic contactor connection If not replaced normally

## **9.5 Parts replacement**

The inverter consists of electronic components such as semiconductor devices. Due to structural or physical characteristics, the following components may age, causing the inverter to fail to operate. The components must be replaced periodically.

# **Chapter 10 Technical Notes**

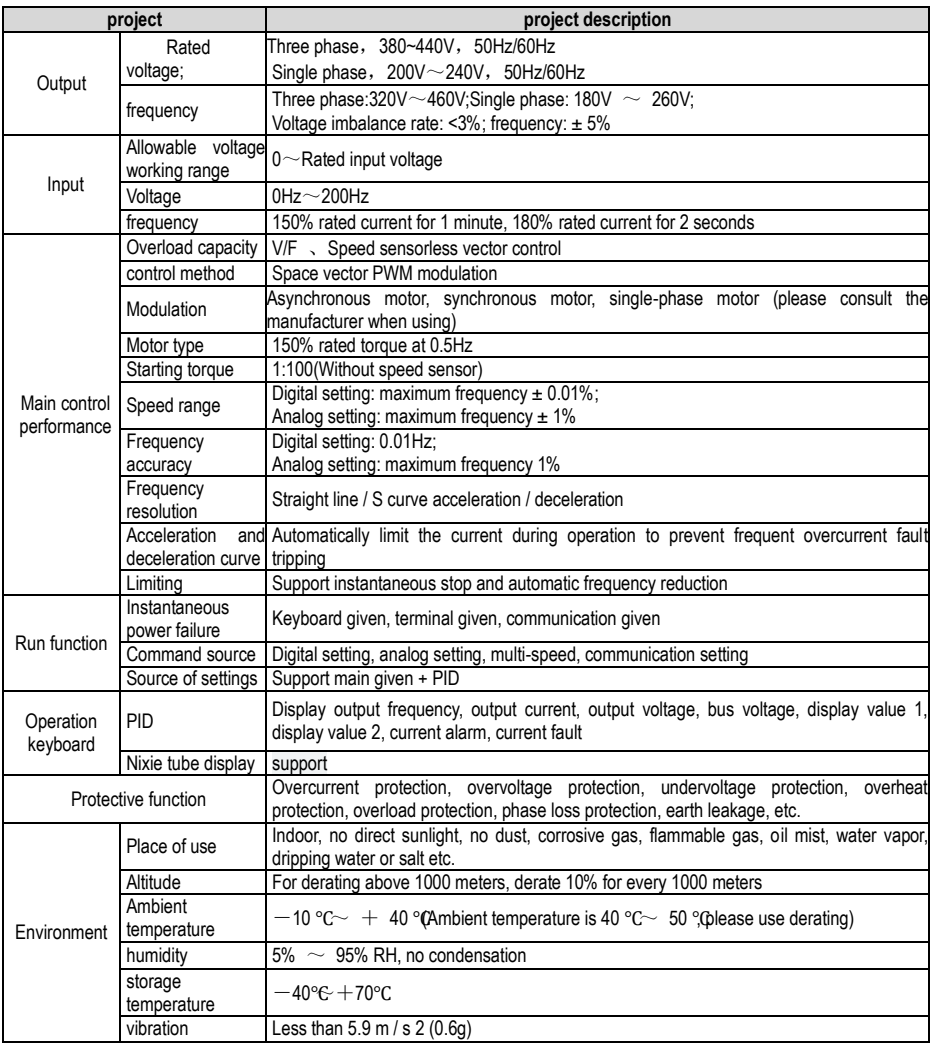

# **Chapter 11 Selection of braking resistor**

## 11.1 Brake resistor configuration table

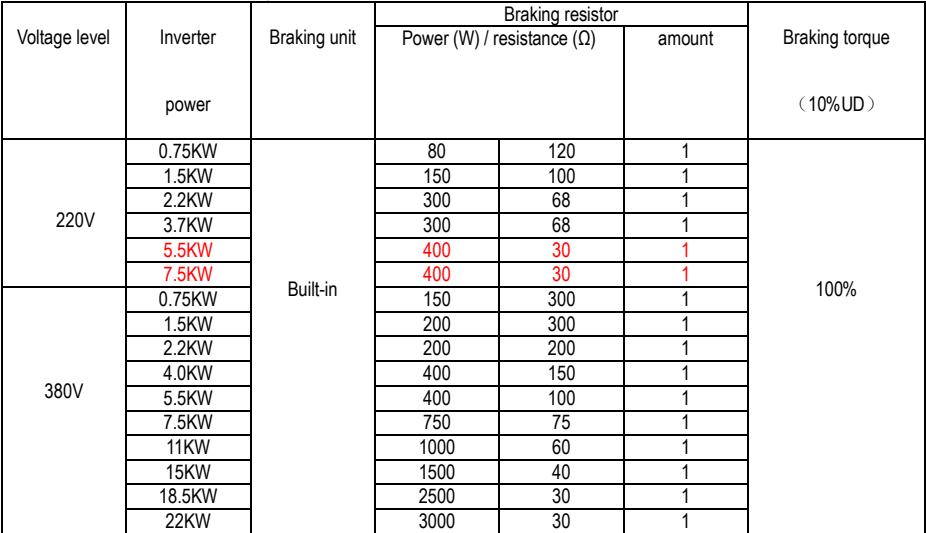

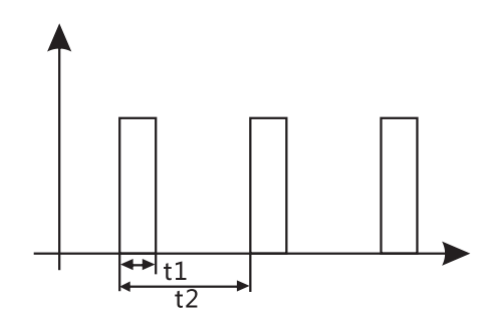

Precautions:

1. Please select the power number and resistance value recommended by our company

2. The power numbers and electric group values recommended in the above table are calculated according to 100% braking torque and 10% utilization rate. When the load demand and system reliability are met, the resistance power and resistance value can be appropriately increased or decreased; When it is required to increase the braking torque or use a higher power, the power and resistance value of the braking resistor should be changed appropriately, or consult our company.

3. When installing the braking resistor, be sure to consider the safety and non-flammability of the surrounding environment.

4. Braking frequency  $UD = t1 / t2 * 100%$ 

t1: braking time within one working cycle

t2 one duty cycle

The braking usage rate doubles and the power of the corresponding braking unit and braking resistor is doubled.

1. In the above table, the resistance value and power greater than 2500W are the total resistance value and power, the power of the resistance

Based on 2500W as the base number, for example, if you need a 2500W 6Ω resistor, you need 10 250W

60Ω resistors in parallel.

Calculation of braking resistor

Statistics show that when the braking current IB flowing through the energy-consuming circuit is equal to half of the rated current of the motor, the braking torque of the motor is approximately equal to its rated torque:

IB = IMN / 2 TB≈TMN or IB = 2UB / IMN

In the formula:

IB─braking current, A; IMN─motor rated current, A; TB─braking torque, N.m; TMN—motor rated torque, N.m.

In general, the selection range of braking torque is:

TMN <TB <2TMN then: IMN <IB <2IMN

The user can decide the braking current according to the specific situation of the production machinery.

After the braking current is determined, it is easy to calculate the braking resistance:

RB = UB / IB RBmin = UB / IMN

UB is the braking threshold voltage; RB is the resistance of the braking resistor, where UB is generally 1.1 times

the rated bus voltage; Rbmin is the minimum value of the braking resistor

Common values of braking threshold voltage:

AC220V: DC380V AC380V: DC680V AC660V: DC1140V

Knowing IB and RB can determine the power of the resistor

λ: Actual resistance value / calculated value first; ED%: braking utilization rate

for example:

Suppose an existing 7.5KW motor has a rated current of 18A and a rated input voltage of 380V

Then there are:  $RB = 680V / 9A = 75$  Euro

RBmin = 680/18 = 38 Euro

75 Euros according to experience

Power of braking resistor = 1 \* 6802/75 \* 0.1 = 616W

In actual use, the power can be properly amplified.

## **11.2 Installation dimension drawing of braking resistor**

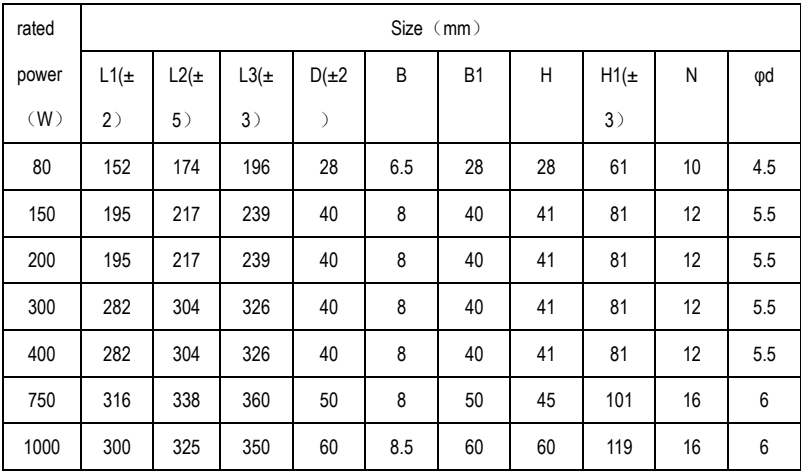

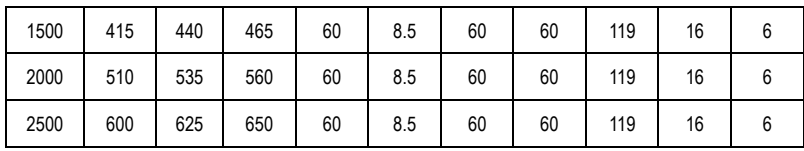

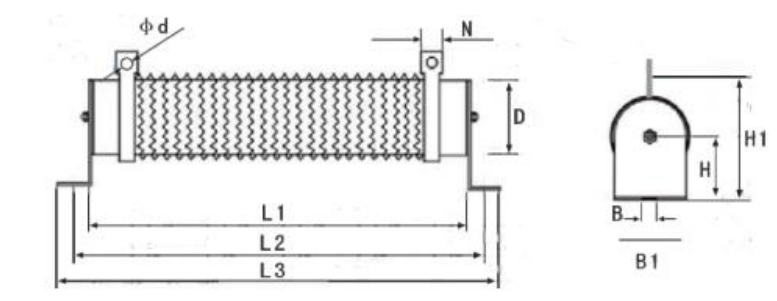

# **Chapter 12 Dimensions**

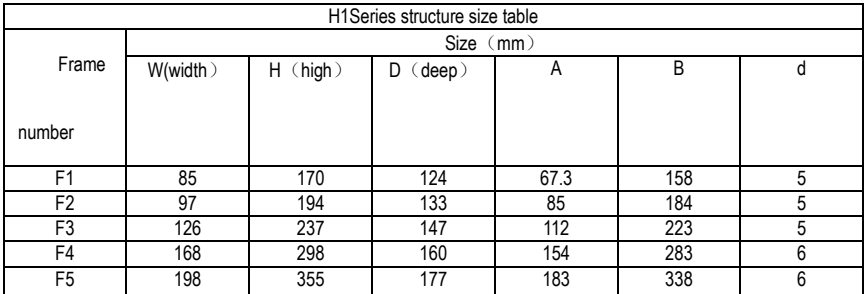

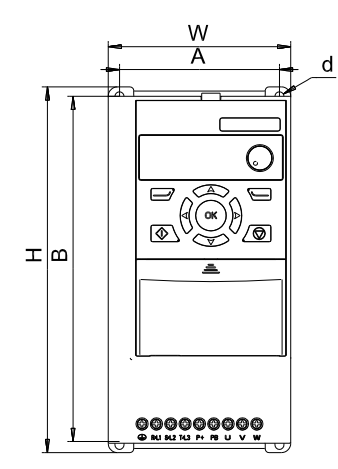

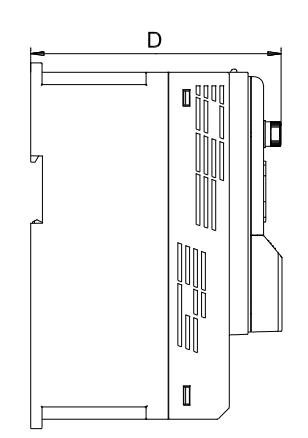

# **Chapter 13 Quick parameter configuration table**

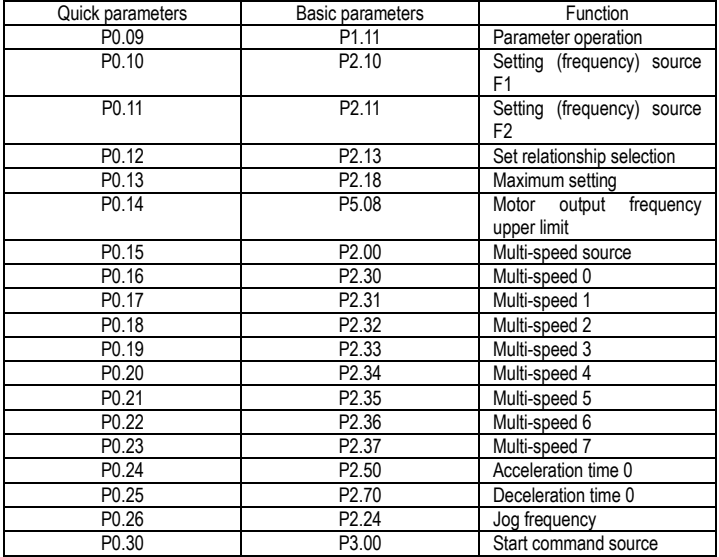

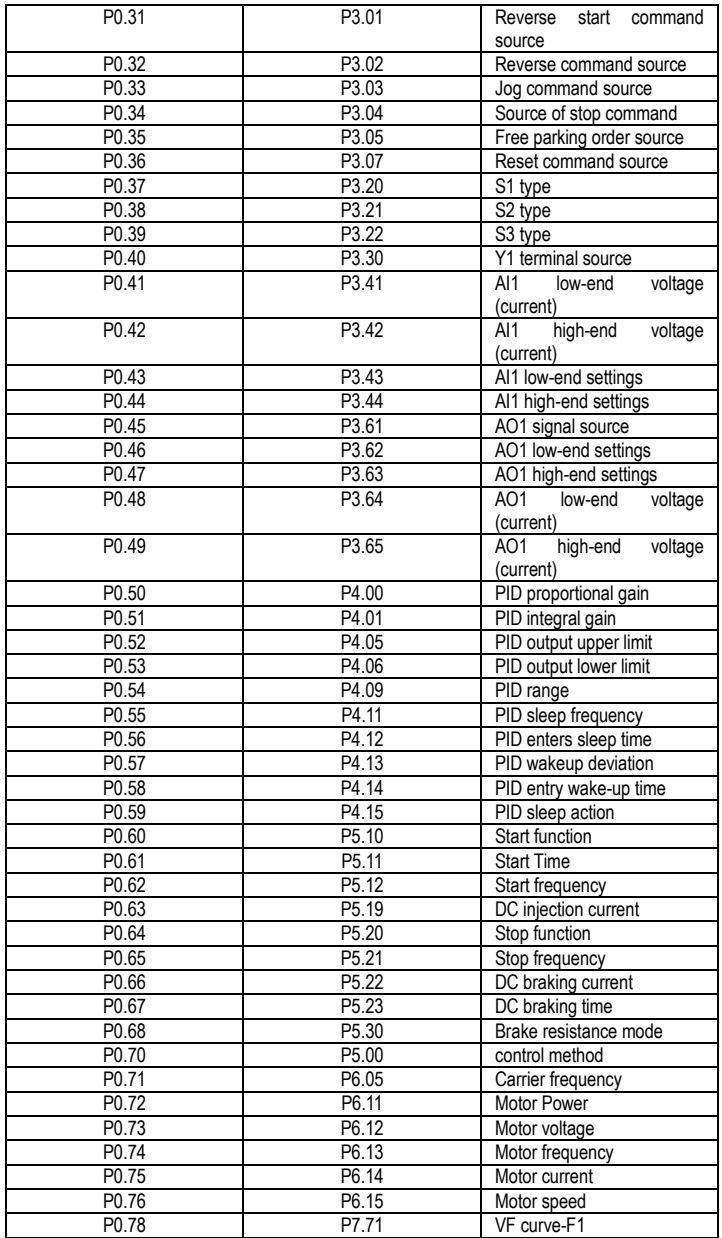

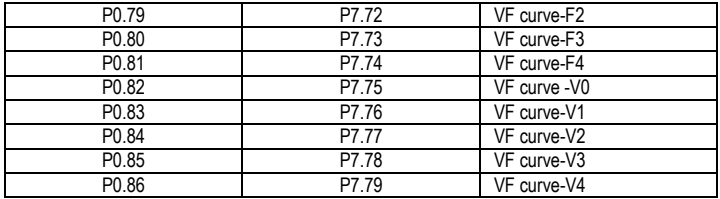

Note: The parameter table in the H1 series inverter simple manual is a shortcut parameter, please refer to the above table for the mapping to the basic parameters. After the data of the shortcut parameter is changed, the corresponding basic parameter will also be changed; after the data of the basic parameter is changed, the corresponding shortcut parameter will also be changed.

# **Chapter 14 Standard card (H10001) instructions for use**

## **15.1 Overview**

The H10001 card is a multi-functional I / O standard card for use with H1 series inverters. It can realize 4 digital inputs, 1 relay output and 1 analog input. It also has an RS-485 communication interface (integrated in Ethernet port), can be connected to the external keyboard.

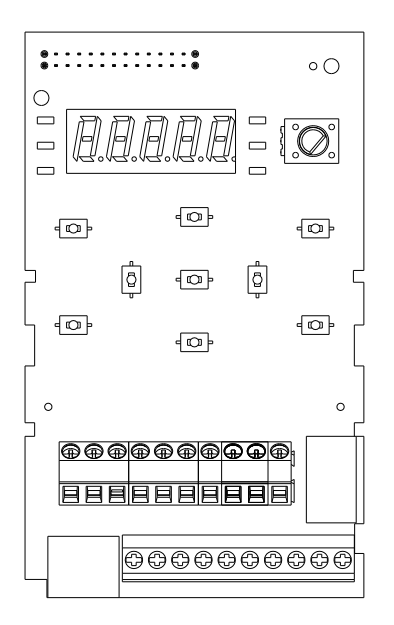

Schematic diagram of standard card distribution

## **Mechanical installation**

Please install it when the inverter is completely powered off; align the pins (26 pins) on the function card and the inverter power board and insert tightly.

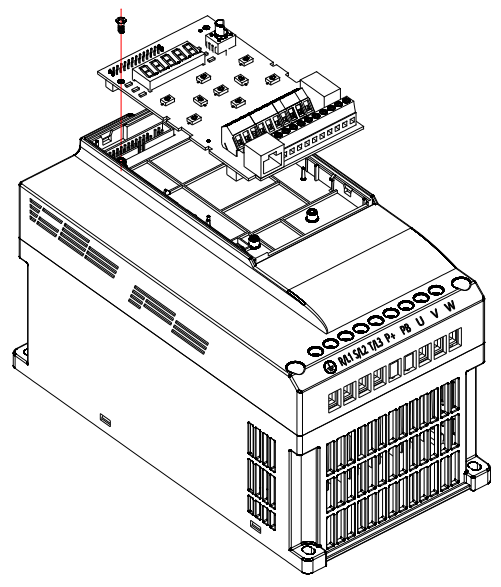

Function card mechanical installation drawing

## **15.2 Wiring diagram**

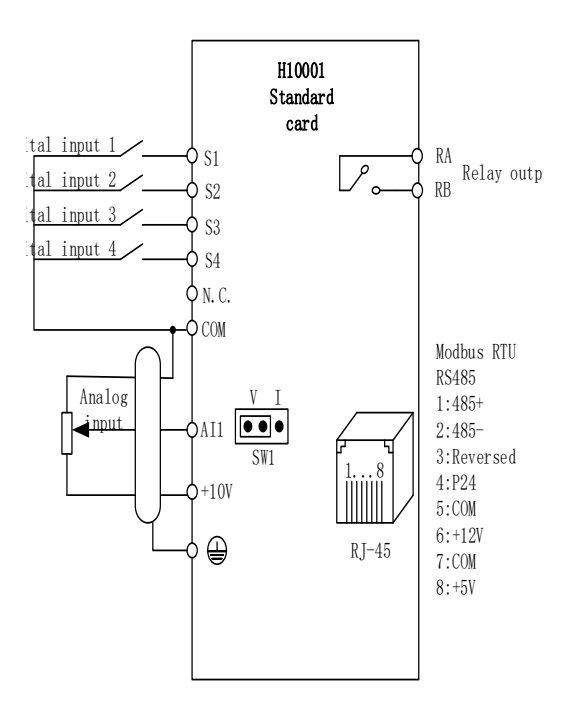

# **15.3 Control terminal**

## **Terminal specifications**

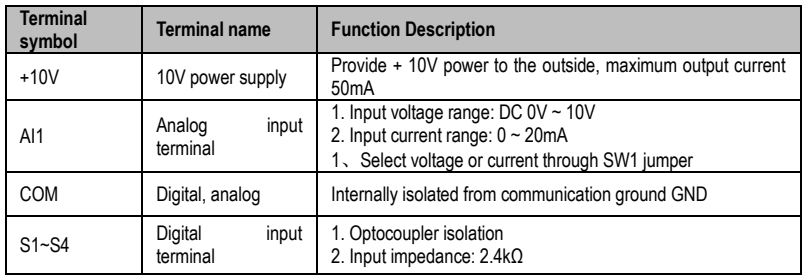

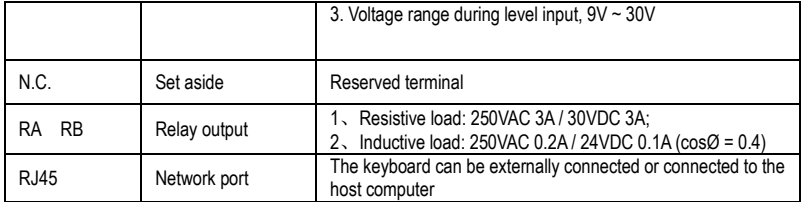

## **Terminal wiring**

#### A. Digital input terminal:

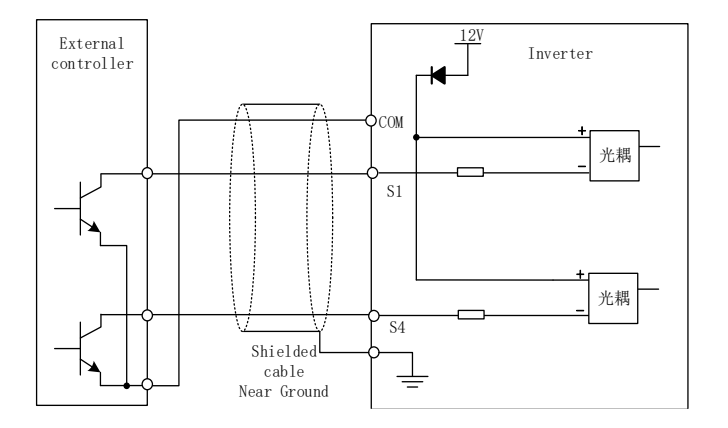

## Digital input terminal wiring

Note: The wiring method of the digital input terminal of the standard configuration card is NPN type. If the user needs other wiring methods, please consult our technical staff.

#### B. Analog input terminal:

Because weak analog voltage signals are particularly susceptible to external interference, shielded cables are generally required, and the wiring distance should be as short as possible, not exceeding 20 meters. As shown below:

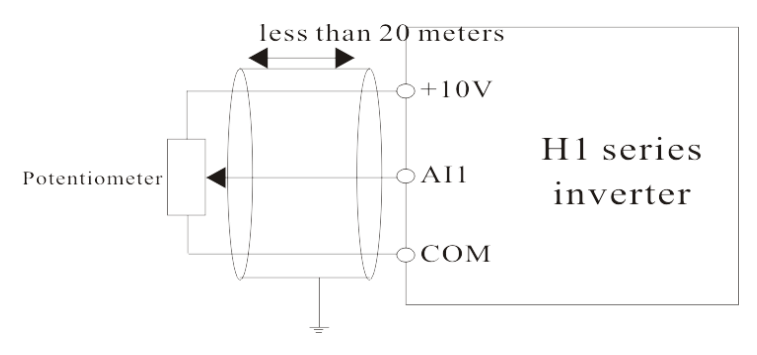

Schematic diagram of analog input terminal wiring

In some occasions where the analog signal is severely interfered, the analog signal source needs to add a filter capacitor or a ferrite core. As shown below:

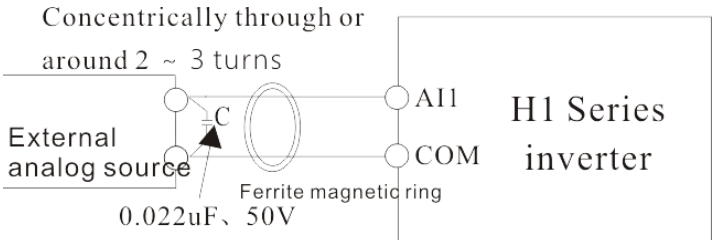

Wiring diagram of analog input terminal plus filter processing